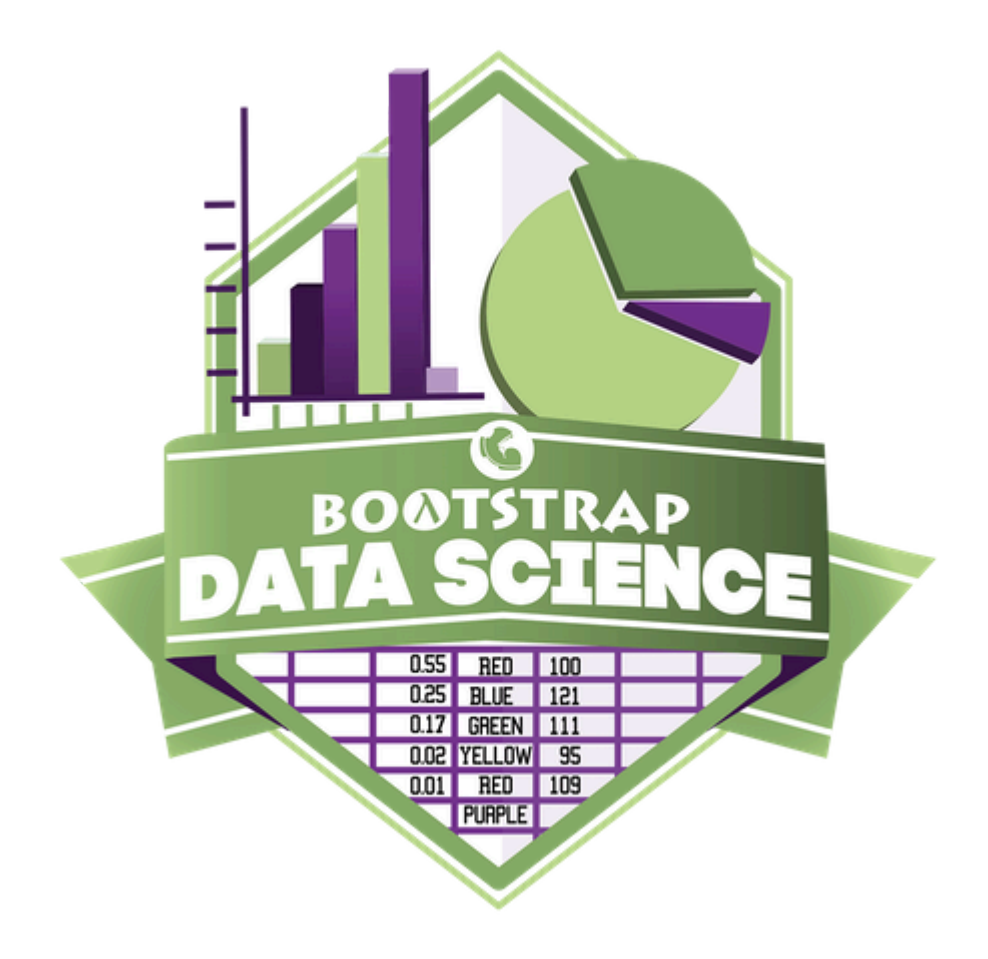

# **Student Workbook** Fall, 2024 - Pyret Edition

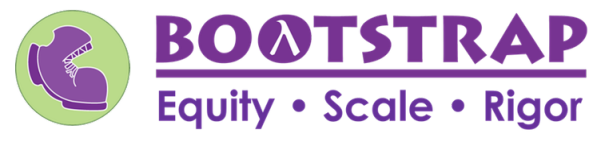

Workbook v3.1

Brought to you by the Bootstrap team:

- Emmanuel Schanzer
- Kathi Fisler
- Shriram Krishnamurthi
- Dorai Sitaram
- Joe Politz
- Ben Lerner
- Nancy Pfenning
- Flannery Denny
- Rachel Tabak  $\bullet$

Bootstrap is licensed under a Creative Commons 3.0 Unported License. Based on a work from www.BootstrapWorld.org. Permissions beyond the scope of this license may be available at [contact@BootstrapWorld.org.](mailto:contact@BootstrapWorld.org)

# **Pioneers inComputingandMathematics**

The pioneers pictured below are featured in our Computing Needs All Voices lesson. To learn more about them and their contributions, visit [https://bit.ly/bootstrap-pioneers.](https://bit.ly/bootstrap-pioneers)

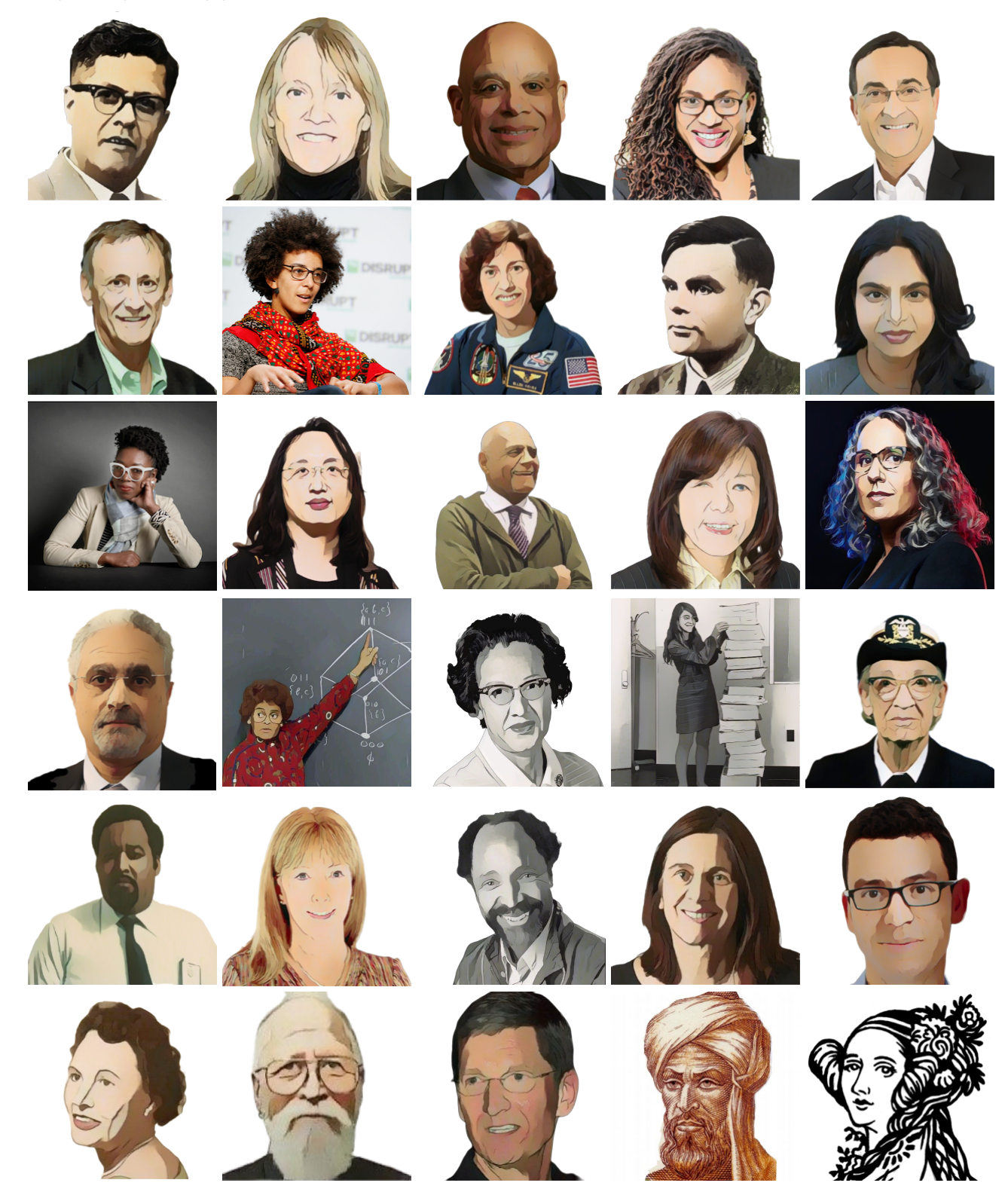

We are in the process of expanding our collection of pioneers. If there's someone else whose work inspires you, please let us know at [https://bit.ly/pioneer-suggestion.](https://bit.ly/pioneer-suggestion)

# **NoticeandWonder**

Write down what you Notice and Wonder from the What Most [Schools](https://www.youtube.com/watch?v=nKIu9yen5nc) Don't Teach video. "Notices" should be statements, not questions. What stood out to you? What do you remember? "Wonders" are questions.

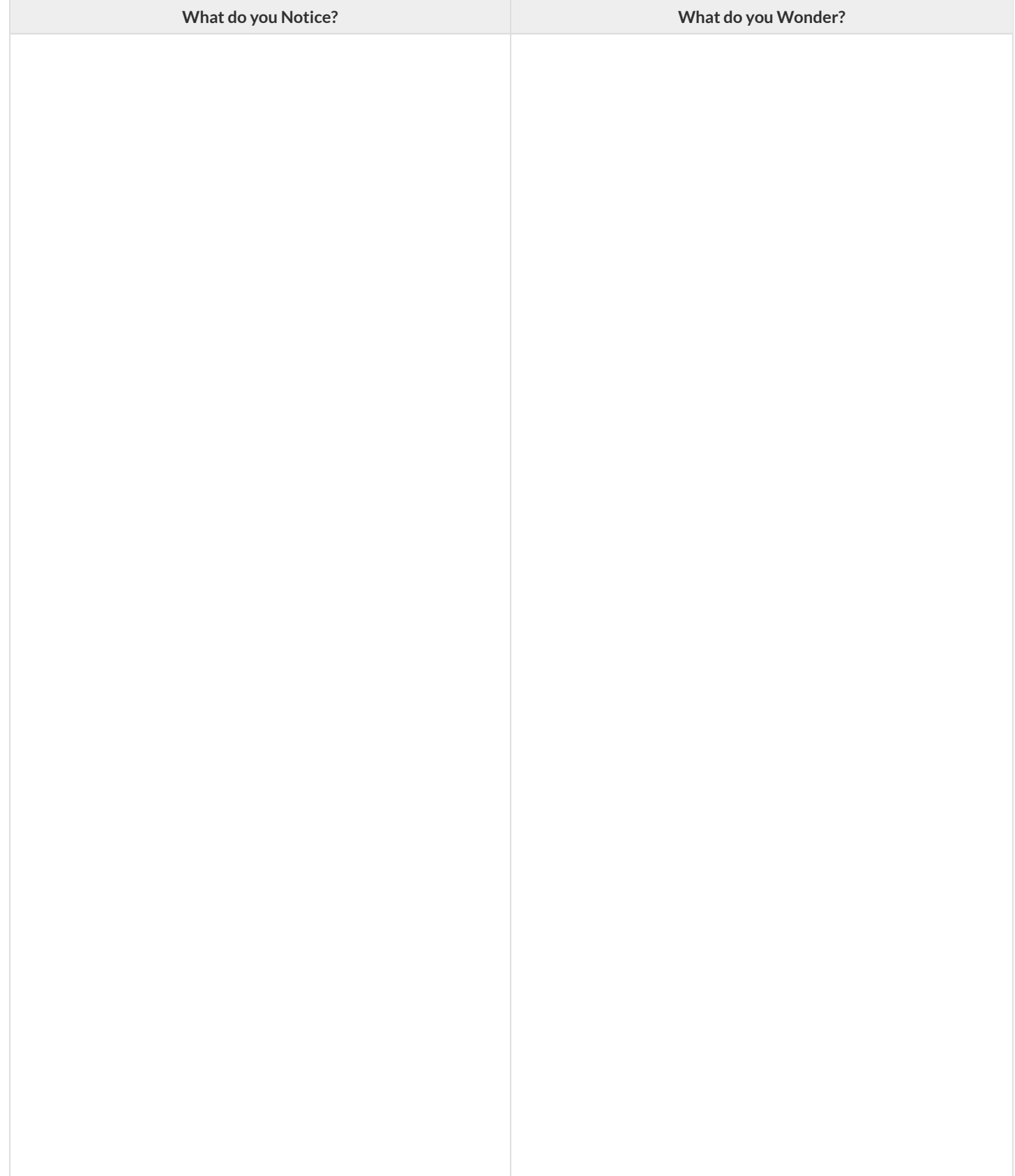

# **WindowsandMirrors**

Think about the images and stories you've just encountered. Identify something(s) that served as a mirror for you, connecting you with your own identity and experience of the world. Write about who or what you connected with and why.

Identify something(s) from the film or the posters that served as a window for you, giving you insight into other people's experiences or expanding your thinking in some way.

# **Reflection:ProblemSolvingAdvantagesofDiverseTeams**

This reflection is designed to follow reading LA Times Perspective: A solution to tech's lingering diversity problem? Try thinking about ketchup

1) The author argues that tech companies with diverse teams have an advantage. Why?

2) What suggestions did the article offer for tech companies looking to diversify their teams?

3) What is one thing of interest to you in the author's bio?

4) Think of a time when you had an idea that felt "out of the box". Did you share your idea? Why or why not?

5) Can you think of a time when someone else had a strategy or idea that you would never have thought of, but was interesting to you and/or pushed your thinking to a new level?

6) Based on your experience of exceptions to mainstream assumptions, propose another pair of questions that could be used in place of "Where do you keep your ketchup?" and "What would you reach for instead?"

# **IntroductiontoComputationalDataScience**

Many important questions ("What's the best restaurant in town?", "Is this law good for citizens?", etc.) are answered with *data* . Data Scientists try to answer these questions by writing *programsthat ask questions about data* .

Data of all types can be organized into **Tables**.

- Every Table has a **header row** and some number of **data rows**.
- **Quantitative data** is numeric and measures *an amount*, such as a person's height, a score on a test, distance, etc. A list of quantitative data can be ordered from smallest to largest.
- Categorical data is data that specifies *qualities*, such as sex, eye color, country of origin, etc. Categorical data is not subject to the laws of arithmetic  $-$  for example, we cannot take the "average" of a list of colors.

# **CategoricalorQuantitative?**

- **Quantitative data** measures an *amount* and can be ordered from smallest to largest.
- Categorical data specifies *qualities* and is not subject to the laws of arithmetic for example, we cannot take the "average" of a list of colors.

*Note: Numbers can sometimes be categorical rather than quantitative!* 

For each piece of data below, circle whether itis **Categorical** or **Quantitative**.

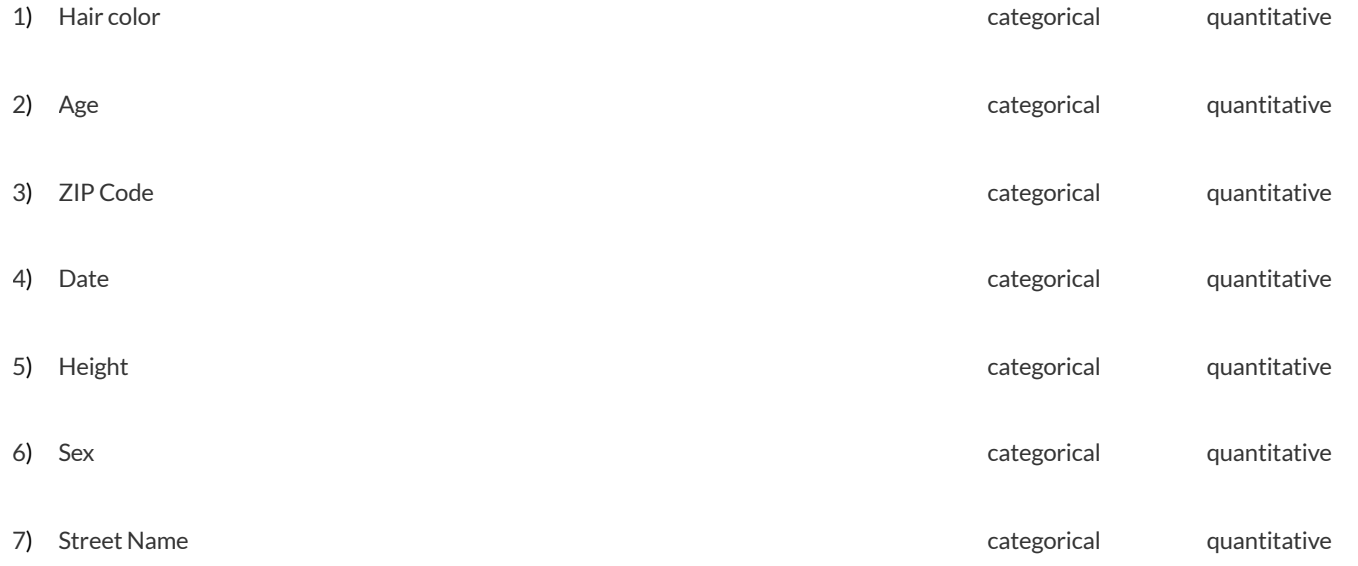

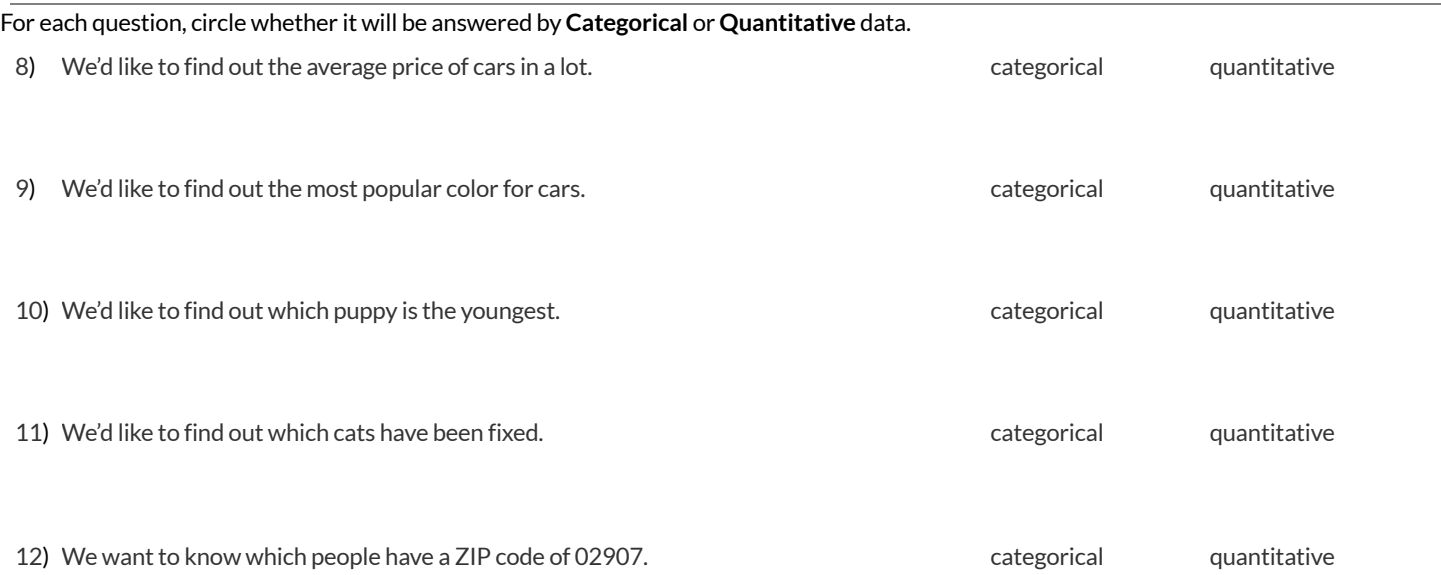

★ We decide to sortthe animals in *ascending order* (smallest-to-largest) by age. Then we sortthe table in *alphabetical order* (A-to-Z) by name. Does that mean name is a quantitative column? Why or why not?

# **QuestionsandColumnDescriptions**

1) Take some time to look through the Animals Dataset. What stands out to you? Which animals are interesting? What patterns do you notice? Put your observations in the **Notice** column below.

2) Do any of these observations make you wonder? If so, write your question next to the observation in the Wonder column. If not, think of another question to write down.

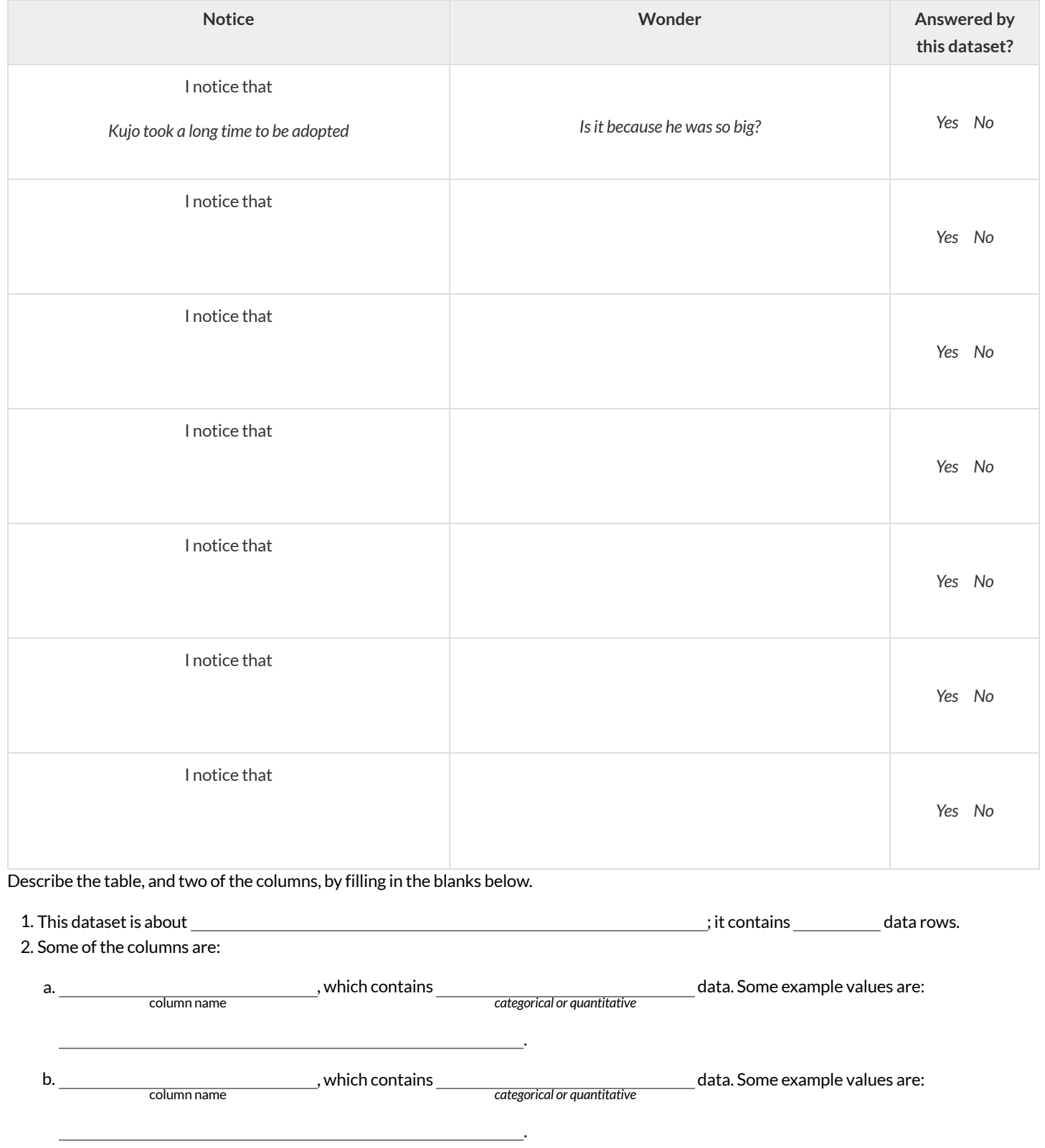

# **WhatQuestionsCanYouAnswerwiththeGivenData?**

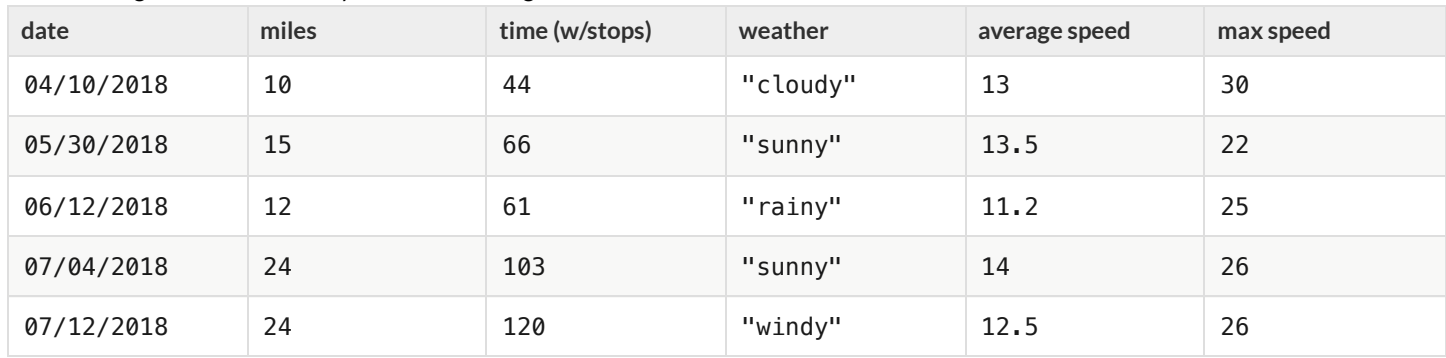

The following is a dataset of a bicycle rider's training rides.

1) Decide whether each questions below *can* or *cannot* be answered with the given data and circle your selection.

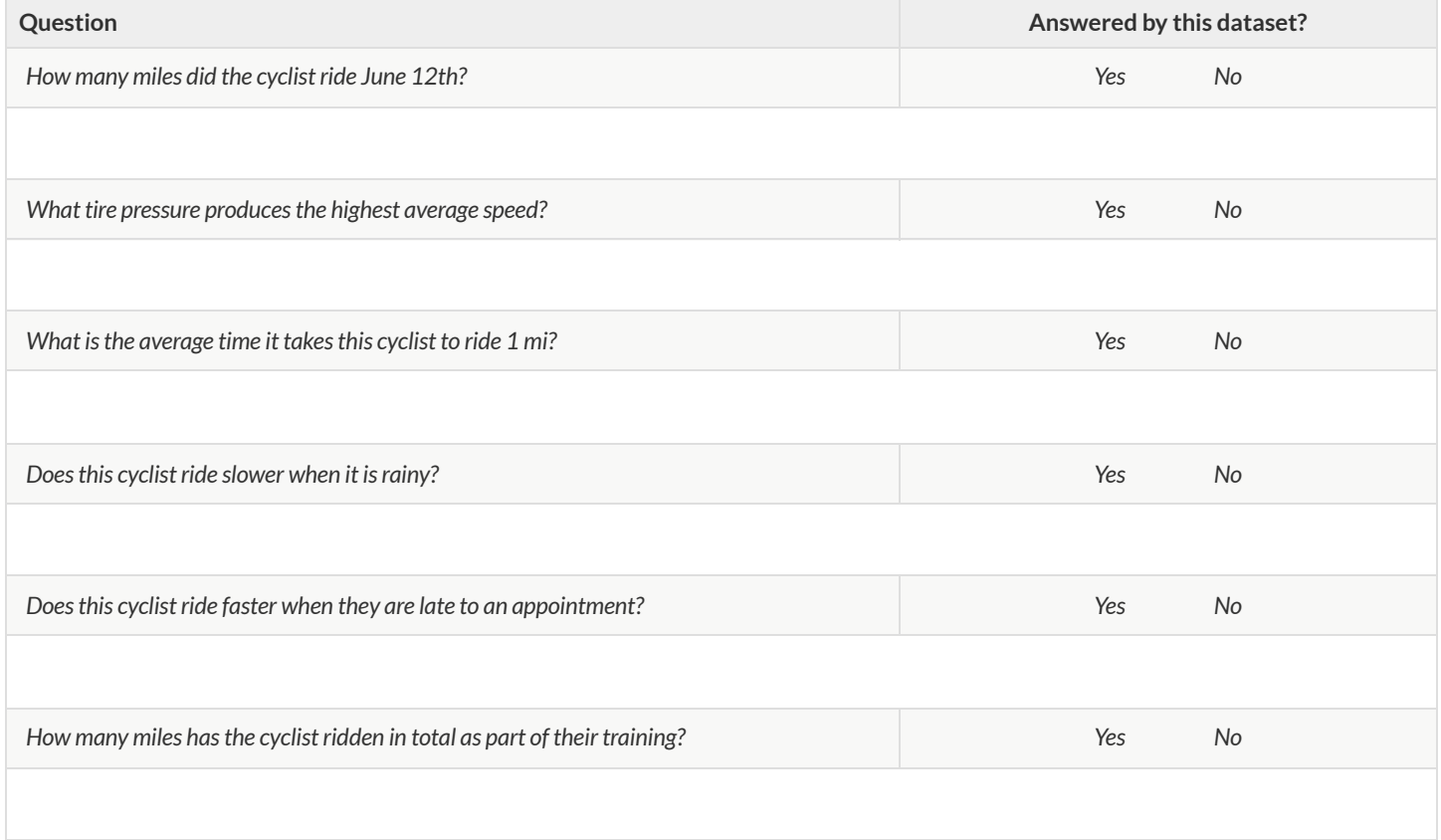

2) In the space provided below each question, explain *how* you could answer the question using the data or *why you cannot* answer the question.

 $\bigstar$  Are there any questions that you could find the answers to more than one way?

# **OpeningQuestions**

### **Sports**

- $\bullet$  Who is the best quarterback of all time?
- Are baseball pitchers throwing harder than ever?  $\bullet$
- How much more do male soccer players earn than females?  $\bullet$
- How common is it for former Olympic athletes to become coaches?
- How much does an extra inch of height help a basketball player?

### **PopCulture**

- What percentage of people have seen the movie that won last year's Best Picture Award?
- Who tends to be more popular: bands or solo singers?
- Are younger actors paid more than older actors?
- Are movies with female leads as profitable as movies with male leads?  $\bullet$
- Does winning a Grammy increase sales?

### **Politics**

- Is "Stop and Frisk" a racist policy?
- Do Republican politicians tend to come from different states than Democratic ones?
- Do people in countries that have universal healthcare live longer than people in countries that don't?
- Was press coverage slanted for or against a particular candidate?

### **Education**

- Do small schools perform better than large ones?
- Which has a stronger correlation with student achievement: race or wealth?  $\bullet$
- Do bilingual classes result in better outcomes for ESL/ELL students?  $\bullet$
- How does quality of education differ in various regions of the United States?  $\bullet$

# **Introduction to Programming**

The **Editor** is a software program we use to write Code. Our Editor allows us to experiment with Code on the right-hand side, in the **Interactions Area**. For Code that we wantto *keep* , we can putit on the left-hand side in the **Definitions Area**. Clicking the "Run" button causes the computer to re-read everything in the Definitions Area and erase anything that was typed into the Interactions Area.

### **DataTypes**

Programming languages involve different *data types*, such as Numbers, Strings, Booleans, and even Images.

- Numbers are values like  $1, 0.4, 1/3$ , and  $-8261.003$ .
	- Numbers are *usually* used for quantitative data and other values are *usually* used as categorical data.
	- In Pyret, any decimal *must* start with a 0. For example, 0.22 is valid, but **.22** is not.
- Strings are values like "Emma" , "Rosanna" , "Jen and Ed" , or even "08/28/1980" .
	- All strings *must* be surrounded by quotation marks.
- Booleans are either true or false.

All values evaluate to themselves. The program 42 will evaluate to 42, the String "Hello" will evaluate to "Hello", and the Boolean false will evaluate to false .

### **Operators**

Operators (like  $+$ ,  $-$ ,  $*$ ,  $<$ , etc.) work the same way in Pyret that they do in math.

- Operators are written between values, for example:  $4 + 2$ .
- In Pyret, operators must always have spaces around them.  $4 + 2$  is valid, but  $4+2$  is not.
- If an expression has different operators, parentheses must be used to show order of operations.  $4 + 2 + 6$  and  $4 + (2 \times 6)$  are valid, but  $4 + 2 \times 6$  is not.

### **ApplyingFunctions**

Applying functions works much the way it does in math. Every function has a name, takes some inputs, and produces some output. The function name is written first, followed by a list of *arguments*in parentheses.

- In math this could look like  $f(5)$  or  $g(10, 4)$ .
- In Pyret, these examples would be written as  $f(5)$  and  $g(10, 4)$ .
- Applying a function to make images would look like star(50, "solid", "red").
- There are many other functions, for example num-sqr , num-sqrt , triangle , square , string-repeat , etc.

Functions have *contracts*, which help explain how a function should be used. Every Contract has three parts:

- The *Name* of the function literally, what it's called.
- The *Domain* ofthe function what *type(s) of value(s)* the function consumes, and in what order.
- The *Range* of the function what *type* of *value* the function produces.

# **Strings and Numbers**

Make sure you've loaded [code.pyret.org](https://code.pyret.org/editor) (CPO), clicked "Run", and are working in the Interactions Area on the right. Hit Enter/return to evaluate *expressions you test out.*

### **Strings**

*String values are alwaysin quotes.*

- Try typing your name *(in quotes!)* .
- Try typing a sentence like "I'm excited to learn to code!" *(in quotes!)* .
- Try typing your name with the opening quote, but *without the closing quote.* Read the error message!
- Now try typing your name *without any quotes.* Read the error message!

1) Explain what you understand about how strings work in this programming language.

### **Numbers**

2) Try typing 42 into the Interactions Area and hitting "Enter". Is 42 the same as "42" ? Why or why not?

3) What is the largest number the editor can handle?

4) Try typing 0.5 . Then try typing .5 . Then try clicking on the answer. Experiment with other decimals.

Explain what you understand about how decimals work in this programming language.

5) What happens if you try a fraction like 1/3 ?

6) Try writing **negative** integers, fractions and decimals. What do you learn?

### **Operators**

7) Just like math, Pyret has **operators** like  $+$ ,  $-$ ,  $*$  and  $/$ . Try typing in  $4 + 2$  and then  $4+2$  (without the spaces). What can you conclude from this?

8) Type in the following expressions, one at a time:  $4 + 2 * 6$   $(4 + 2) * 6$   $4 + (2 * 6)$  What do you notice?

9) Try typing in  $4 + "cat"$ , and then  $"dog" + "cat"$ . What can you conclude from this?

# **Booleans**

### Boolean-producing expressions are yes-or-no questions, and will always evaluate to either true ("yes") or false ("no").

What will the expressions below evaluate to? Write down your prediction, then type the code into the Interactions Area to see what it returns.

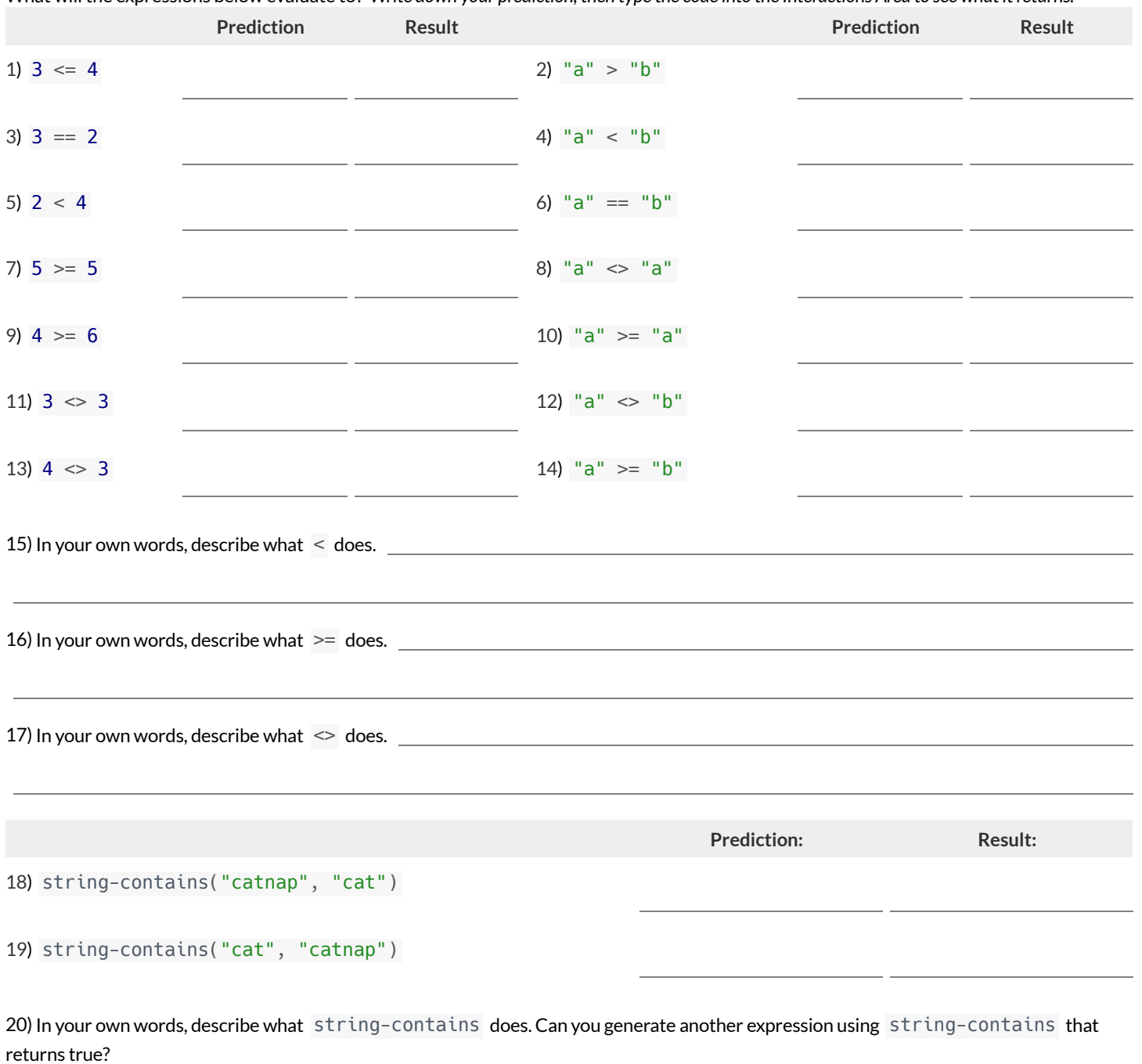

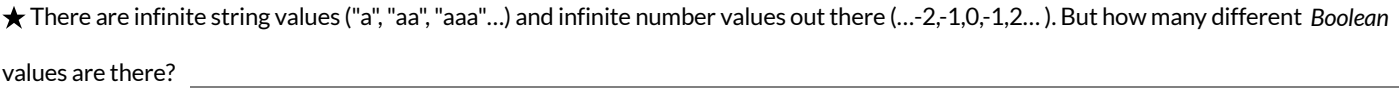

# **Functions forTables**

*Open the [Animals](https://code.pyret.org/editor#share=1rj_zKiheibxod8IihAFeMpP91XjLROum) Starter File and click "Run".*

In the Interactions Window on the right, type animals-table and hit "Enter" to see the default view of the table.

### **sort**

**Suppose we wanted to see the names ofthe animals in alphabetical order…**

The sort function takes in three pieces of information:

- 1. A table
- 2. A column we want to sort the table by (declared using a String)
- 3. The order in which we want the column sorted (declared using a Boolean)

Test out these two expressions in the Interactions Area and record what you learn about ordering below:

- sort(animals-table, "species", true)
- sort(animals-table, "species", false)
- 1) true sorts the table…
- 2) false sorts the table…

Suppose we wanted to sort the animals-table by the weeks column to determine which animals were adopted quickest...

3) Would you use true or false ? Explain.

4) Testit out, and write your thinking about *quantitative* columns atthe end of your explanations of true and false above.

5) Which animal(s) were adopted the quickest?

6) Some functions produce Numbers, some produce Strings, some produce Booleans. What did the sort function produce?

There are many other functions available to us in Pyret. We can describe them using contracts. The Contract for sort is: # sort :: Table, String, Boolean -> Table

- Each Contract begins with the function name: *in this case* sort
- Lists the data types required to satisfy its Domain: *in this case* Table, String, Boolean
- And then declares the data type of the Range it will return. *\_\_\_ in this case* Table
- Contracts can also be written with more detail, by adding *variable names* in the Domain:

# sort :: ( , , ) -> Table Table table-name String column-name Boolean order

Suppose we wanted to sort the animals-table by the legs column to determine which animals had the most legs...

7) Fill in the blanks below with the code you'd use (We've put pieces of the Contract below each line to help you!):

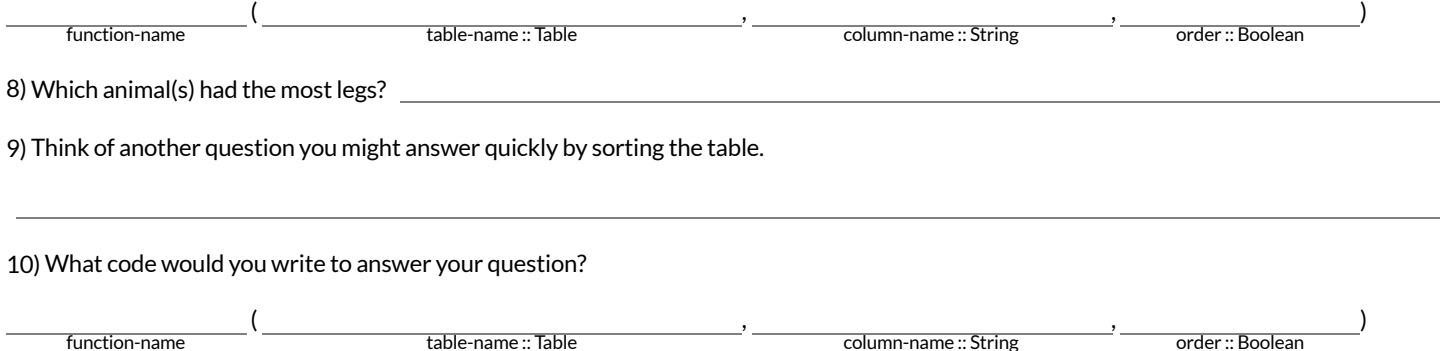

# **Functions forTables (continued)**

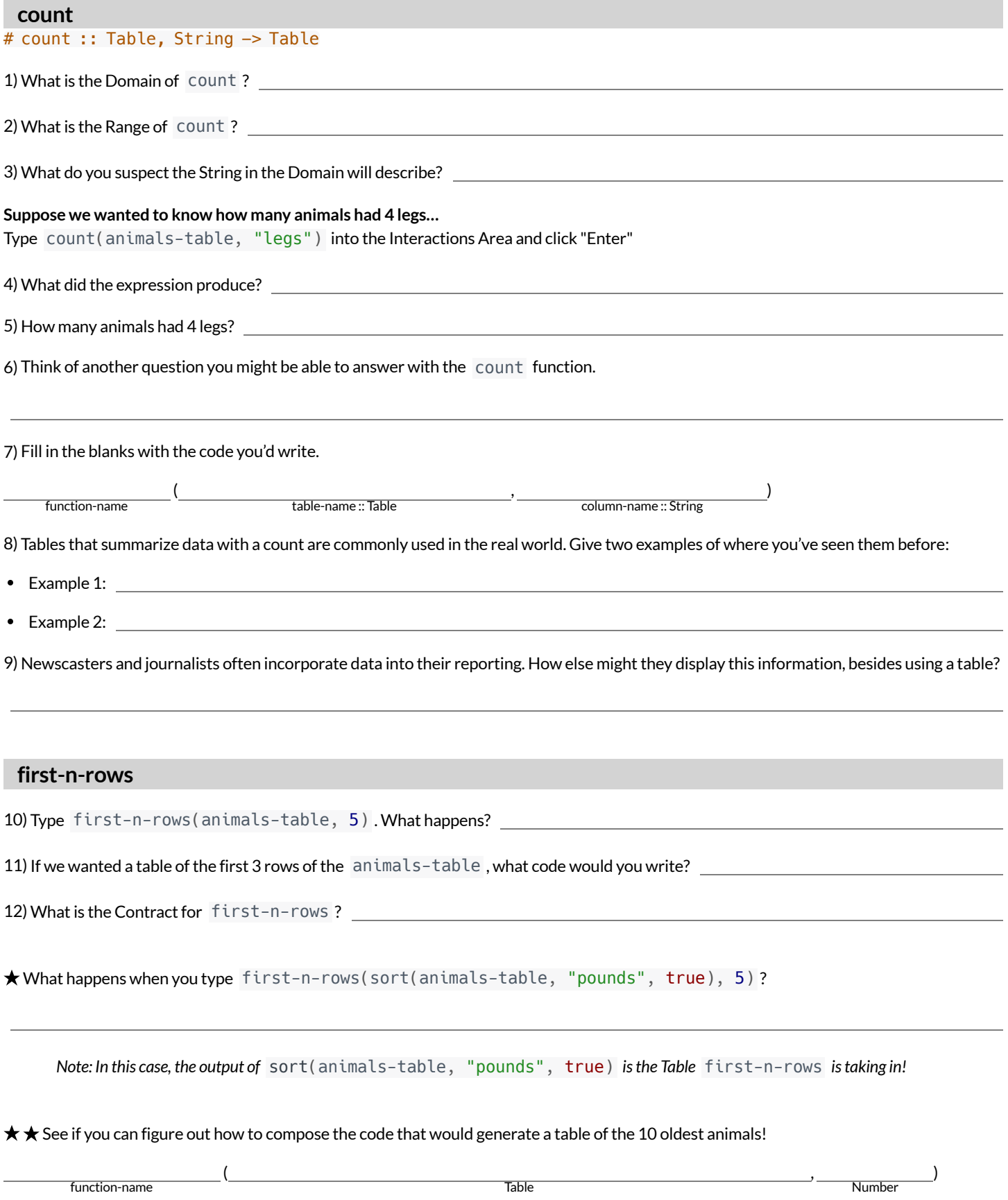

# **CirclesofEvaluation:Count,Sort,First-n-rows**

For each scenario below, draw the Circle of Evaluation and then use it to write the code. When you're done, test your code out in the [Animals](https://code.pyret.org/editor#share=1rj_zKiheibxod8IihAFeMpP91XjLROum) Starter File and make sure it does what you'd expect it to. # count :: Table, String -> Table # first-n-rows :: Table, Number -> Table # sort :: Table, String, Boolean -> Table 1)**We wantto see the 10 animals who were adopted the quickest.** Circle of Evaluation: **code:** 2)**We wantto see the heaviest animal.** Circle of Evaluation: **code:** 3)**We wantto take the first 8 animals from the table and putthem in alphabetical order (by name).** Circle of Evaluation: **code:**

4) You notice that the lightest 16 animals weigh under 10 pounds and you want to know the count (by species) of those animals. Circle of Evaluation:

# **CatchingBugswhenSortingTables**

### **LearningaboutaFunctionthroughErrorMessages**

1) Type sort into the Interactions Area of the <u>[Animals](https://code.pyret.org/editor#share=1rj_zKiheibxod8IihAFeMpP91XjLROum) Starter Fil</u>e and hit "Enter". What do you learn?

2) We know that all functions need an open parenthesis and atleast one input! Type sort(animals-table) in the Interactions Area and hit Enter/return. Read the error message. What hint does it give us about how to use this function?

### **WhatKindofError is it?**

*syntax errors* - when the computer cannot make sense of the code because of unclosed strings, missing commas or parentheses, etc. *contract errors* - when the function isn't given what it needs (the wrong type or number of arguments are used)

3) In your own words, the difference between *syntax errors* and *contract errors* is:

### **FindingMistakeswithErrorMessages**

The code below is BUGGY! Read the code and the error messages, and see if you can catch the mistake WITHOUT typing the code into Pyret.

4) sort(animals-table, name , true)

The name **name** is unbound: sort(animals-table, **name** , true) It is **used** but not previously defined.

This is a error. The problem is that contract/ syntax

5) sort(animals-table, "name" , "true")

The **Boolean annotation**: fun sort(t :: Table, col :: String, asc :: **Boolean**) was not satisfied by the value "true"

This is a set a set of the problem is that  $\overline{\phantom{a}}$ contract/ syntax

6) sort(animals-table "name" true)

Pyret didn't understand your program around: sort(animals-table **"name"** true) You may need to add or remove some text to fix your program. Look carefully before **the highlighted text**. Is there a missing colon (:), comma (,), string marker ("), or keyword? Is there something there that shouldn't be?

This is a serror. The problem is that contract/ syntax

7) sort(animals-table, "name", true

Pyret didn't expect your program to end as soon as it did: sort(animals-table, "name", true You may be missing an "end", or closing punctuation like ")" or "]" somewhere in your program.

This is a serror. The problem is that contract/ syntax

8) sort (animals-table, "name", true)

Pyret thinks this code is probably a function call: **sort** *(animals-table, "name", true)* Function calls must not have space between the **function expression** and the *arguments* .

This is a error. The problem is that

contract/ syntax

# **Contracts for Image-Producing Functions**

Log into code pyret.org (CPO) and click "Run". Experiment with each of the functions listed below, trying to find an expression that will build. Record the *contract and example code for each function you are able to successfully build!*

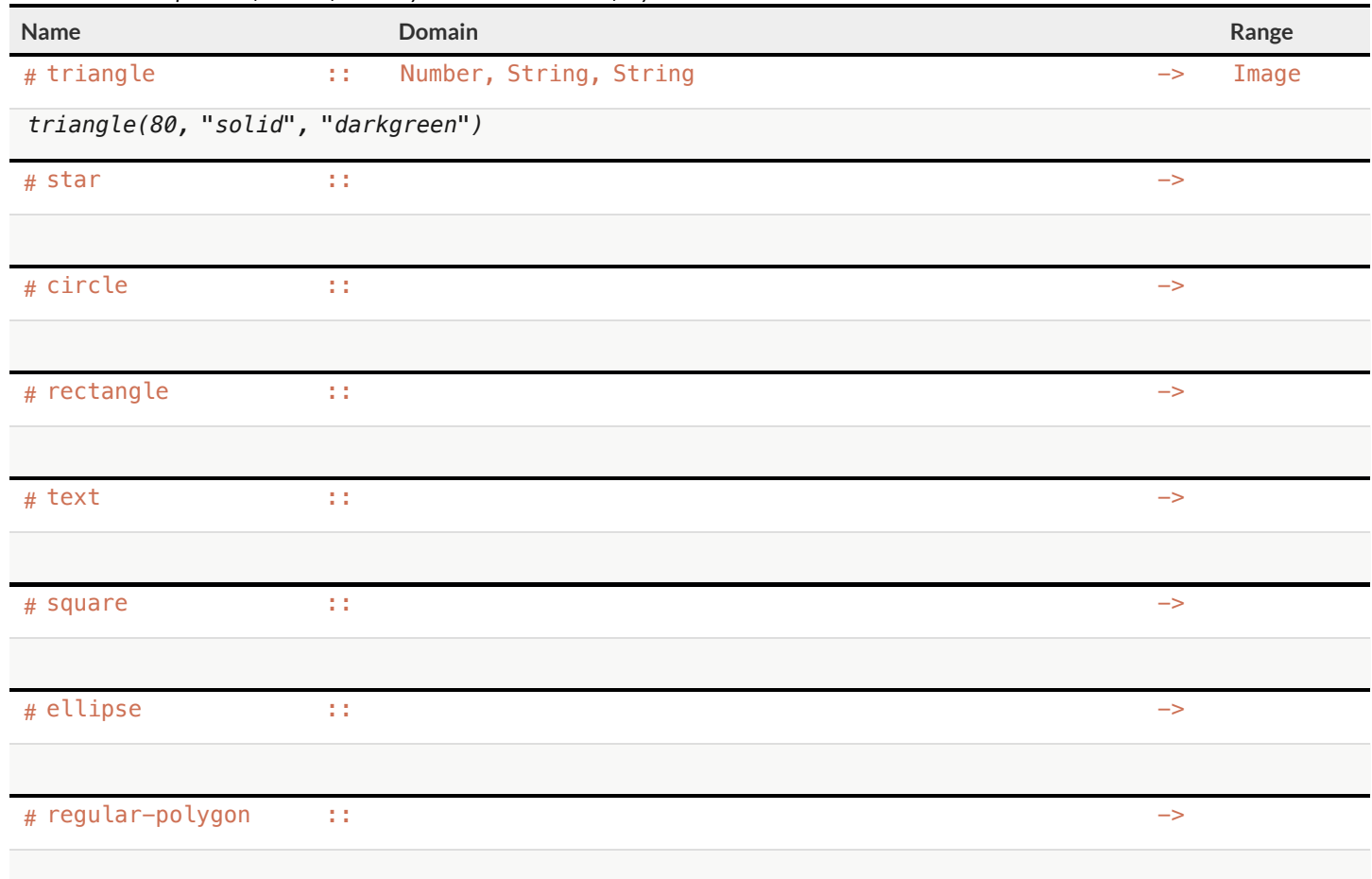

### **Challenge:ComposingwithCirclesofEvaluation**

What if we wanted to see your name written on a diagonal?

- We know that we can use the text function to make an Image of your name.
- Pyret also has a function called rotate that will rotate any Image a specified number of degrees.
- # rotate :: Number, Image -> Image

But how could the rotate and text functions work together? Draw a Circle of Evaluation, translate it to code and test it out in the Editor!

# **ExploringDisplays**

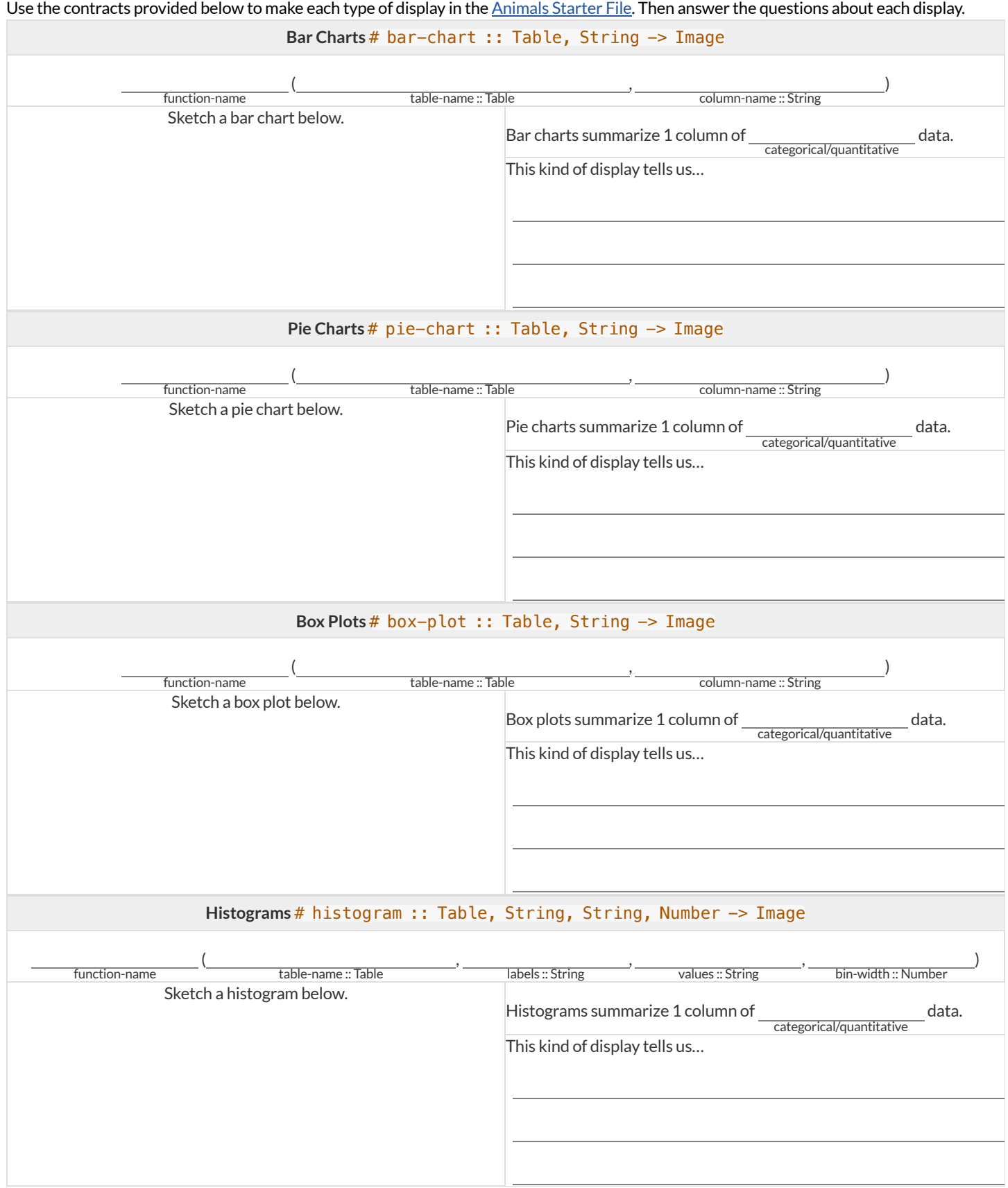

# **CirclesofEvaluation:ComposingFunctions toMakeDisplays**

Using the Contracts below as a reference, draw the Circle of Evaluation for each prompt.

# pie-chart :: Table, String -> Image # bar-chart :: Table, String -> Image # histogram :: Table, String, String, Number -> Image

# box-plot :: Table, String -> Image # first-n-rows :: Table, Number -> Table

# sort :: Table, String, Boolean -> Table

1) Make a bar-chart of the lightest 16 animals by sex.

 $\bigstar$  What other bar chart might you want to compare this to?

2) Take the heaviest 20 animals and make a histogram of weeks to adoption (use "species" for your labels).

 $\bigstar$  What other histogram might you want to compare this to?

3) Make a box-plot of age for the 11 animals who spent the most weeks in the shelter.

 $\bigstar$  What other box plot might you want to compare this to?

4) Make a pie-chart of species for the 18 animals who spent the fewest weeks in the shelter.

# **ExploringDisplays (2)**

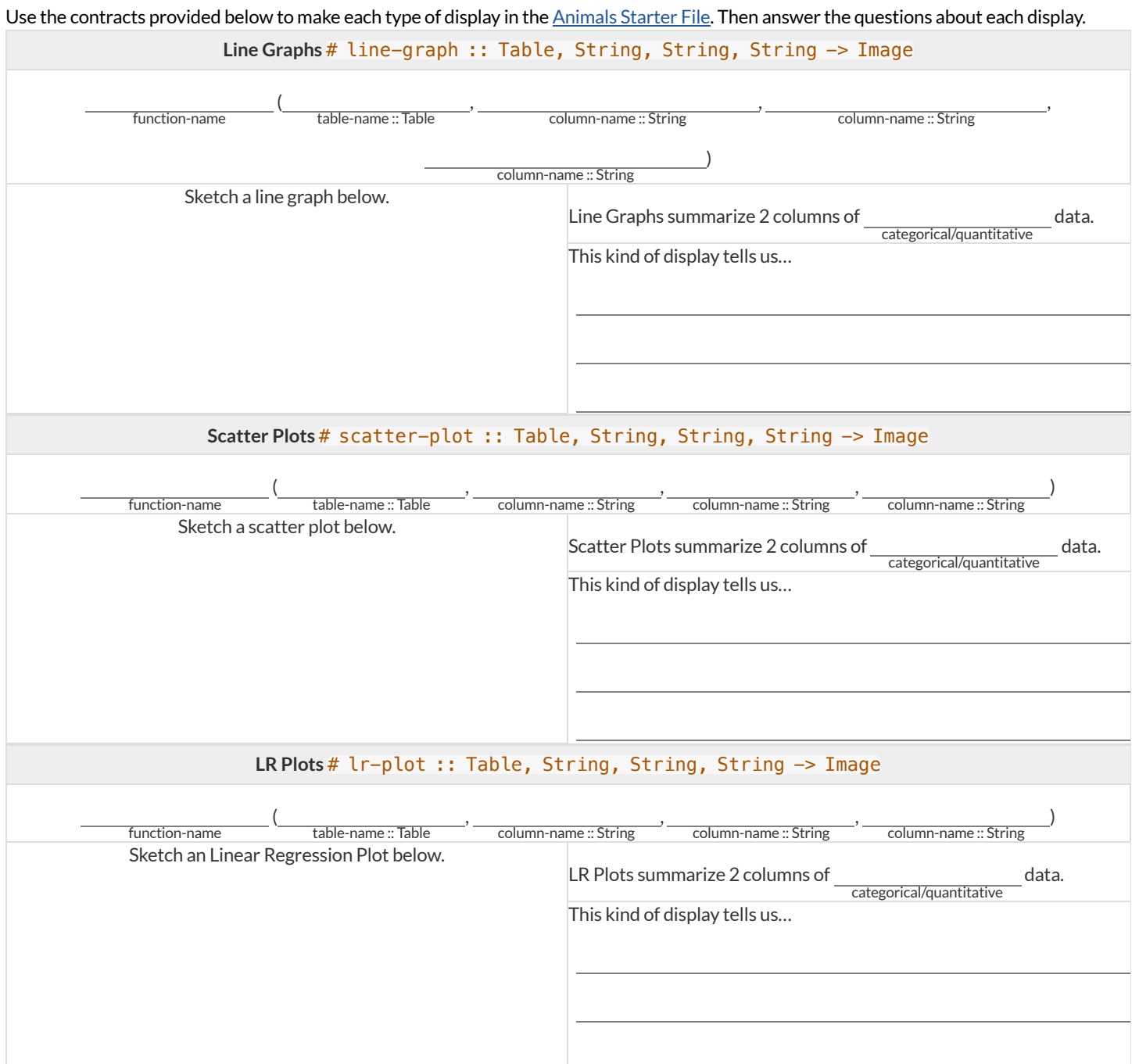

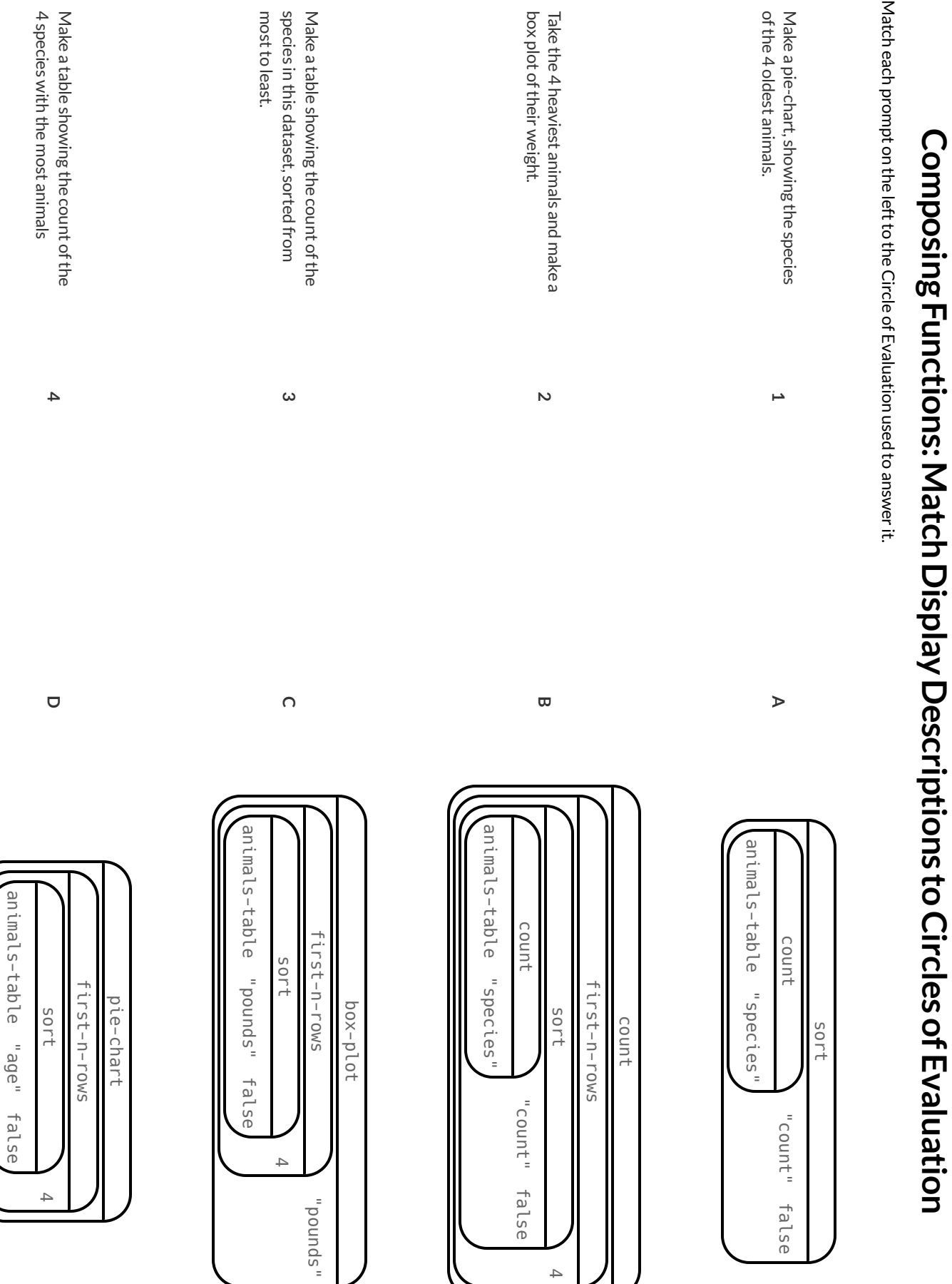

# **CirclesofEvaluation:ComposingFunctions toMakeDisplays (2)**

Using the Contracts below as a reference, draw the Circle of Evaluation for each prompt.

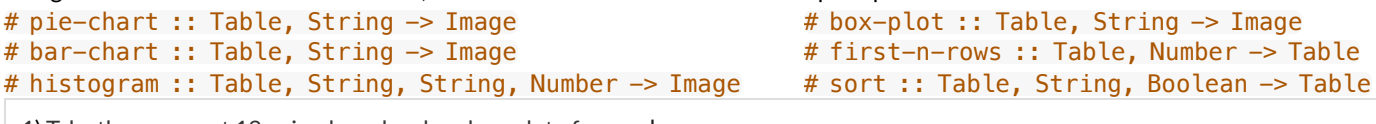

1) Take the youngest 12 animals and make a box-plot of pounds.

What other box plot might you want to compare this to? \_

2) Make a pie-chart of legs for the 10 oldest animals.

What other pie chart might you want to compare this to?

**★** Take the 20 lightest animals, then take the 10 youngest of *those* animals and make a bar-chart of species

# **DisplayingCategoricalData**

Data Scientists use **displays** to visualize data. You've probably seen some ofthese charts, graphs and plots yourselves!

When it comes to displaying **Categorical Data**,there are two displays that are especially useful:

1. **Bar charts** show the *count or percentage* of rows in each category.

- o Bar charts provide a visual representation of the frequency of values in a categorical column.
- Bar charts have a bar for every category in a column.
- <sup>o</sup> The more rows in a category, the taller the bar.
- Bars in a bar chart can be shown in *any order*, without changing the meaning ofthe chart. However, bars are usually shown in some  $\circ$ sensible order (bars for the number of orders for different t-shirt sizes might be presented in order of smallest to largest shirt).

2. **Pie charts** show the *percentage* of rows in each category.

- o Pie charts provide a visual representation of the relative frequency of values in a categorical column.
- Pie charts have a slice for every category in a column.
- o The more rows in a category, the larger the slice.
- Slices in a pie chart can be shown in *any order*, without changing the meaning ofthe chart. However, slices are usually shown in some sensible order (e.g. slices might be shown in alphabetical order or from the smallestto largest slice).

# **Count,BarChartsandPieCharts**

Open the [Expanded](https://code.pyret.org/editor#share=1VflQhYwr_R3FIarKx1fvaAA50IDTXVp0) Animals Starter File and click "Run".

### **A-Displays forCategoricalData**

Test the following expressions in the Interactions Area:

- count(more-animals, "species")
- bar-chart(more-animals, "species")

1) How are the similar?

2) Which do you like better: the bar chart or the table? Why?

Now test out the expression pie-chart(more-animals, "species")

3) How does the pie chart connect to the bar chart you just made?

Note: When you first build a bar chart or pie chart in Pyret, they are interactive displays. That means that you can mouse over them for more information. Hit the up arrow in the interactions area to reload your last expression and test it out!

### **B-ComparingBarandPieCharts**

*Best completed after Bar & Pie Chart -Notice and [Wonder](file:///Users/schanzer/Documents/Bootstrap/Development/curriculum/distribution/en-us/lessons/bar-and-pie-charts/pages/bar-and-pie-notice.html) and [Matching](file:///Users/schanzer/Documents/Bootstrap/Development/curriculum/distribution/en-us/lessons/bar-and-pie-charts/pages/matching-bar-to-pie.html) Bar and Pie Charts*

4) How are pie charts similar to bar charts?

5) How are pie charts and bar charts different?

6) What information is provided in bar charts that is hidden in pie charts?

7) Why might this sometimes be problematic?

8) When would you want to use one chart instead of another?

### **C-BarandPieCharts forQuantitativeData?**

9) Make a pie-chart and bar-chart for the pounds column. Why isn't grouping the pounds column very useful?

10) Look atthe list of columns in the Definitions Area. For which columns do you expect pie charts to be most useful?

 $\bigstar$  What questions about the dataset are you curious to investigate using these displays?

# **Bar & Die Chart-Notice and Wonder Bar&PieChart-NoticeandWonder**

# What do you Notice andWonder about the displays below?

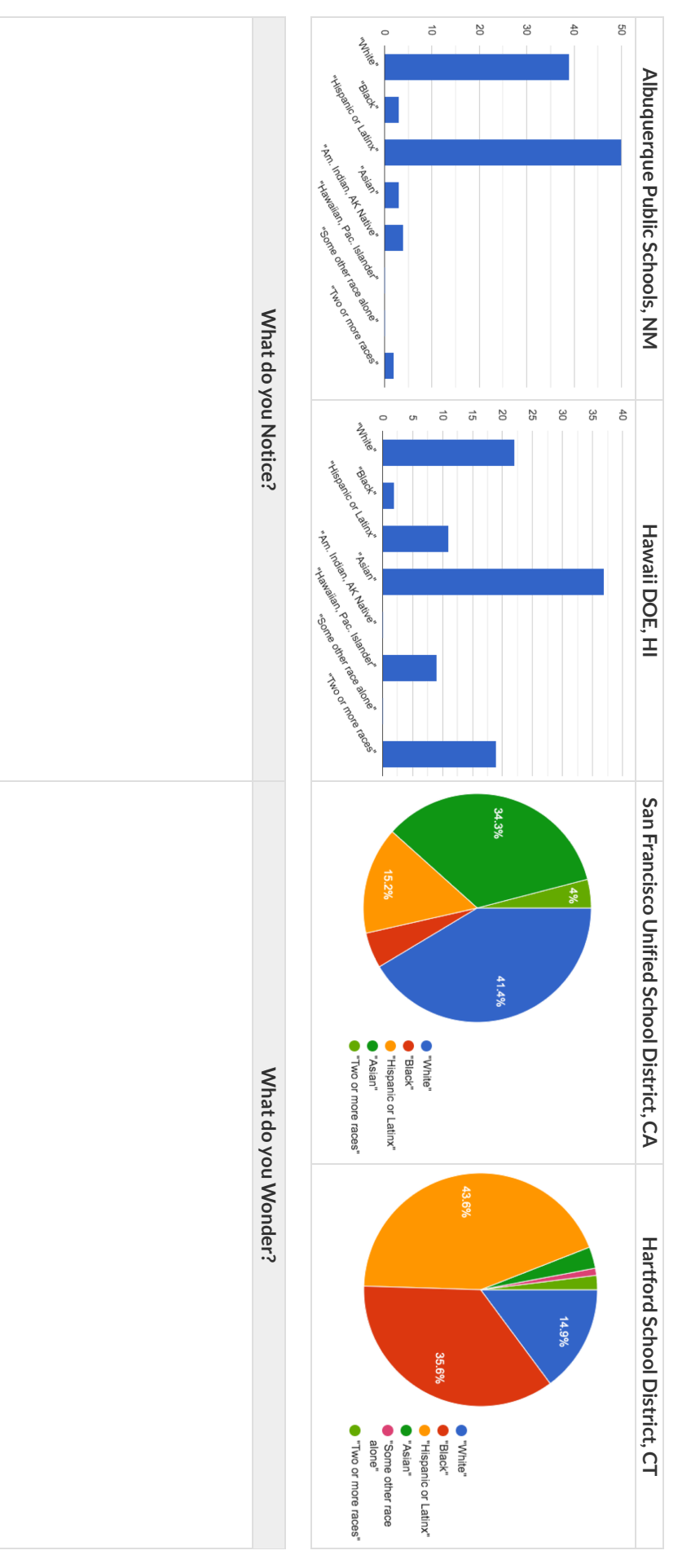

# **MatchingBarandPieCharts**

Match each bar chart below to the pie chart that displays the racial demographic data from the same school district.

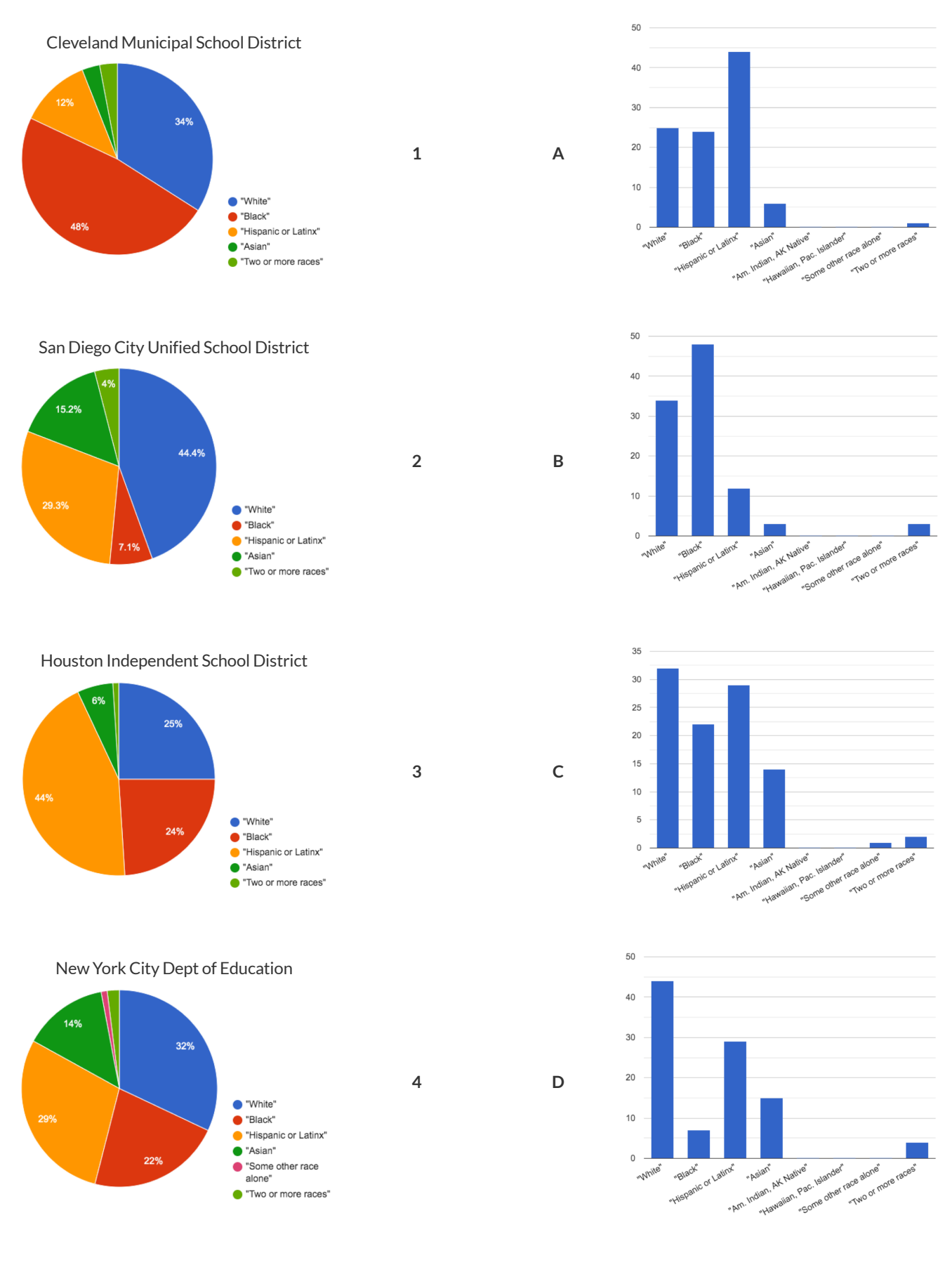

# **IntroducingDisplays forSubgroups**

*This page is designed to be used with the [Expanded](https://code.pyret.org/editor#share=1VflQhYwr_R3FIarKx1fvaAA50IDTXVp0) Animals Starter File.*

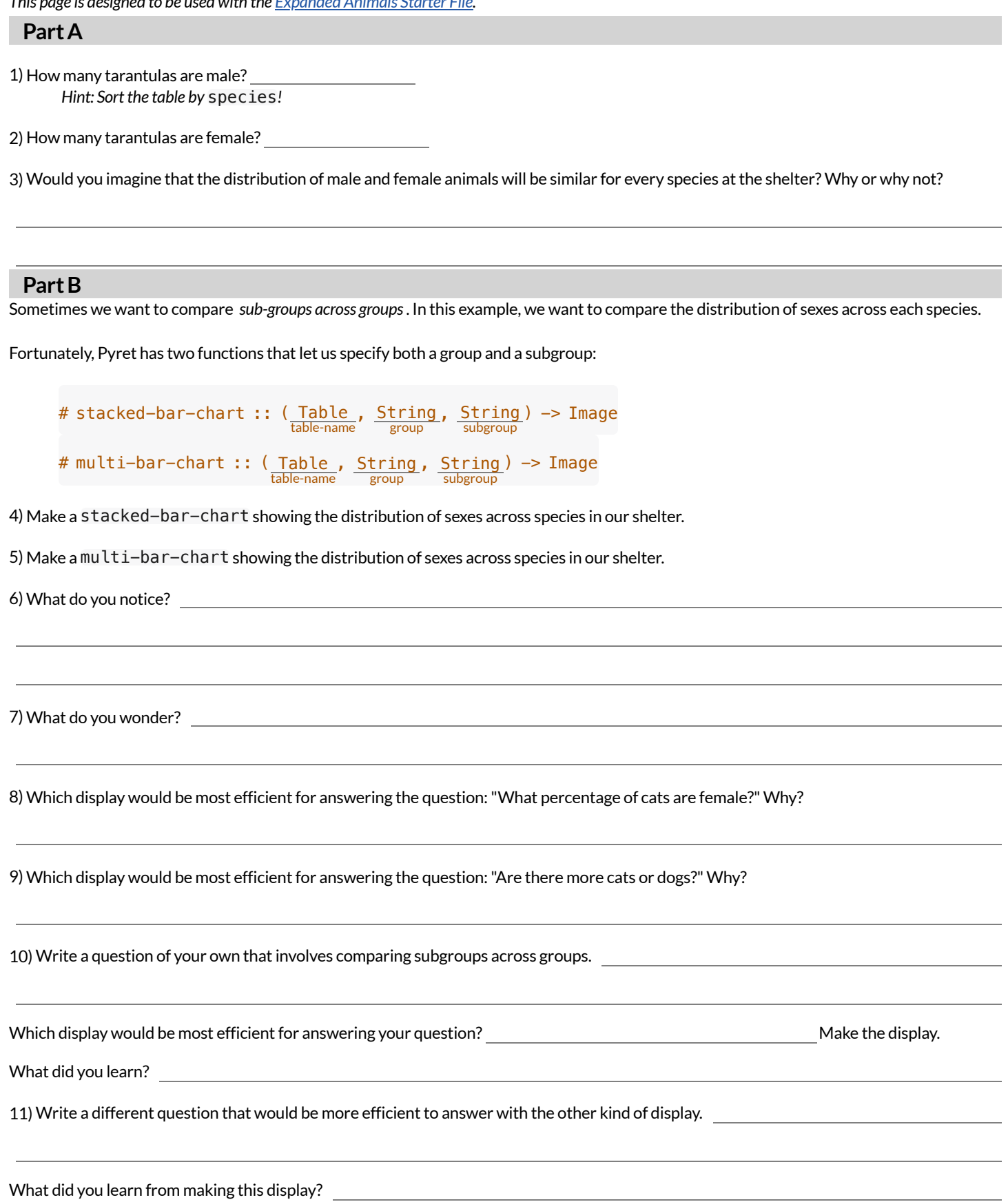

# **MultiBar&StackedBarCharts -NoticeandWonder**

The displays on the left are called **multi bar charts**. The displays on the right are called **stacked barcharts**.

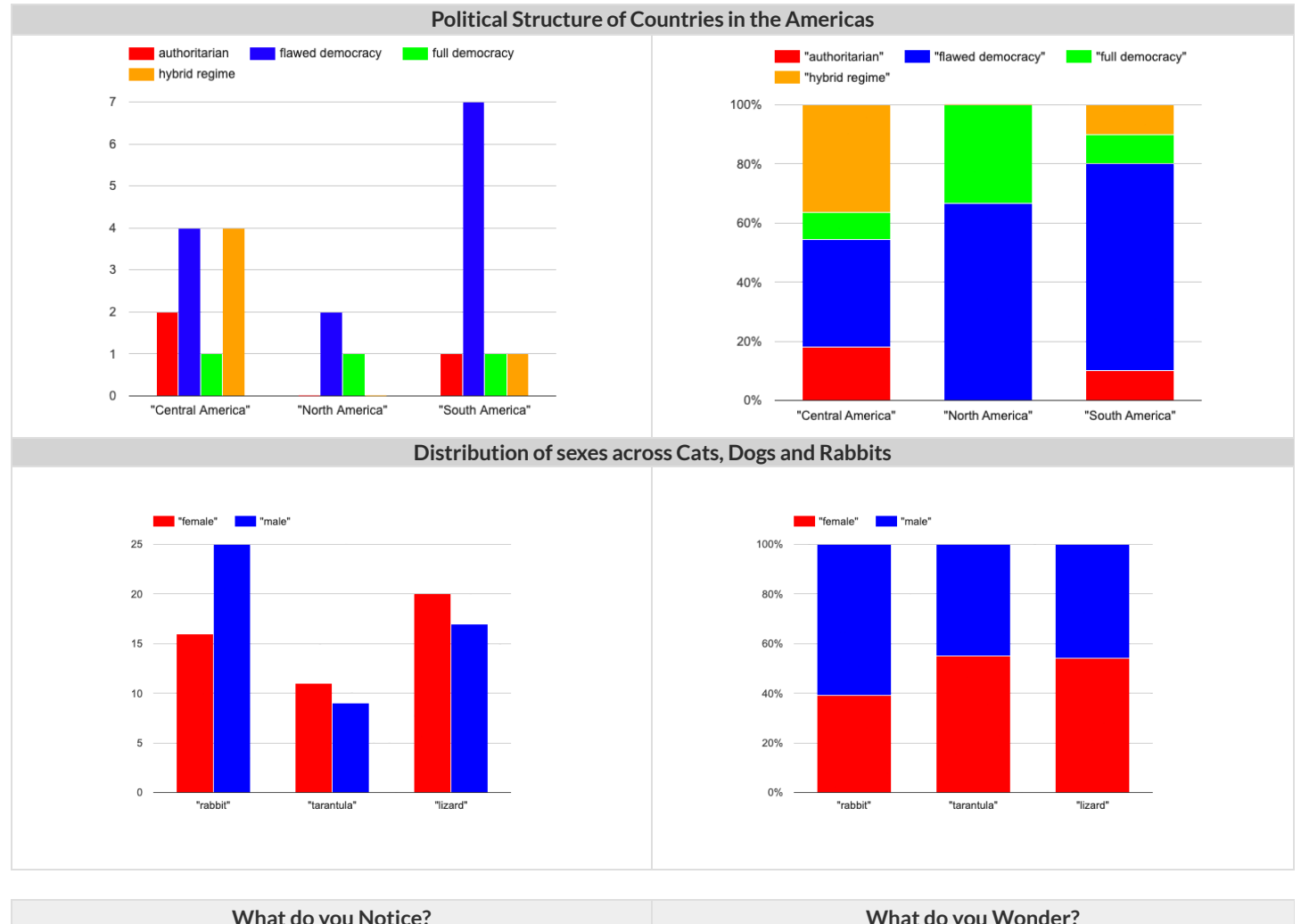

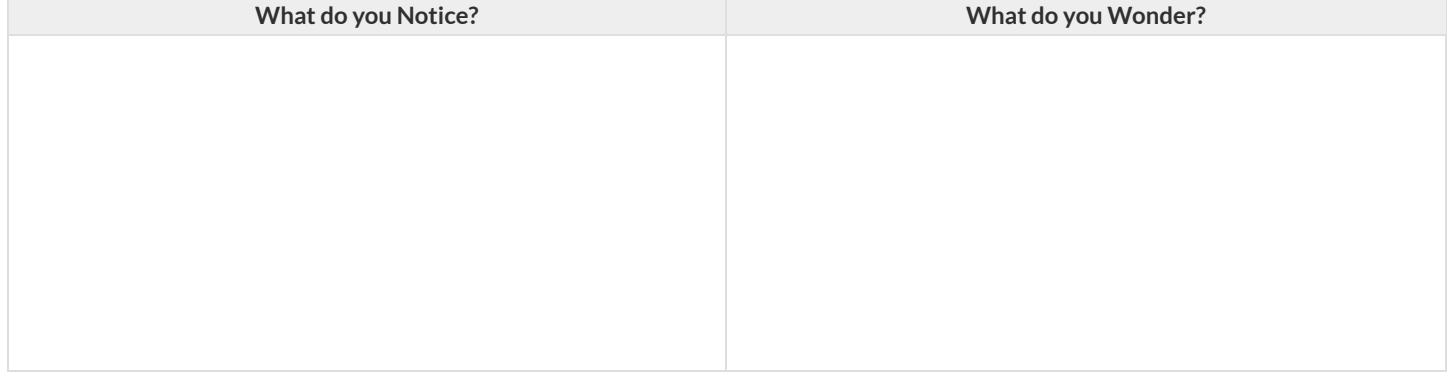

1) Is it possible that the same data was used for the multi bar charts as for the stacked bar charts? How do you know?

2) Write a question that it would be easiest to answer by looking at one of the multi bar charts.

3) Write a question that it would be easiest to answer by looking at one of the stacked bar charts.

# **BarChart-NoticeandWonder**

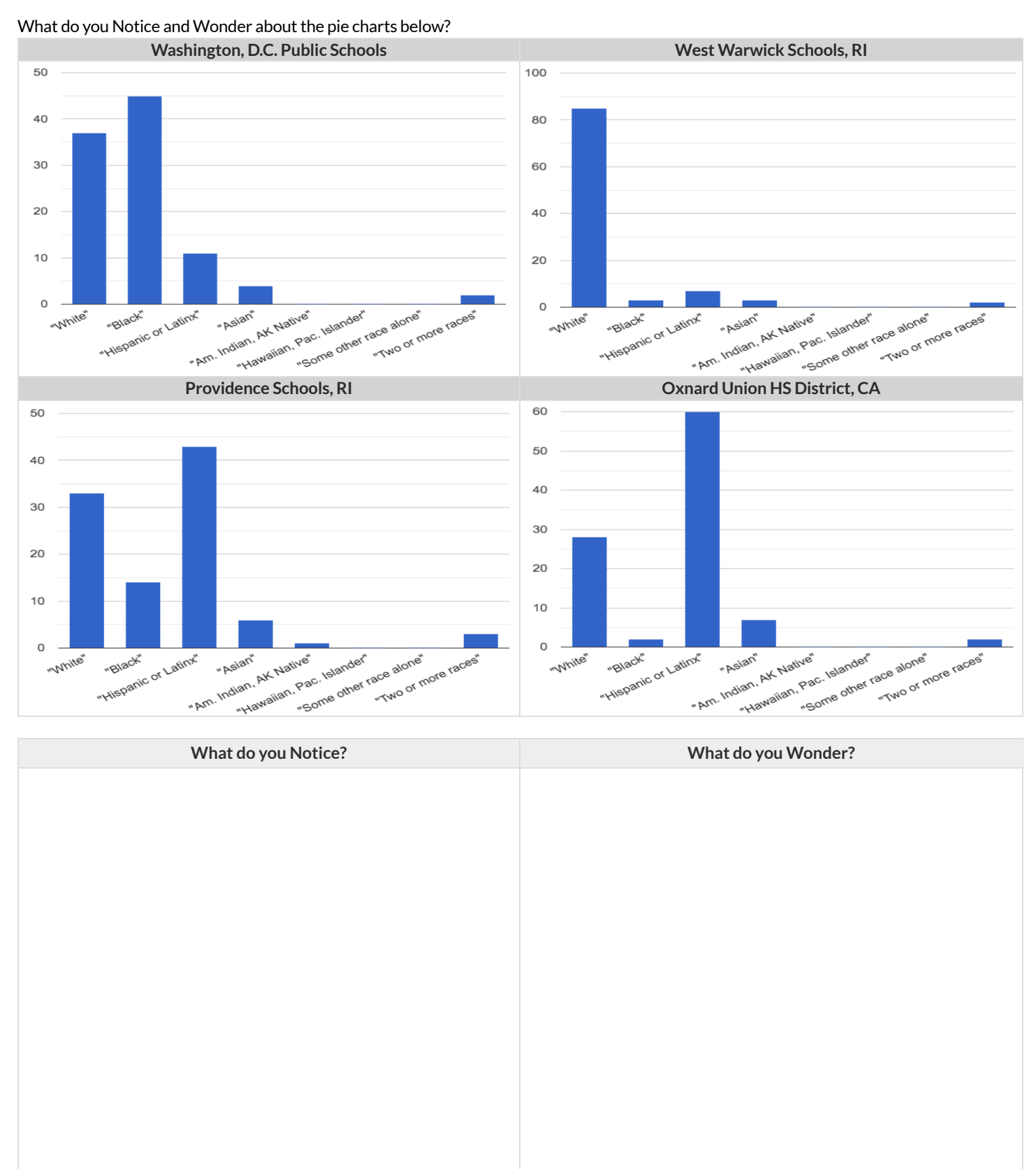

# **PieChart-NoticeandWonder**

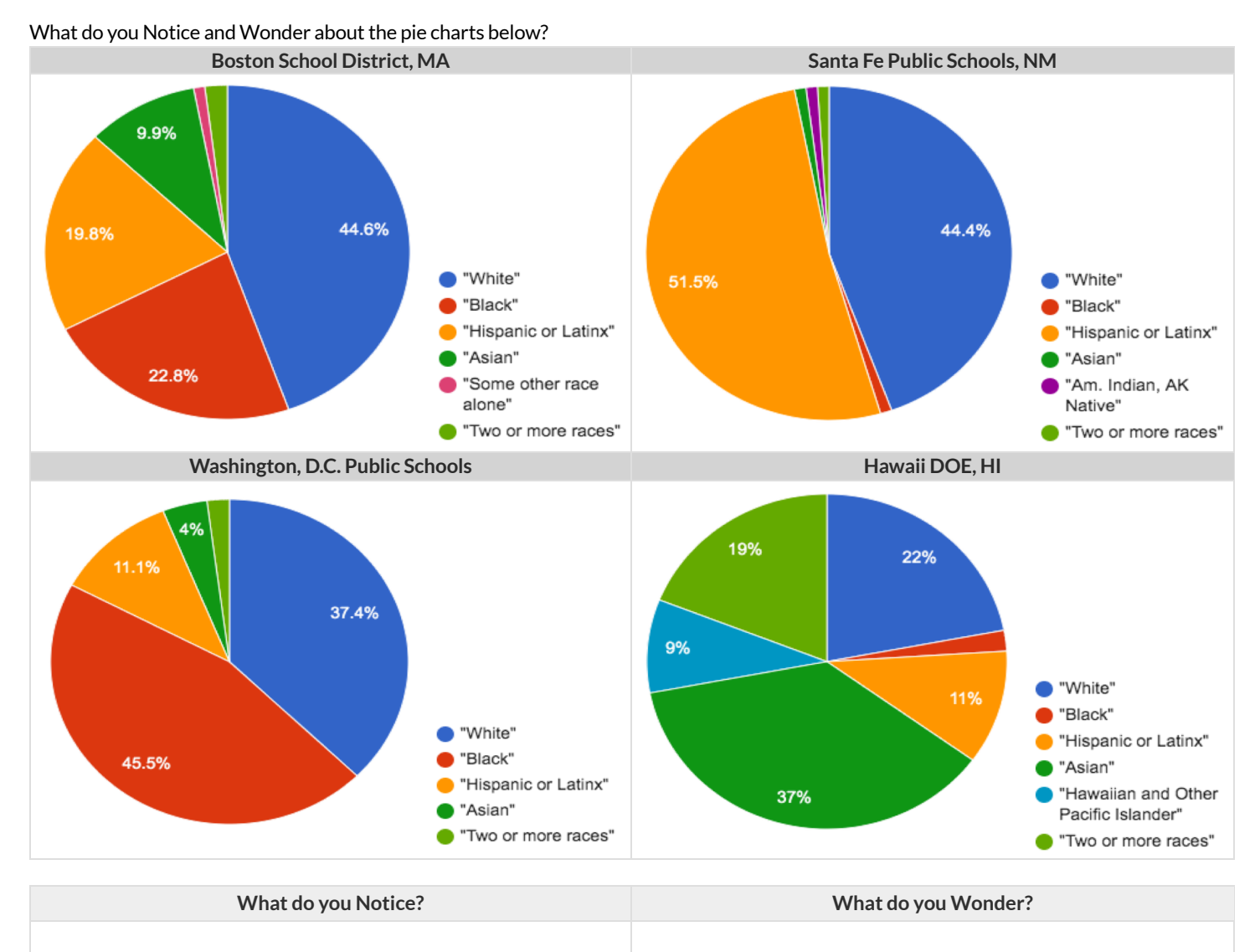

# **MatchingStackedandMultiBarCharts**

*Match each stacked bar chart below to the multi bar chart that displaysthe same information.*

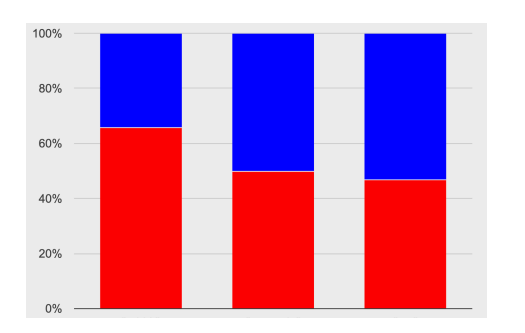

**A**

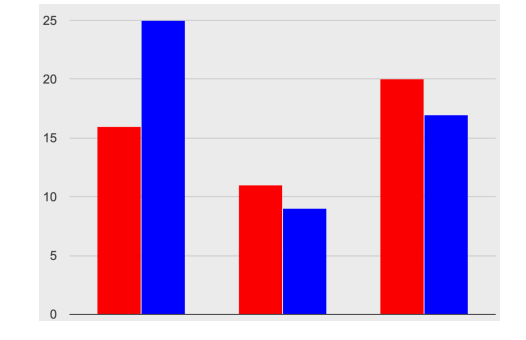

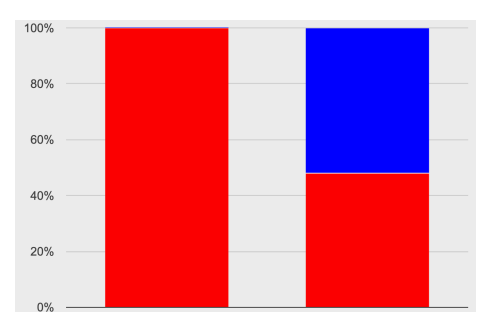

**B**

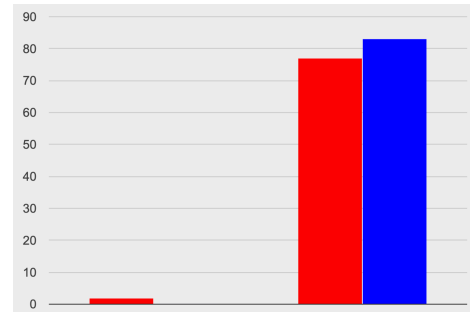

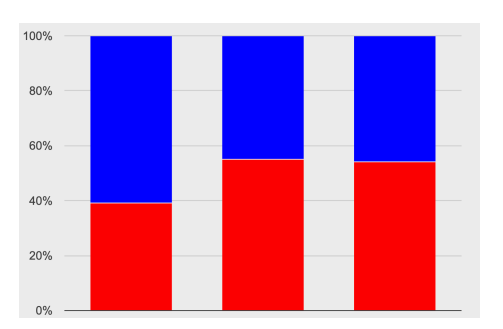

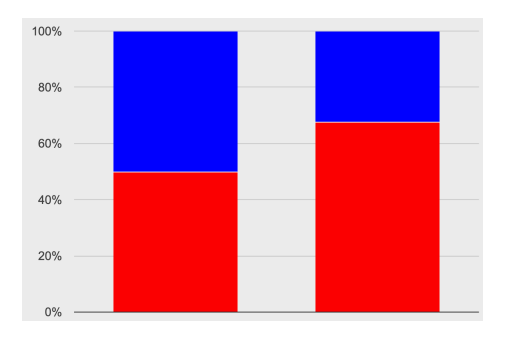

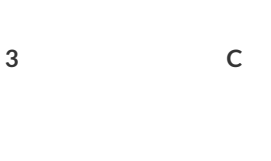

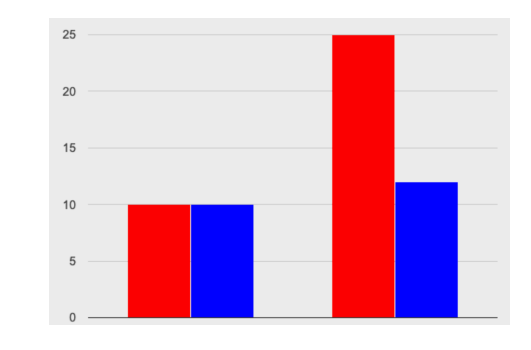

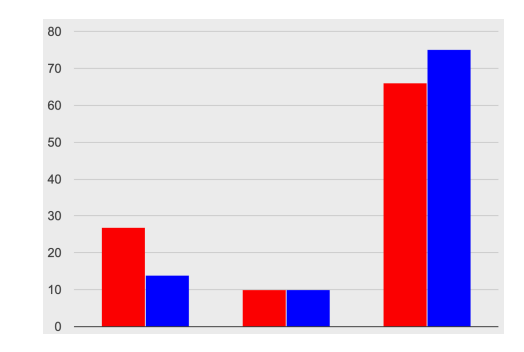

**D**

# **Making Infographics Rubric**

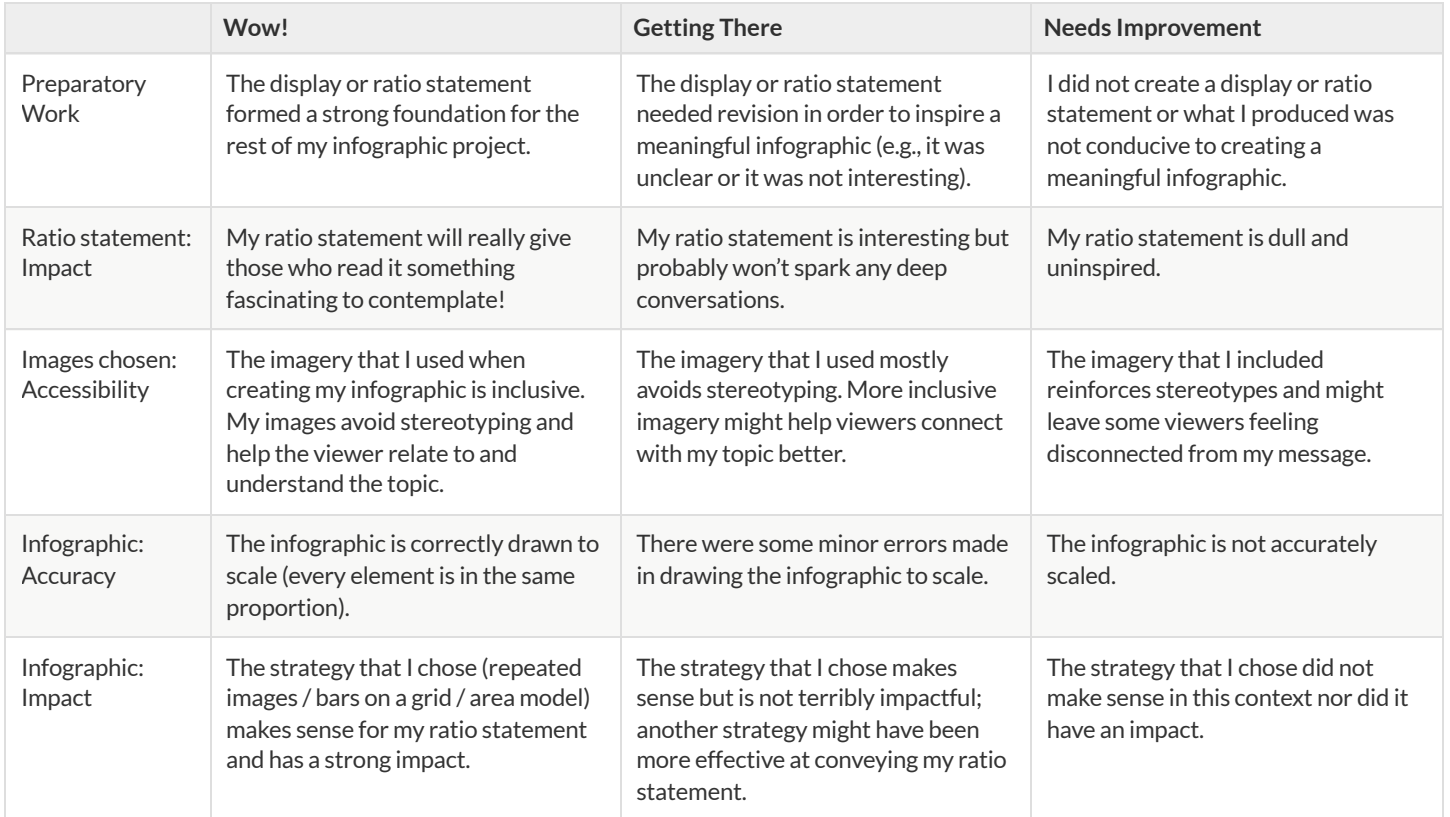

# **CaseStudy:NASAInfographic**

A day before the 1986 launch ofthe Challenger, a team of engineers urged NASA to postpone, arguing thatlaunching in cold weather would be extremely dangerous. Parts called "O-rings", they said, were likely to crack in cold weather. A cracked O-ring could lead to a catastrophic explosion – and the death of every astronaut onboard.

Mission control asked the engineers to explain this risk with *data* .

To make their case, the engineers created an infographic that displayed outlines of 48 rockets, each representing a previous launch. Each rocket was labeled with the temperature at launch, with marks showing O-ring damage. These marks were explained in a legend, to help mission control understand what the damage was.

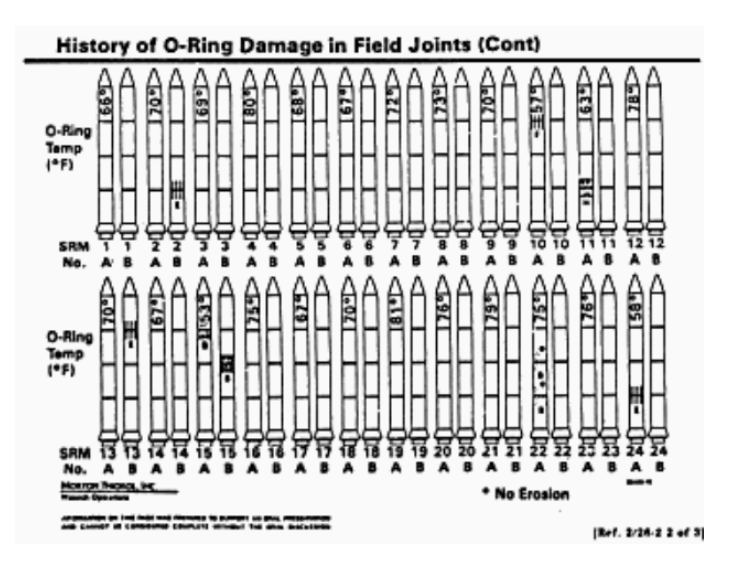

*An infographic conveying O-ring damage in 48 rockets*

Unfortunately, their infographic was very hard to read:

- Instead of sorting the rockets by *temperature* or *amount-of-damage* (the two variables the engineers claimed were related!), they were sorted by…the date they launched.
- The temperature atlaunch, which was the mostimportantthing the engineers wanted mission controlto see, was written *sideways*, in a tiny font that was difficult to read.
- The marks showing O-ring damage were hard to understand, and the legend that explained them *was on a separate page!*

The engineers created an infographic that failed to clearly explain the risk, and mission control made the decision to go ahead with the launch.

73 seconds into the flight, the rocket exploded over the coast of Florida, killing everyone onboard. The tragedy crippled NASA, which did not launch another rocket for nearly three years.

…The Challenger's explosion was, in the end, attributed to O-ring failure.

# **Which Silhouette Might Work?**

Below are screenshot of the top google search results for 1) pilot transparent silhouette 2) pilot silhouette female 3) pilot silhouette African American.

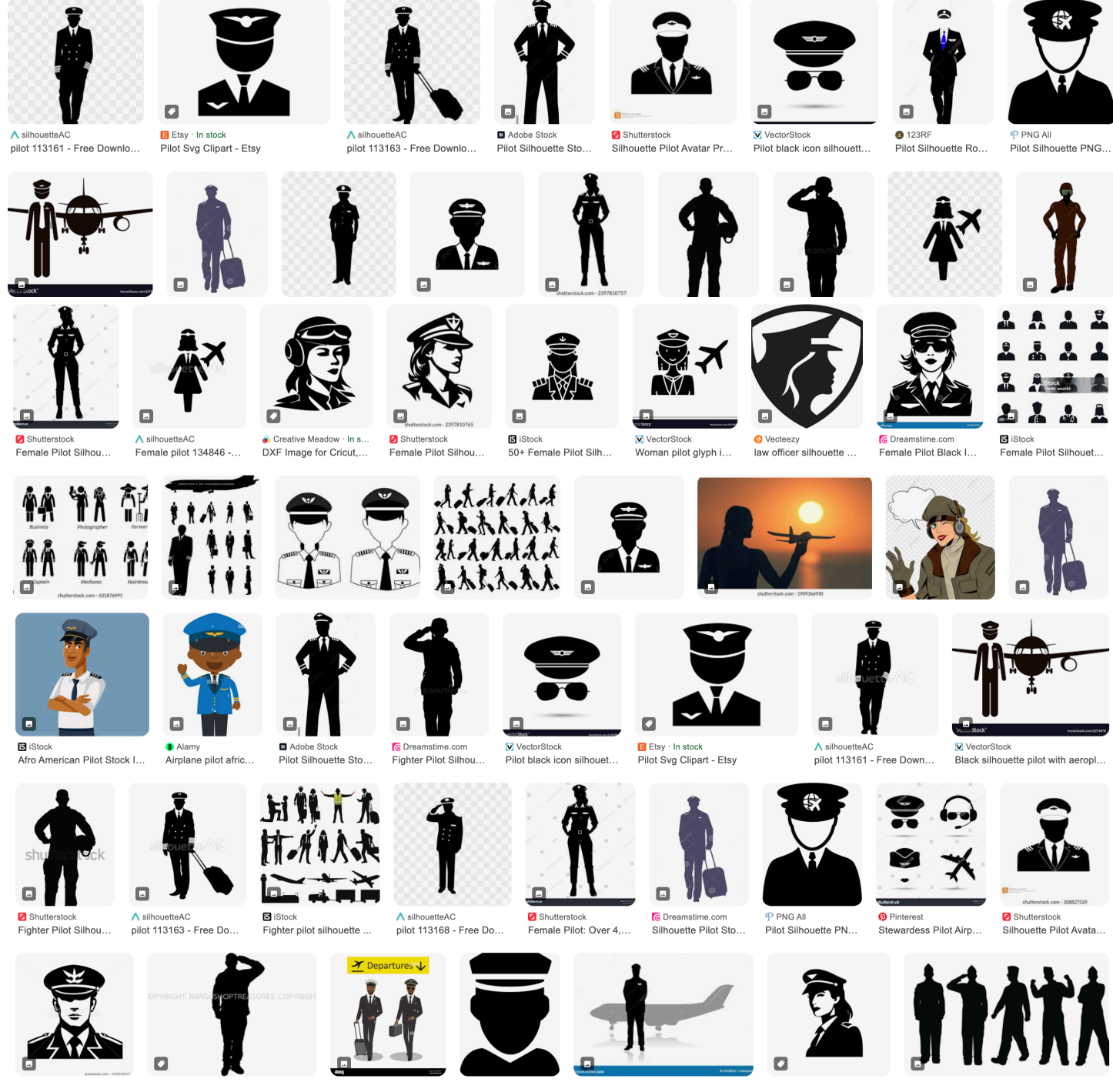

1) Put an x on images that read as male only.

2) Put a diagonal line on images that read as female only.

3) Put a horizontal line (**--**)through the images that read as a white pilot.

4) Circle one silhouette from the remaining images that you think could possibly work as a generalized image of a pilot.

5) What do you Notice? What do you Wonder?
### **TheDataCycle**

Data Science is all about *asking questions of data* .

- Sometimes the answer is easy to compute.
- Sometimes the answer to a question is *already in the dataset* no computation needed.
- Sometimes the answer just sparks more questions!

Each question a Data Scientist asks adds a chapter to the story of their research. Even if a question is a "dead-end", it's valuable to share what the question was and what work you did to answer it!

- We start by **Asking Questions** after reviewing and closely observing the data. These questions can come from initial wonderings, or as a result of previous data cycle. Most questions can be broken down into one of four categories:
	- **Lookup questions** Answered by only reading the table, no further calculations are necessary! Once you find the value, you're done! Examples of lookup questions might be "How many legs does Felix have?" or "What species is Sheba?"
	- **Arithmetic questions** Answered by doing calculations (comparing, averaging, totaling, etc.) with values from one single column. Examples of arithmetic questions might be "How much does the heaviest animal weigh?" or "What is the average age of animals from the shelter?"
	- **Statistical questions** These often involve multiple steps to answer, and the answer isn't black and white. When we compare two statistics we are actually comparing two data sets. If we ask "are dogs heavier than cats?", we know that not every dog is heavier than every cat! We just want to know if it is generally true or generally false!
	- **Questions we can't answer** We might wonder where the animal shelter is located, or whattime of year the data was gathered! Butthe data in the table won't help us answer that question, so as Data Scientists we might need to do some research beyond the data. And if nothing turns up, we simply recognize that there are limits to what we can analyze.
- Next, we **Consider Data**, by determining which parts ofthe data set we need to answer our question. Sometimes we don't have the data we need, so we conduct a survey, observe and record data, or find another existing dataset. Since our data is contained in a table, it's useful to start by asking two questions:
	- o What rows do we care about? Is it all the animals? Just the lizards?
	- o What columns do we need? Are we examining the ages of the animals? Their weights?
- Then, we **Analyze the Data**, by completing calculations, creating data displays, creating new tables, or filtering existing tables. The results of this step are calculations, patterns, and relationships.
	- Are we making a pie chart? A bar chart? Something else?
- Finally, we **Interpretthe Data**, by answering our original question and summarizing the process we took and the results we found. Sometimes the data cycle ends here, but often these interpretations lead to new questions… and the cycle begins again.

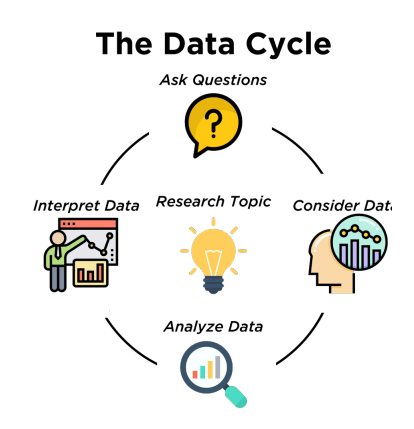

## **WhichQuestionType?**

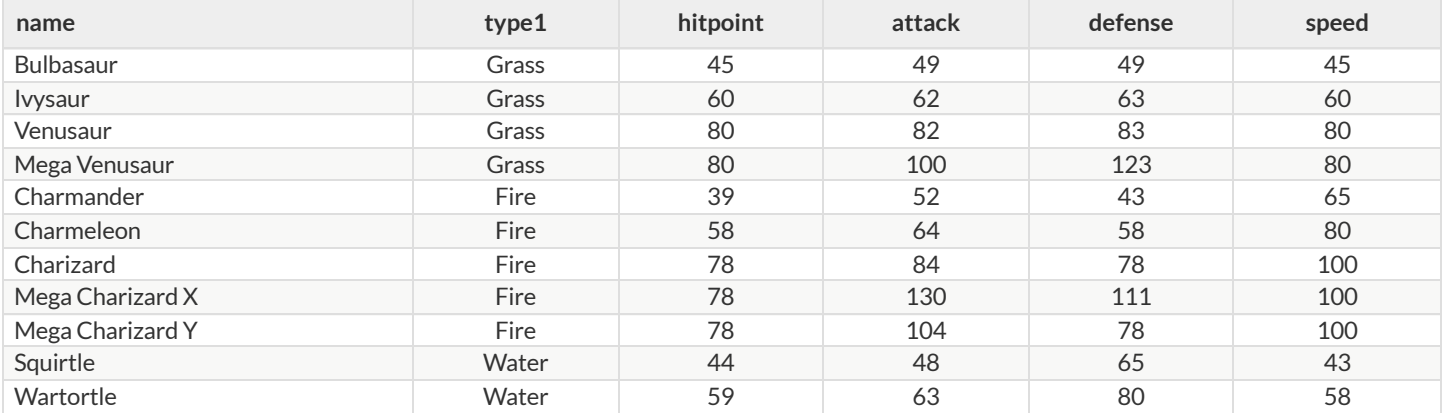

Start by filling out **ONLY the "Question Type"** column ofthe table below.

Based on the Pokemon data above, decide whether each question is best described as:

- **Lookup** Answered by only reading the table, no further calculations are necessary!
- **Arithmetic** Answered by doing calculations (comparing, averaging, totalling, etc.) with values from one single column.
- **Statistical** Best asked with "in general" attached, because the answer isn't black and white. If we ask "are dogs heavier than cats?", we know that not every dog is heavier than every cat! We just wantto know if itis *generally true* or *generally false* !

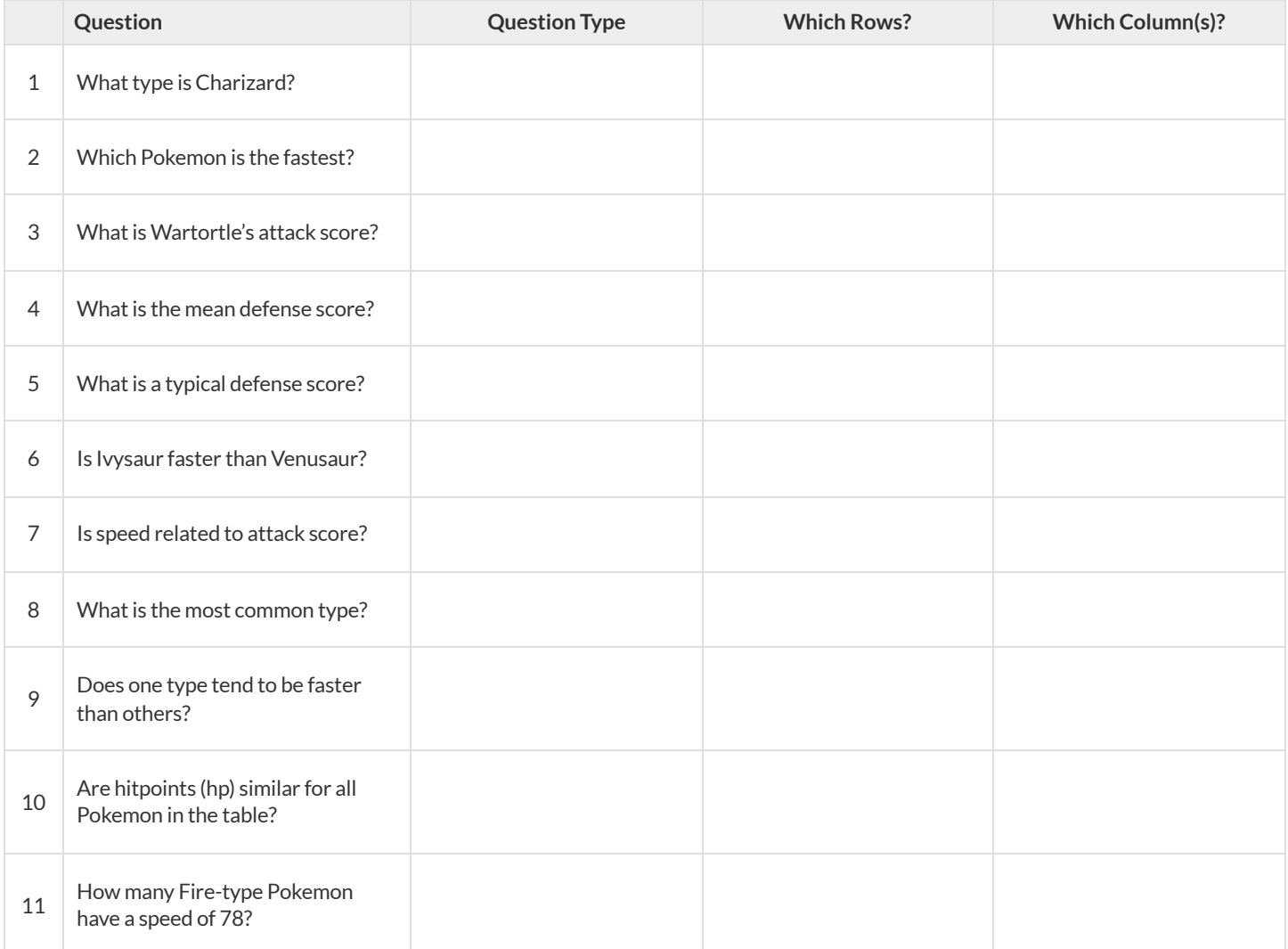

## **DataCycle:ConsiderData**

Part 1: For each question below, identify the type of question and fill in the Rows and Columns needed to answer the question.

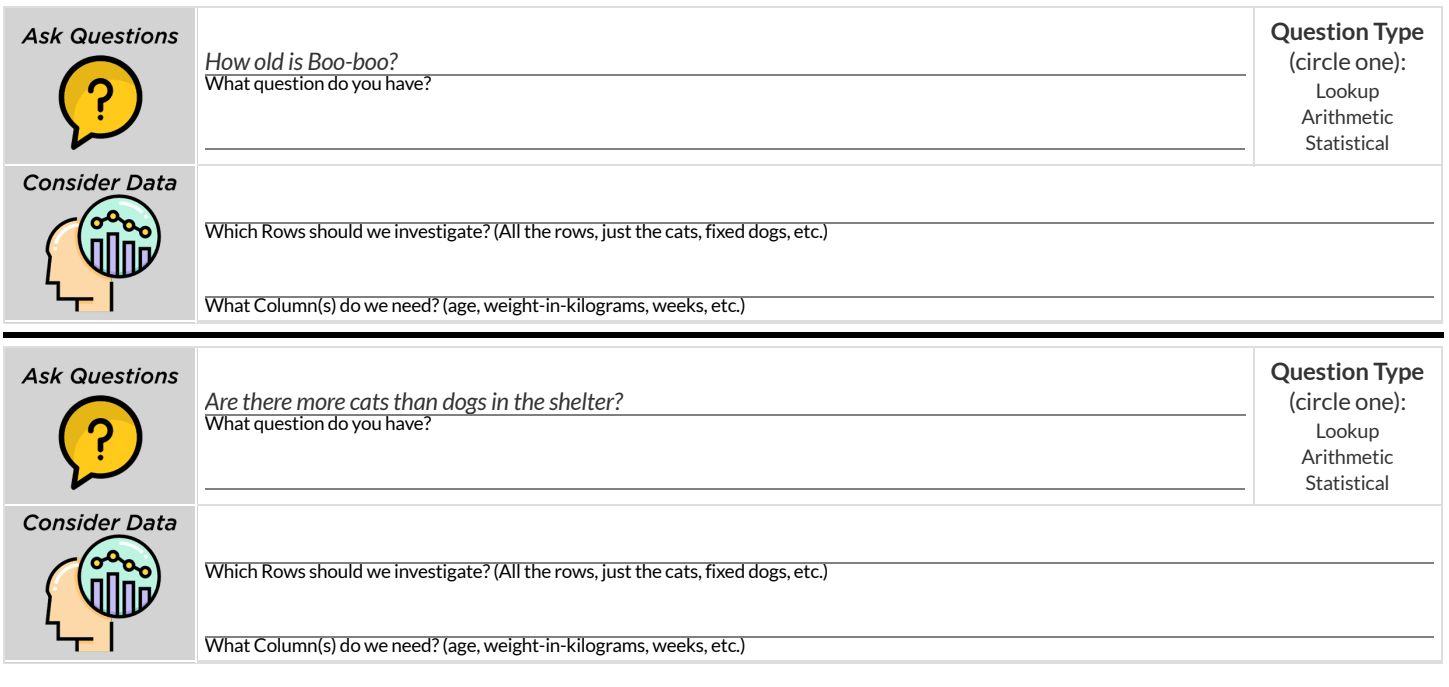

Part 2: Think of 2 questions of your own and follow the same process for them.

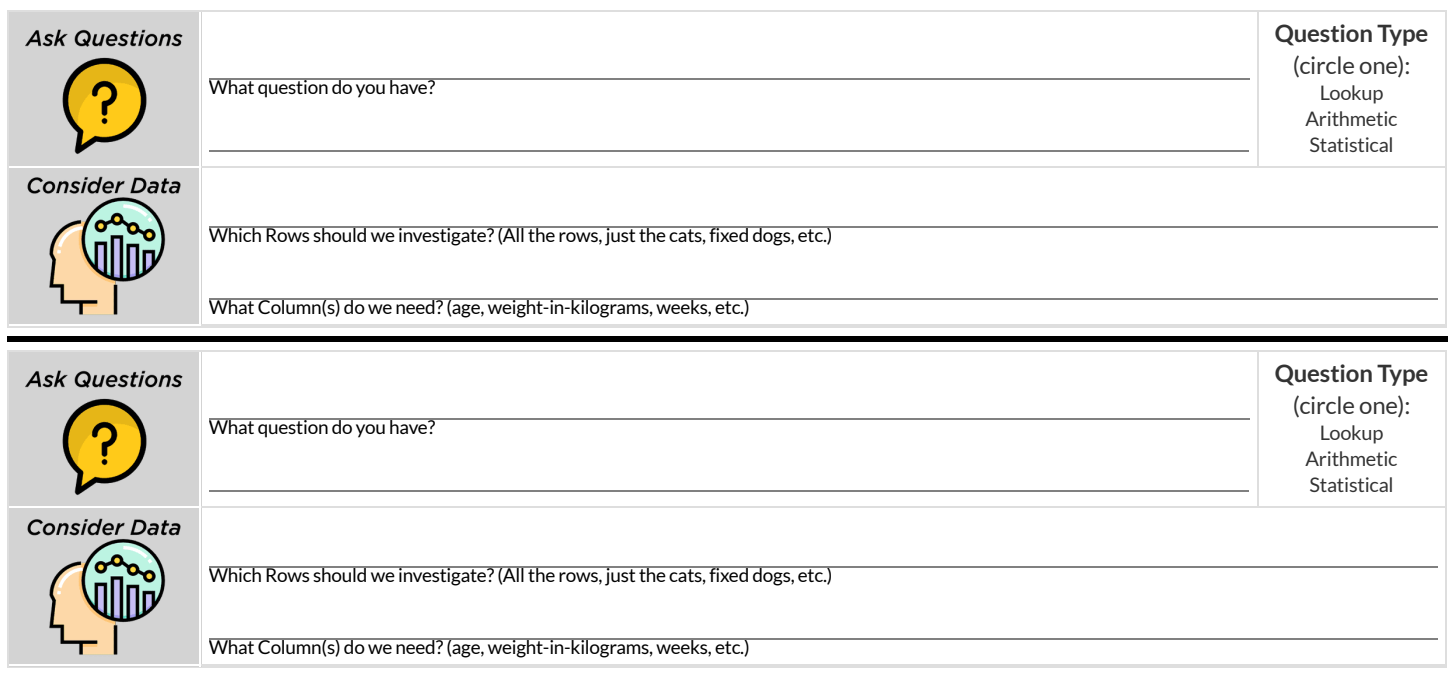

## **DataCycle:DistributionofFixedAnimals**

Using the [Expanded](https://code.pyret.org/editor#share=1VflQhYwr_R3FIarKx1fvaAA50IDTXVp0) Animals Starter File, let's make a **pie-chart**to see what we can learn aboutthe distribution of fixed animals and what new questions it may lead us to.

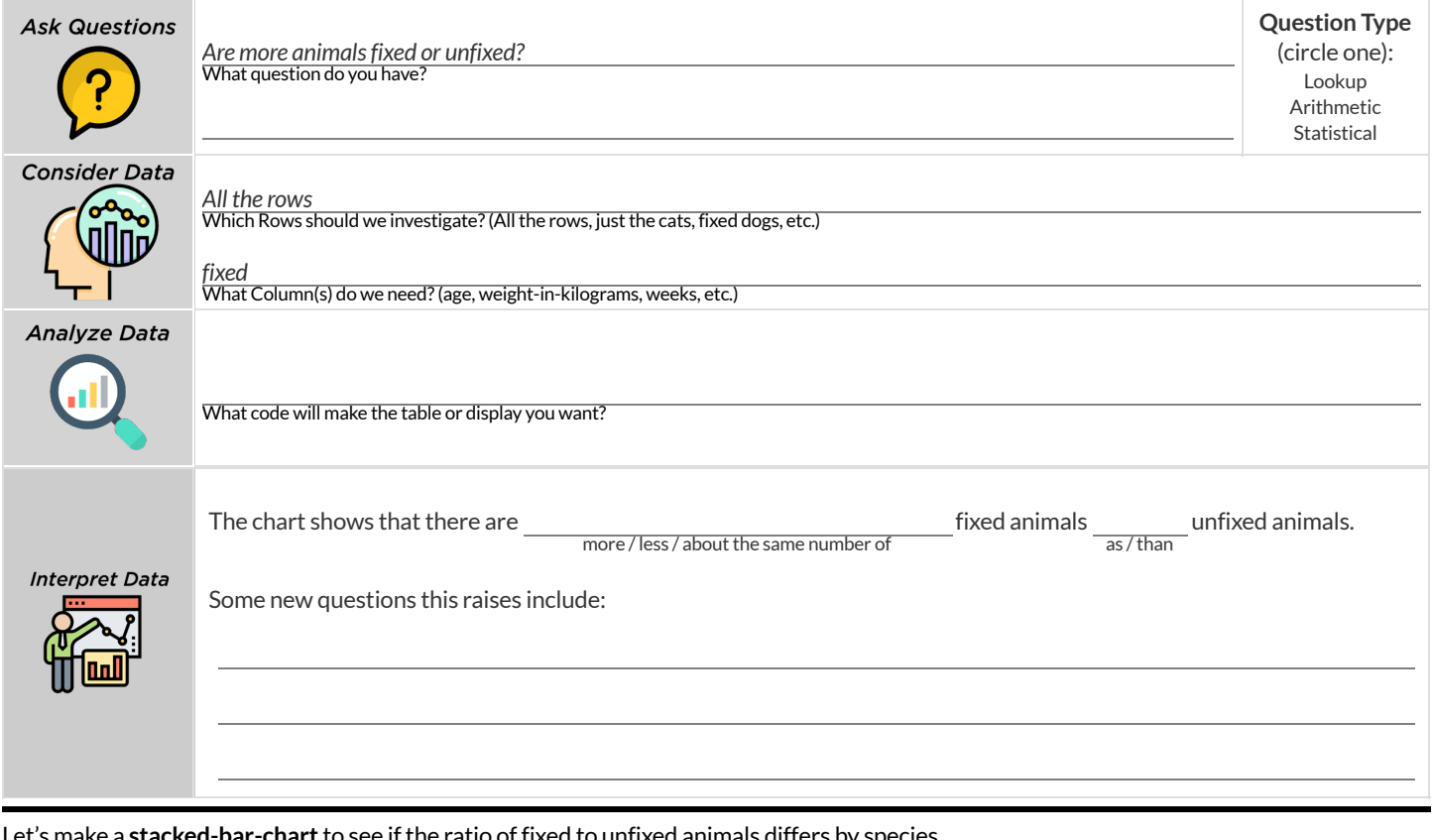

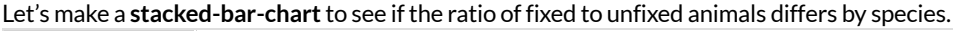

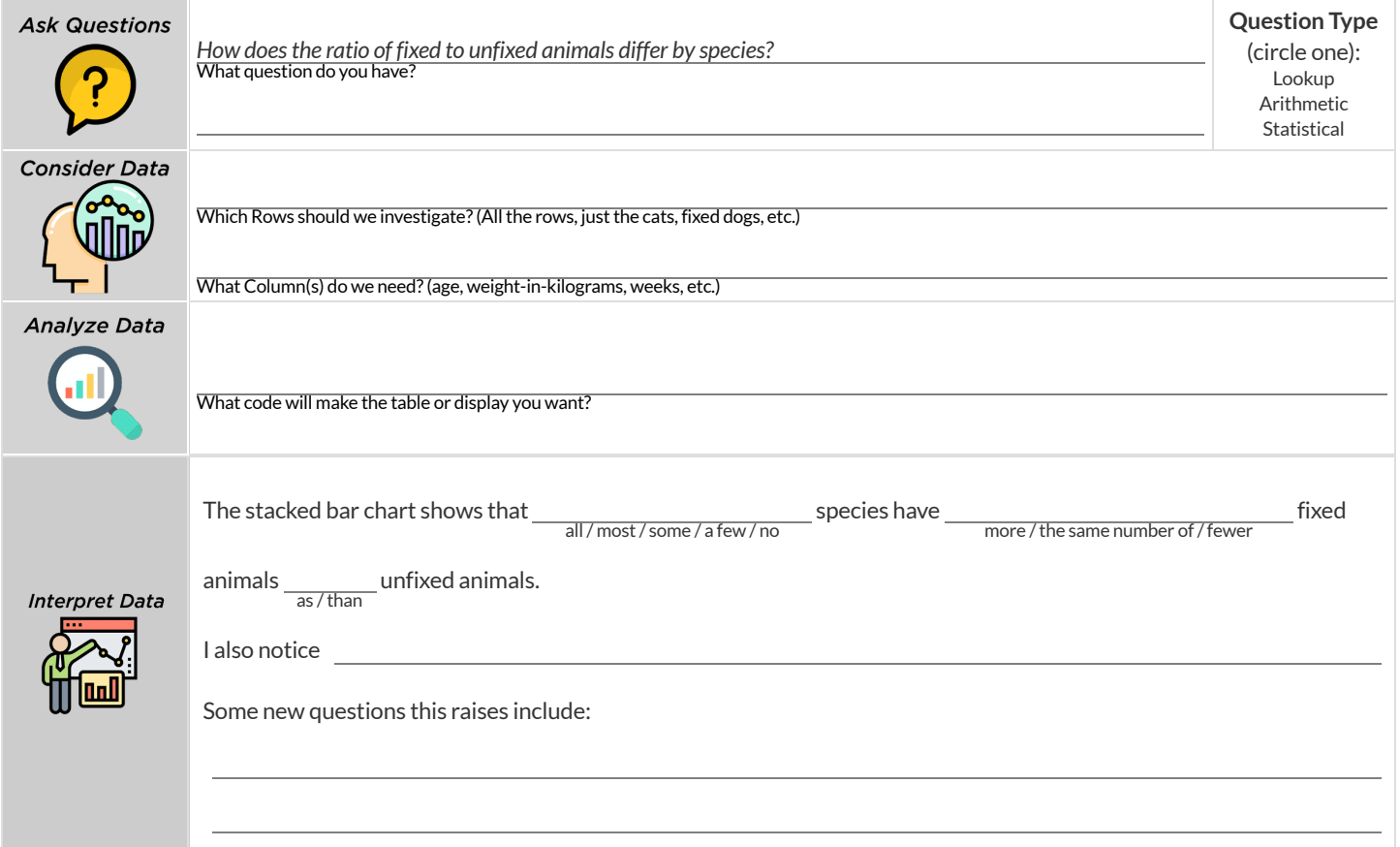

## **DataCycle:DistributionofCategoricalColumns**

*Open the [Expanded](https://code.pyret.org/editor#share=1VflQhYwr_R3FIarKx1fvaAA50IDTXVp0) Animals Starter File.* Explore the distribution of a categorical column using **pie-chart** or **bar-chart**.

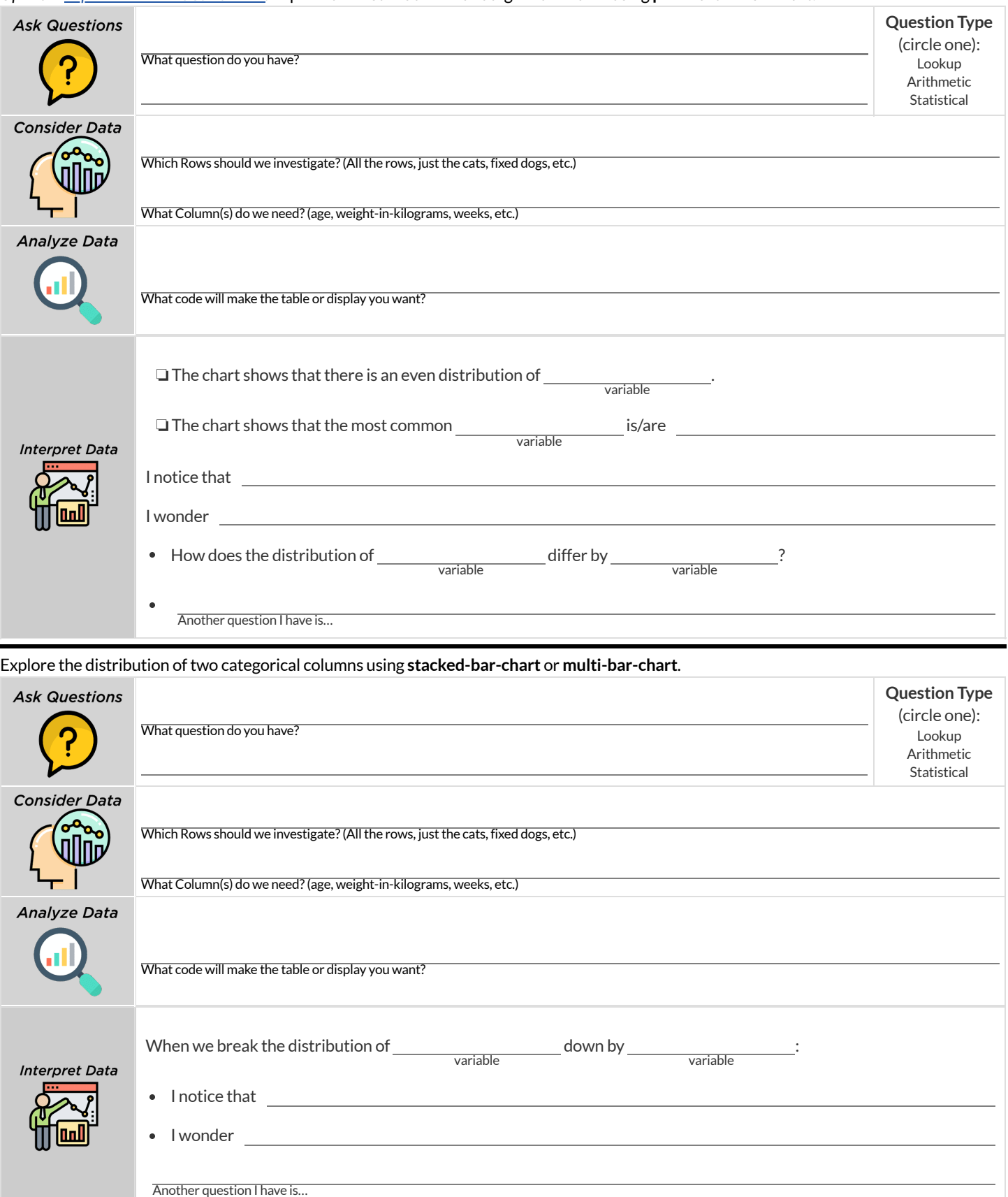

## **QuestionTypes:Animals**

#### A subset of the whole Animals Dataset is shown in the table below.

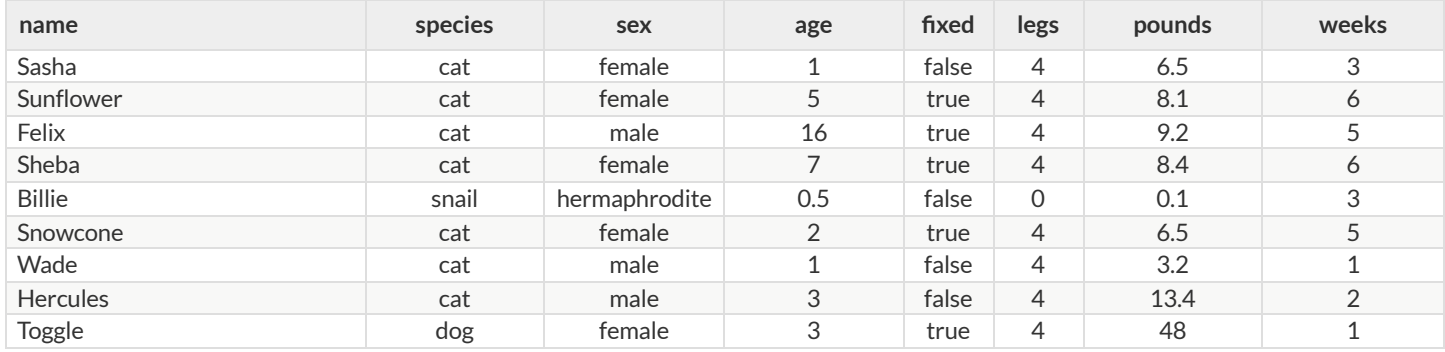

Using this table - or the full dataset- write three questions of each type below.

- **Lookup** Answered by only reading the table, no further calculations are necessary!
- **Arithmetic** Answered by doing calculations (comparing, averaging, totalling, etc.) with values from one single column.
- **Statistical** Best asked with "in general" attached, because the answer isn't black and white. If we ask "are dogs heavier than cats?", we know that not every dog is heavier than every cat! We just wantto know if itis *generally true* or *generally false* !

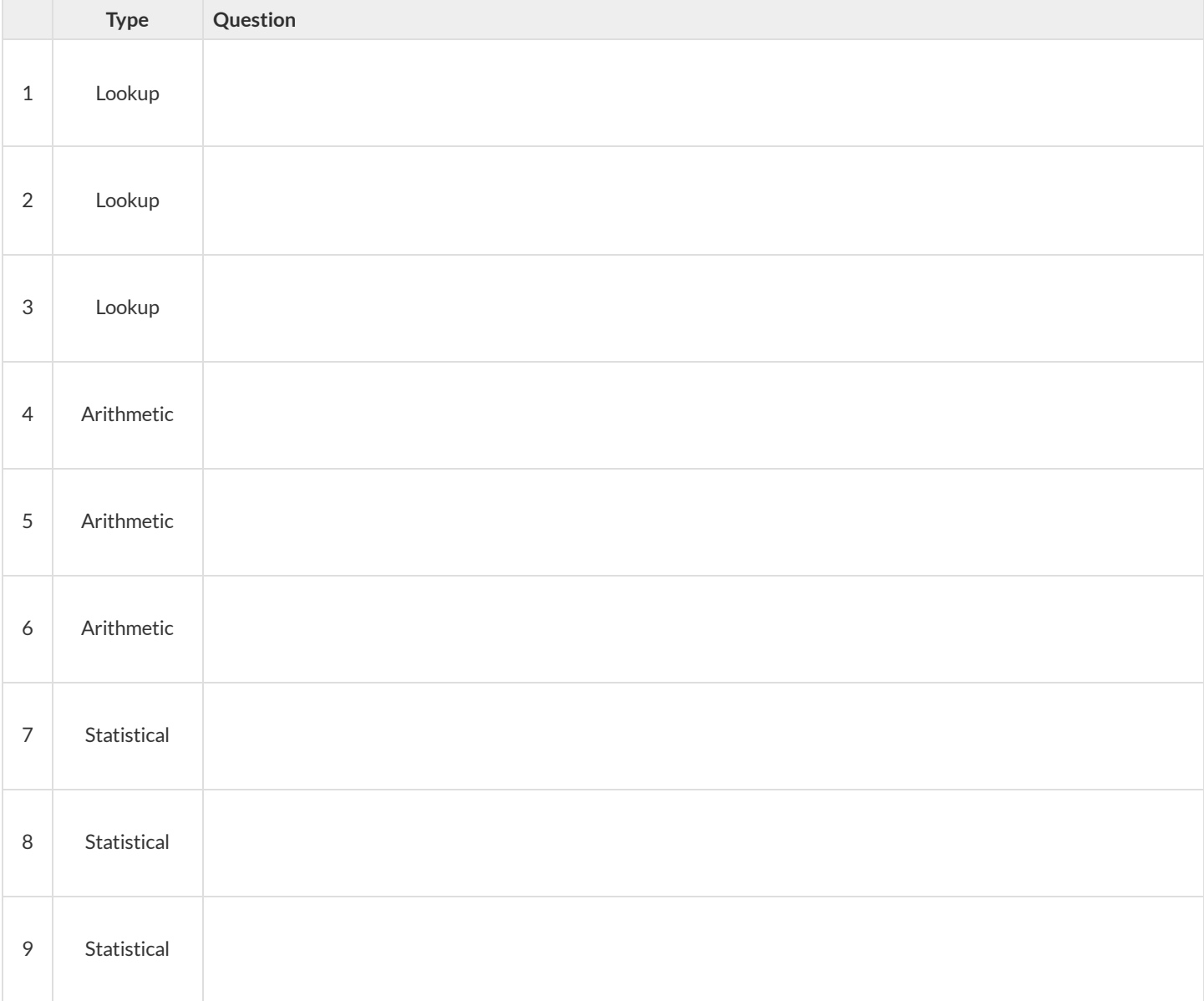

## **DataCycle:AnalyzingwithCount**

#### For each question below, complete the first three steps of the Data Cycle.

Once you know what code to write, type it into Pyret and try it out!

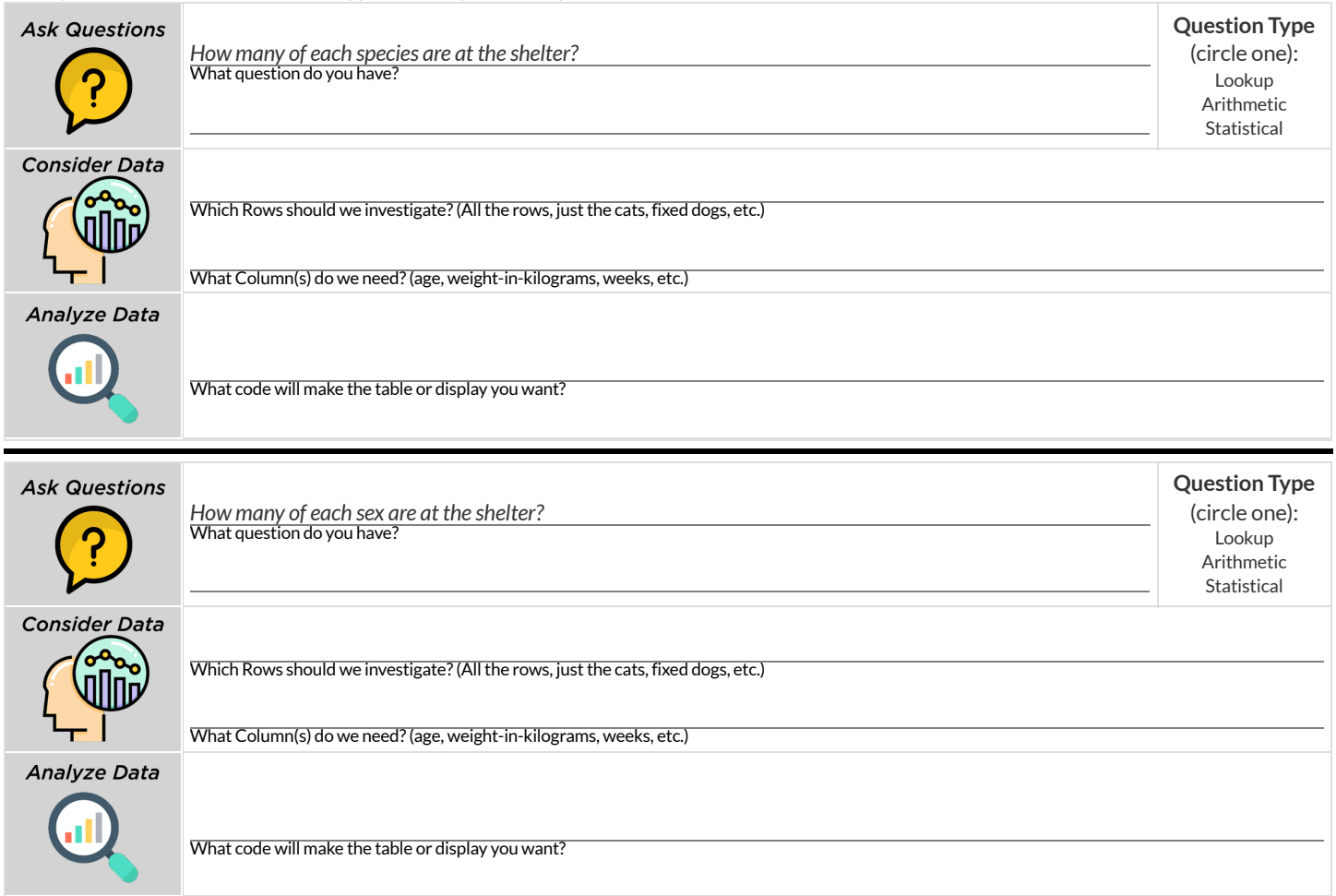

For the final Data Cycle, develop your own question and complete the remaining steps.

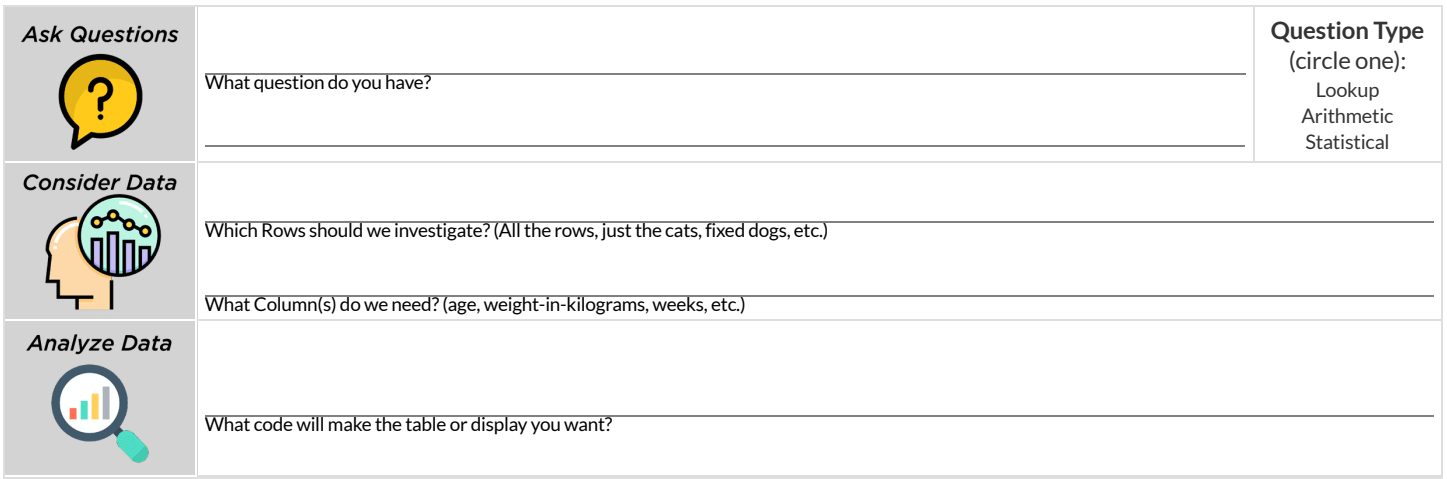

#### **Probability,Inference,andSampleSize**

How can you tell if a coin is fair, or designed to cheat you? Statisticians know that a fair coin should turn up "heads" about as often as "tails", so they begin with the **null hypothesis:**they assume the coin is fair, and startflipping it over and over to record the results.

A coin that comes up "heads"three times in a row could still be fair! The odds are 1-in-8, so it's totally possible thatthe null hypothesis is still true. But what if it comes up "heads" five times in a row? Ten times in a row?

Eventually, the chances of the coin being fair get smaller and smaller, and a Data Scientist can say "this coin is a cheat! The chances of it being fair are one in a million!"

By sampling the flips of a coin, we can *infer* whether the coin itself is fair or not.

Using information from a sample to draw conclusions about the larger population from which the sample was taken is called **Inference** and it plays a major role in Data Science and Statistics! For example:

- If we survey pet owners about whether they prefer cats or dogs,the **null hypothesis** is thatthe odds of someone preferring dogs are about the same as them preferring cats. And if the first three people we ask vote for dogs (a 1-in-8 chance), the null hypothesis could still be true! But after five people? Ten?
- If we're looking for gender bias in hiring, we might start with the null hypothesis that no such bias exists. If the first three people hired are all men, that doesn't necessarily mean there's a bias! But if 30 out of 35 hires are male, this is evidence that undermines the null hypothesis and suggests a real problem.
- If we poll voters for the next election, the **null hypothesis** is that the odds of voting for one candidate are the same as voting for the other. But if 80 out of 100 people say they'll vote for the same candidate, we might reject the null hypothesis and infer that the population as a whole is biased towards that candidate!

**Sample size matters!** The more bias there is,the smaller the sample we need to detectit. Major biases might need only a small sample, but subtle ones might need a huge sample to be found. However, choosing a **good sample** can be tricky!

**Random Samples** are a subset of a population in which each member ofthe subset has an equal chance of being chosen. A random sample is intended to be a representative subset of the population. The larger the random sample, the more closely it will represent the population and the better our inferences about the population will tend to be.

**Grouped Samples** are a subset of a population in which each member ofthe subset was chosen for a specific reason. For example, we might want to look at the difference in trends between two groups ("Is the age of a dog a bigger factor in adoption time v. the age of a cat?"). This would require making grouped samples of *just the dogs* and *just the cats.*

## **FindingtheTrickCoin**

*Open the Fair Coins [Starter](https://code.pyret.org/editor#share=1VpwvnzGS57riIH76_sbdgXojMVIifkrf) File, which defines* coin1*,* coin2*, and* coin3*. Click "Run".*

*You can flip each coin by evaluating* flip(coin1) *in the Interactions Area (repeat for coins 2 and 3).*

One of these coins is fair, one will land on "heads" 75% of the time, and one will land on "heads" 90% of the time. \*Which one is which?\*

1) Complete the table below by recording the results for five flips of each coin and *totalling* the number of"heads" you saw. Convertthe ratio of heads to flips into a *percentage* . Finally, decide whether or not you think each coin is *fair* based on your sample.

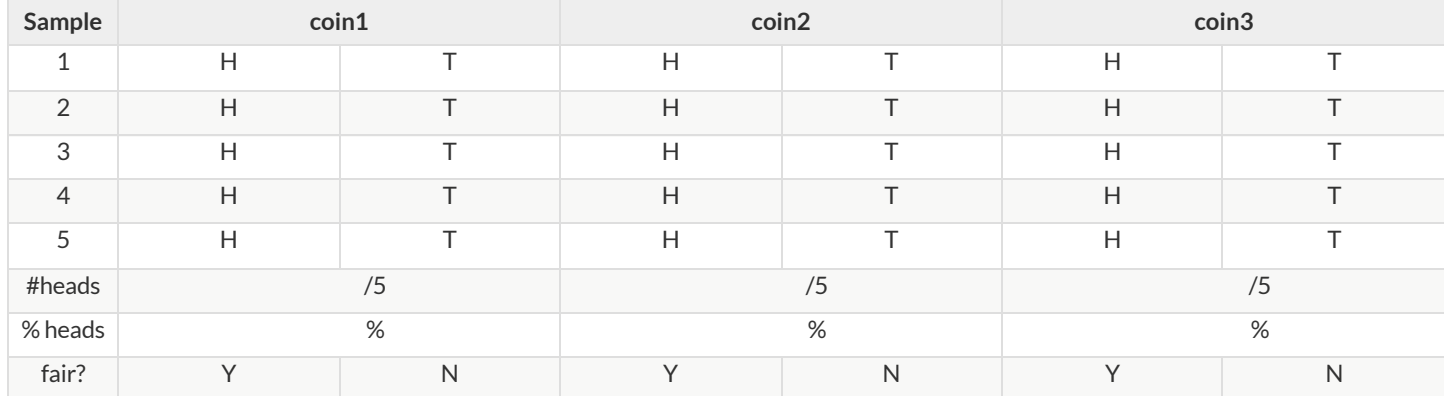

2) Record 15 more flips of each coin in the table below and *total* the number of"heads" you saw *in all 20 flips of each coin* . Convertthe ratio oftotal heads to total flips into a *percentage* . Finally, decide whether you think each coin is fair based on this larger sample.

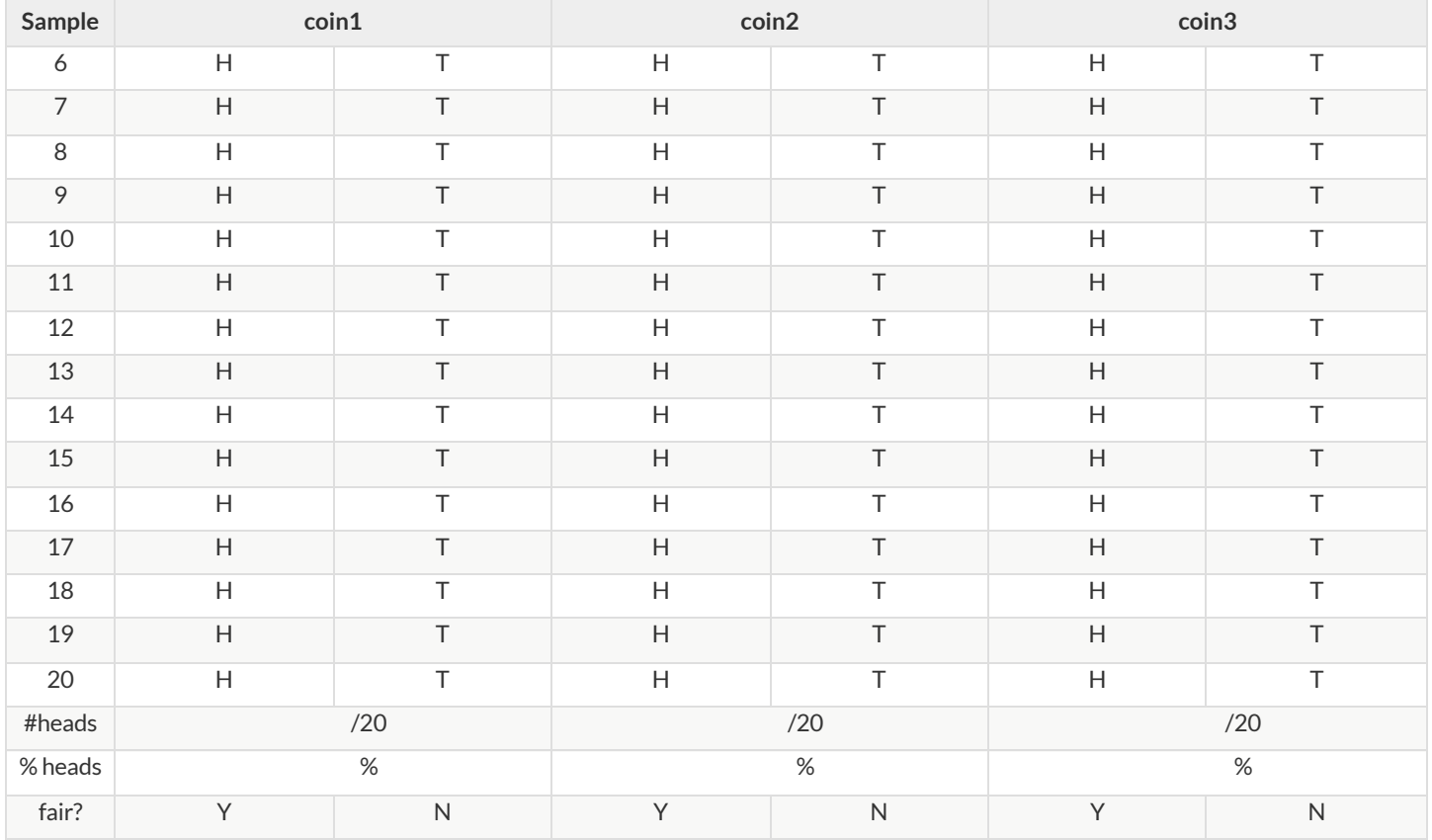

3) Which coin was the easiest to identify? fair? 75%? 90%?

4) Why was that coin the easiest to identify?

## **Sampling and Inference**

*Open the [Expanded](https://code.pyret.org/editor#share=1VflQhYwr_R3FIarKx1fvaAA50IDTXVp0) Animals Starter File, and save a copy.*

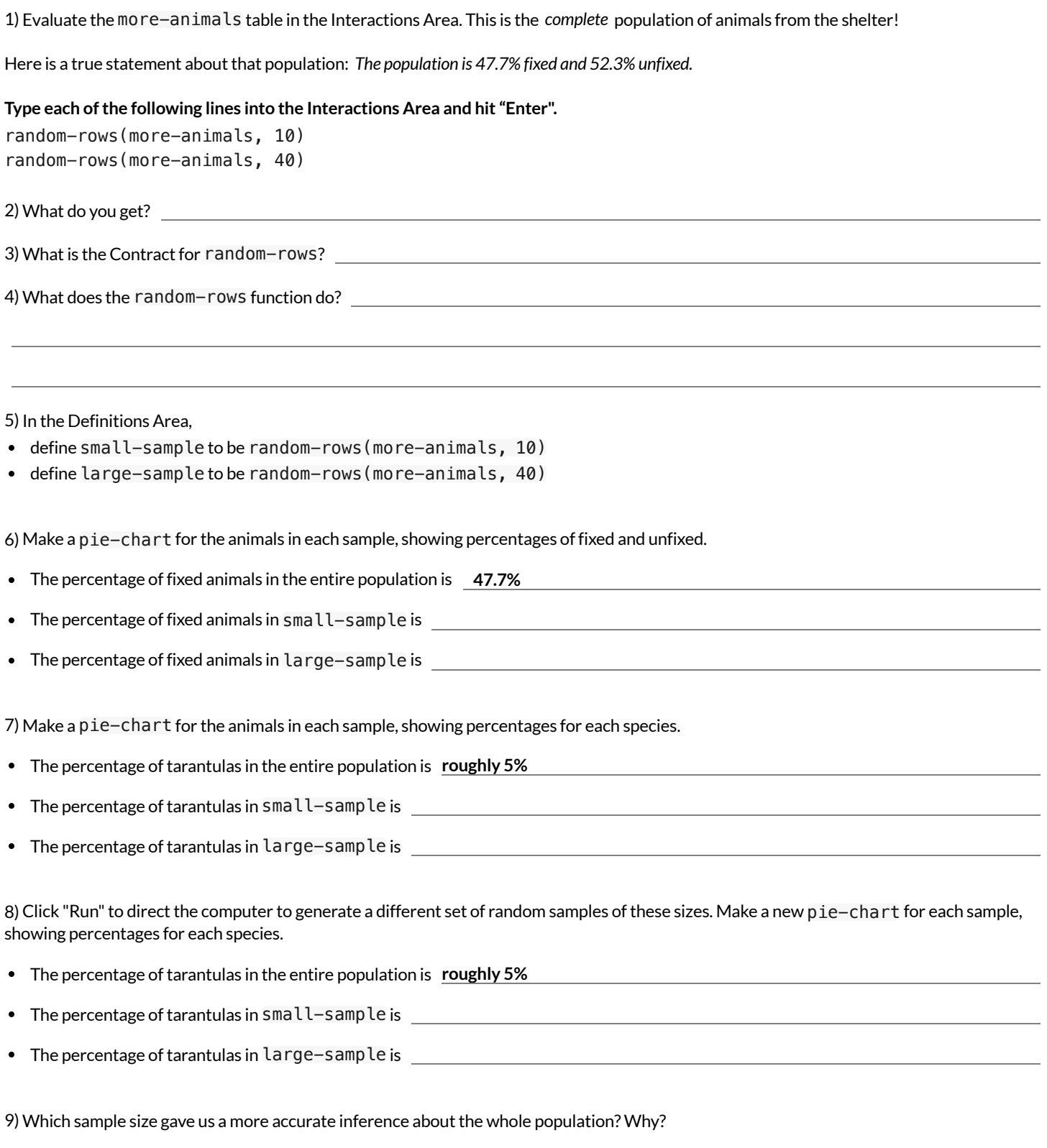

#### **Predictions fromSamples**

1) In the Definitions Area of the  $Expanded Animals Starter File$  $Expanded Animals Starter File$ , define the following samples:

tiny-sample = random-rows(more-animals, 10) small-sample = random-rows(more-animals, 20)  $median-sample = random-rows(more-animals, 40)$  $large-sample = random-rows(more-animals, 80)$ 

2) Click "Run" and make a pie-chart of the species in the tiny-sample. What animals are in the sample?

- Click "Run"for a *new* random tiny-sample, and make *another* pie-chartfor species. What animals are in this sample?
- Click "Run"for a *new* random sample, and make *yet another* pie-chartfor species. Based on these 3 samples, how many species do you think are at the shelter?

• Which is the *most common* species at the shelter?

3) What did you learn from taking multiple samples that you wouldn't have known if you'd only taken one?

4) Repeat the steps above, but for small-sample. What animals are in the sample?

5) Now that you've seen small-sample, how has your sense of the distribution of the species changed?

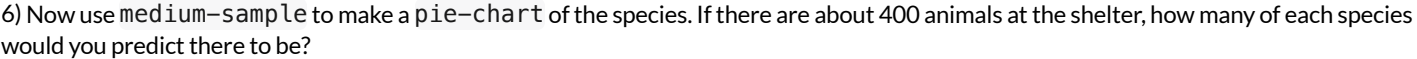

7) Now use large-sample to make a pie-chart ofthe species. Ifthere's anything you'd like to change about your prediction now that you've seen large-sample, record it here.

8) Let's see how accurate your prediction is... feel free to click "Run" and build a few more pie charts from your samples if you want to collect more *information first!* When you're ready, make a pie-chart of more-animals.

- Which predictions were closest?
- Which predictions were off?
- Were there any surprises?

9) In the real world, we usually don't have access to a whole datasetto check predictions against! How could we test…

- *Every giraffe on the planet?*
- *Everyone who has ever come in contact with a covid-positive person?*
- *Every person who identifies as queer?*
- What strategies can we use to make sure that predictions from samples are as close to accurate as possible?

### **ChoosingYourDataset**

When selecting a dataset to explore, *pick something that matters to you!* You'll be working with this data for a while, so you don't want to pick something at random just to get it done.

When choosing a dataset, it's a good idea to consider a few factors:

#### 1. Is it**interesting**?

Pick a dataset you're genuinely interested in, so that you can explore questions that fascinate you!

2. Is it **relevant**?

Pick a dataset that deals with something personally relevant to you and your community! Does this data impact you in any way? Are there questions you have about the dataset that mean something to you or someone you know?

#### 3. Is it**familiar**?

Pick a dataset you know about, so you can use your expertise to deepen your analysis! You wouldn't be able to make samples ofthe Animals Dataset properly if you didn't know that some animals are much bigger or longer-lived than others.

#### **ConsiderandAnalyze**

Fill in the tables below by considering the rows and columns you need. Look up the [Contract](file:///Users/schanzer/Documents/Bootstrap/Development/curriculum/distribution/en-us/Contracts.shtml) for the display and record the Pyret code you'd need to make it. If time allows, type your code into [code.pyret.org](https://code.pyret.org/editor) (CPO) to see your display!

#### 1) A pie-chart showing the species of animals from the shelter.

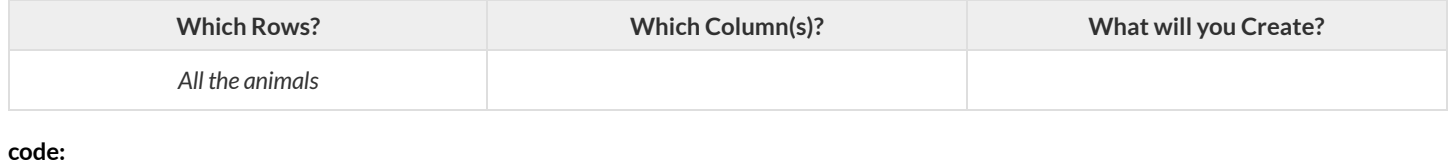

#### 2) A bar-chart showing the sex of animals from the shelter.

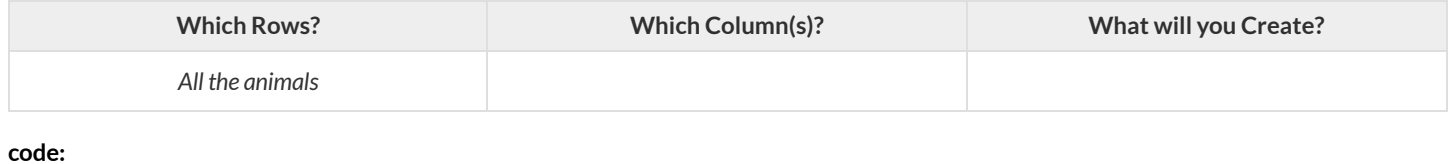

#### 3) A histogram of the number of pounds that animals weigh.

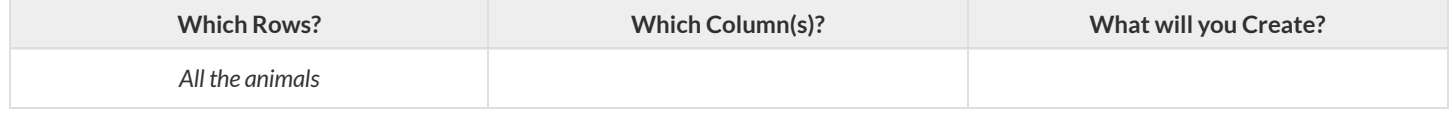

#### **code:**

#### 4) A box-plot of the number of pounds that animals weigh.

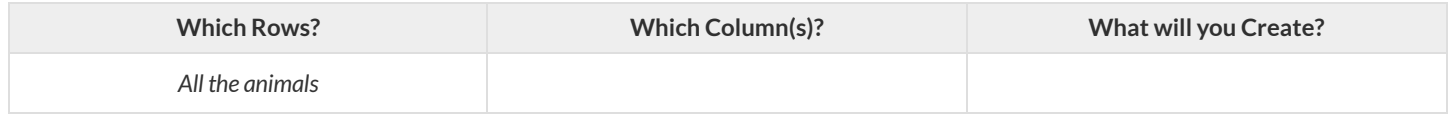

**code:**

#### 5) A scatter-plot, using the animals' species as the labels, age as the x-axis, and pounds as the y-axis.

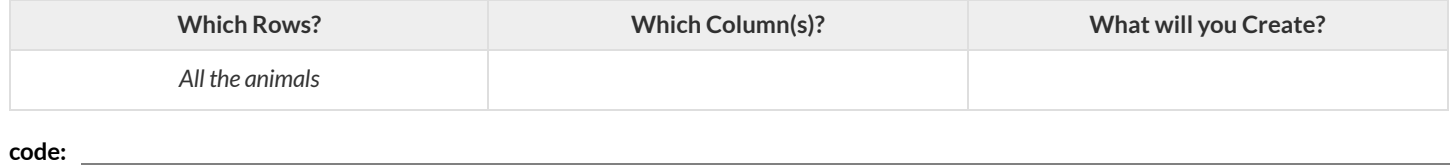

#### 6) A scatter-plot, using the animals' name as the labels, pounds as the x-axis, and weeks as the y-axis.

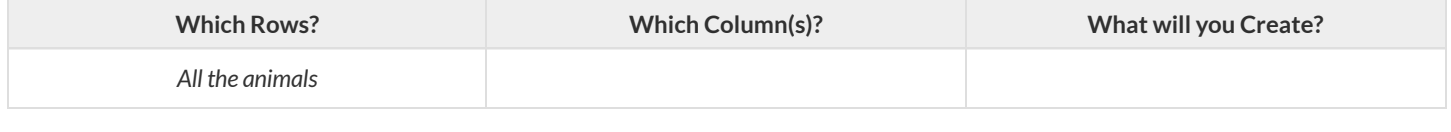

**code:**

#### **MyDataset**

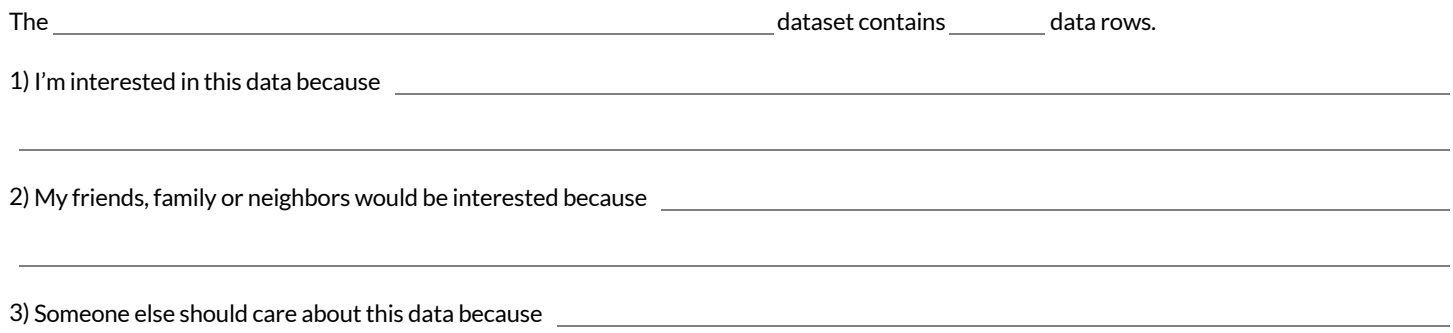

4) In the table below, write down what you Notice and Wonder about this dataset.

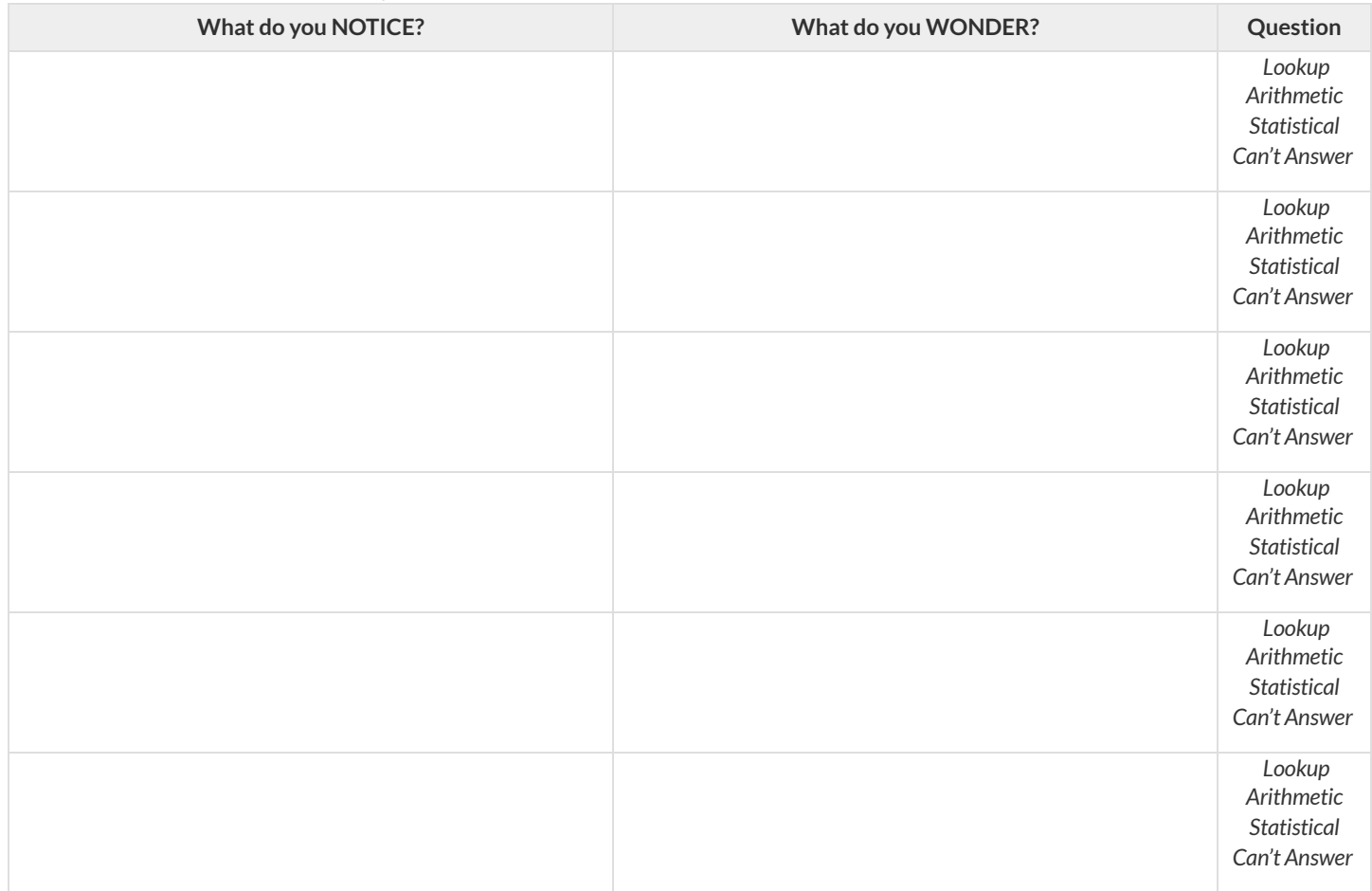

5) Consider each Wonder you wrote above and Circle what type of question it is.

#### **Choose two columns to describe below.**

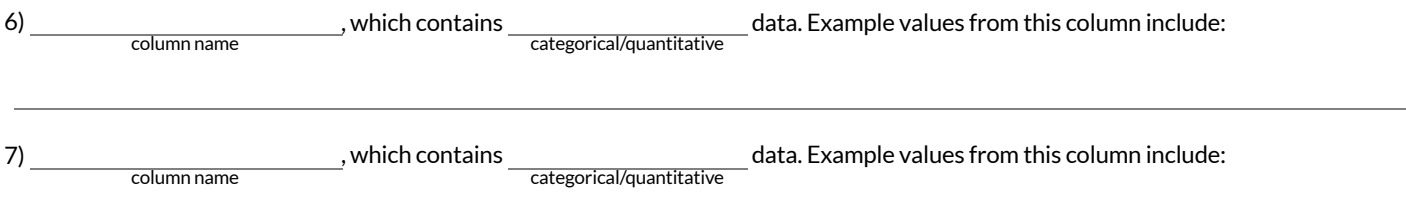

## **DataCycle:CategoricalData**

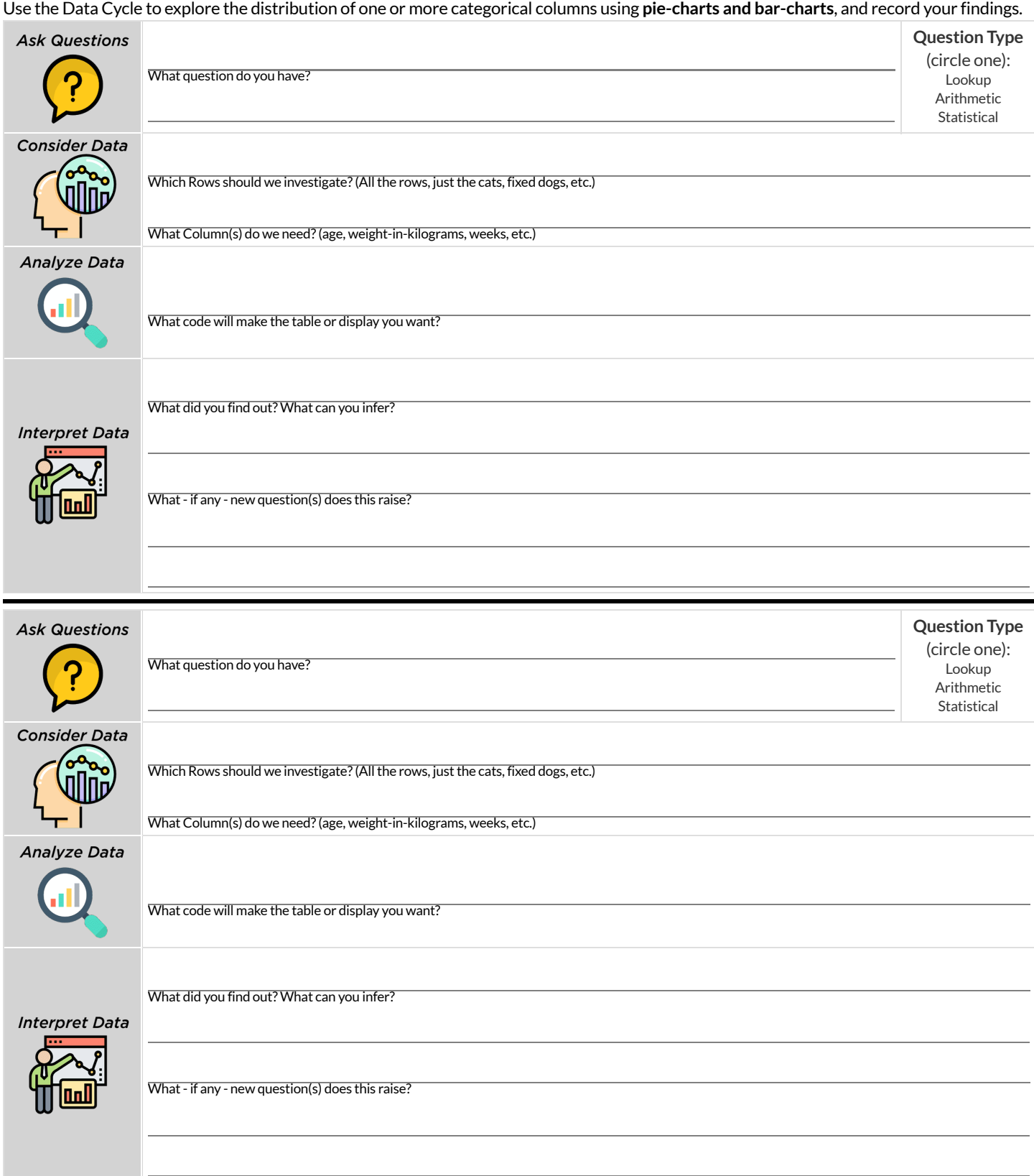

#### **Datasets and Starter Files**

Click through the datasets below. (Your teacher might also ask you to work with Global Food Supply [\[Dataset\]](https://docs.google.com/spreadsheets/d/1DYVHT7SSjnoDp4MQ80Z1qZSqFdEIlR8Gd20eMx9f1JA) [\[Starter](https://code.pyret.org/editor#share=10I31-q9-iMtVOHjXmwUDS0jbMsY8iK2T) File].) When you find one you'd like to use in Pyret, (1) click the "Starter File" link to open it in a new tab and (2) select "Save a copy" from the "File" menu.

★ *Looking for a shorterlist? We've starred a few good beginner datasets.*

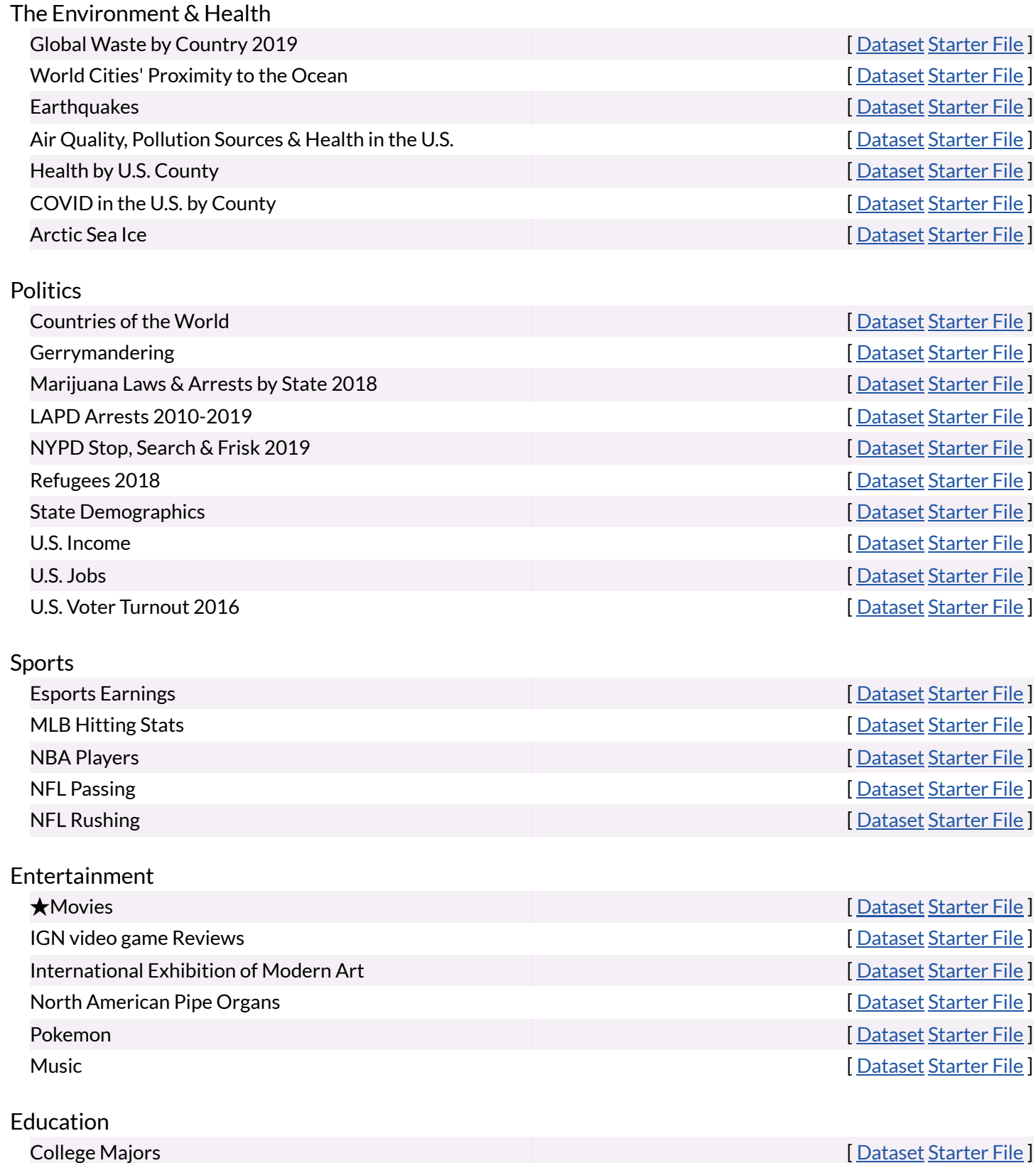

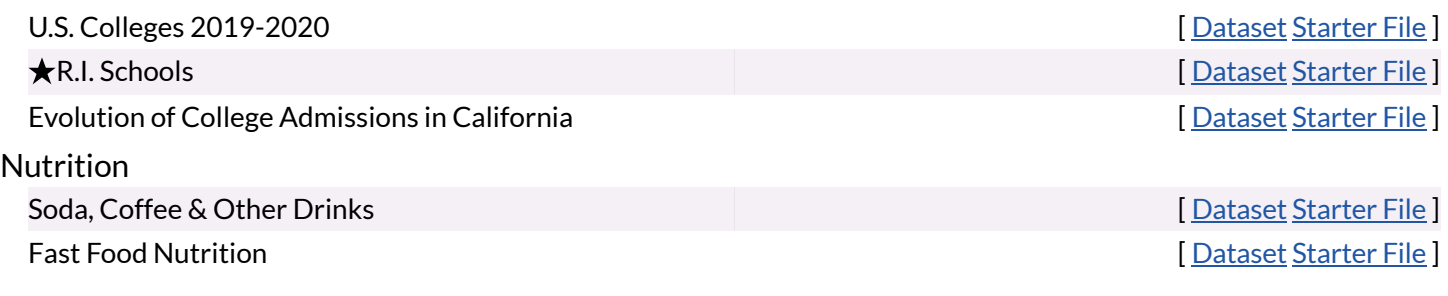

Would you like to [contribute](file:///Users/schanzer/Documents/Bootstrap/Development/curriculum/distribution/en-us/lessons/choosing-your-dataset/pages/contributing-a-dataset.html) a dataset of your own, or is there something you'd like to change about one of ours?

Rubric: Exploration Project (1) **Rubric:ExplorationProject(1)**

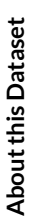

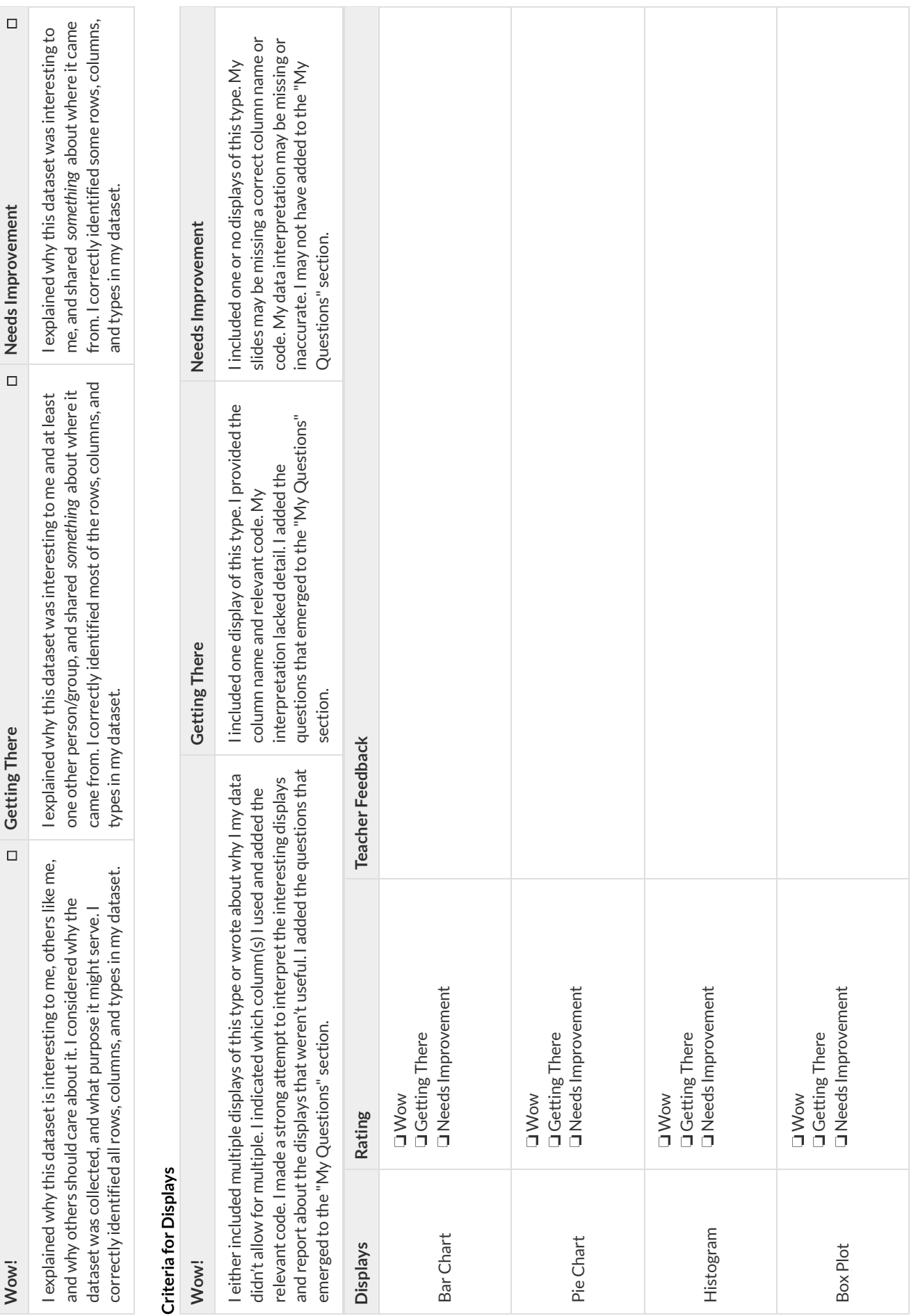

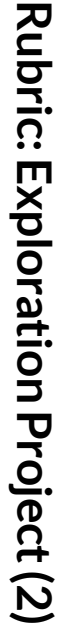

# **Measures of Center**

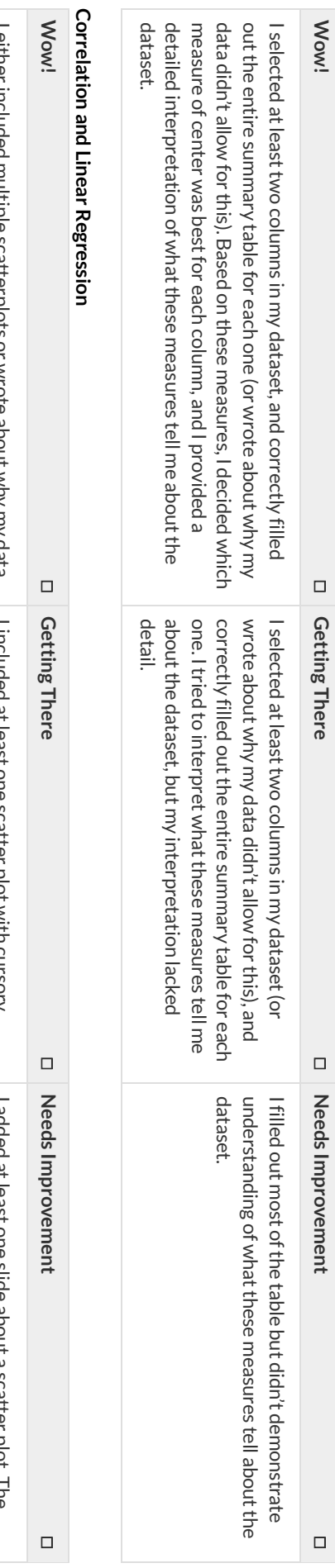

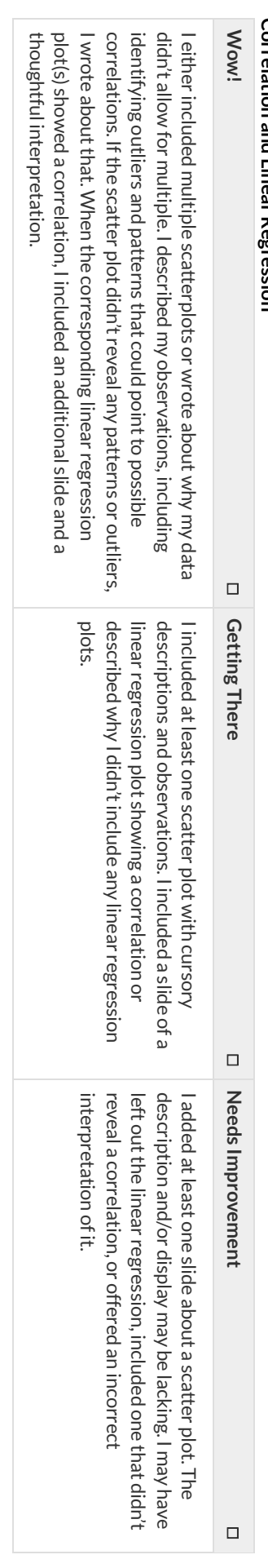

## **My Questions**

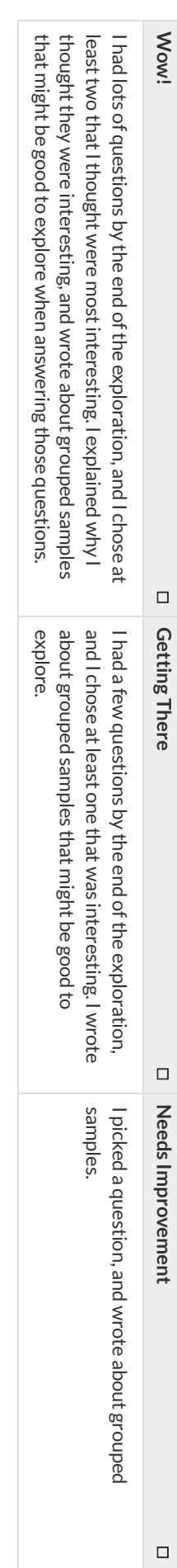

## **AdditionalTeacherFeedback**

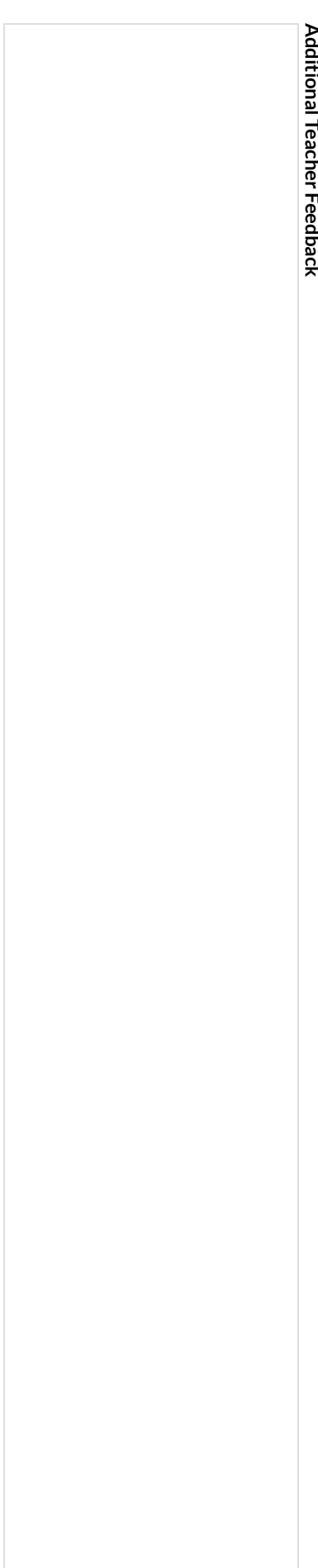

#### **Histograms**

To best understand histograms, it's helpful to contrast them first with bar charts.

**Bar charts** show the number of rows belonging to a given category. The more rows in each category,the taller the bar.

- **Bar charts provide a visual representation of the frequency of values in a categorical column.**
- There's no strict numerical way to order these bars.
	- The count of red, yellow and blue balloons would make sense no matter what order they get presented in.
	- But **sometimes there's an order that makes sense**. For example, it would be logicalto show the count oft-shirt sizes in order of smallest to largest shirt.

**Histograms** show the number of rows thatfall within certain intervals, or "bins", on a horizontal axis. The more rows thatfall within a particular "bin", the taller the bar.

- Histograms provide a visual representation of the frequencies (or relative frequencies) of values in a **quantitative** column.
- Quantitative data can always be ordered, so the bars of a histogram always progress from smallest (on the left) to largest (on the right).
- When dealing with histograms, it's importantto select a good **bin size**. Ifthe bins are too small or too large, itis difficultto see the shape of the dataset. Choosing a good bin size can take some trial and error!

The **shape** of a dataset tells us which values are more or less common.

In a **symmetric** dataset, values are just as likely to occur a certain distance above the mean as below the mean. Each side of a symmetric distribution looks almost like a mirror-image of the other.

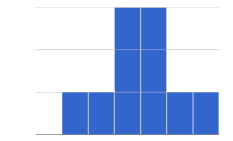

- Some extreme values may be far greater or far lower than the other values in a dataset. These extreme values are called **outliers**.
- A datasetthatis **skewed left** has a few values that are unusually low. The histogram for a skewed left dataset has a few data points that are stretched out to the left (lower) end of the x-axis.
- A datasetthatis **skewed right** has a few values that are unusually high. The histogram for a skewed right dataset has a few data points that are stretched out to the right (higher) end of the x-axis.

One way to visualize the difference between a histogram of data thatis **skewed left** or **skewed right**is to think aboutthe lengths of our toes on our left and right feet.

Much like the bar lengths of a histogram that is "skewed left", our left feet have smaller toes on the left and a bigger toe on the right.

Our right feet have the big toe on the left and smaller toes on the right, more closely resembling the shape of a histogram of "skewed right" data.

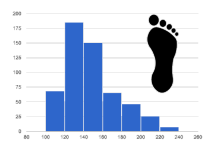

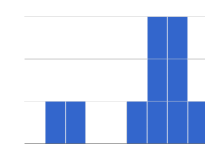

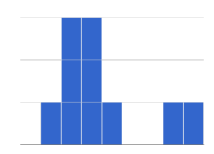

## **SummarizingColumnswithBarCharts&Histograms**

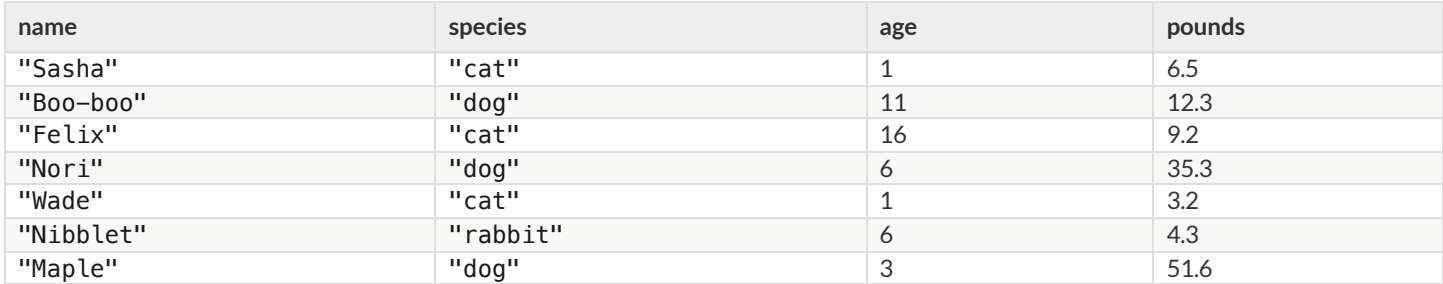

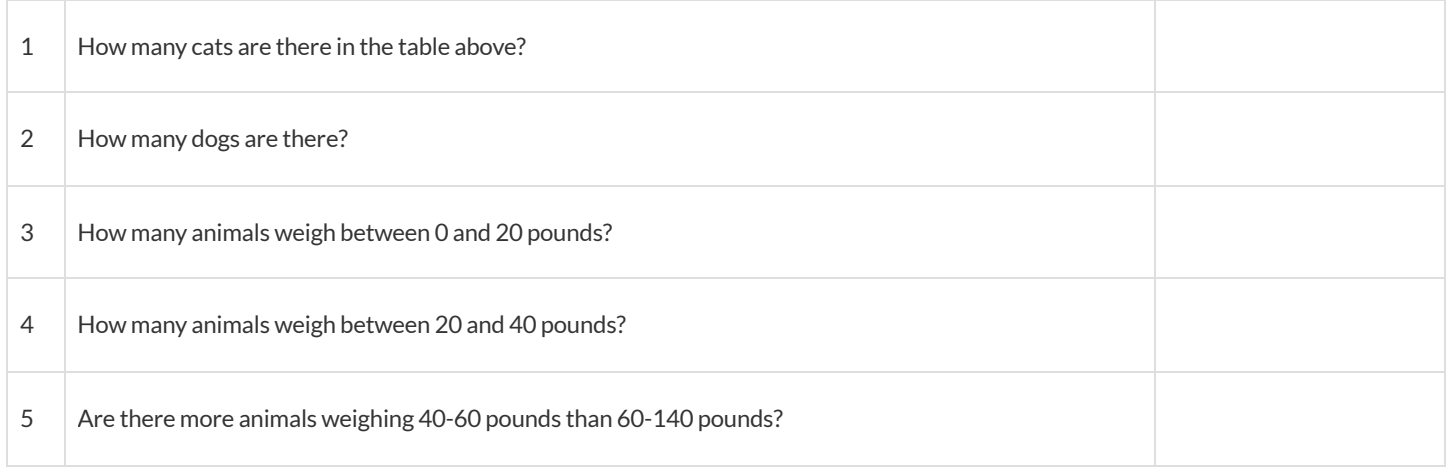

The two displays below both summarize this table. The display on the leftis a **Bar Chart**, while the one on the rightis a **Histogram**. Whatis similar about them? What is different?

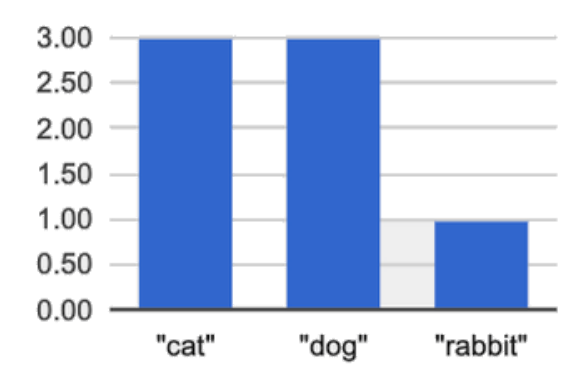

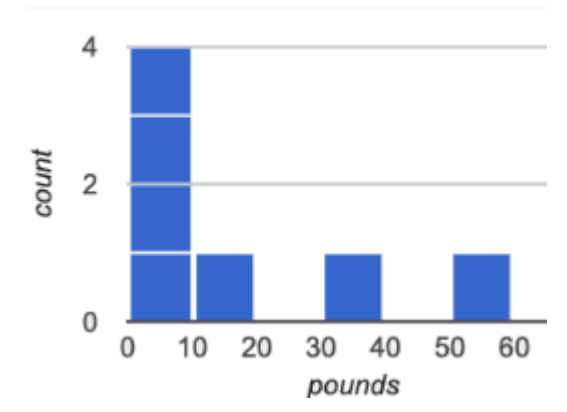

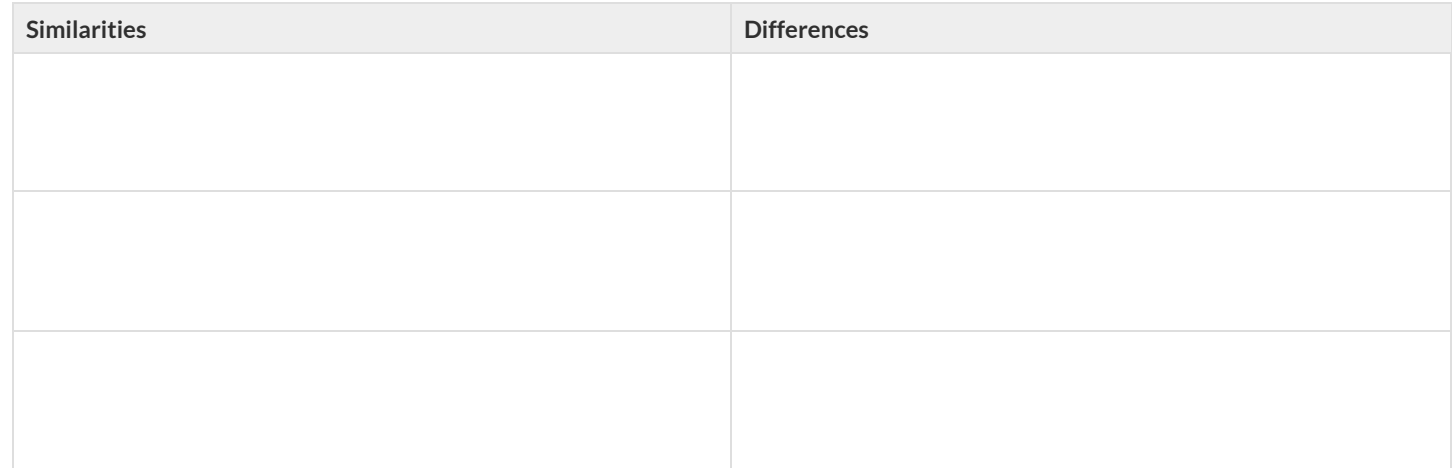

## **MakingHistograms**

Suppose we have a dataset for a group of 50 adults, showing the number of teeth each person has:

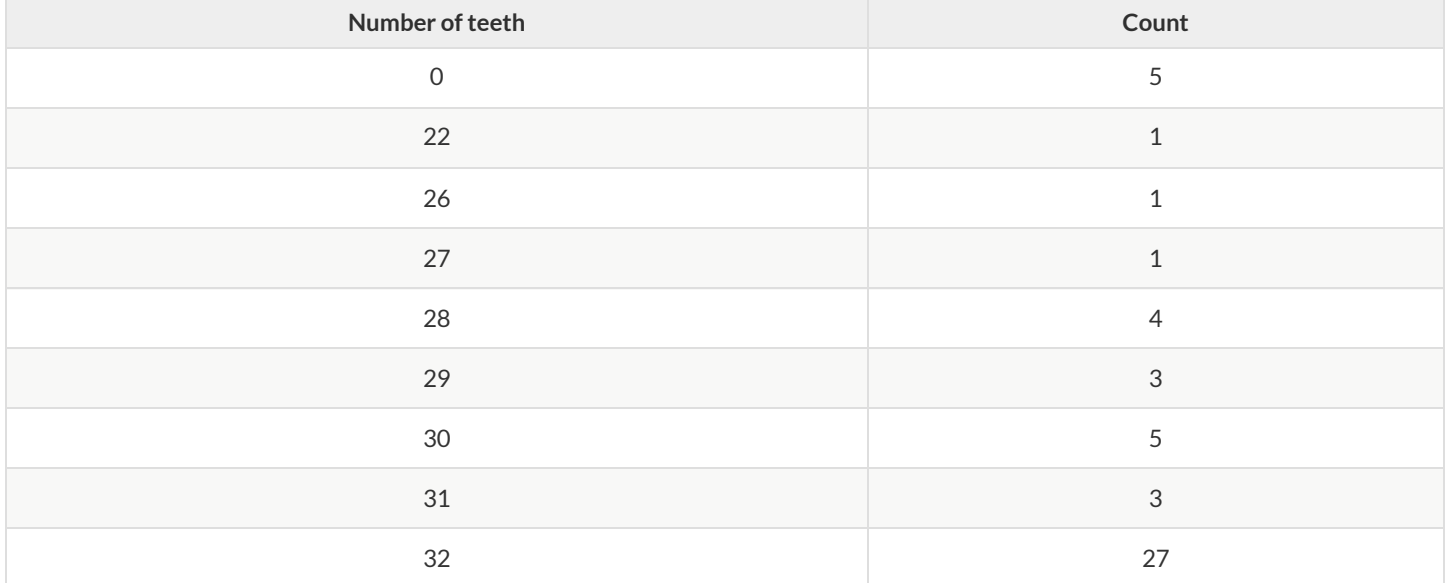

**Draw a histogram for the table in the space below.** For each row, find which interval (or "bin") on the x-axis represents the right number of teeth. Then fill in the box so that its height is equal to the *sum of the counts* that fit into that interval. One of the intervals has been completed for you.

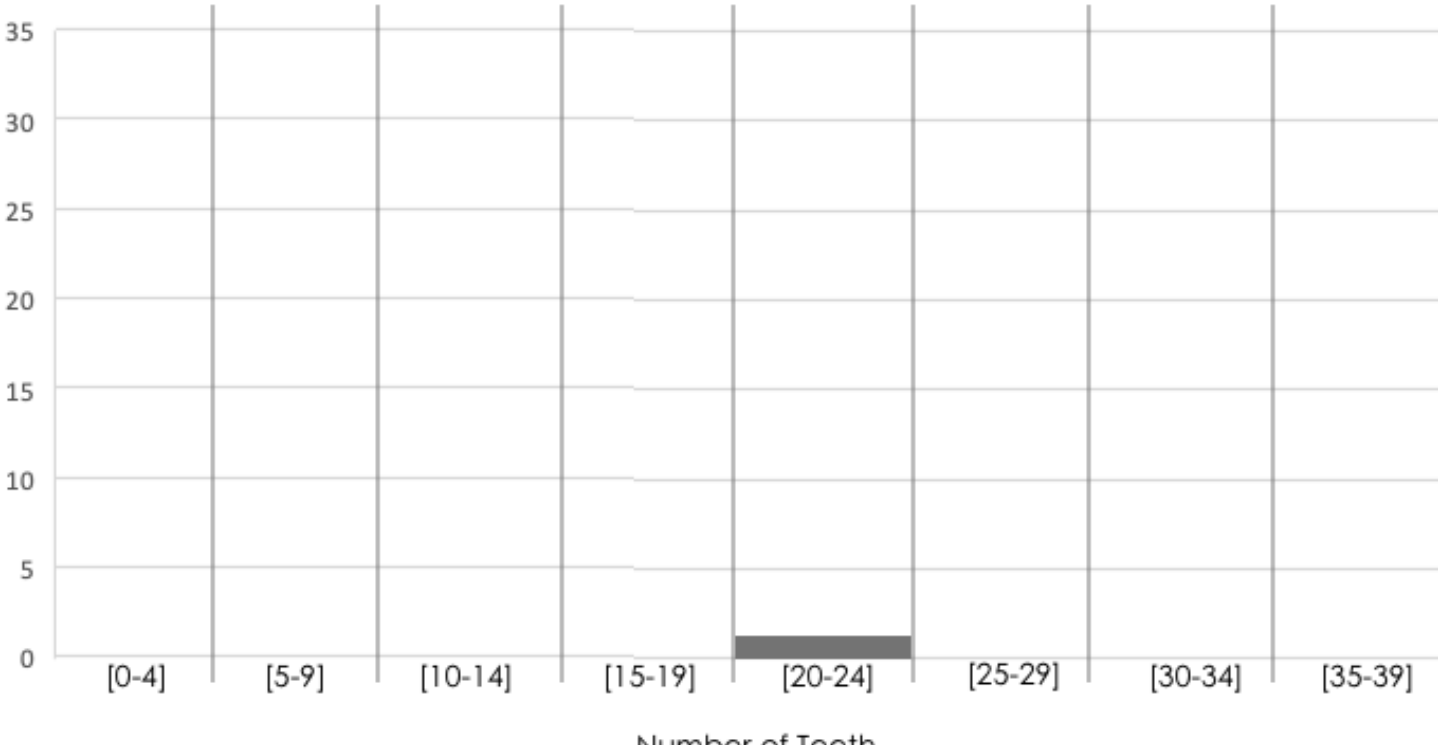

Number of Teeth

### **ReadingHistograms**

Students watched 5 videos, and rated them on a scale of 1 to 10. The average score for every video is the same (5.5).

Match the summary description (left) with the *shape* of the histogram of student ratings (right).

- The x-axis shows the score, and the y-axis shows the number of students who gave it that score.
- These axes are intentionally unlabeled -the **shapes** ofthe ratings distributions were very different! And that's the focus here.

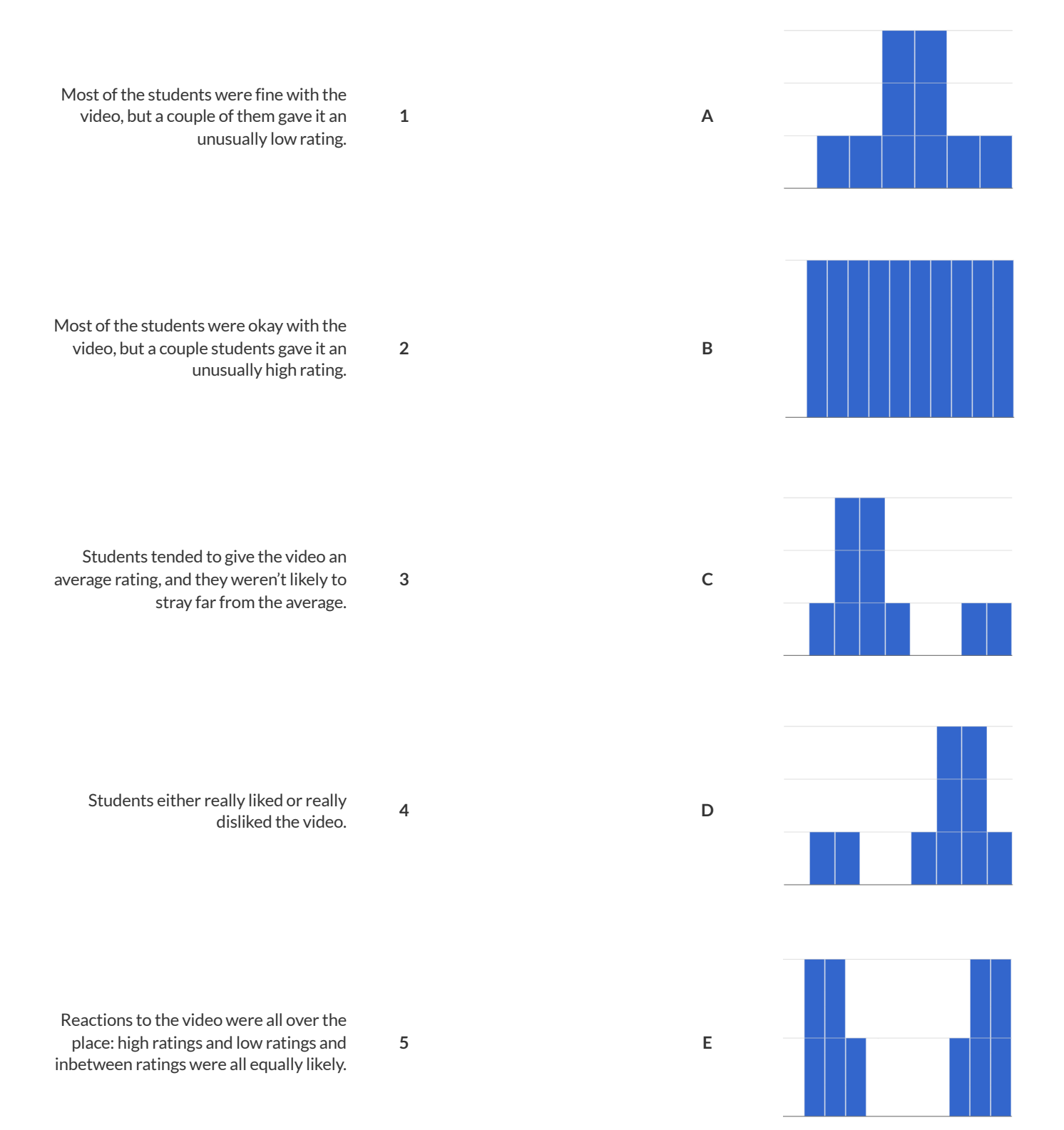

## **Choosing the Right Bin Size**

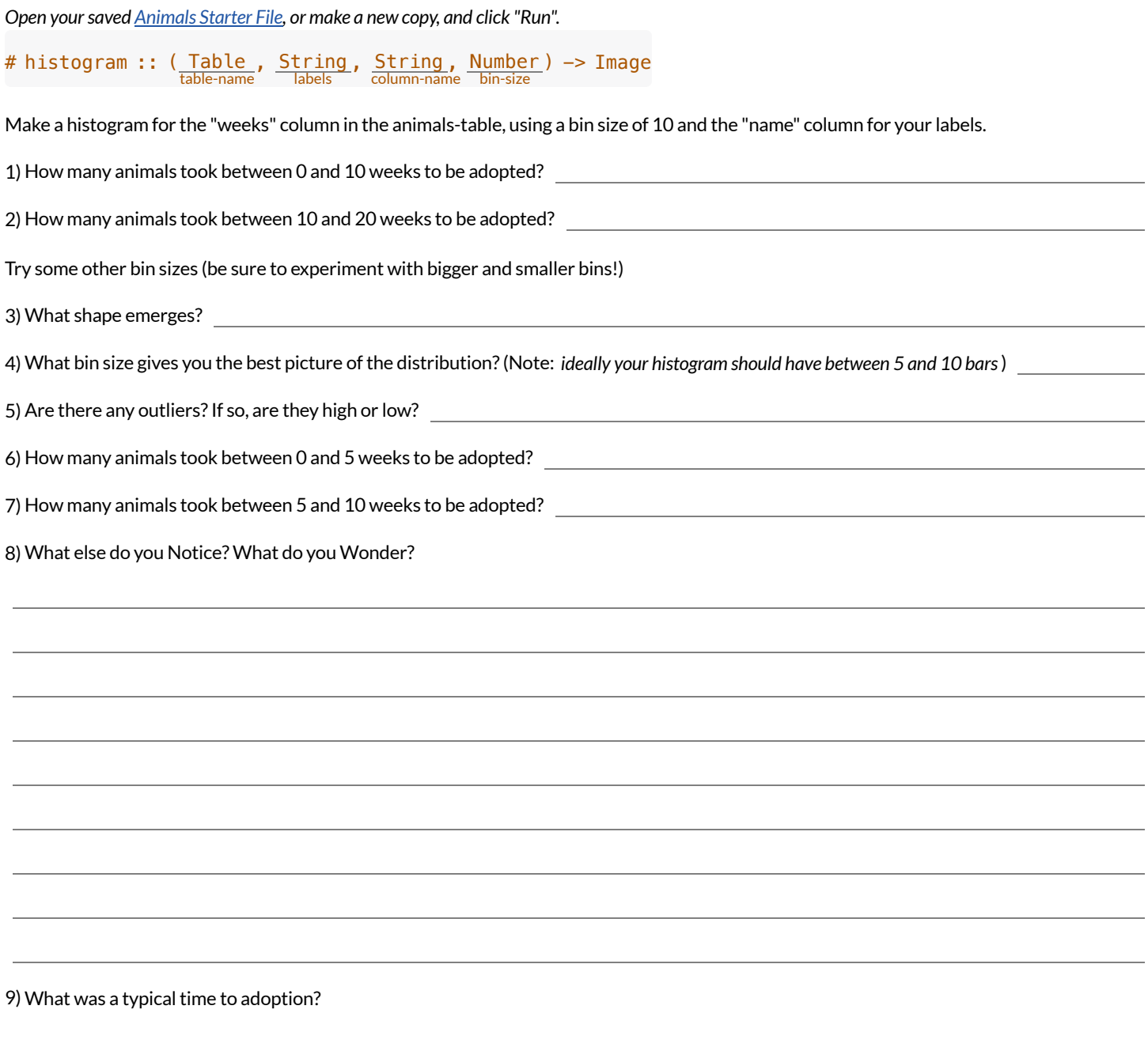

#### **DataCycle:ShapeoftheAnimalsDataset**

Use the Data Cycle to explore the distribution of one or more quantitative columns in [Animals](https://code.pyret.org/editor#share=1rj_zKiheibxod8IihAFeMpP91XjLROum) Starter File using **histograms**.

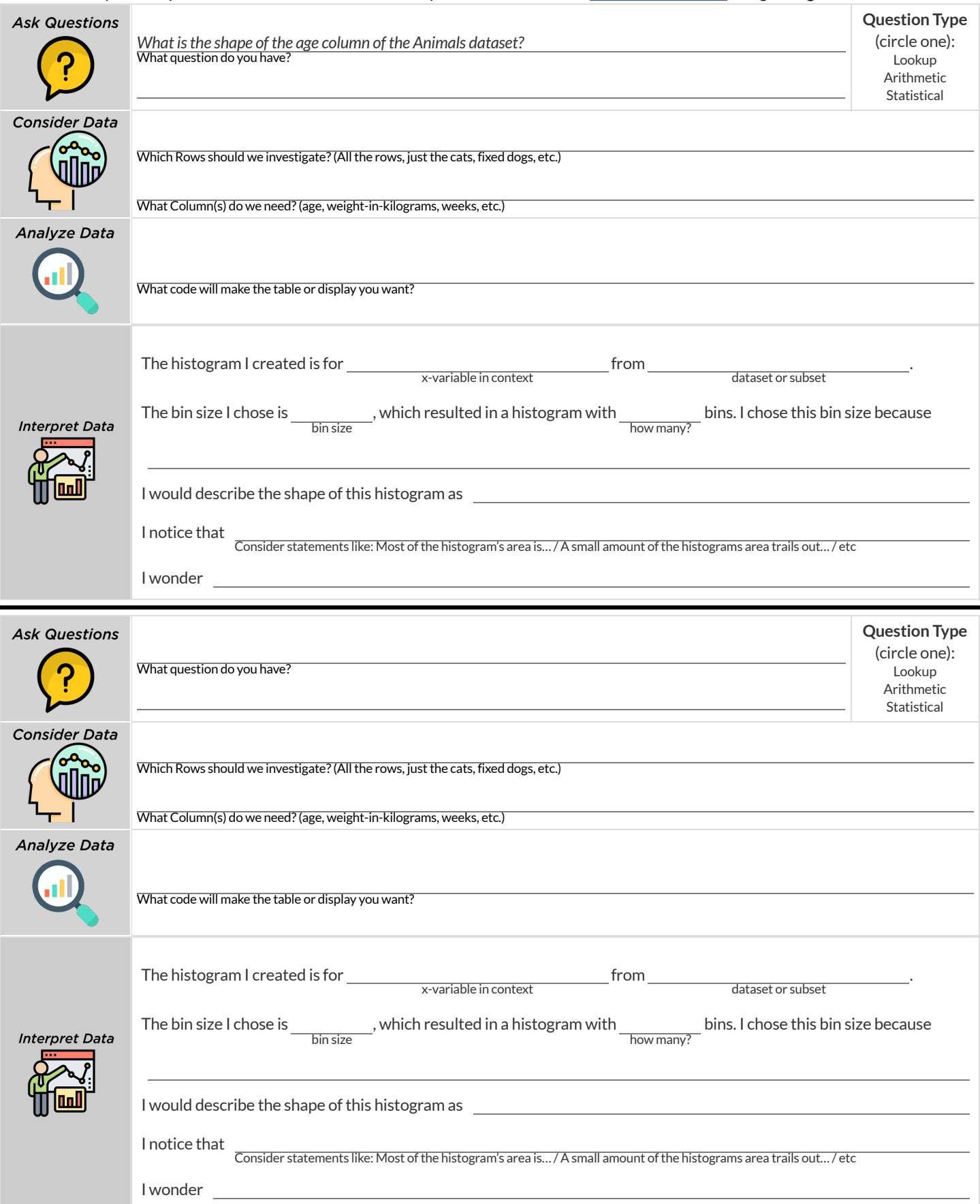

## **DataCycle:ShapeofMyDataset**

Use the Data Cycle to explore the distribution of one or more quantitative columns from your chosen [dataset](file:///Users/schanzer/Documents/Bootstrap/Development/curriculum/distribution/en-us/lessons/choosing-your-dataset/pages/datasets-and-starter-files.html) using **histograms**, and write down your findings.

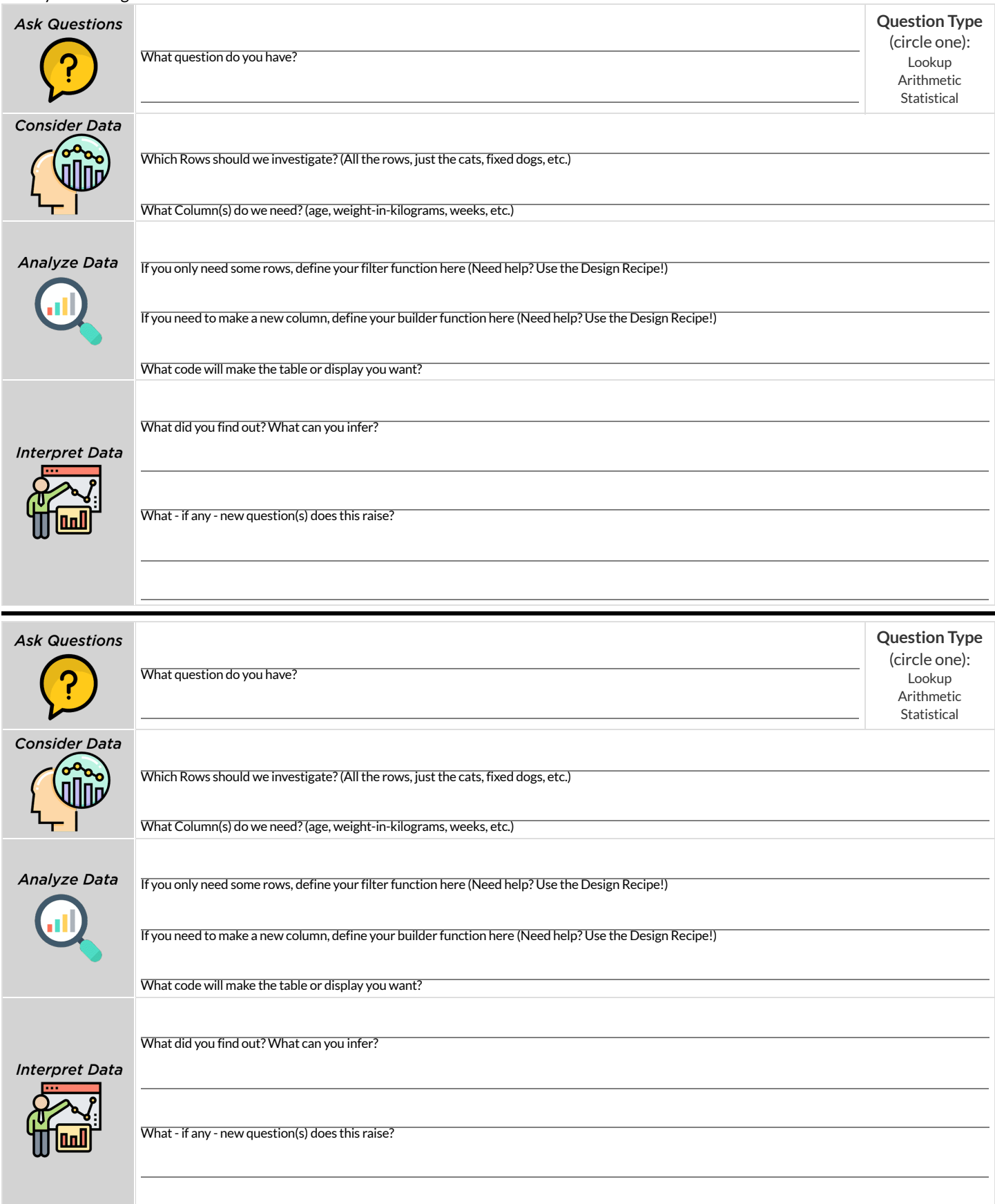

## **IdentifyingShape-Histograms**

Describe the shape of the histograms on the left. Do your best to incorporate the vocabulary you've been introduced to.

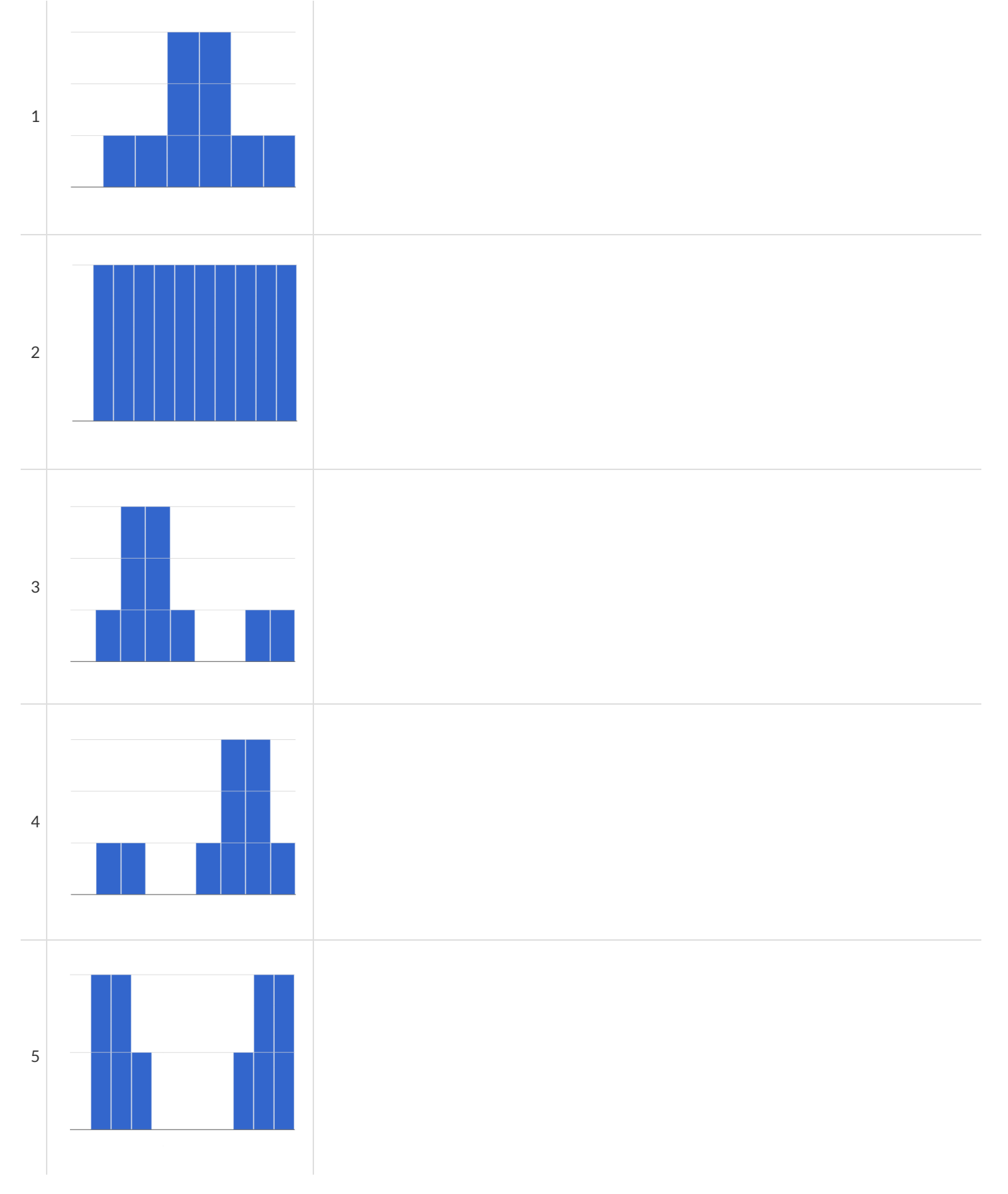

#### **DataCycle:ShapeoftheAnimalsDataset**

Describe two **histograms** made from columns ofthe animals dataset.

The first question is provided. You'll need to come up with the second question on your own!

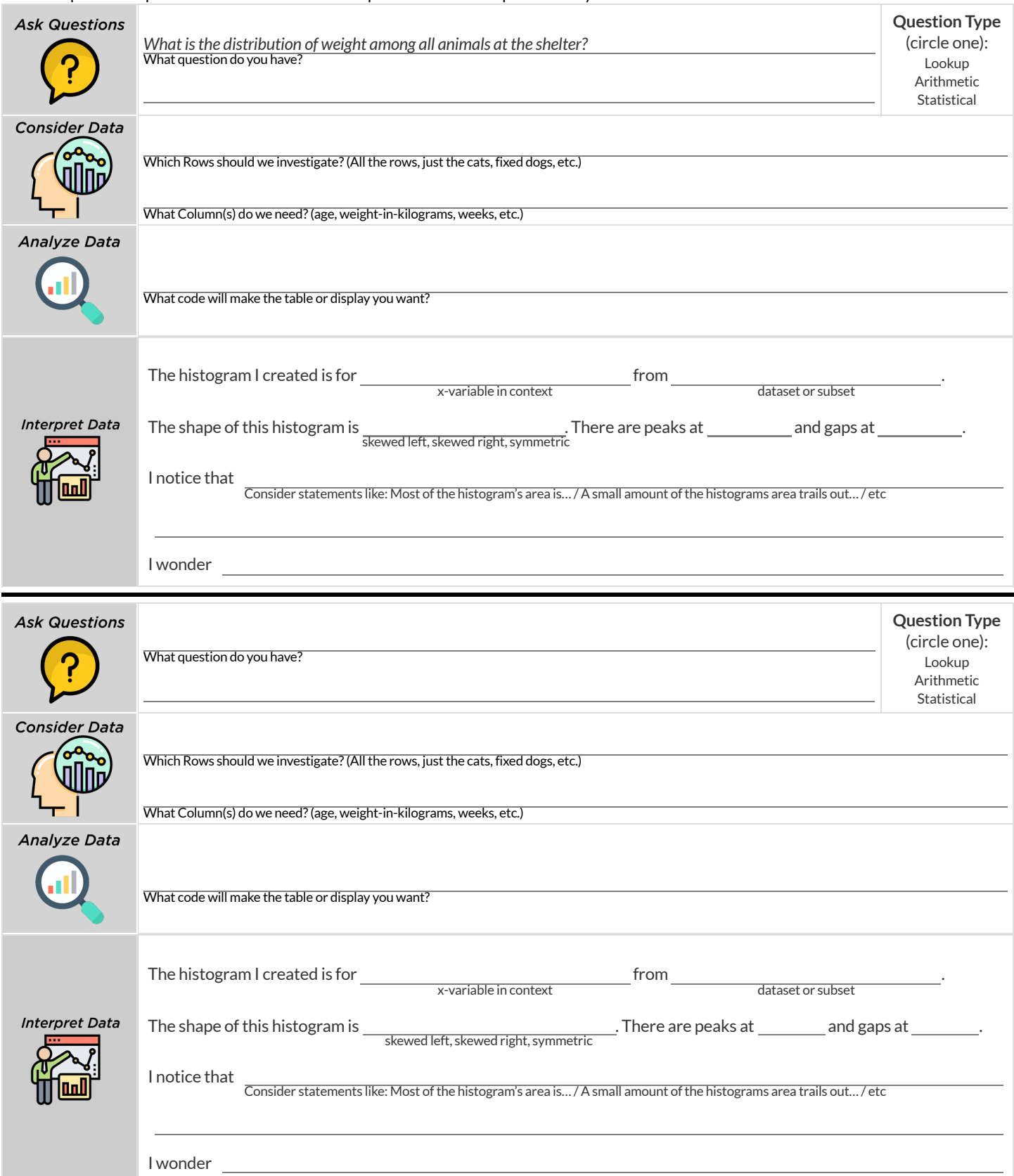

#### **Outliers:ShouldtheyStayorShouldtheyGo?**

Tahli and Fernando are looking at a scatter plot showing the relationship between poverty and test scores at schools in Michigan. They find a trend, with low-poverty schools generally having higher test scores than high-poverty schools. However, one school is an extreme outlier: the highest poverty school in the state also has higher test scores than most of the other schools!

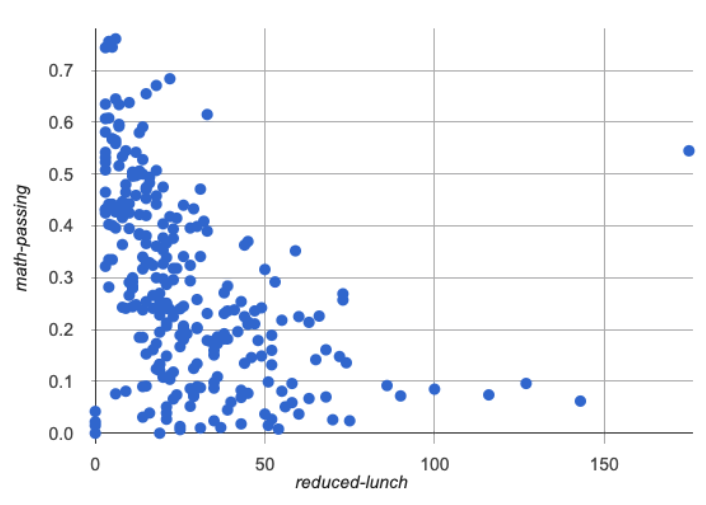

Tahlithinks the outlier should be removed before they start analyzing, and Fernando thinks it should stay. Here are their reasons:

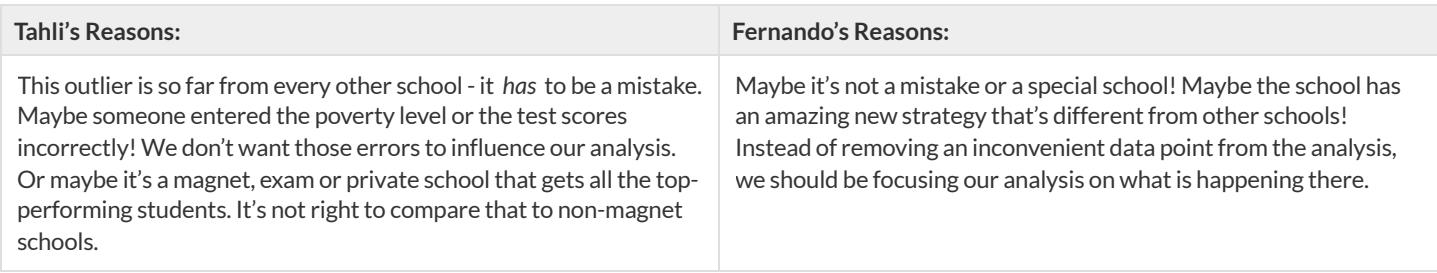

Do you think this outlier should stay or go? Why? What additional information might help you make your decision?

#### **MeasuresofCenter**

#### **There are three values used to reportthe** *center* **of a dataset**.

- Each ofthese measures of center summarizes a whole column of quantitative data using just one number:
	- <sup>o</sup> The mean of a dataset is the average of all the numbers.
	- The **median** of a datasetis a value thatis smaller than halfthe dataset, and larger than the other half. In an ordered listthe median will either be the middle number or the average of the two middle numbers.
	- o The mode(s) of a dataset is the value (or values) occurring most often. When all of the values occur equally often, a dataset has no mode.

#### **Which Measure of Center is mosttypical, depends on the shape ofthe data and the number of values.**

- *When a dataset issymmetric* , values are just as likely to occur a certain distance above the mean as below the mean, and the median and mean are usually close together.
- When *a* dataset is asymmetric, the median is a more decriptive measure of center than the median.  $\bullet$ 
	- A dataset with **left skew** has a few values that are unusually low, which pullthe mean *below* the median.
	- A dataset with **right skew** has a few values that are unusually high, which pullthe mean *above* the median.
- When a dataset contains a small number of values, the mode may be the most descriptive measure of center. (Note that a small number of *values* is not the same as a small number of *data points*!)

#### **What Value is Typical?**

If we plotted all 32 animals' weights as points on a number line, it would look something like this:

**...** ٠ ۸ О a 20 40 60 80 100 120 140 160 180 Ò **Pounds** 1) What do you Notice? 2) What do you Wonder? 3) What do you think is a typical value in this sample? Why? 4) Identify another value someone might claim is typical in this sample. Why would they choose that value? 5) Do you think there is a midpoint of this sample? Why or why not? 6) Do you think there is a value that's repeated more than any other value? Why or why not?

## **SummarizingColumnswithMeasuresofCenter**

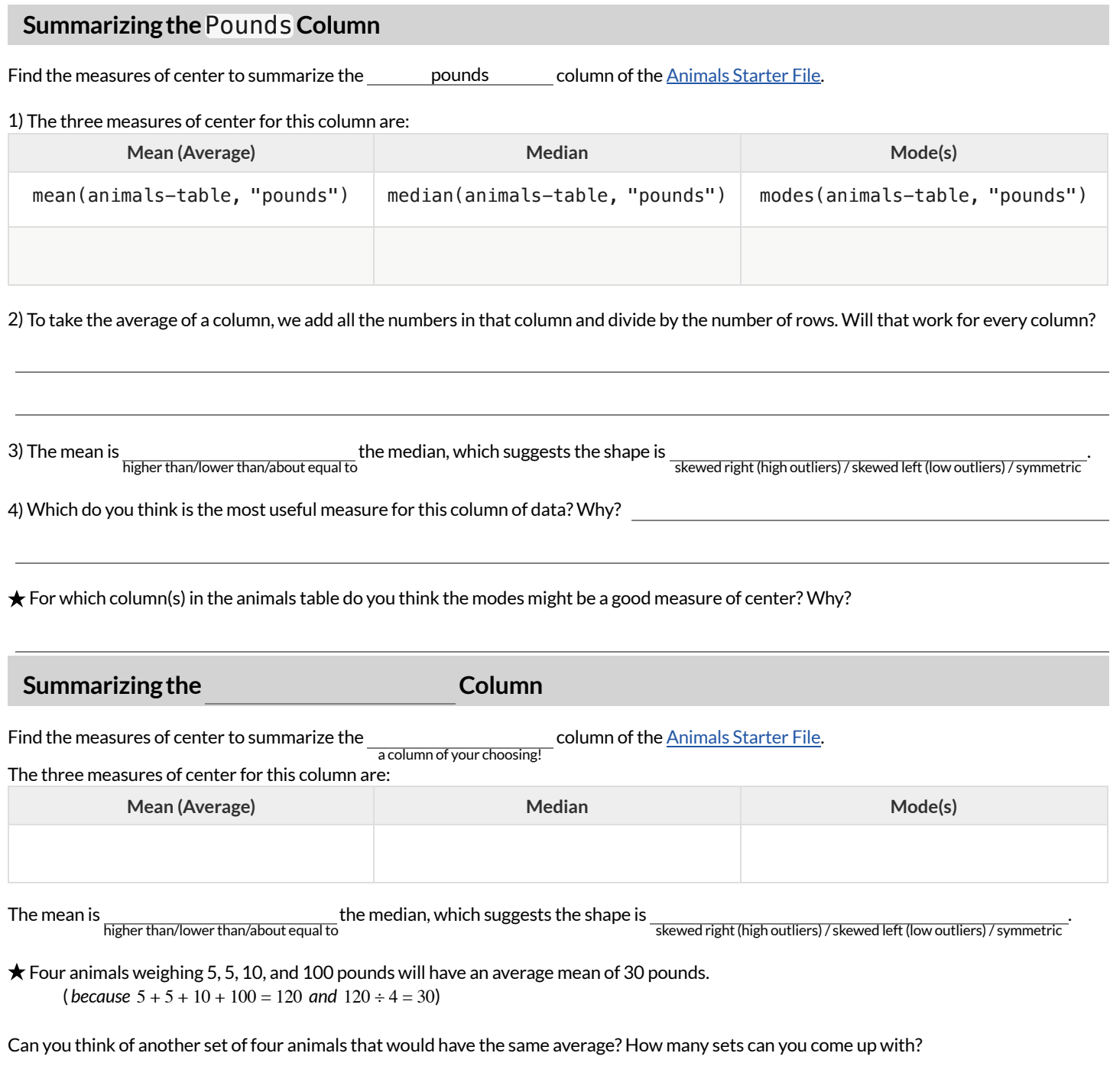

## **CritiquingWrittenFindings**

Consider the following dataset, representing the heaviest bench press (in lbs) for ten powerlifters: 135, 95, 230, 135, 203, 55, 1075, 135, 110, 185

1) In the space below, rewrite this dataset in sorted order.

#### 2) In the table below, compute the measures of center for this dataset.

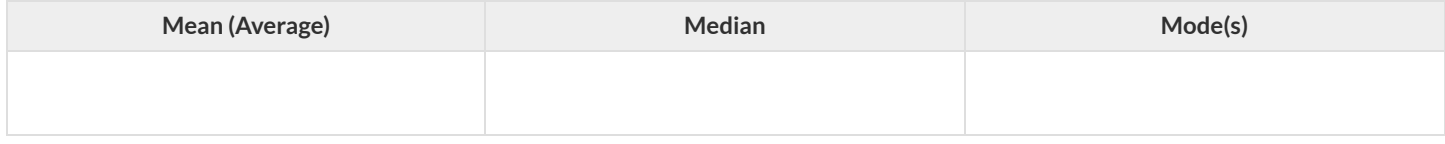

#### 3) The following statements are correct … but misleading. Write down the reason why.

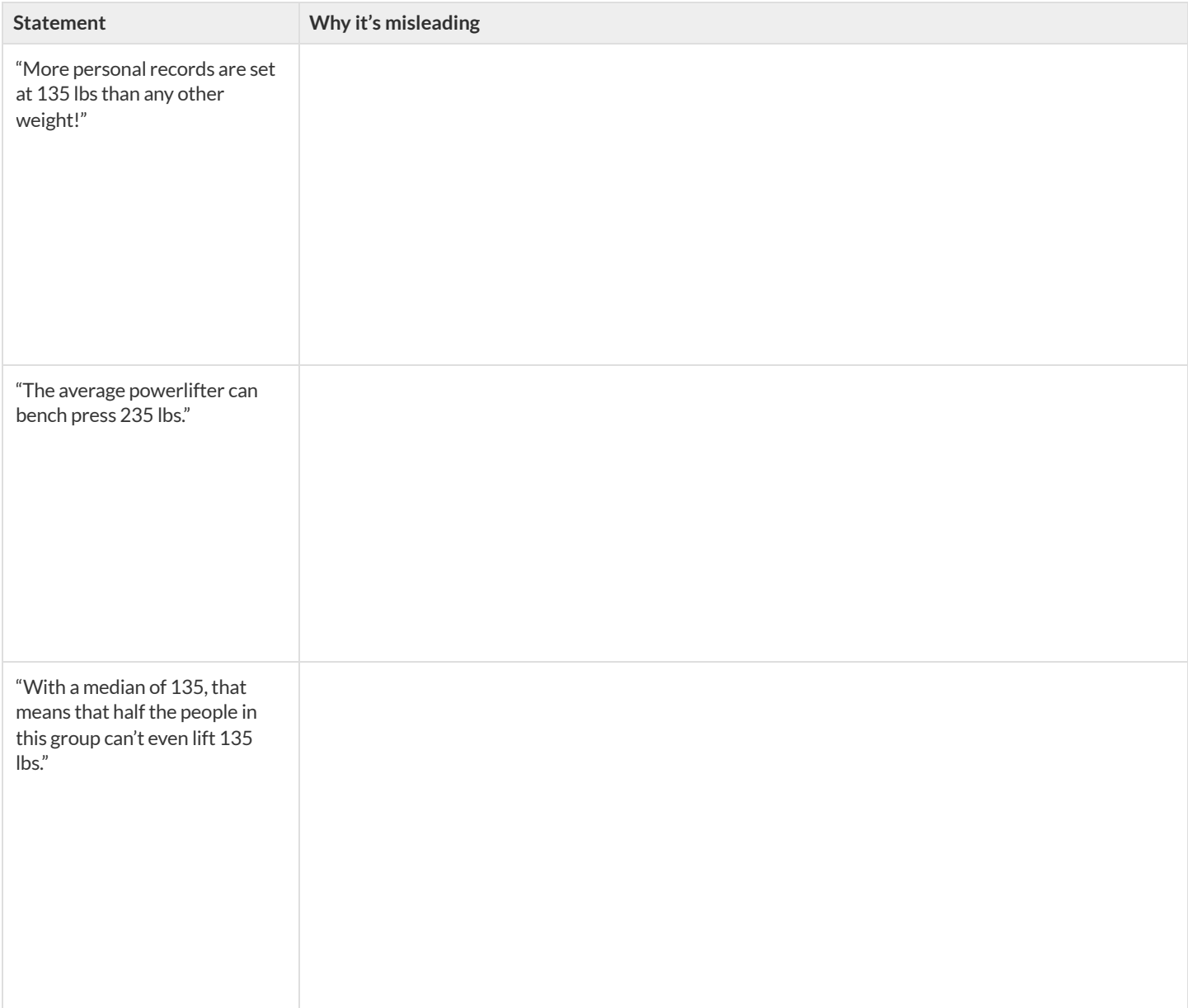

## **DataCyclePractice**

*Open the <u>[Animals](https://code.pyret.org/editor#share=1rj_zKiheibxod8IihAFeMpP91XjLROum) Starter File</u>.* Complete both of the Data Cycles shown here, which have questions defined to get you started.

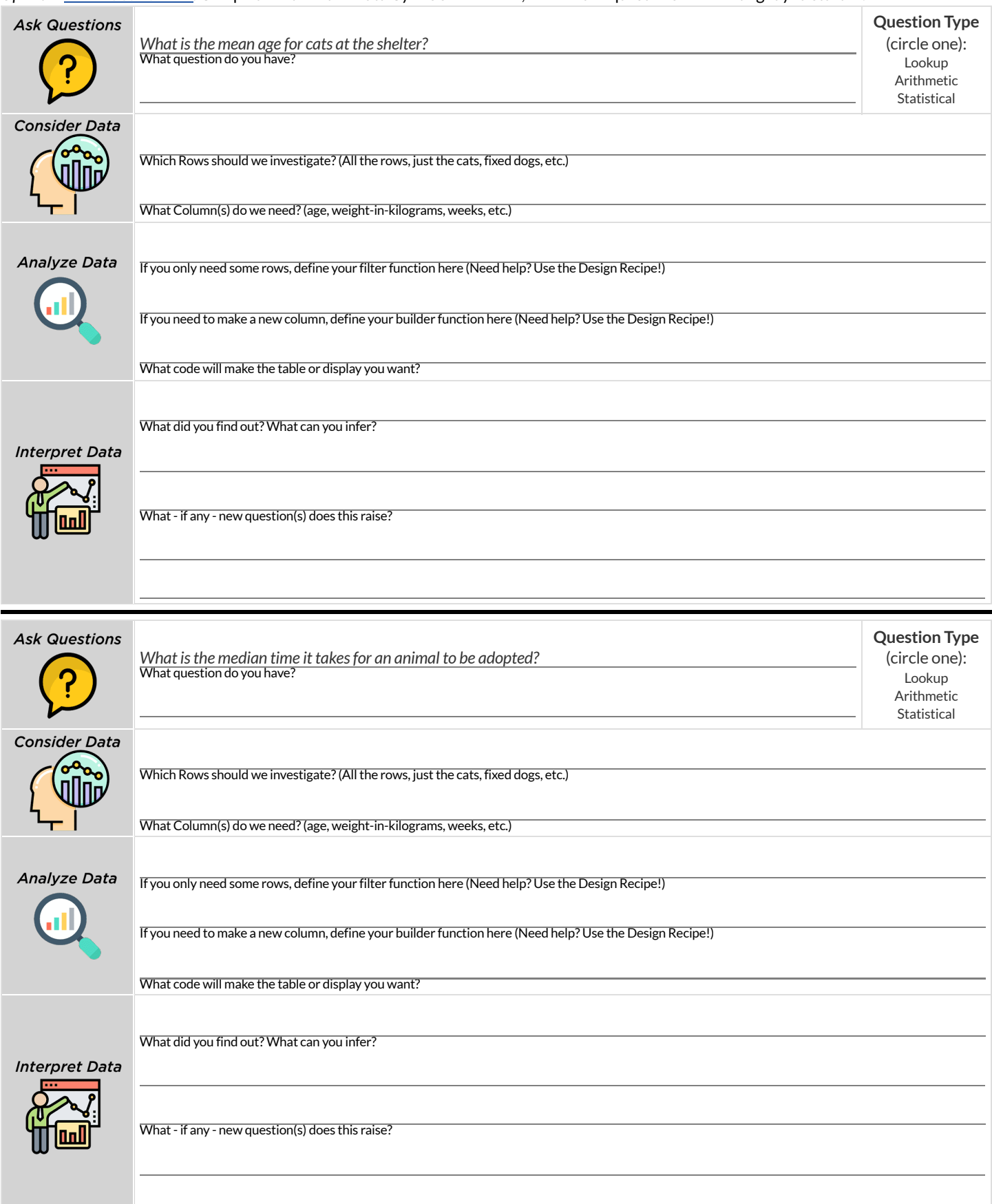

## **DataCyclePractice**

Open your chosen [dataset.](file:///Users/schanzer/Documents/Bootstrap/Development/curriculum/distribution/en-us/lessons/choosing-your-dataset/pages/datasets-and-starter-files.html) Complete both of the Data Cycles shown here.

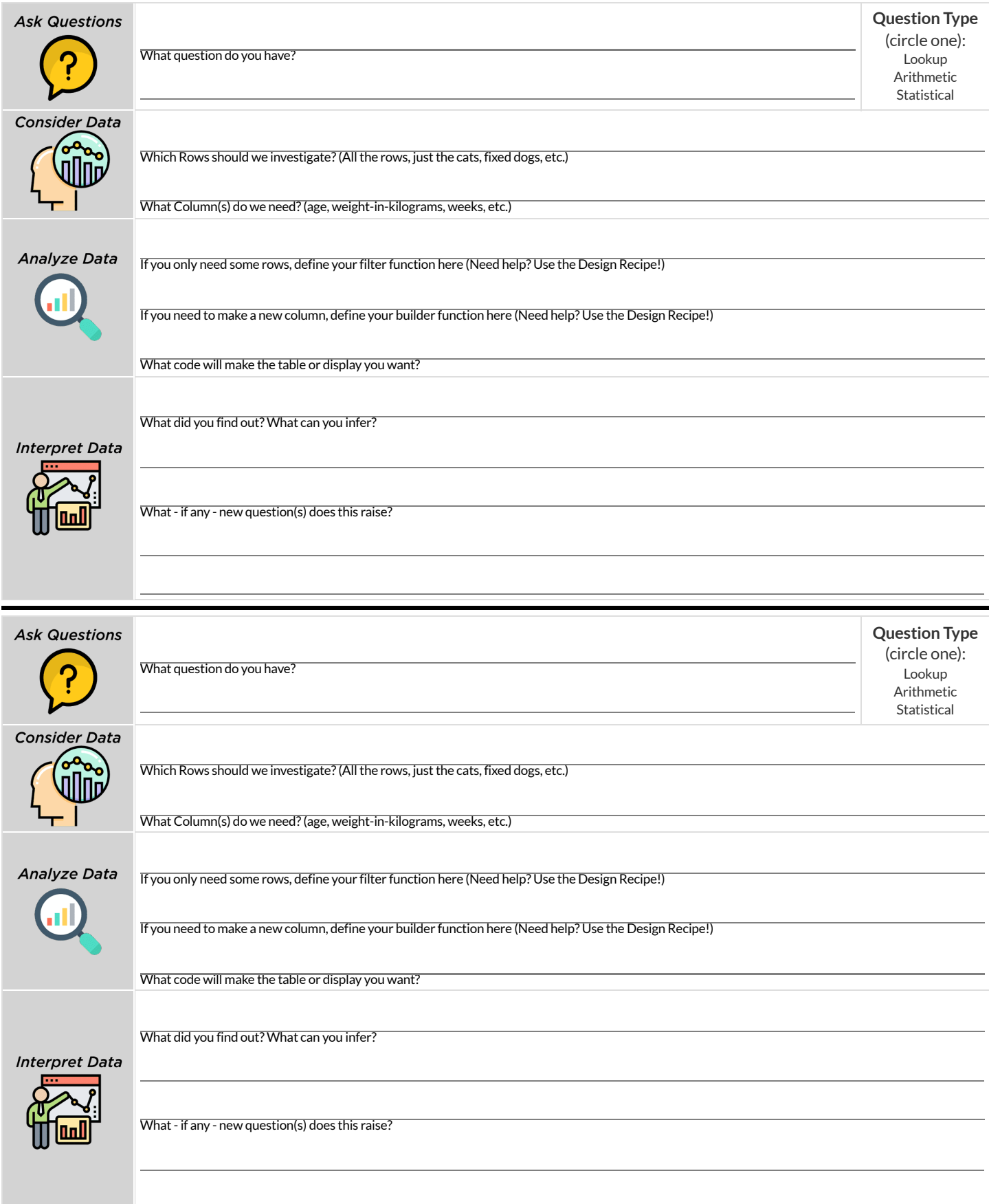

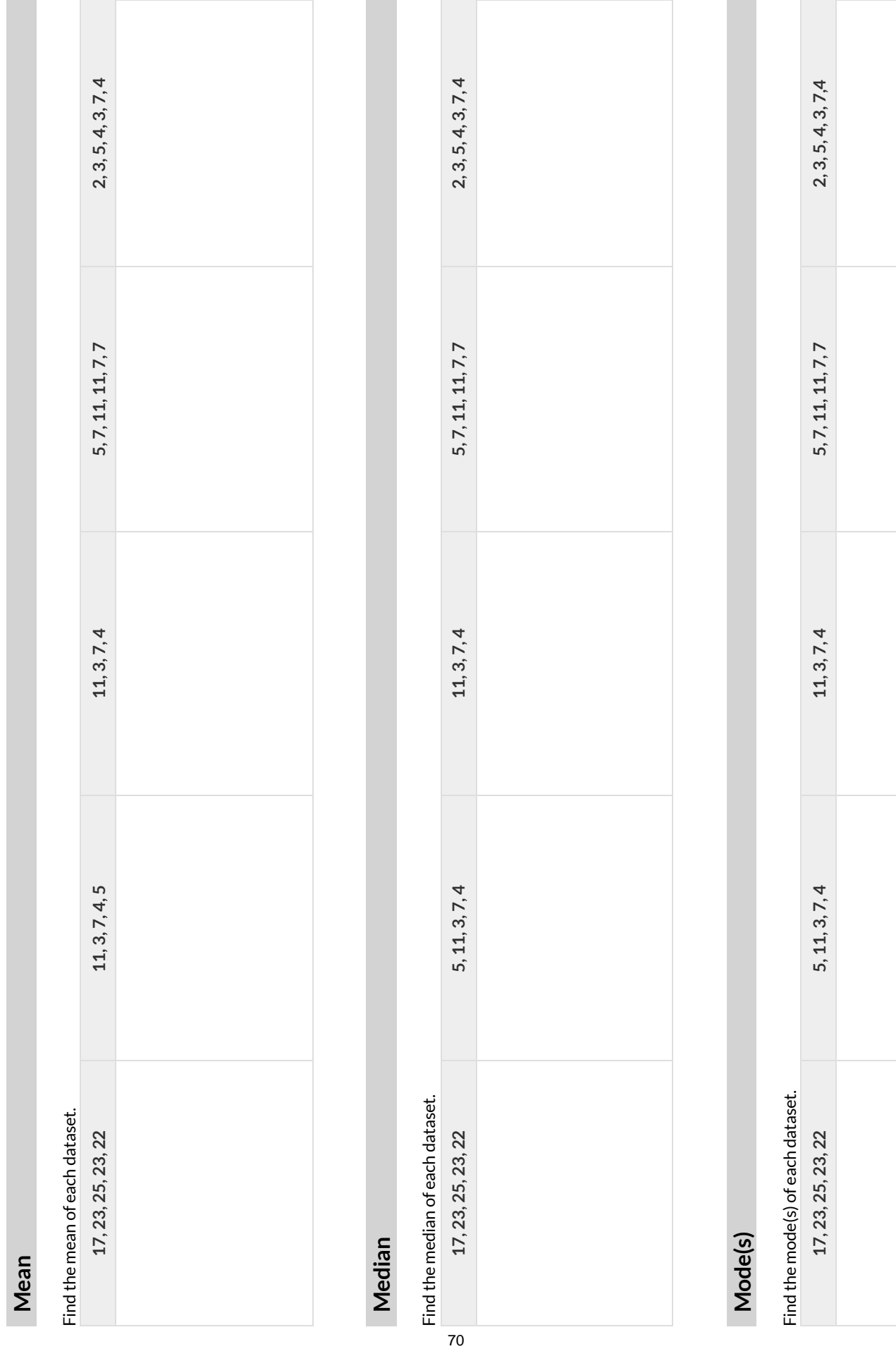

Mean, Median, Mode(s) Practice **Mean,Median,Mode(s)Practice**
### **MeasuresofSpread**

#### **Data Scientists measure the** *spread* **of a dataset using a** *five-numbersummary* **:**

- **Minimum**: the smallest value in a dataset it starts the first quarter
- **Q1** (lower quartile): the number that separates the first quarter of the data from the second quarter of the data  $\bullet$
- **Q2** (Median): the middle value (median) in a dataset
- **Q3** (upper quartile): the value that separates the third quarter of the data from the last
- *Maximum*: the largest value in a dataset it ends the fourth quarter of the data

The **five-number summary** can be used to draw a **box plot**.

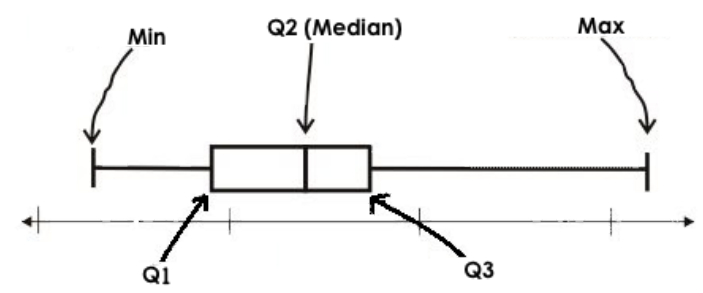

- $\bullet$  Each of the four sections of the box plot contains 25% of the data.
	- Ifthe values are distributed evenly across the range,the four sections ofthe box plot will be equal in width.
	- Uneven distributions will show up as differently-sized sections of a box plot.
- The left **whisker** extends from the minimum to Q1.
- The **box**, or **interquartile range**, extends from Q1 to Q3. Itis divided into 2 parts by the **median**. Each ofthose parts contains 25% ofthe  $\bullet$ data, so the whole box contains the central 50% of the data.
- The right **whisker** extends from Q3 to the maximum.  $\bullet$

#### **The box plot above, for example,tells us that:**

- The minimum weight is about 165 pounds. The median weight is about 220 pounds. The maximum weight is about 310 pounds.
- The data is not evenly distributed across the range:  $\bullet$ 
	- <sup>o</sup> 1/4 of the players weigh roughly between 165 and 195 pounds
	- o 1/4 of the players weigh roughly between 195 and 220 pounds
	- <sup>o</sup> 1/4 of the players weigh roughly between 220 and 235 pounds
	- <sup>o</sup> 1/4 of the players weigh roughly between 235 and 310 pounds
	- 50% ofthe players weigh roughly between 165 and 220 pounds
	- 50% ofthe players weigh roughly between 195 and 235 pounds
	- 50% ofthe players weigh roughly between 220 and 310 pounds
- The densest concentration of players' weights is between 220 and 235 pounds.
- Because the widest section of the box plot is between 235 and 310 pounds, we understand that the weights of the heaviest 25% fall across a wider span than the others.
	- 310 may be an outlier
	- the weights ofthe players weighing between 235 pounds 310 pounds could be evenly distributed across the range
	- or all ofthe players weighing over 235 pounds may weigh around 310 pounds.

# **SummarizingColumnswithMeasuresofSpread**

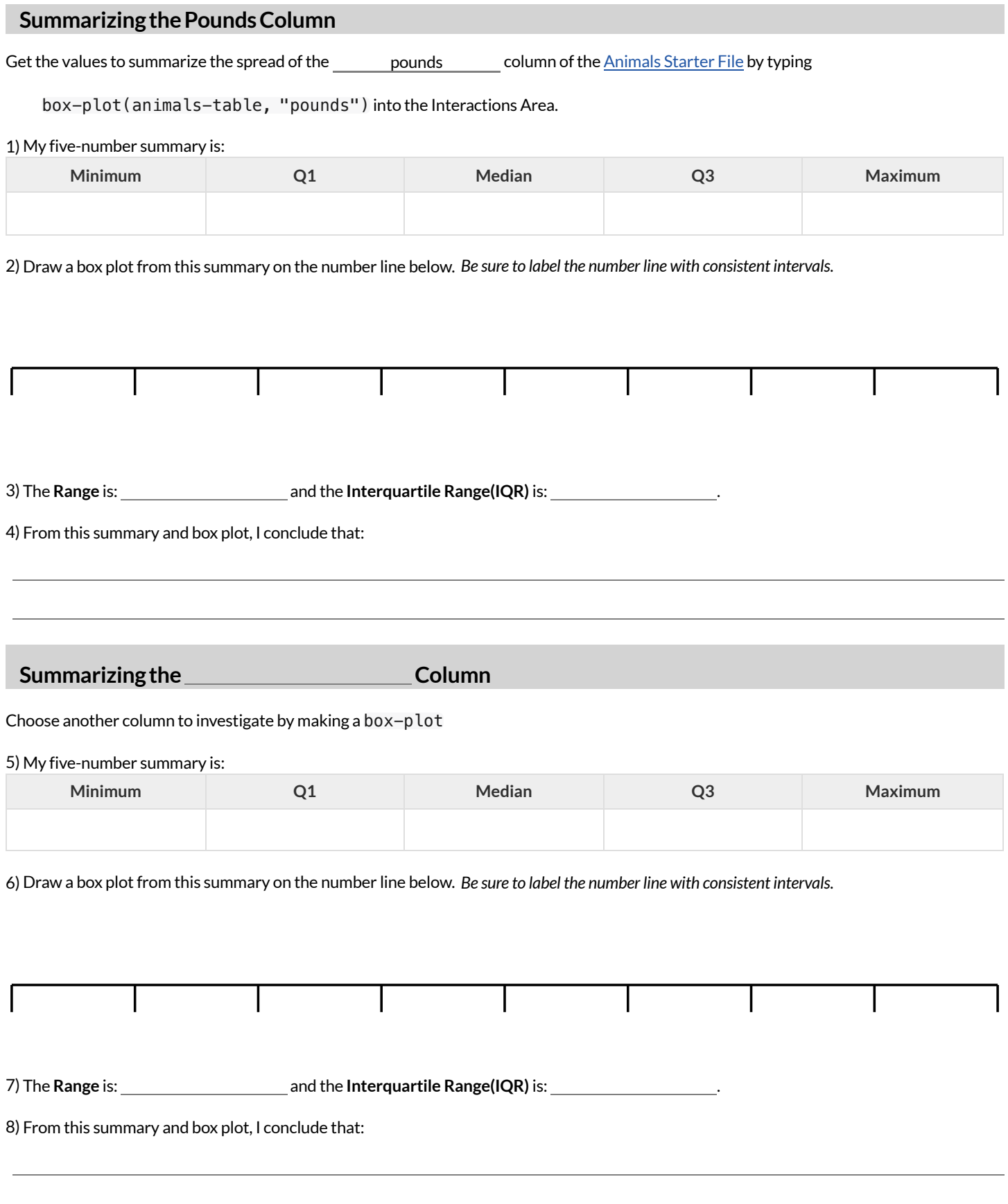

# **IdentifyingShape-BoxPlots**

Describe the shape ofthe box plots on the left. *Do your best to incorporate the vocabulary you've been introduced to.*

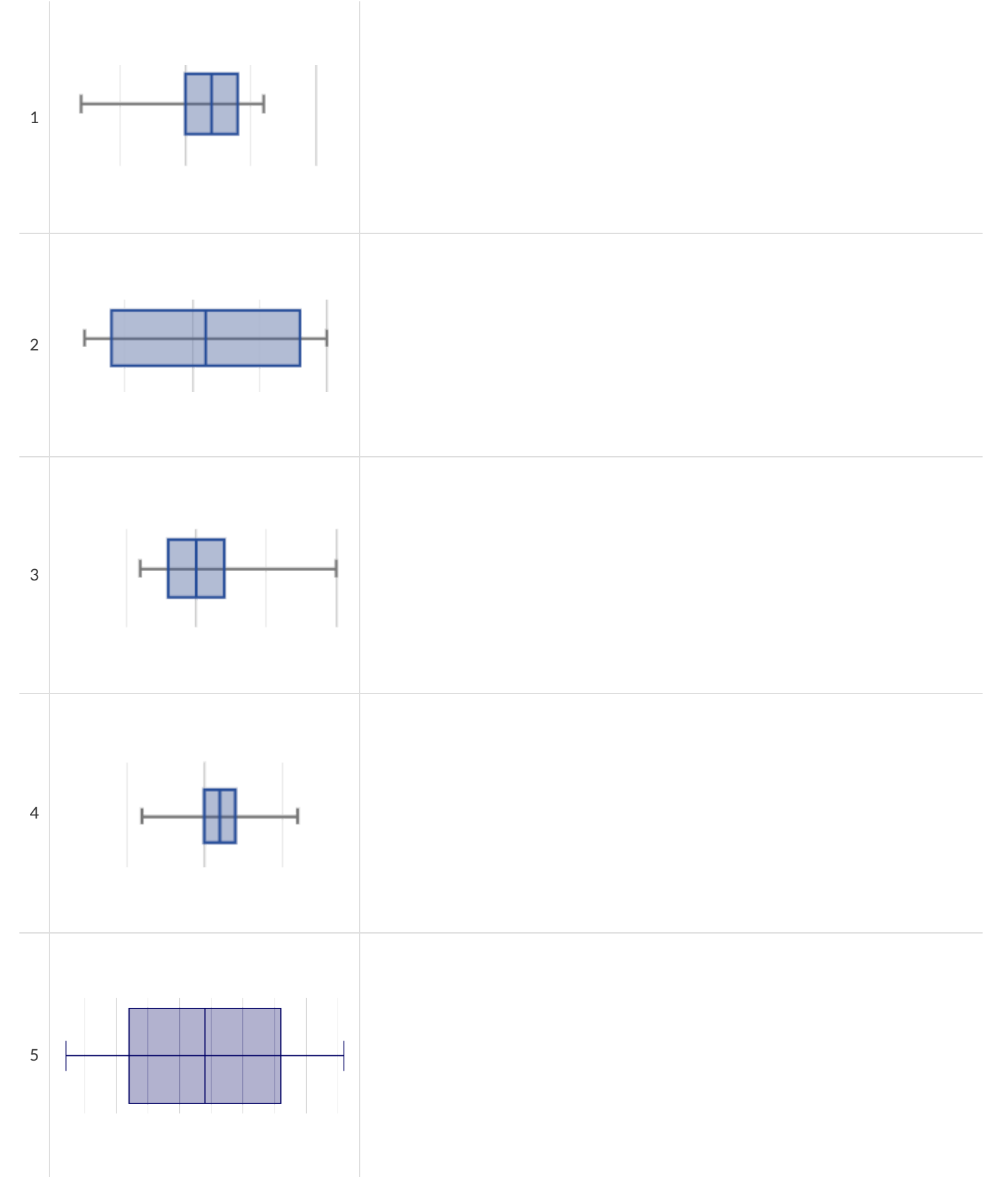

### **Matching Box Plots to Histograms**

Students watched 5 videos, and rated them on a scale of 1 to 10. For each video, their ratings were used to generate box plots and histograms. Match each box plot to the histogram that displays the same data.

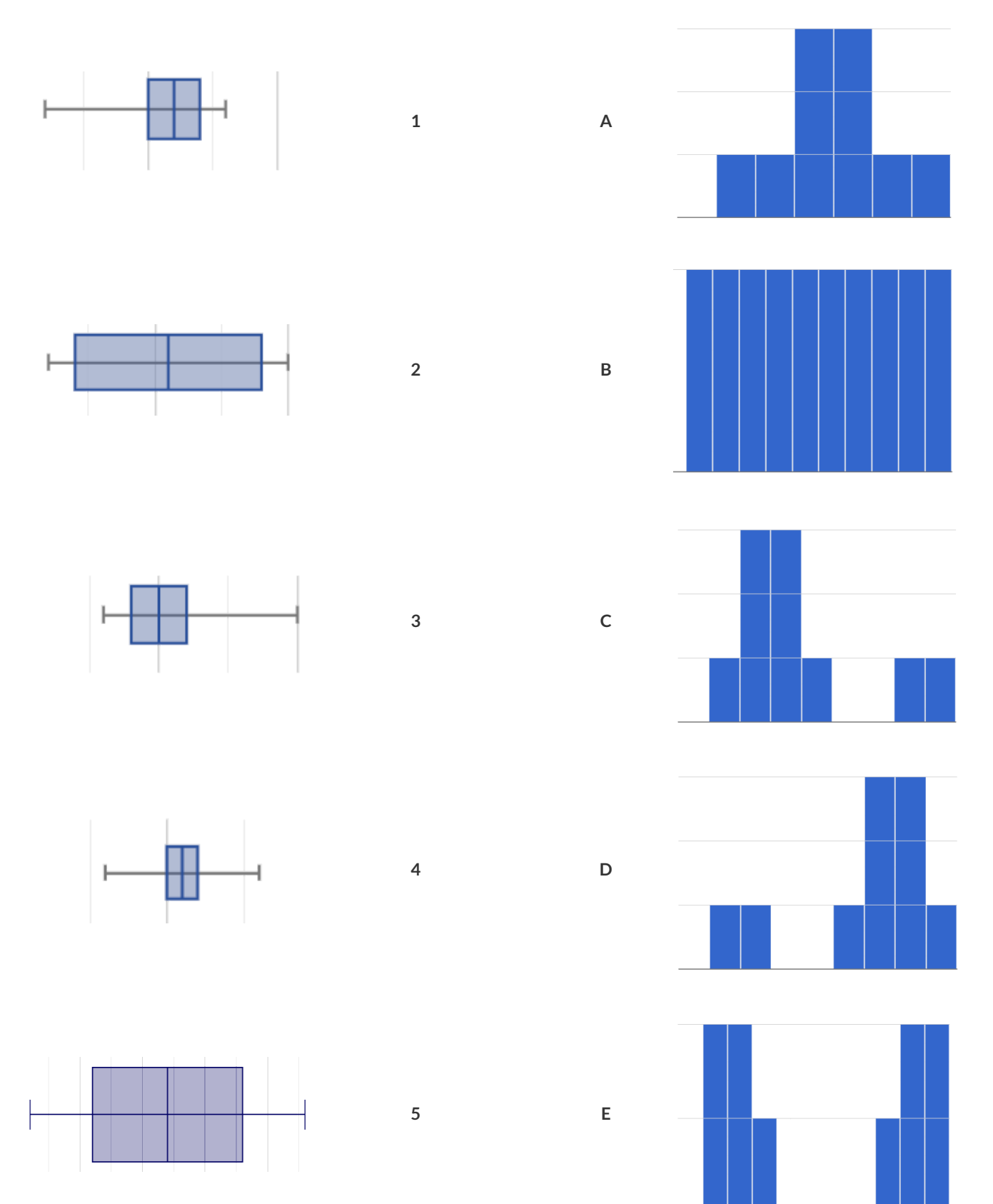

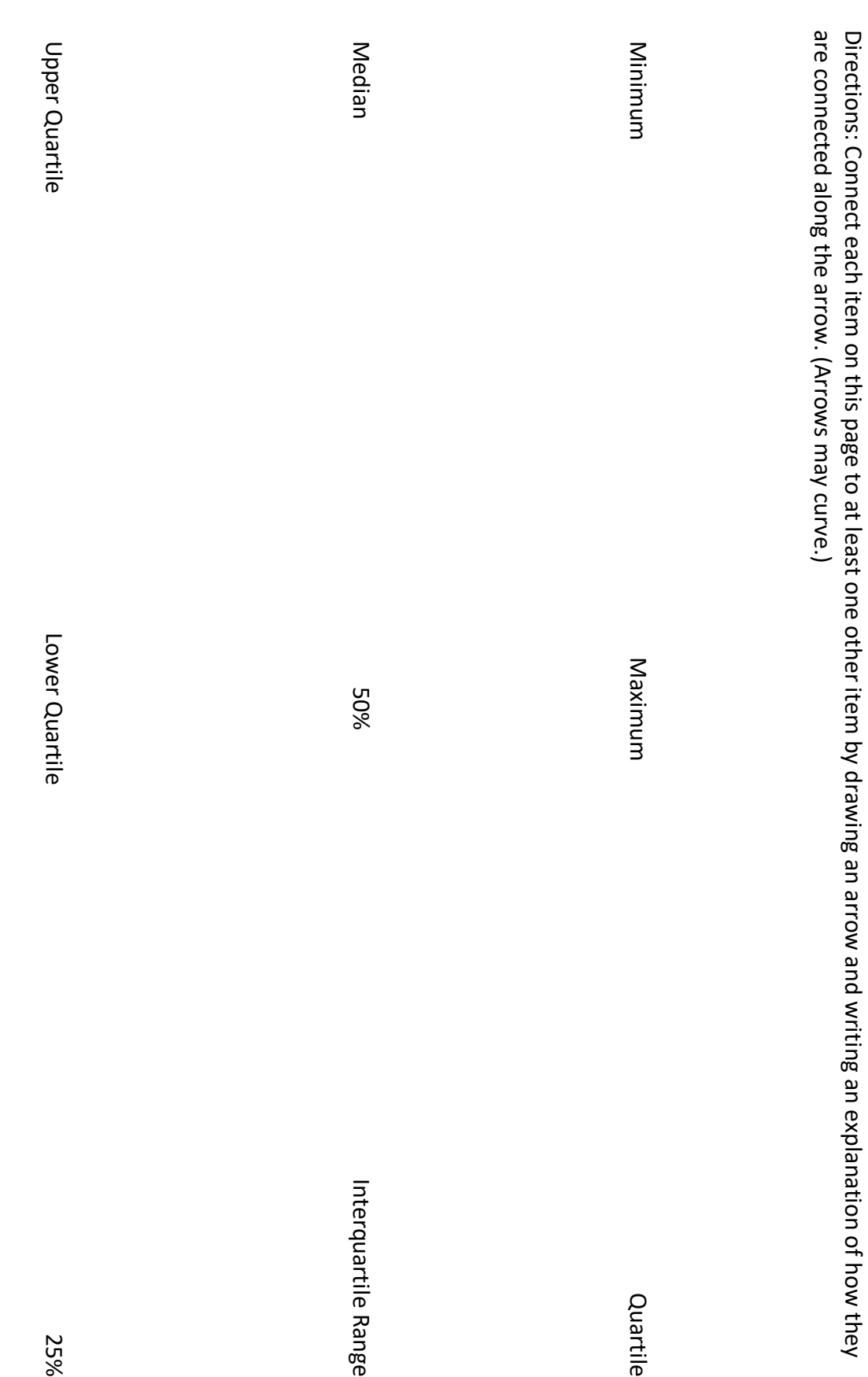

### **DataCycle:ShapeoftheAnimalsDataset**

*Open the [Animals](https://code.pyret.org/editor#share=1rj_zKiheibxod8IihAFeMpP91XjLROum) Starter File.* Use the Data Cycle to explore the distribution of one or more quantitative columns using **box plots**.

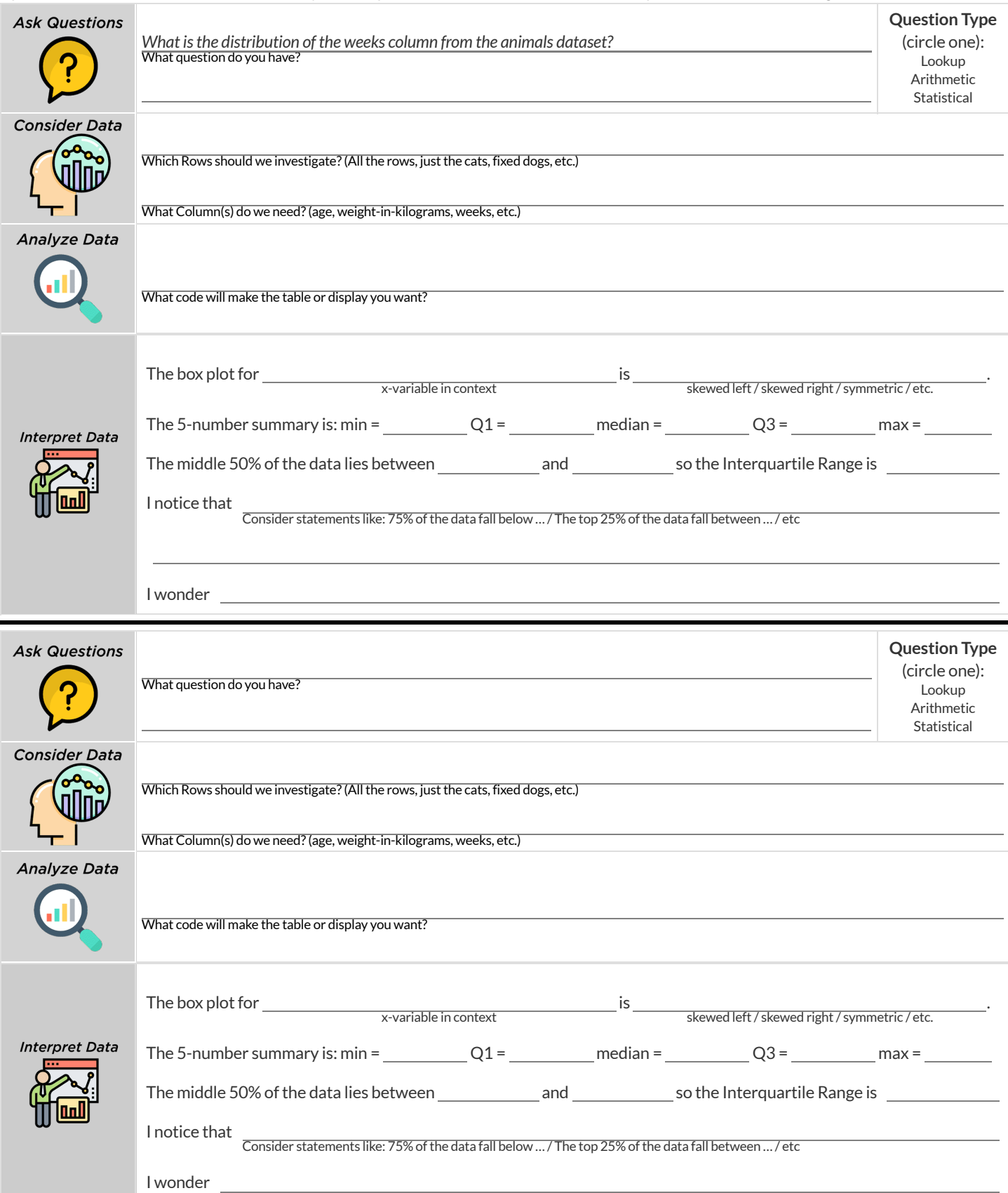

## **DataCycle:ShapeofMyDataset**

*Open your chosen [dataset.](file:///Users/schanzer/Documents/Bootstrap/Development/curriculum/distribution/en-us/lessons/choosing-your-dataset/pages/datasets-and-starter-files.html)* Use the Data Cycle to explore the distribution of one or more quantitative columns using **box plots**, and write down your findings.

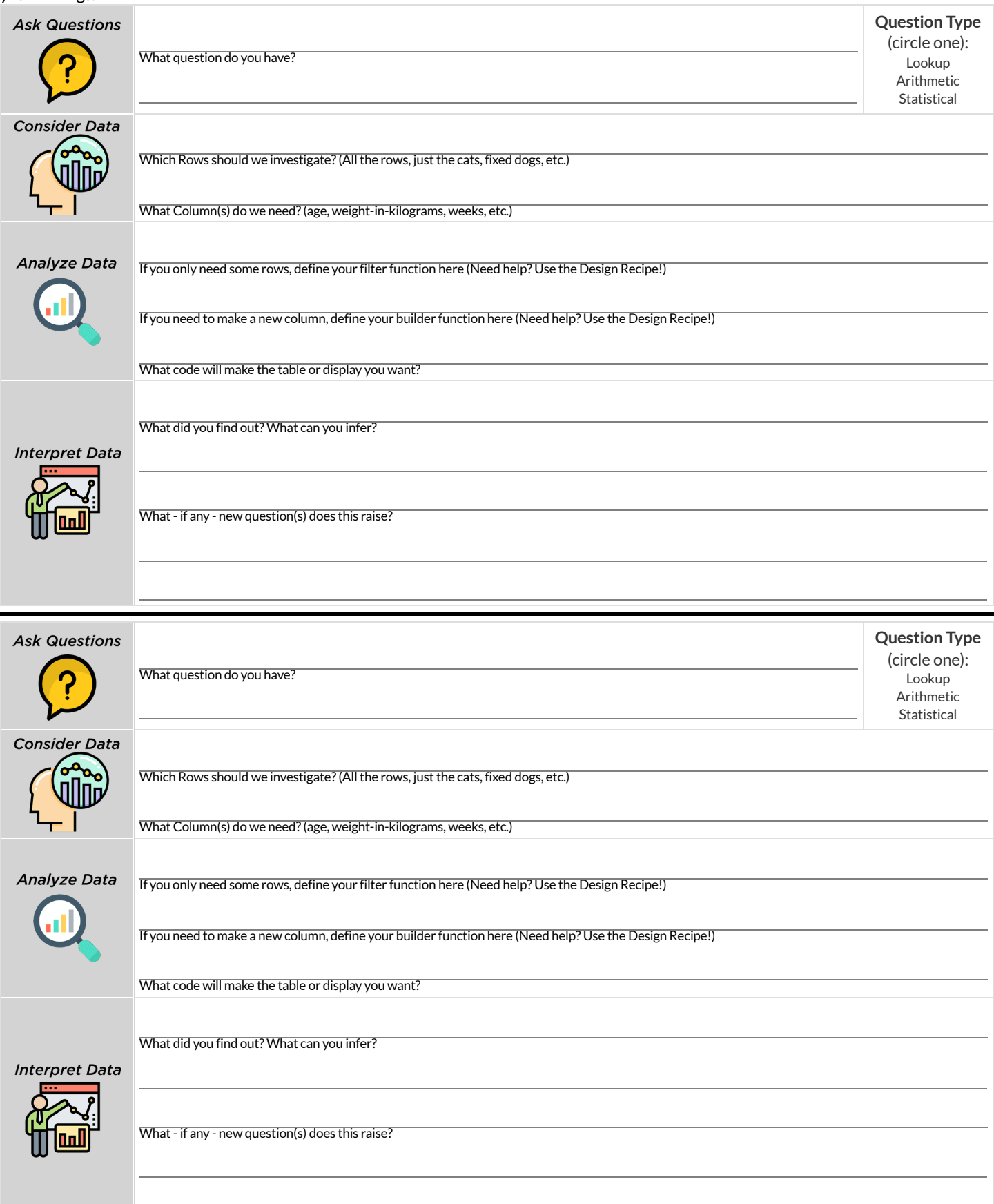

### **ReadingBoxPlots**

A class of students took five different exams this year, and each distribution oftheir scores has been plotted in one ofthe five box plots below.

Match the summary description (left) with the *shape* of the box plot of student scores (right).

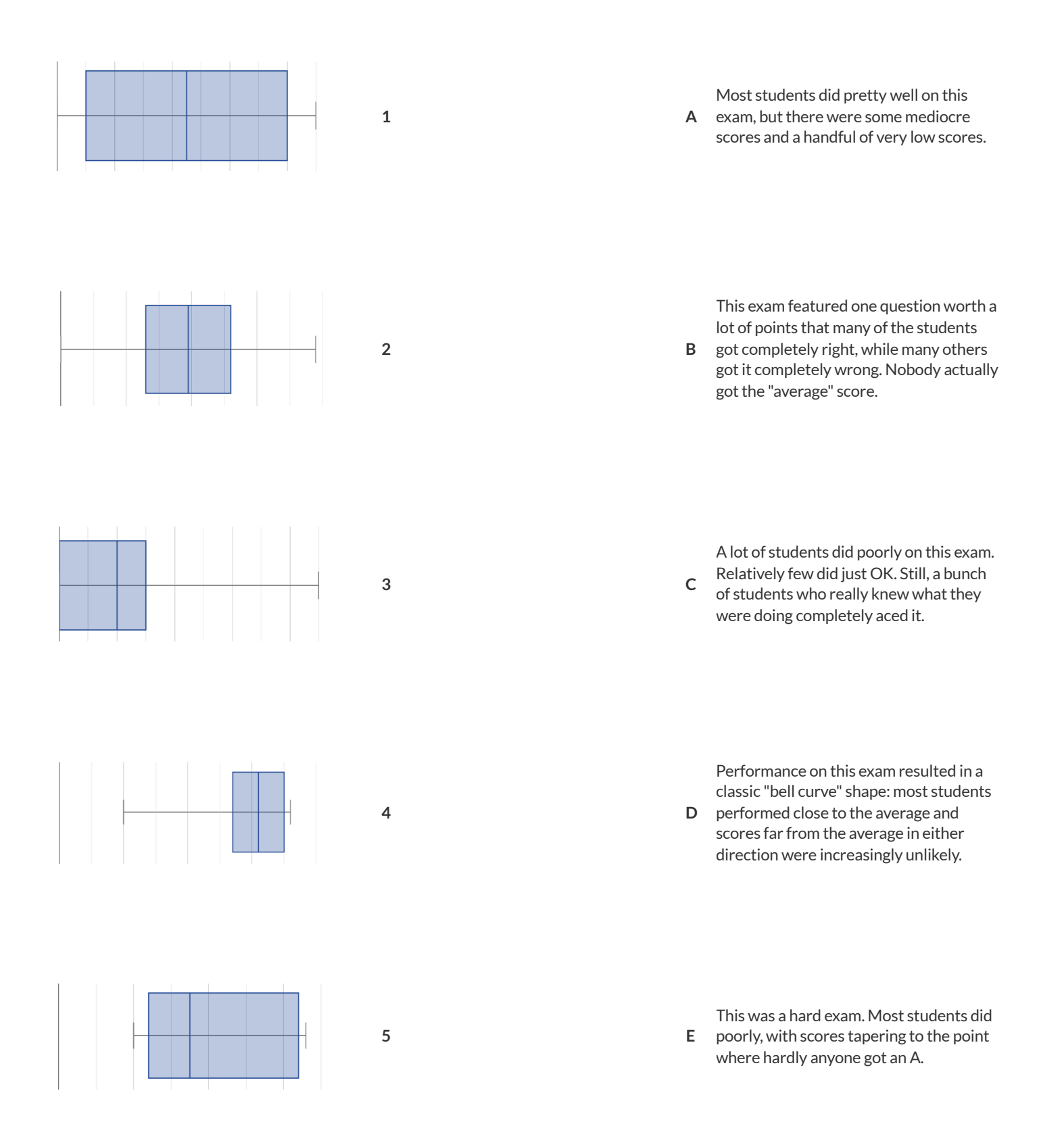

# **MatchingBoxPlots toHistograms2**

*Match each box-plot to the histogram that displaysthe same data.*

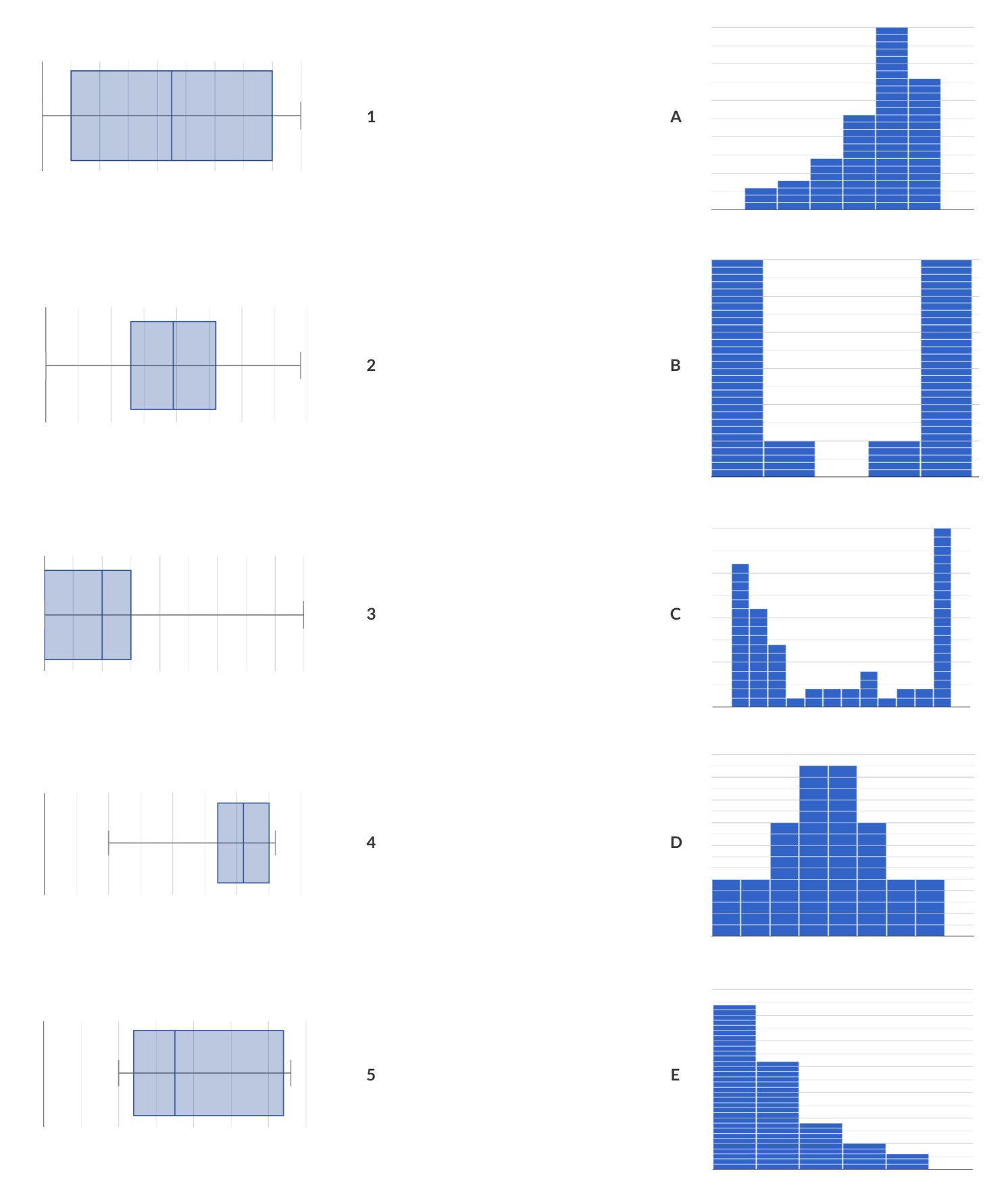

### **ComputingStandardDeviation**

Here are the ages of different cats atthe shelter: *1, 7, 1, 1, 2, 2, 3, 1, 5, 7*

1) How many cats are represented in this sample?

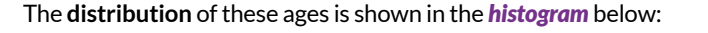

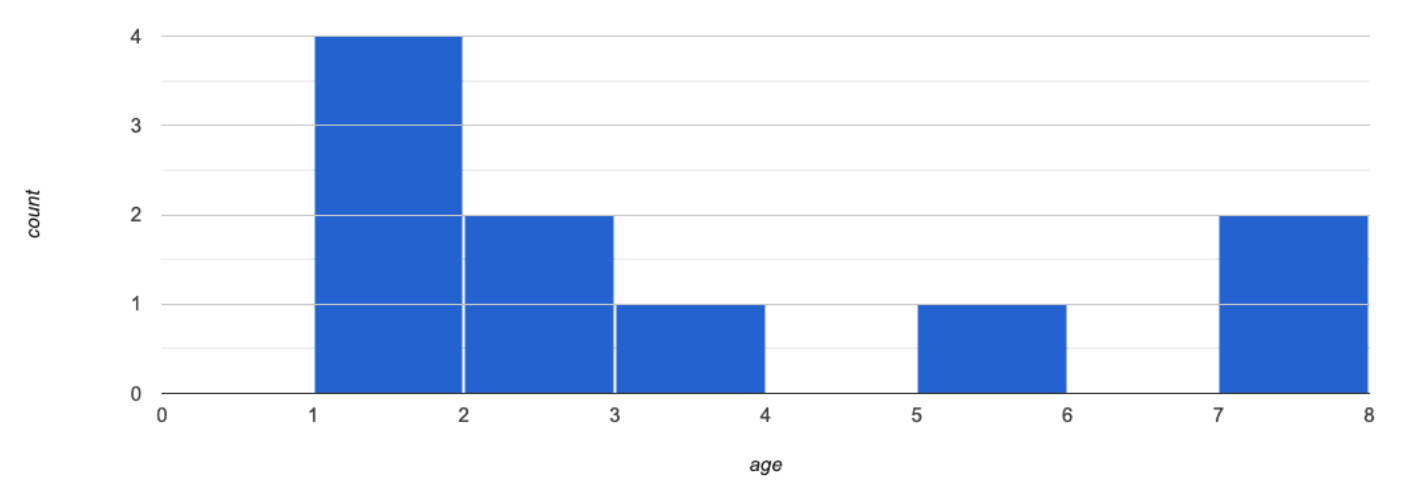

2) Describe the shape ofthis histogram.

3) What is the mean age of the cats in this dataset? \_\_\_\_\_\_\_\_\_\_\_

4) How many cats are 1 year old? 2 years old? Fill in the table below. The first column has been done for you.

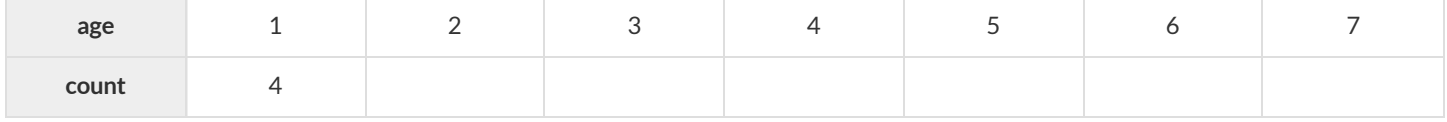

### 5) **Draw a star to locate the mean on the x-axis ofthe histogram above**.

6) For each catin the histogram above, **draw a horizontal arrow** under the axis from your star to the cat's interval, and **labelthe arrow with its distance from the mean**. (For example, ifthe mean is 3 and a catis in the 1yr interval, your arrow would stretch from 1 to 3, and be labeled with the distance "2")

### To compute the standard deviation we square each distance and take the average, then take the square root of the average.

7) We've recorded the ages (N=10) shown in the histogram above in the table below, and listed the distance-from-mean for the four 1-yearold cats for you. As you can see, 1 year-olds are 2 years away from the mean, so their squared distance is 4. Complete the table.

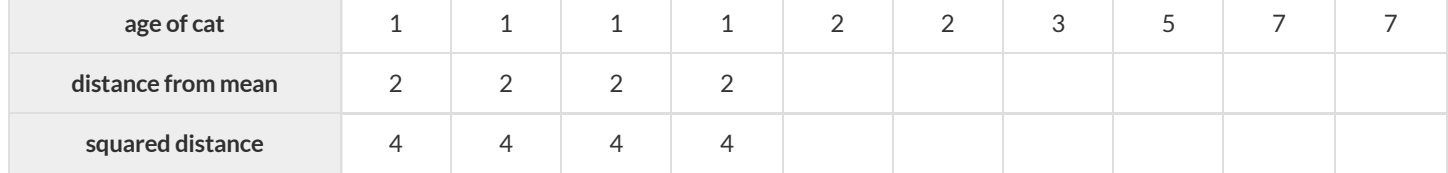

### 8) Add all the squared distances. What is their sum?

9) There are N=10 distances. What is N-1? Divide the sum by N-1. What do you get?

10) Take the square rootto find the **standard deviation**!

### **TheEffectofanOutlier**

4  $\mathbf{3}$ count  $\overline{2}$ 0  $\Omega$  $\mathbf 2$  $\overline{7}$ 8 3 4 5 6 9 10  $11$  $12$ 13  $14$ 15 16 17 1 age

The histogram below shows the ages of eleven cats at the shelter:

#### 1) Describe the shape of this histogram.

2) How many cats are 1 year old? 2 years old? Fill in the table below by reading the histogram. The first column has been done for you.

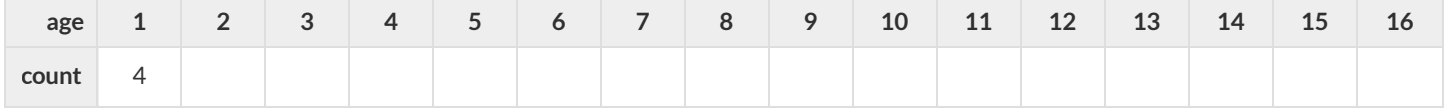

3) What is the mean age of the cats in this histogram?

4) **Draw a star to identify the mean on the histogram above**.

5) For each catin the histogram above, **draw a horizontal arrow** from the mean to the cat's interval, and **labelthe arrow with its distance from the mean**. (For example, ifthe mean is 2 and a catis 5 years old, your arrow would stretch from 2 to 5, and be labeled with the distance "3")

To compute the standard deviation we square each distance and take the average, then take the square root of the average.

6) Recorded the 11 ages shown in the histogram in the first row of the table below. For each age, compute the distance from the mean and the squared distance.

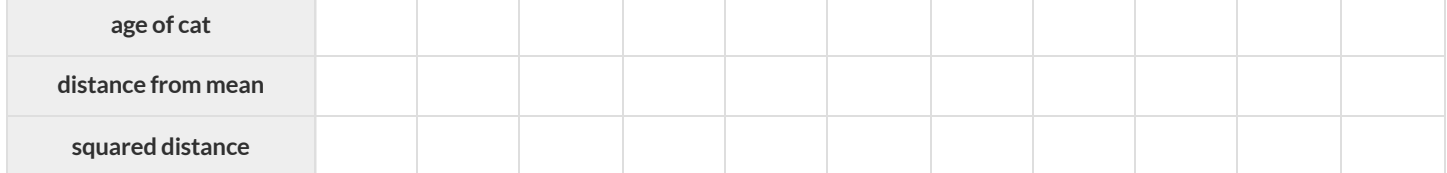

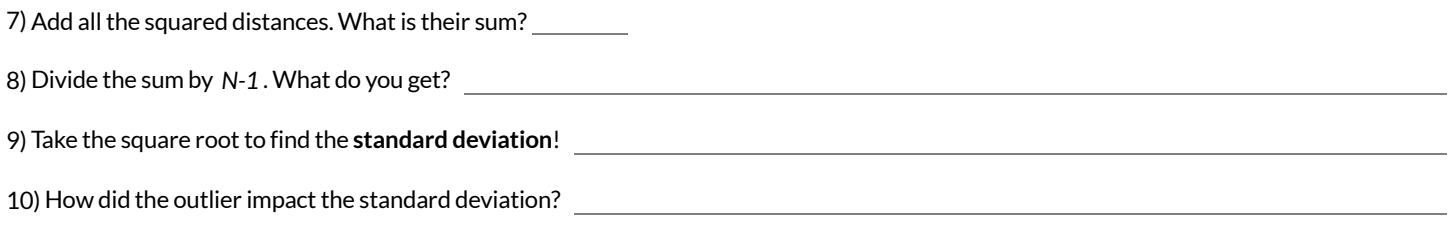

### **DataCycle:StandardDeviationintheAnimalsDataset**

*Open the [Animals](https://code.pyret.org/editor#share=1rj_zKiheibxod8IihAFeMpP91XjLROum) Starter File.* The mean time-to-adoption is 5.75 weeks. Does that mean most animals generally get adopted in 4-6 weeks? Use the Data Cycle to find out. Write your findings on the lines below, in response to the question.

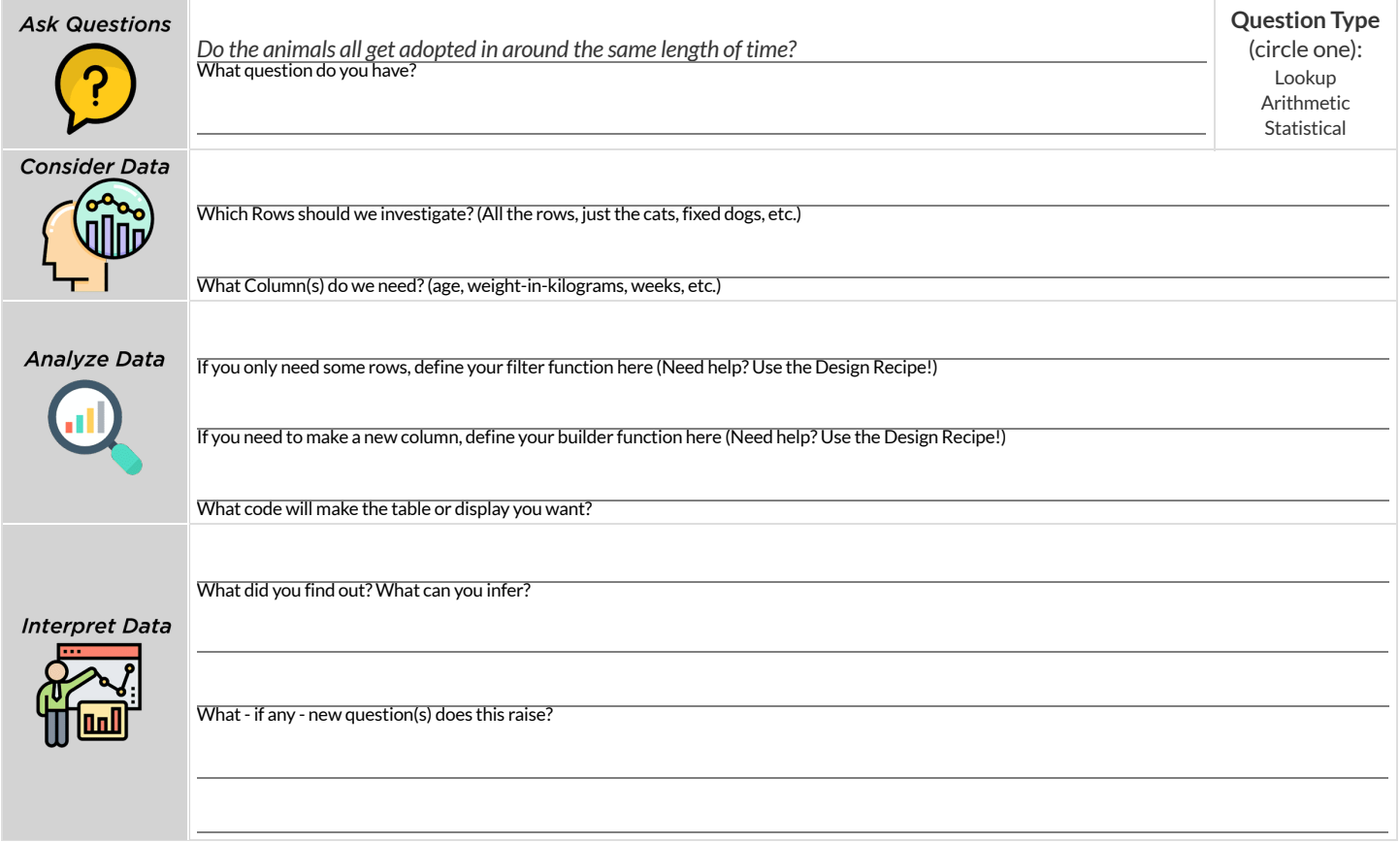

Turn the Data Cycle above into a Data Story, which answers the question "If the average adoption time is 5.75 weeks, do all the animals get *adopted in roughly 4-6 weeks?"*

## **DataCycle:StandardDeviationinMyDataset**

*Open your chosen [dataset.](file:///Users/schanzer/Documents/Bootstrap/Development/curriculum/distribution/en-us/lessons/choosing-your-dataset/pages/datasets-and-starter-files.html)* Use the Data Cycle to find the standard deviation in two distributions, and write down your thinking and findings.

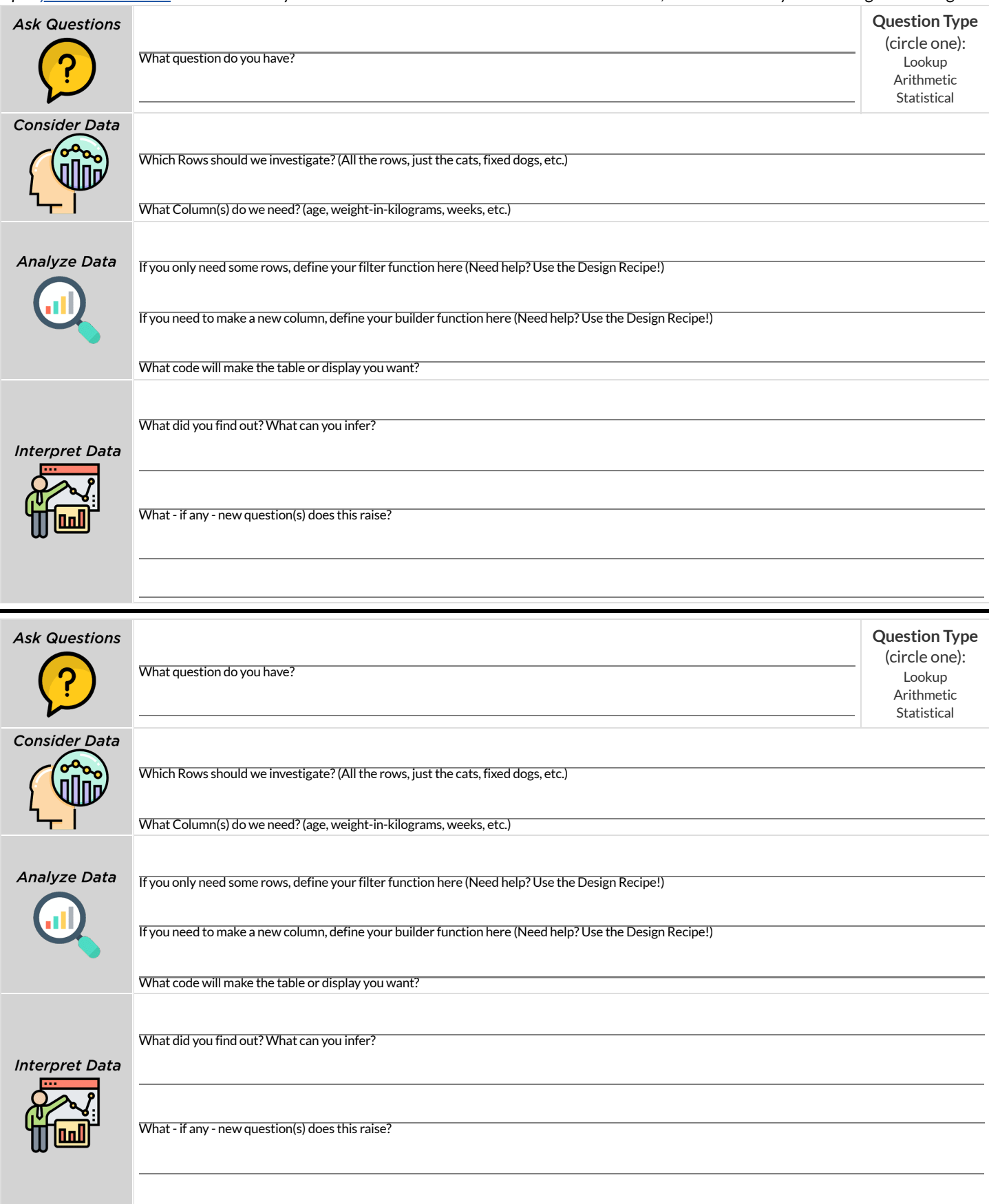

## **Computing Standard Deviation (2)**

Here are ten differentfamily incomes: *\$43k, \$62k, \$39k, \$141k, \$58k, \$82k, \$41k, \$73k, \$68k, \$73k*

1) Draw the **distribution** ofthese incomes by placing a dot on the number line below. Iftwo families have the same income, put one dot on top ofthe other. Finally, draw a *box plot* on the number line, making sure to labelthe axis and show each quartile.

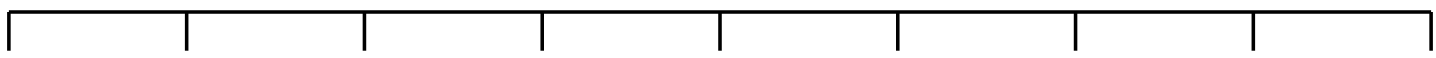

#### 2) Describe the shape of this box-plot.

3) What is the mean income of the families in this dataset?

#### 4) How many families earn \$39k? \$43k? Fill in the table below. The first column has been done for you.

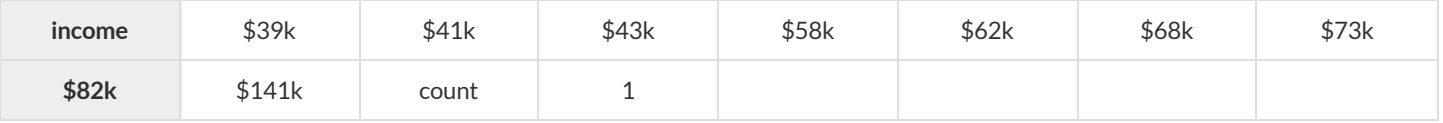

#### 5) **Draw a star to locate the mean on the number line above**.

6) For each family on the number line you drew,

- **Draw a horizontal arrow** under the axis from the star you drew in #5 to the dot for that family's income
- **Labelthe arrow with its distance from the mean**. e.g. if the mean is \$50k and a family's income is \$82k, your arrow would stretch from \$50k to \$82k, and be labeled with the distance "\$32k"

### To compute the standard deviation we square each distance and take the average, then take the square root of the average.

7) For each ofthe 10 incomes in the table below, listthe distance-from-mean for each income, using the mean you computed above. Then fill in the squared distance in the next row to complete the table.

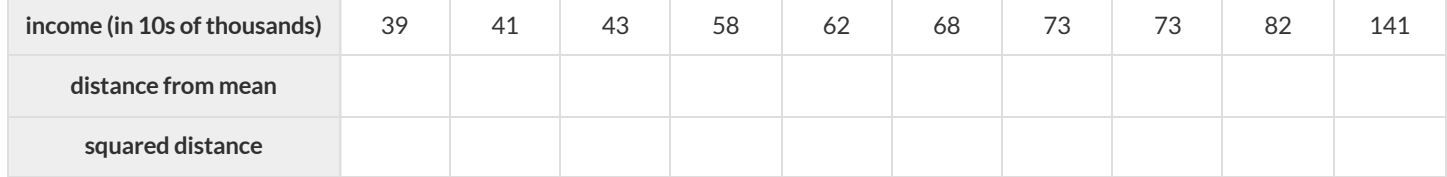

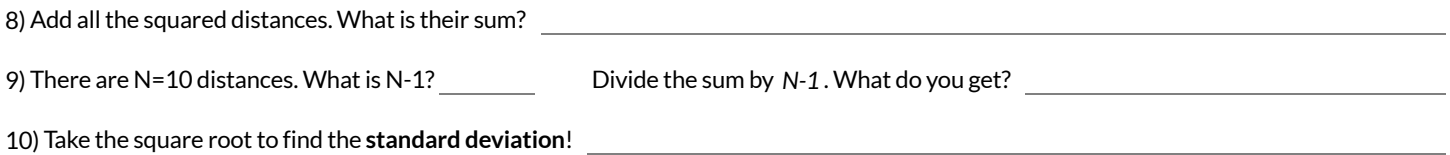

## **MatchingMean&StandardDeviationtoData**

In the table below, match the mean and standard deviation to the list of data it describes.

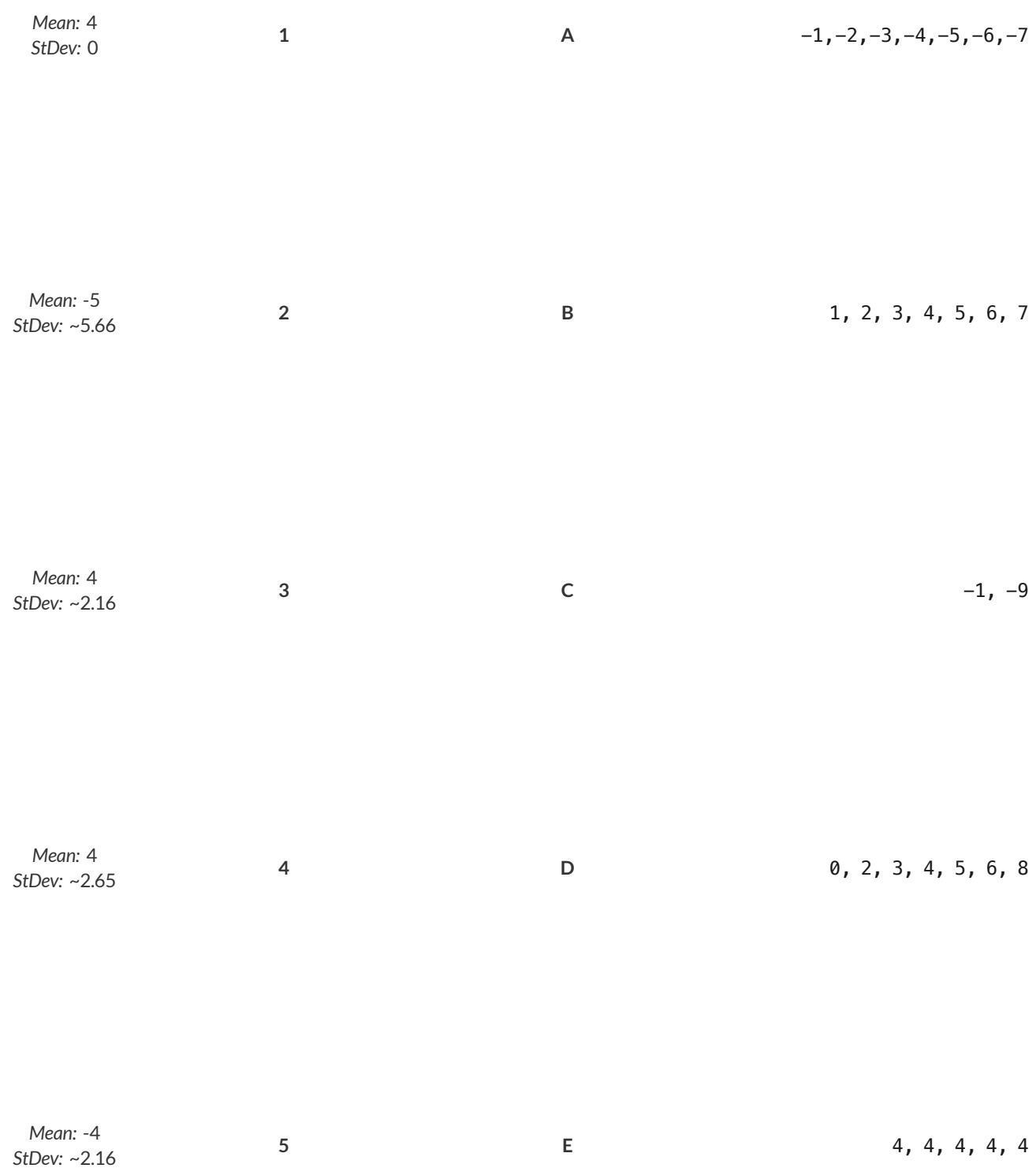

## **Correlations in Scatter Plots**

#### *Scatter Plots* **can be used to show a relationship between two quantitative columns.**

Each row in the dataset is represented by a point, with one column providing the x-value and the other providing the y-value . The resulting "point cloud" makes it possible to look for a relationship between those two columns.

- *Form*
	- If the points in a scatter plot appear to follow a straight line, it suggests that a *linear relationship* exists between those two columns.  $\bullet$
	- $\circ$ Relationships may take other forms (u-shaped for example). If they aren't linear, it won't make sense to look for a correlation.
	- Sometimes there will be no relationship at all between two variables.  $\circ$

#### **Line of Best Fit**

We graphically summarize a relationship by drawing a straight line through the data cloud, so that the vertical distance between the line and allthe points taken together is as small as possible. This allows us to predict y-values (the *response variable*) based on x-values (the *explanatory variable*).

- *Direction*
	- The correlation is **positive** if the point cloud slopes up as it goes farther to the right. This means larger y-values tend to go with larger x- $\bullet$ values.
	- <sup>o</sup> The correlation is **negative** if the point cloud slopes down as it goes farther to the right.
- *Strength*  $\bullet$ 
	- Itis a **strong** correlation ifthe points are tightly clustered around a line. In this case, knowing the x-value gives us a pretty good idea of the y-value.
	- Itis a **weak** correlation ifthe points are loosely scattered and the y-value doesn't depend much on the x-value.

Points that do not fit the trend line in a scatter plot are called *unusual* observations.

#### **-value**

We can summarize the *correlation* between two quantitative columns in a single number.

- The r-value will always fall between −1 and +1.
- The sign tells us whether the correlation is positive or negative.
- Distance from 0 tells us the strength of the correlation.
- $\bullet$  Here is how we might interperet some specific r-values:
	- −1 is the strongest possible negative correlation.
	- $\circ$  +1 is the strongest possible positive correlation.
	- 0 means no correlation.
	- ±0.65 or ±0.70 or more is typically considered a "strong correlation".
	- ±0.35 to ±0.65 is typically considered "moderately correlated".
	- Anything less than about ±0.25 or ±0.35 may be considered weak.

*Note: These cutoffs are not an exact science! In some contexts an <i>r*-value of ±0.50 might be considered impressively strong!

**Correlation is not causation!** Correlation only suggests thattwo column variables are related, but does nottell us if one causes the other. For example, hot days are correlated with people running their air conditioners, but air conditioners do not cause hot days!

### **Creating a Scatter Plot**

1) The table below has some new animals! Choose one and *(paying careful attention to how the axes are labelled)* plot their age/weeks values by adding a dot to the scatter plot on the right. Then write the animal's name next to the dot you made. **name species age weeks** "Alice" "cat" 1 3 "Bob" | "dog" | 11 | 5 "Callie"  $"cat"$   $|$   $16$   $|$  4 "Diver" | "lizard" 2 | 24 "Eddie" | "dog" | 6 9 "Fuzzy"  $"cat"$   $1$   $2$ "Gary" | "rabbit" | 6 | 12 "Hazel" "dog" 3 2

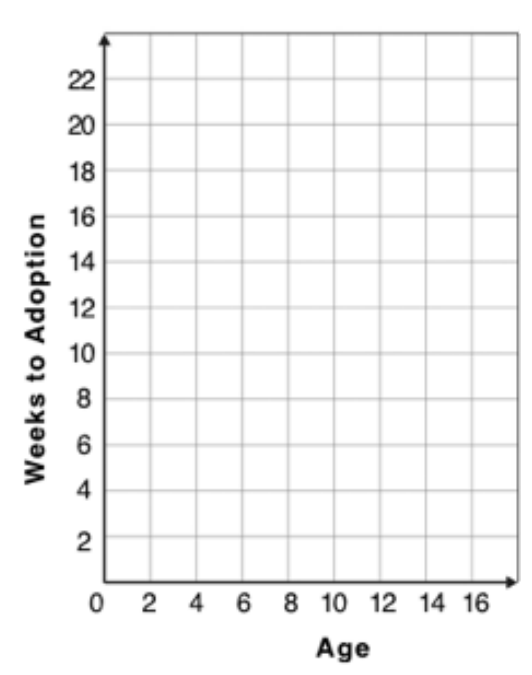

2) Plotthe rest ofthe animals - one at a time -labeling each point as you go. After each animal, ask yourself whether or not you see a pattern in the data.

3) After how many animals did you begin to see a pattern?

4) Use a straight edge to draw a line on the graph that best represents the pattern you see, then circle the cloud of points around that line.

5) Are the points tightly clustered around the line or loosely scattered?

6) Does this display support the claim that younger animals get adopted faster? Why or why not?

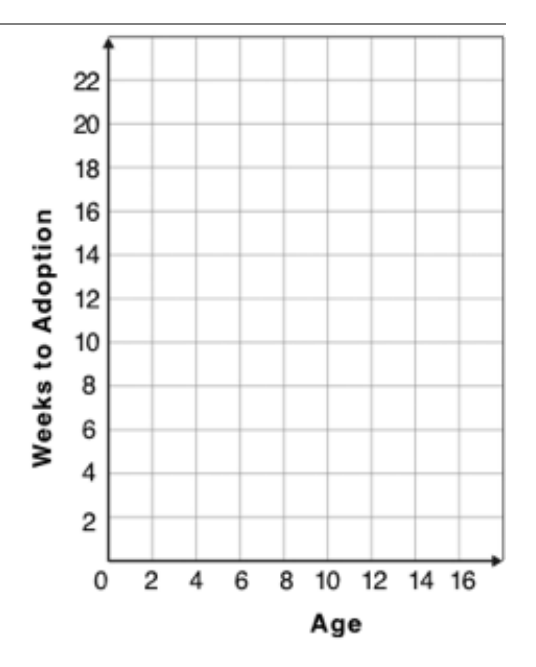

7) Place points on the graph to create a scatter plot with NO relationship.

### **Exploring Relationships Between Columns**

This page is designed to be used with the [Animals](https://code.pyret.org/editor#share=1rj_zKiheibxod8IihAFeMpP91XjLROum) Starter File. Log into [code.pyret.org](https://code.pyret.org/) (CPO) to open your saved copy.

As you consider each of the following relationships, first think about what you *expect*, then make the scatter plot to see if it supports your hunch.

1) How are the pounds an animal weighs related to its age?

- What would you expect?
- What did you learn from your scatter plot?

2) How are the number of weeks it takes for an animal to be adopted related to its number of legs?

- What would you expect?
- What did you learn from your scatter plot? \_\_\_\_\_\_\_\_\_

3) How are the number of legs an animal has related to its age?

- What would you expect?
- What did you learn from your scatter plot?

4) Do any of these relationships appear to be linear (straight-line)?

5) Are there any unusual observations?

### **DataCycle:Relationships intheAnimalsDataset**

Open the [Animals](https://code.pyret.org/editor#share=1rj_zKiheibxod8IihAFeMpP91XjLROum) Starter File. Use the Data Cycle to search for relationships between columns. The first cycle has a question to get you started. *What question will you ask for the second?* 

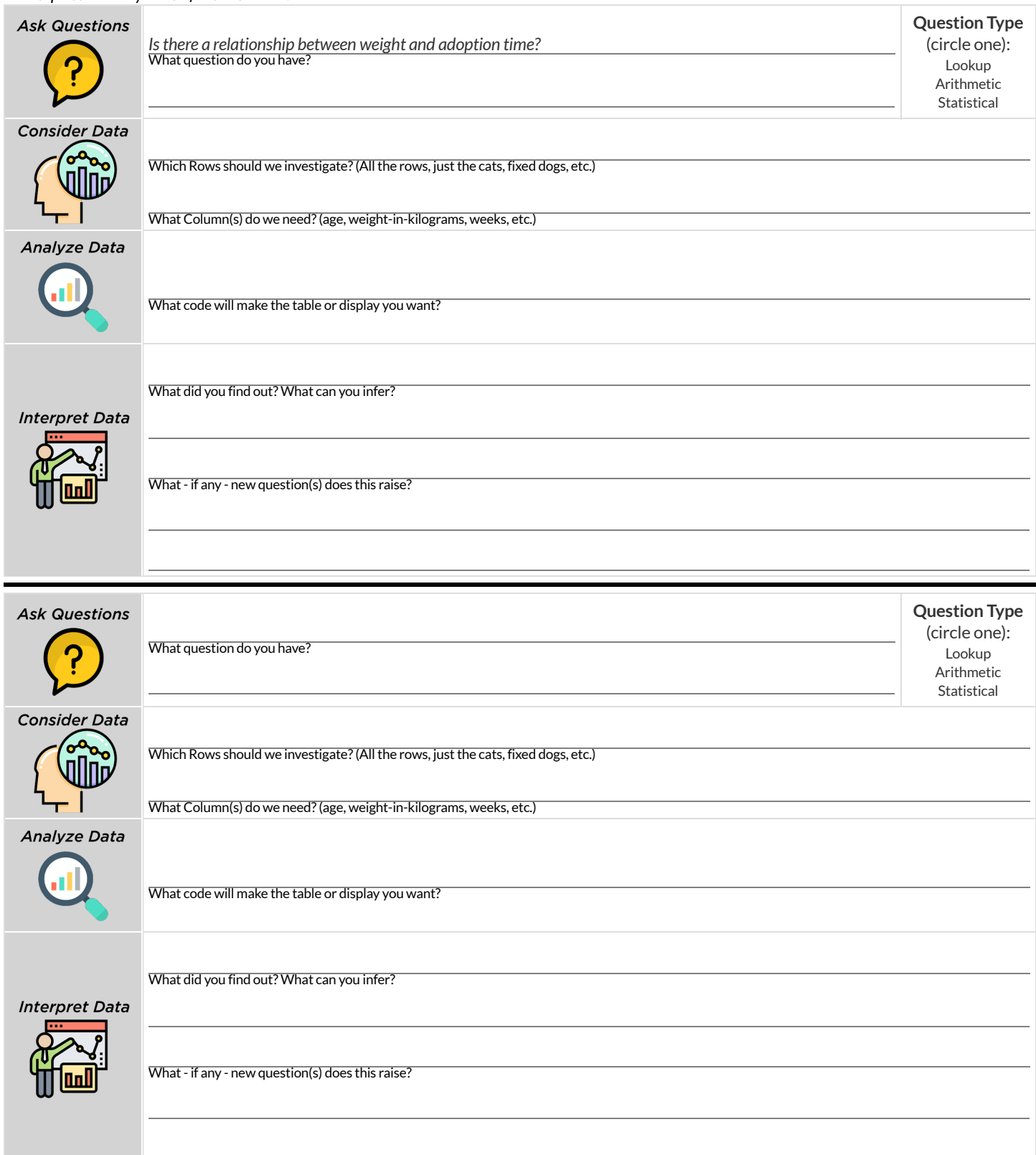

## **DataCycle:Relationships inYourDataset**

*Open your chosen [dataset.](file:///Users/schanzer/Documents/Bootstrap/Development/curriculum/distribution/en-us/lessons/choosing-your-dataset/pages/datasets-and-starter-files.html)* Use the Data Cycle to search for relationships between columns.

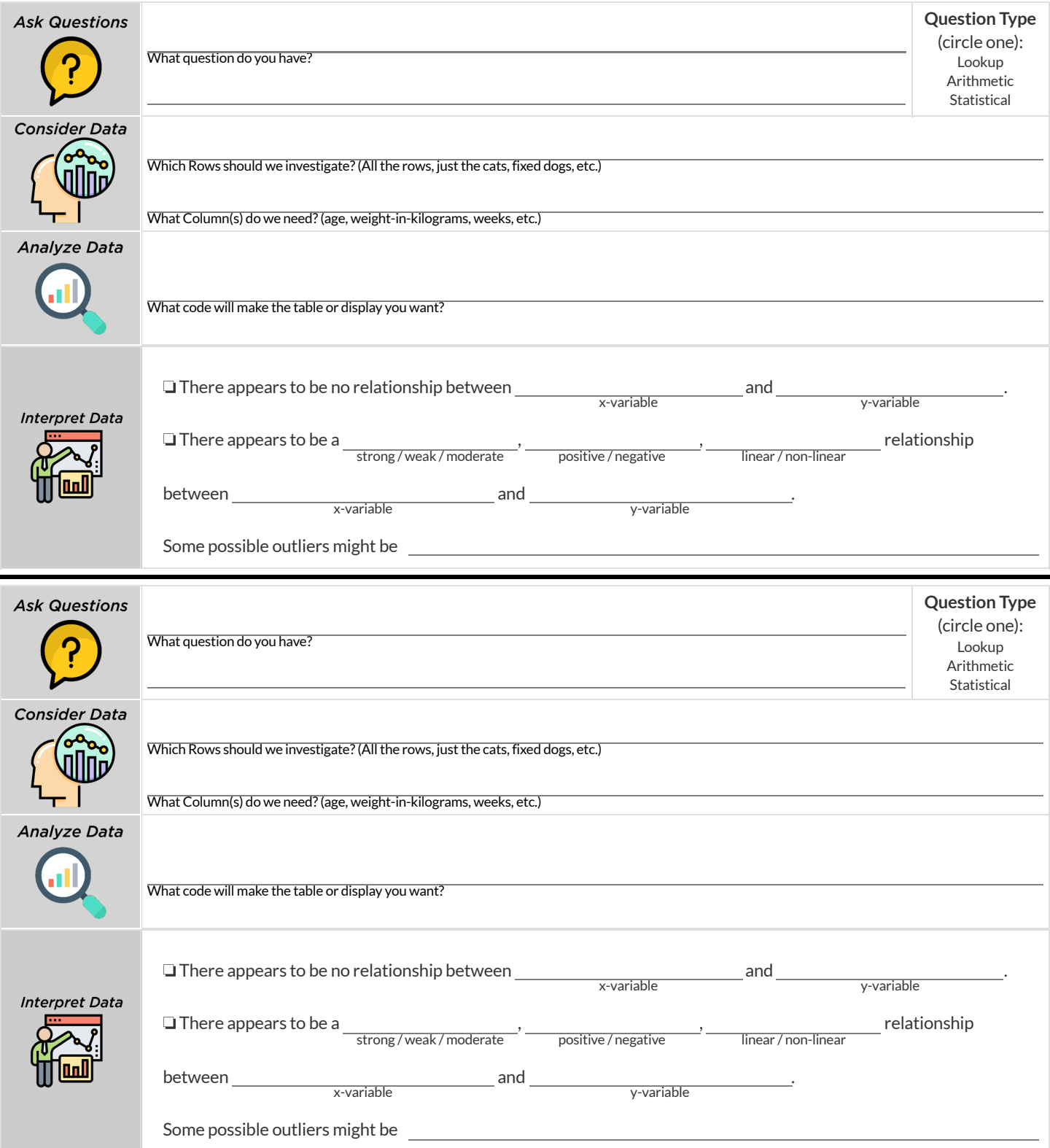

### **Linear Regression**

- **We compute linear relationships to predictthe future!** Well…sort of. Given a dataset, like ages of animals v. how long before they're adopted, we try to compute the relationship between age and weeks so that we can *predict* how long a new animal might stay, based on their age.
- When we compute linear relationships, we're talking about **straight-line patterns** that appear on a scatter plot.
- A scatter plot has an x-axis and a y-axis. When looking for relationships,the y-axis is called the *response variable*, and the x-axis is called the *explanatory variable*. In our example, we are trying to figure out how much ofthe weeks variable is *explained by* the age variable.
- **Linear Regression** is a way of computing the **line of bestfit**, which tries to draw a line as close as possible to allthe points. (Want details?It minimizes the *sum of the squares* ofthe vertical distances from the points to the line. There's a reason we use computers to do this!)
- Slope is how much we predict the *response variable* will increase or decrease for each unit that the *explanatory variable* increases. In our example, a slope of 0.5 would mean "we predict that each additional year of age means an extra half-week in the shelter". (What would a slope of 3 mean?)
- **Sample size matters!** The number of data values is also relevant. We'd be more convinced of a positive relationship in general between cat  $\bullet$ age and time to adoption if a correlation of +0.57 were based on 50 cats instead of 5.

## **IntroductiontoLinearRegression**

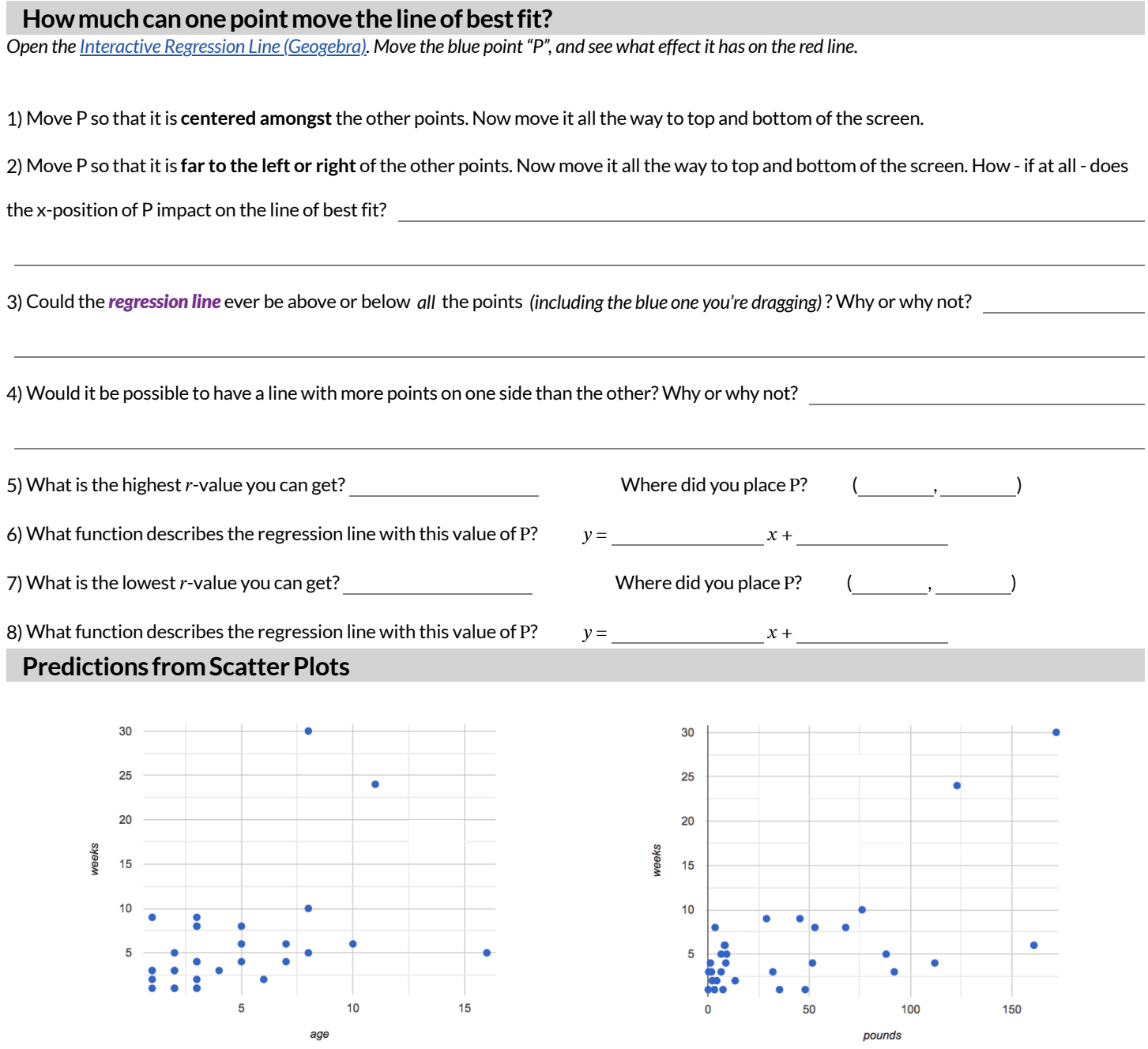

9) Draw the line of best fit for age-v-weeks (on the left). Is this a strong correlation that will allow us to make a good prediction of an animal's adoption time just by knowing how old it is?

10) Draw the line of best fit for pounds-v-weeks (on the right). Is this a strong correlation that will allow us to make a good prediction of an animal's adoption time just by knowing how heavy it is?

11) Do either or both of the relationships appear to be linear?

## **Drawing Predictors**

### **Remember what we learned about r-values…**

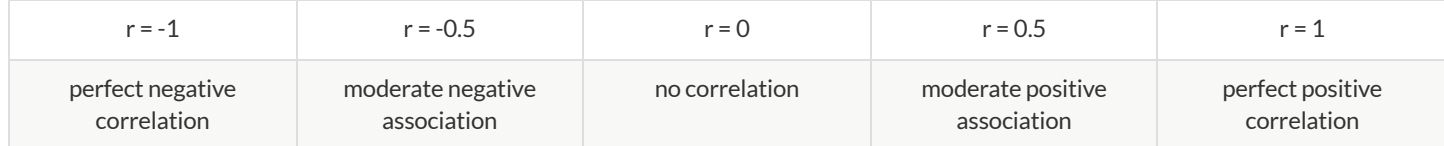

For each of the scatter plots below, draw a predictor line that seems like the best fit. Describe the correlation in terms of Direction and whether you think it is generally *stronger* or *weaker*, then estimate the r-value as being close to -1, -0.5, 0, +0.5, or +1.

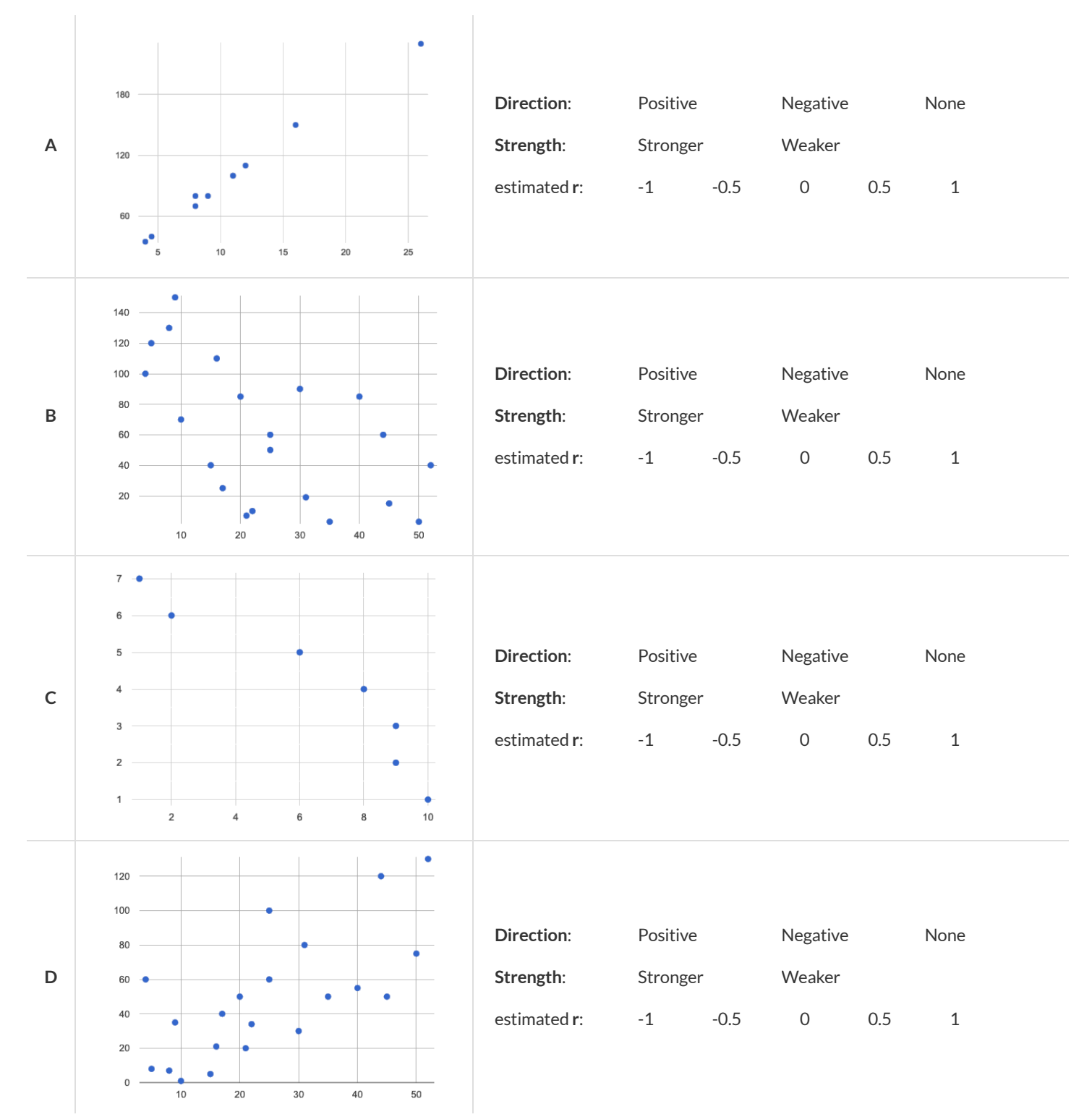

# **Exploringlr-plot**

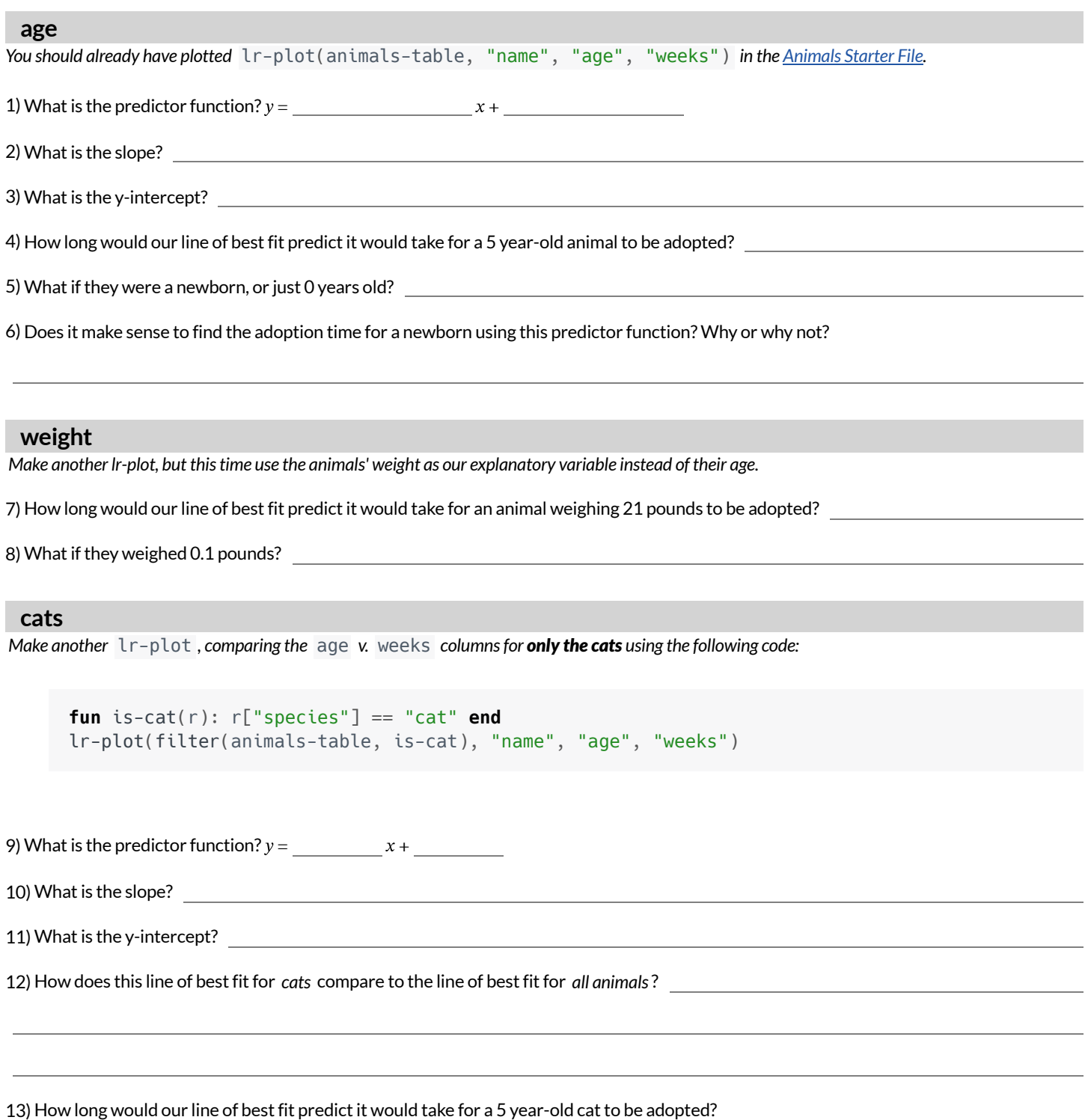

★ Make another lr-plot , comparing the age v. weeks columns for *only the dogs*.

### **Making Predictions**

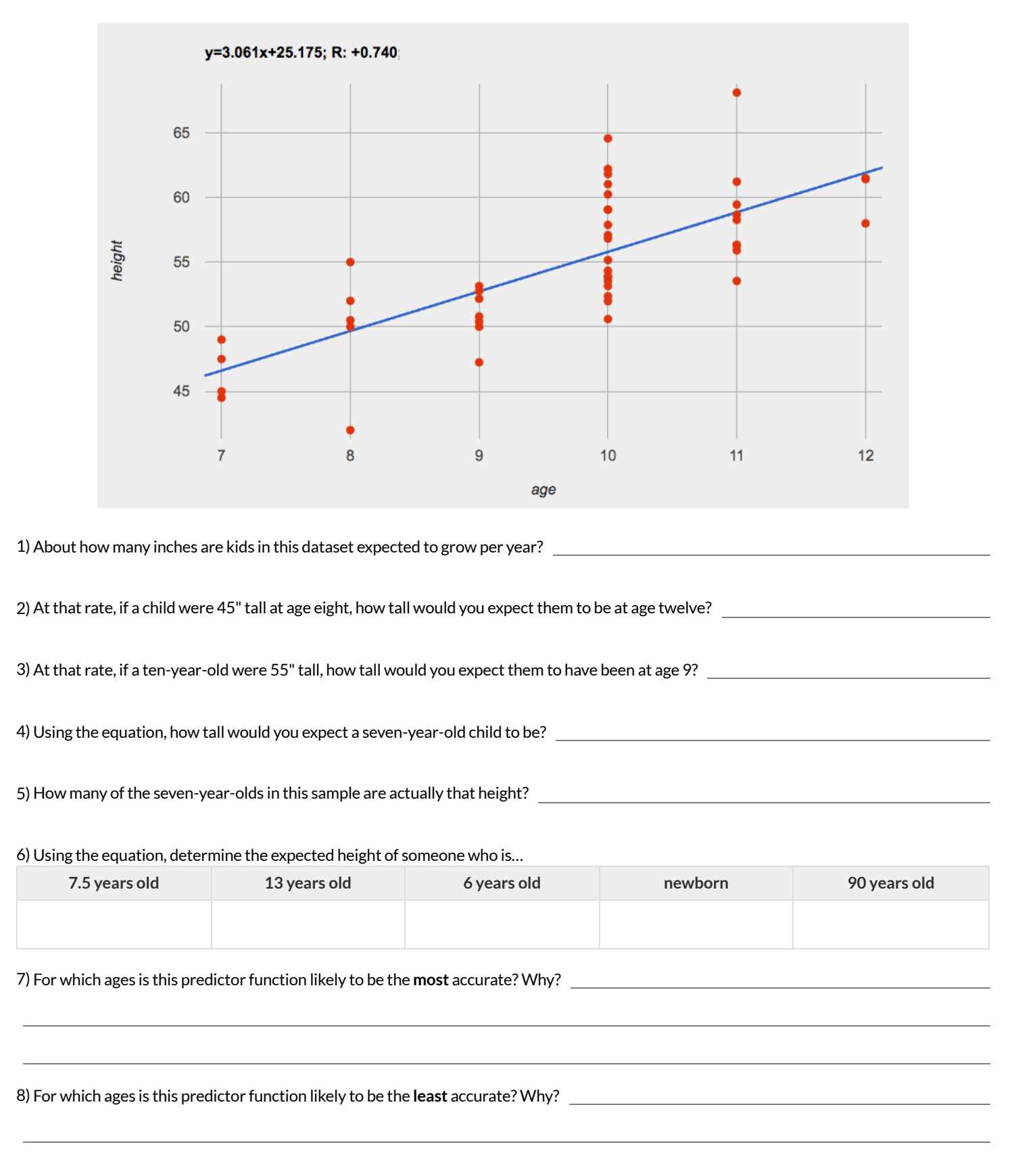

## **InterpretingRegressionLines&r-Values**

Use the predictor function and r-value from each linear regression finding on the left to fill in the blanks of the corresponding description on the right.

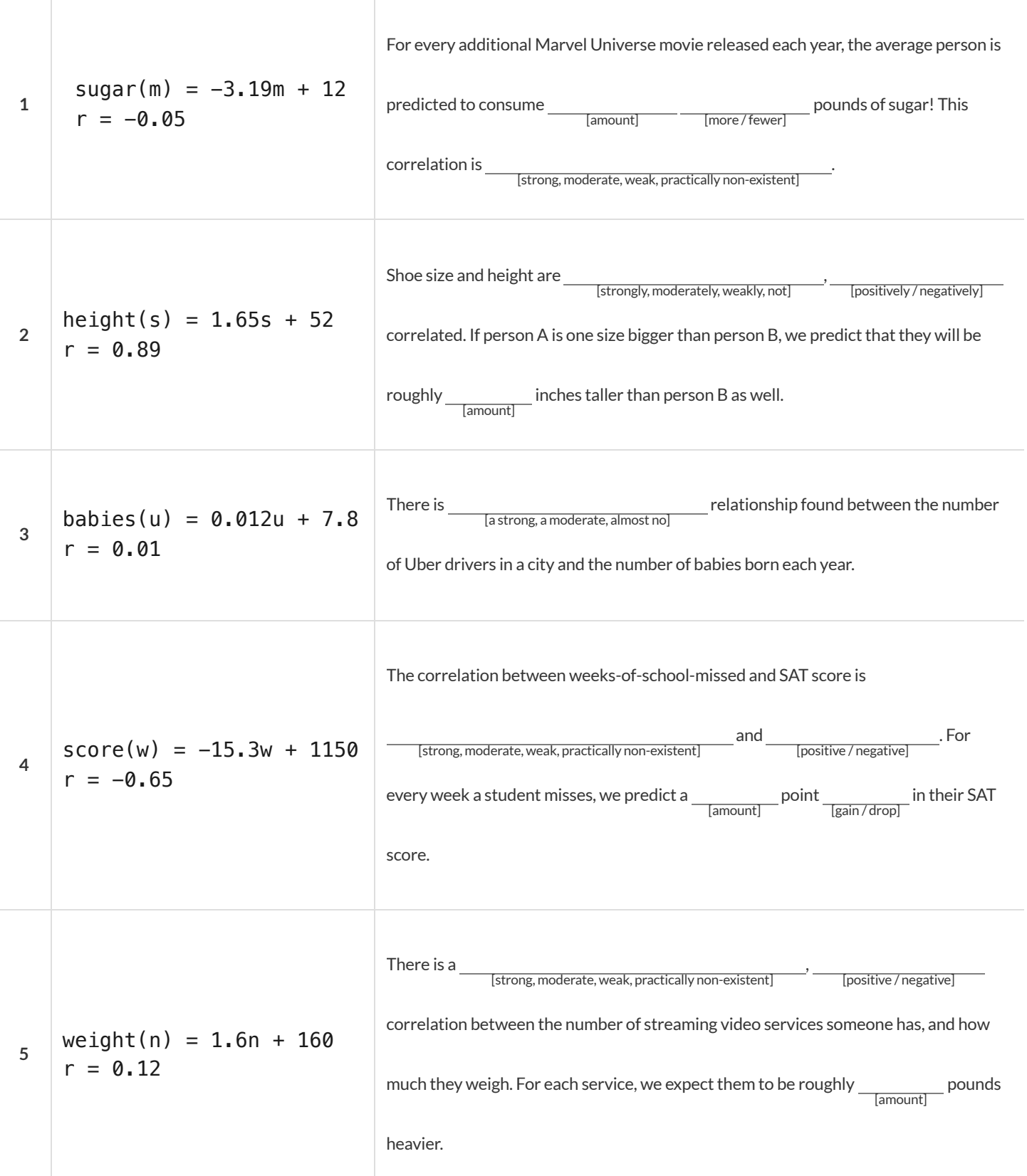

# **DataCycle:AnimalsRegressionAnalysis**

*Open the [Animals](https://code.pyret.org/editor#share=1rj_zKiheibxod8IihAFeMpP91XjLROum) Starter File.* Before completing a data cycle on your own, read the provided example.

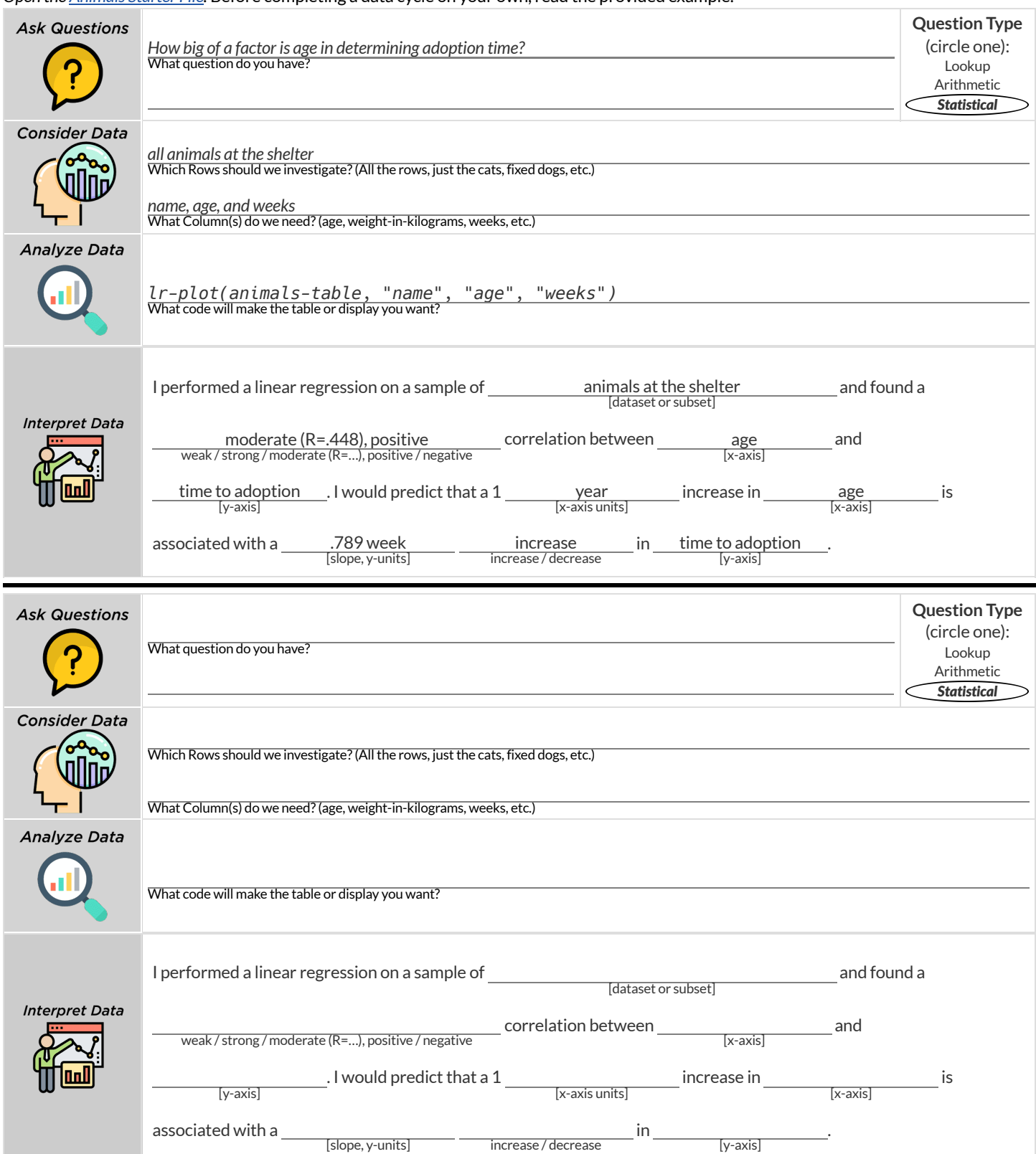

### **DescribingRelationships**

A small sample of people were surveyed about their coffee drinking and sleeping habits. Does drinking coffee impact one's amount of sleep? **NOTE:this data is made up for instructional purposes!**

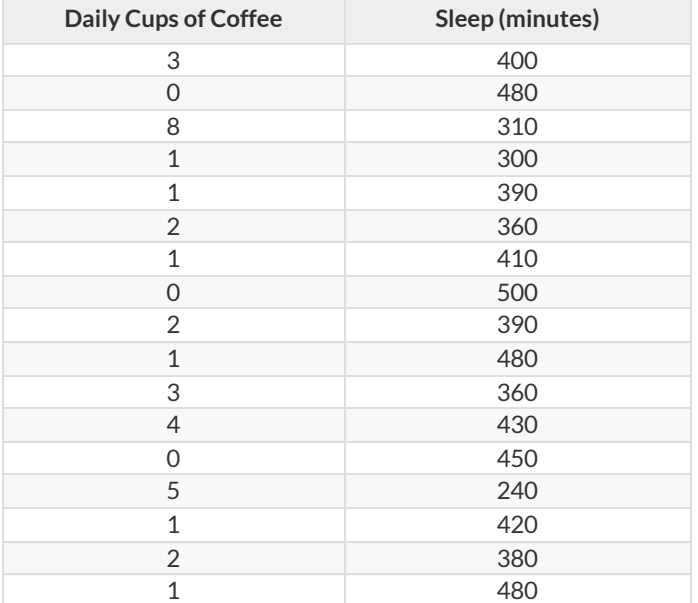

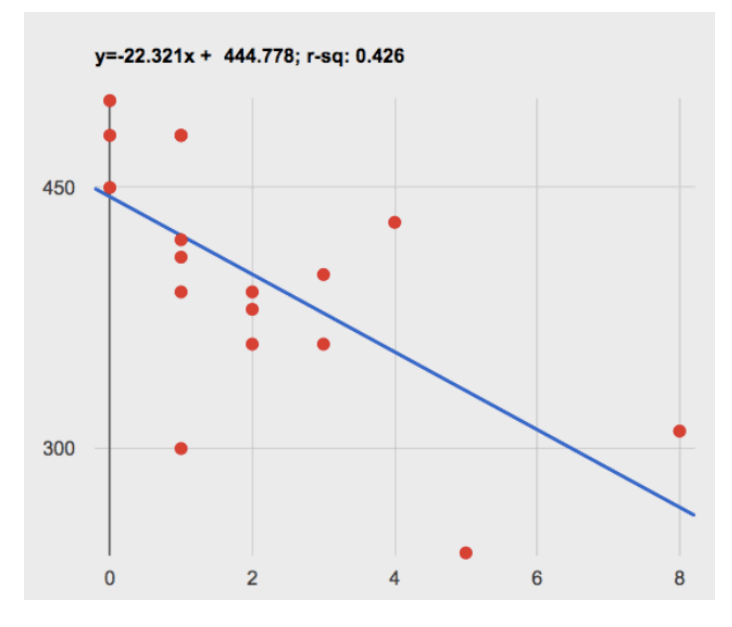

1) Describe the relationship between coffee intake and minutes of sleep shown in the data above.

2) Why is the y-axis of the display above misleading?

### **DataCycle:RegressionAnalysis**

*Open your chosen [dataset.](file:///Users/schanzer/Documents/Bootstrap/Development/curriculum/distribution/en-us/lessons/choosing-your-dataset/pages/datasets-and-starter-files.html)* Ask a question about your data to tell your Data Story. **Question Type Ask Questions** (circle one): What question do you have? Lookup Arithmetic Statistical **Consider Data** Which Rows should we investigate? (All the rows, just the cats, fixed dogs, etc.) What Column(s) do we need? (age, weight-in-kilograms, weeks, etc.) **Analyze Data** What code will make the table or display you want? I performed a linear regression on a sample of and found a [dataset or subset] **Interpret Data** correlation between and weak / strong / moderate  $(R=...)$ , positive / negative  $\frac{1}{\text{[y-axis]}}$ . I would predict that a 1  $\frac{1}{\text{[x-axis units]}}$  increase in  $\frac{1}{\text{[x-axis]}}$  is associated with a in . [slope, y-units] increase / decrease [y-axis] **Question Type Ask Questions** (circle one): What question do you have? Lookup Arithmetic *Statistical* **Consider Data** Which Rows should we investigate? (All the rows, just the cats, fixed dogs, etc.) What Column(s) do we need? (age, weight-in-kilograms, weeks, etc.) **Analyze Data** What code will make the table or display you want? I performed a linear regression on a sample of and found a [dataset or subset] **Interpret Data** correlation between and weak / strong / moderate  $(R=...)$ , positive / negative  $\frac{1}{\text{[y-axis]}}$ . I would predict that a 1  $\frac{1}{\text{[x-axis units]}}$  increase in  $\frac{1}{\text{[x-axis]}}$  is associated with a  $\frac{1}{\text{lslope, y-units}}$   $\frac{1}{\text{increase/ decrease}}$  in  $\frac{1}{\text{y-axis}}$  $-$  increase / decrease

### **Agevs.HeightExplore**

Open the Age vs. Height [Starter](https://code.pyret.org/editor#share=1vq2IHuribi-aLF6tIZAWhwgiJg5Raj3o) File and click "Run" to interact with data from another sample of students.

1) Take a look at the code in the Definitions Area. What do you notice? What do you wonder?

2) **Build image-scatter-plot(h-table, "age", "height", dot) .** Try to visualize the line of bestfitfor justthe blue dots. Then try to visualize the line of best fit for just the red stars. How do you think they would compare? Which line do you think would be steeper?

3) Make three linear regression plots comparing age and height , and record the results for each in the table below:

- The whole population: lr-plot(h-table, "gender-id", "age", "height")
- Females only: lr-plot(filter(h-table, is-f), "gender-id", "age", "height")  $\bullet$
- Males only:  $lr$ -plot(filter(h-table, is-m), "gender-id", "age", "height")

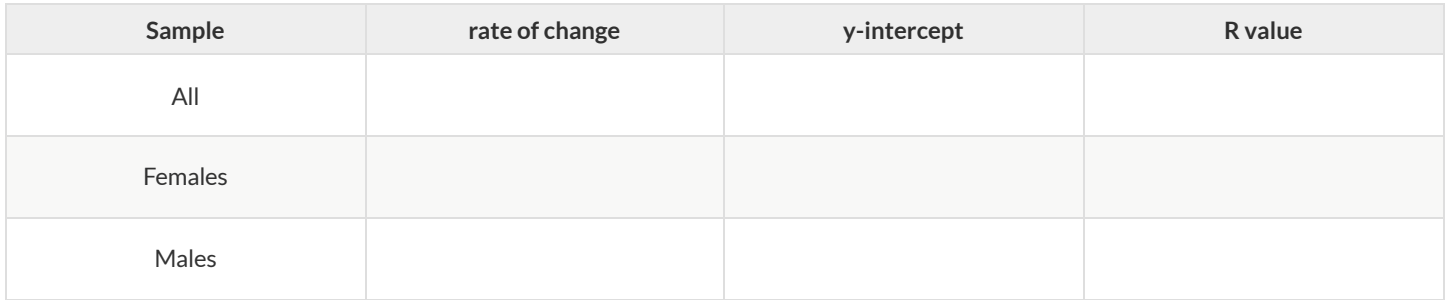

4) What makes it difficult to compare these plots visually?

Rebuild lr-plot(filter(h-table, is-f), "gender-id", "age", "height") , adjustthe window ofthe interactive plot using the numbers in the table below, and click Redraw .

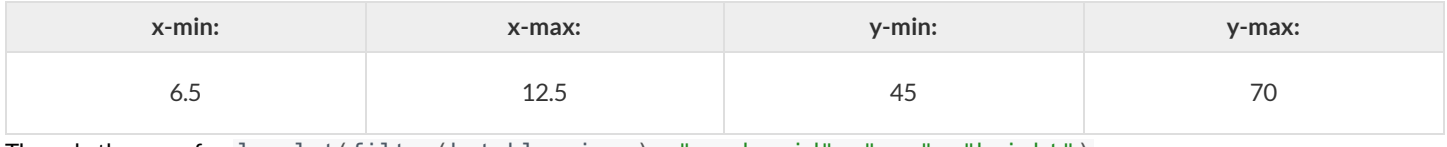

Then, do the same for lr-plot(filter(h-table, is-m), "gender-id", "age", "height") .

5) How do the plots compare now that their windows match?

6) What happens if you compare the students' height in inches to their height in centimeters by plotting lr-plot(h-table, "gender-id", "height-cm", "height") ?

## **DescribingRelationships (2)**

A small sample of people were surveyed about their satisfaction with their most recent purchase using a scale from 1 (very unsatisfied) to 5 (extremely satisfied).

### **NOTE:this data is made up for instructional purposes!**

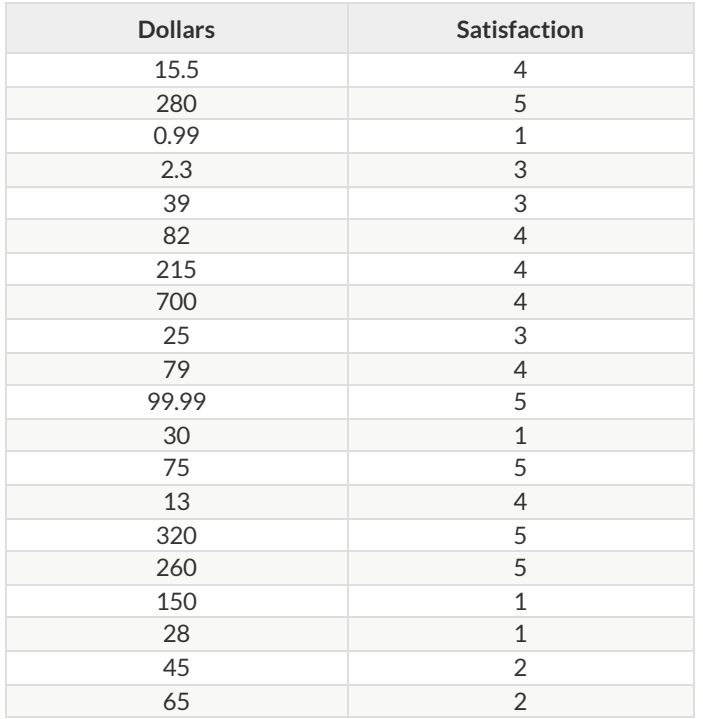

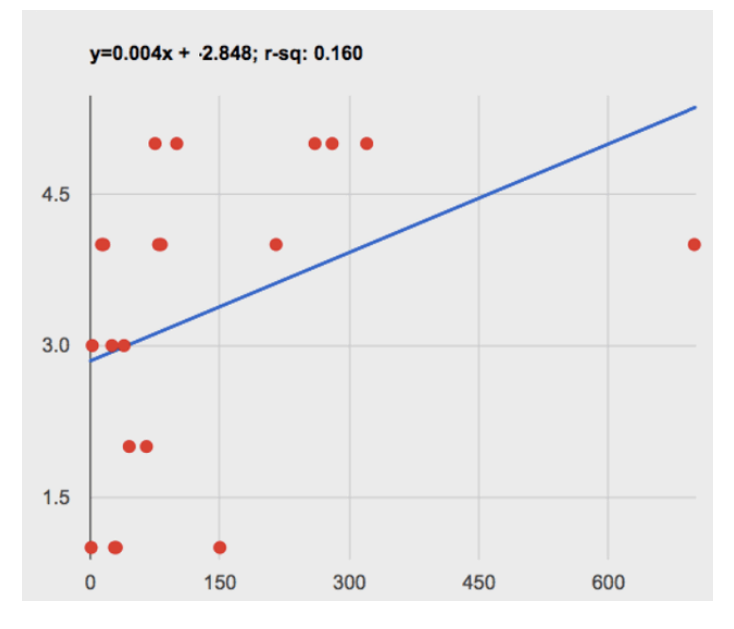

Describe the relationship between dollars spent and satisfaction shown in the data above.

# **DataCycle:RegressionAnalysis2**

*Open your chosen [dataset.](file:///Users/schanzer/Documents/Bootstrap/Development/curriculum/distribution/en-us/lessons/choosing-your-dataset/pages/datasets-and-starter-files.html)* Ask a question about your data to tell your Data Story.

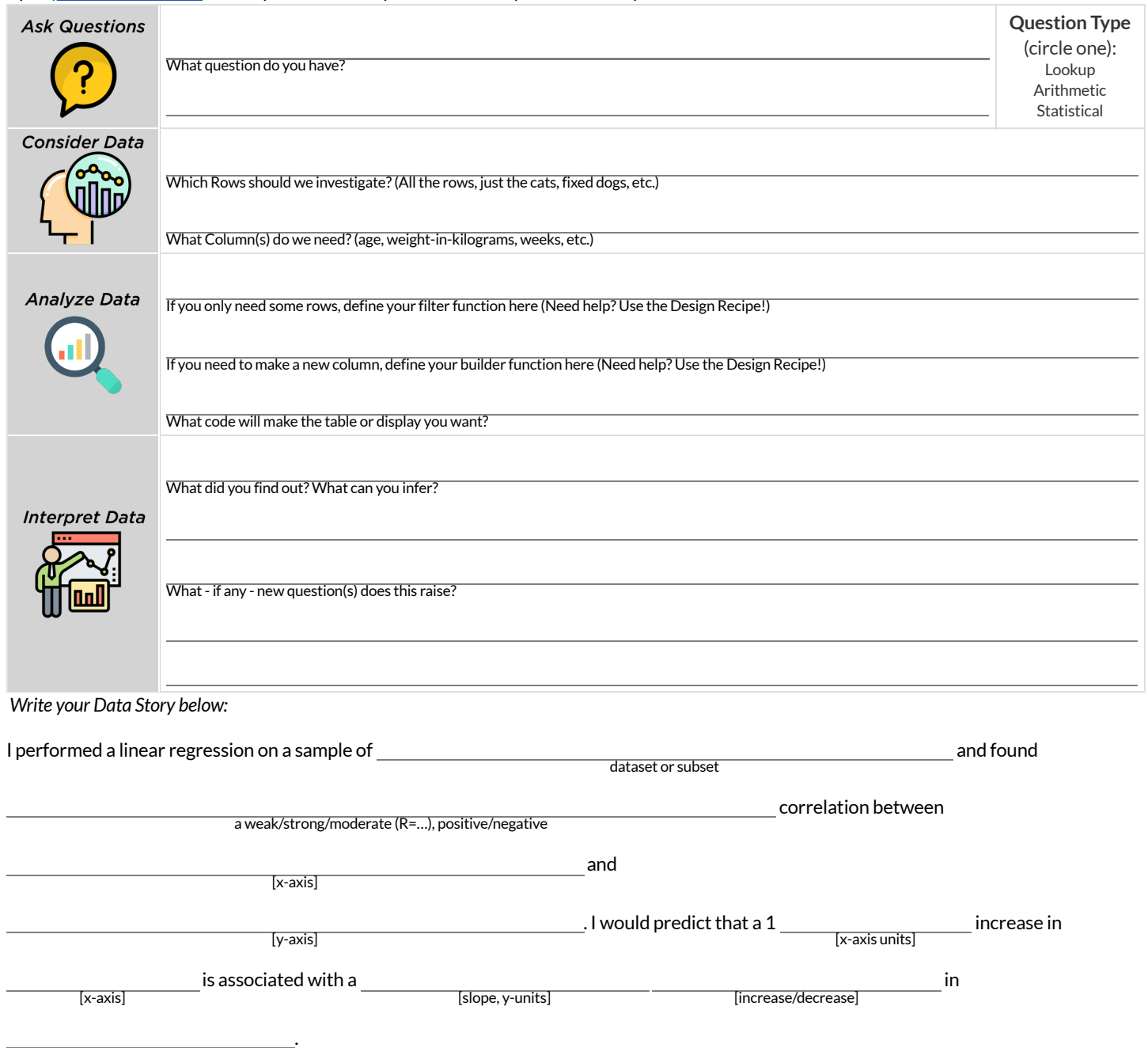

[y-axis]

### **CaseStudy:Ethics,Privacy,andBias**

These questions are designed to accompany one of the case studies provided in the Ethics, Privacy, and Bias lesson.

**My Case Study is**

1) Read the case study you were assigned, and write your summary here.

2) Is this a good thing or a bad thing? Why?

3) What are the arguments on *each* side? *Data Science used forthis purpose is good because…*

*Data Science used forthis purpose is bad because…*

## **CollectingData**

*"In a survey of three hundred thousand people, the average height waslessthan fourfeet tall"*

Politicians pass laws, shoppers choose brands, and countries go to war based on studies that sounds reliable. Butis everything that *seems* reliable actually reliable? **Can we really trustthese studies?**

There are many ways for a study to be flawed. Some flaws sneak in by accident, and data scientists have an obligation to look for these flaws and minimize them.

- A survey of people's favorite restaurants will be flawed, if it's only given to vegetarians.  $\bullet$
- Some people might not fill out a survey that requires them to share their religion. This might change the results of the survey!  $\bullet$
- A survey that lets people write whatever they want for "sex" might get some answers that are left blank, misspelled, or answers that aren't really about sex. Removing these responses from the dataset might change the results ofthe survey - especially if a certain group is more likely to leave it blank.

Being an ethical data scientist means making sure that every element of your study is designed to minimize bias in the data and the analysis.

### **AnalyzingSurveyResultsWhenDataisDirty**

These questions are designed to accompany the Survey of Eighth Graders and their Favorite [Desserts](https://code.pyret.org/editor#share=1yWthj9wzb3vJgzyju1q3fVLDxUlrAbt8) Starter File.

1) Paolo made a pie-chart ofthe dessert column and was suprised to discover that **Fruit** was the most popular dessert among 8th graders! Make the pie-chart. Why is this display misleading? How is the data "dirty"?

2) What ideas do you have for how the survey designer could have made sure that the data in the dessert column would have been cleaner?

3) Shani made a bar-chart of the gender-id column. In her analysis she stated that the most common gender identity among eighth graders in her class is male. Make the bar-chart. Do you agree? Why or Why Not?

4) Make a chart showing the ages of the 8th graders surveyed. What "dirty" data problems do you spot and how are they misleading?

5) What ideas do you have for how the survey designer could have made sure that the data in the age column would have been cleaner?

# **DirtyData!**

Open the New Animals Dataset and take a careful Jook A bunch of new animals are coming to the shelter and that means more datal

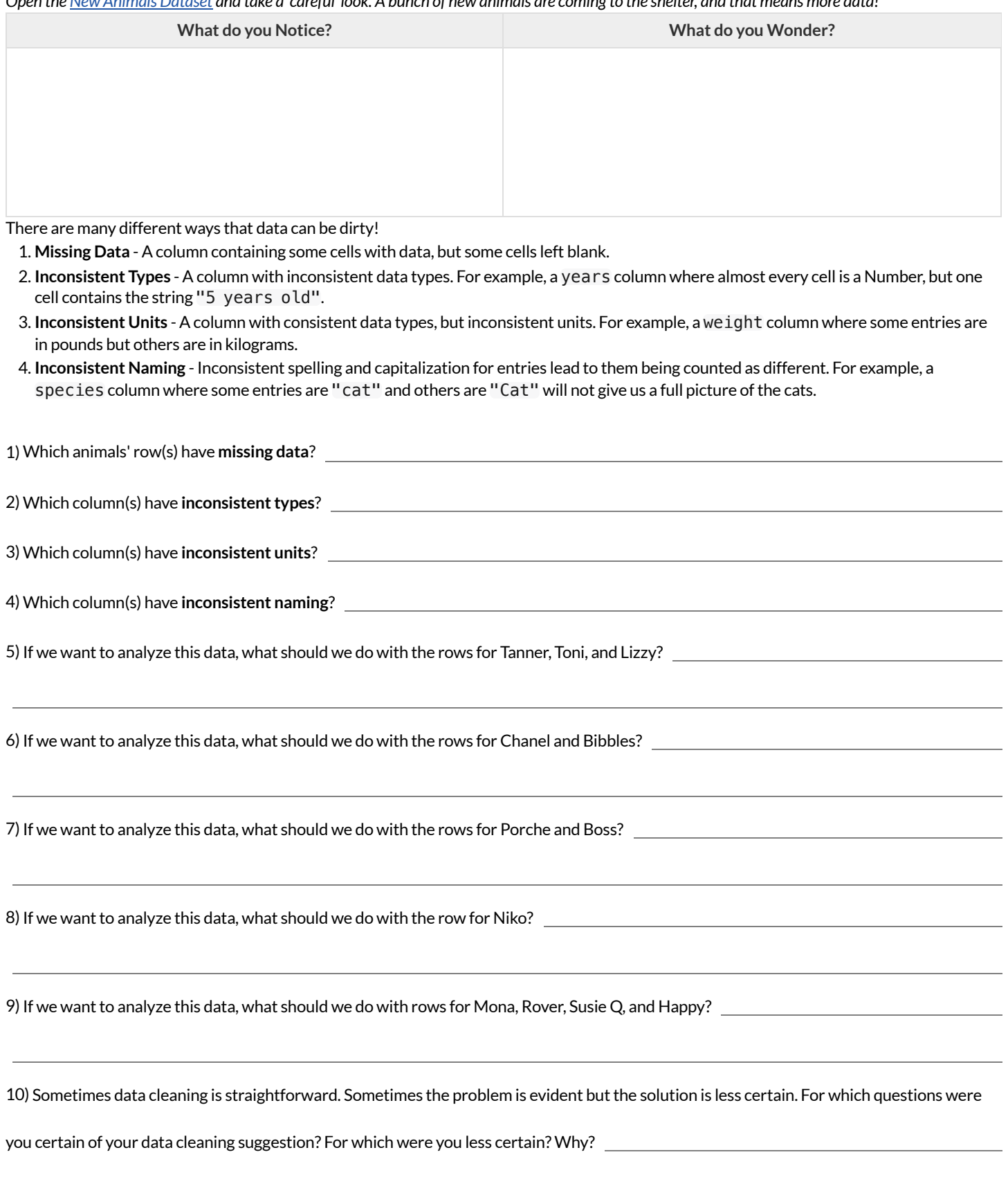
# **BadQuestionsMakeDirtyData**

The **Height v Wingspan Survey** has *lots* of problems, which can lead to many kinds of dirty data: Missing Data, Inconsistent Types, Inconsistent Units and Inconsistent Language! Using the link provided by your teacher to your class' copy of the survey, try filling it out with bad data. Record the problems and make some recommendations for how to improve the survey!

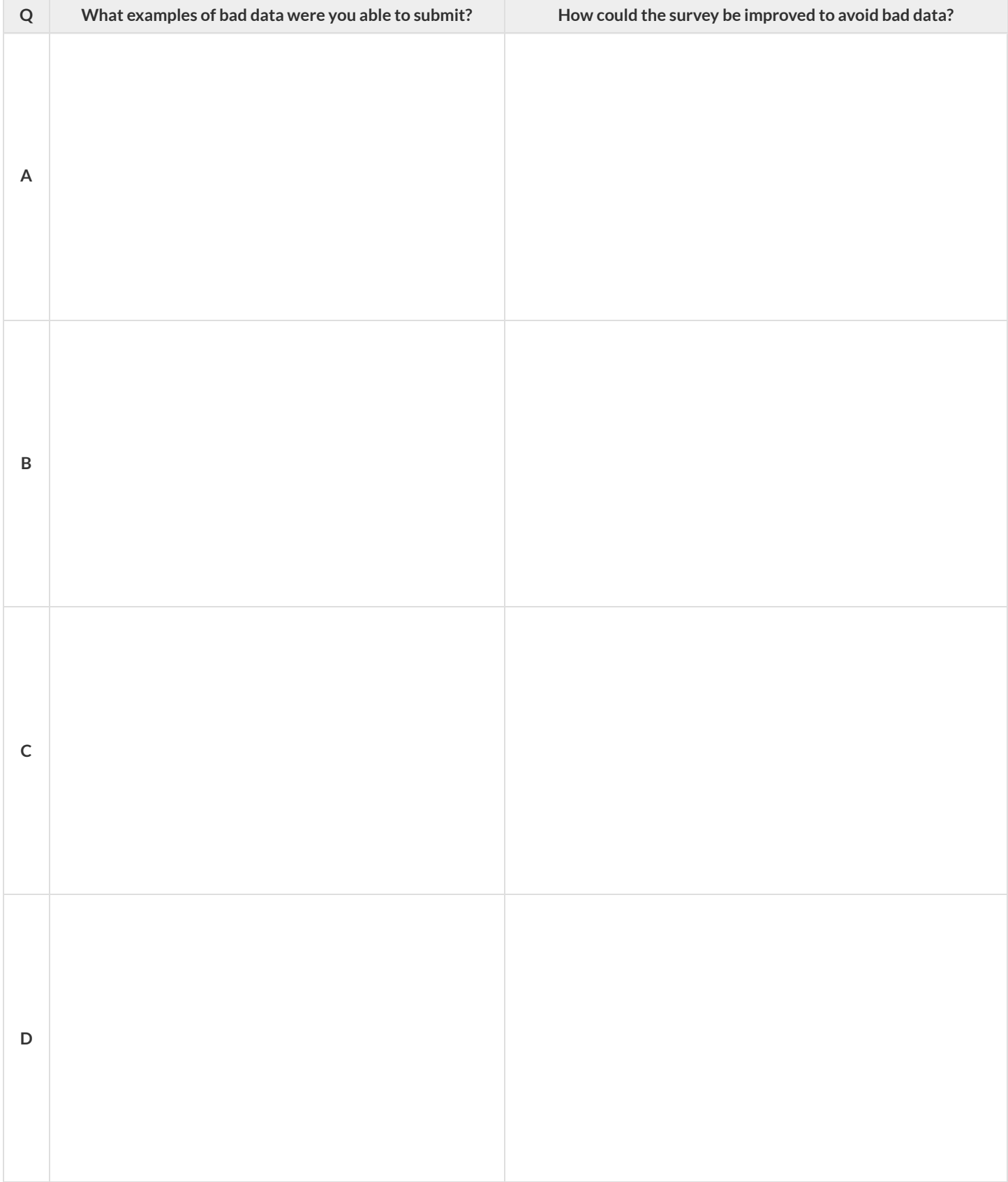

# **DesignaSurveyRubric**

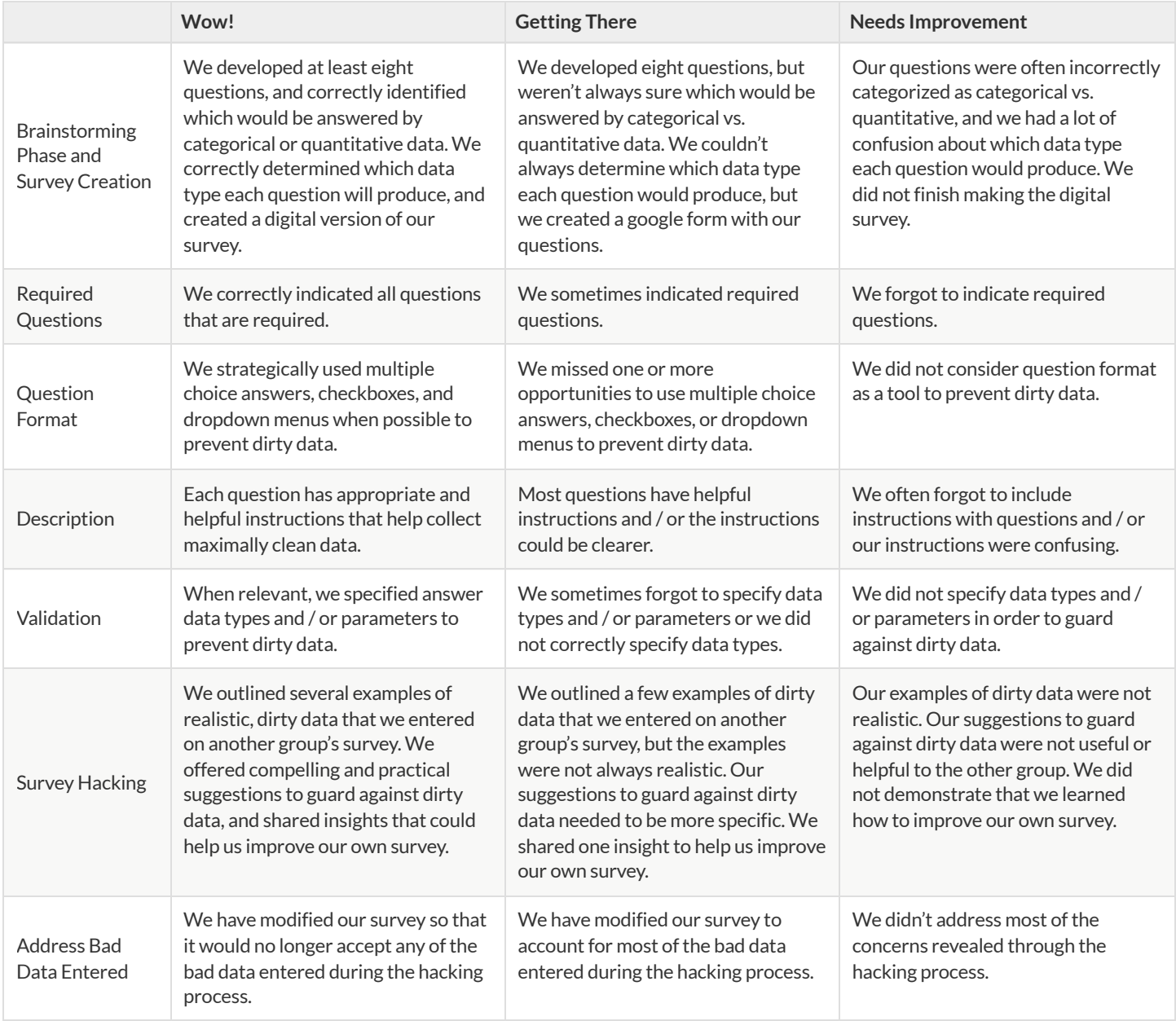

#### **Survey Brainstorming**

Team Members:

1) What is your group's topic?

#### 2) What data do you plan to gather? Be sure to include a mix of categorical and quantitative!

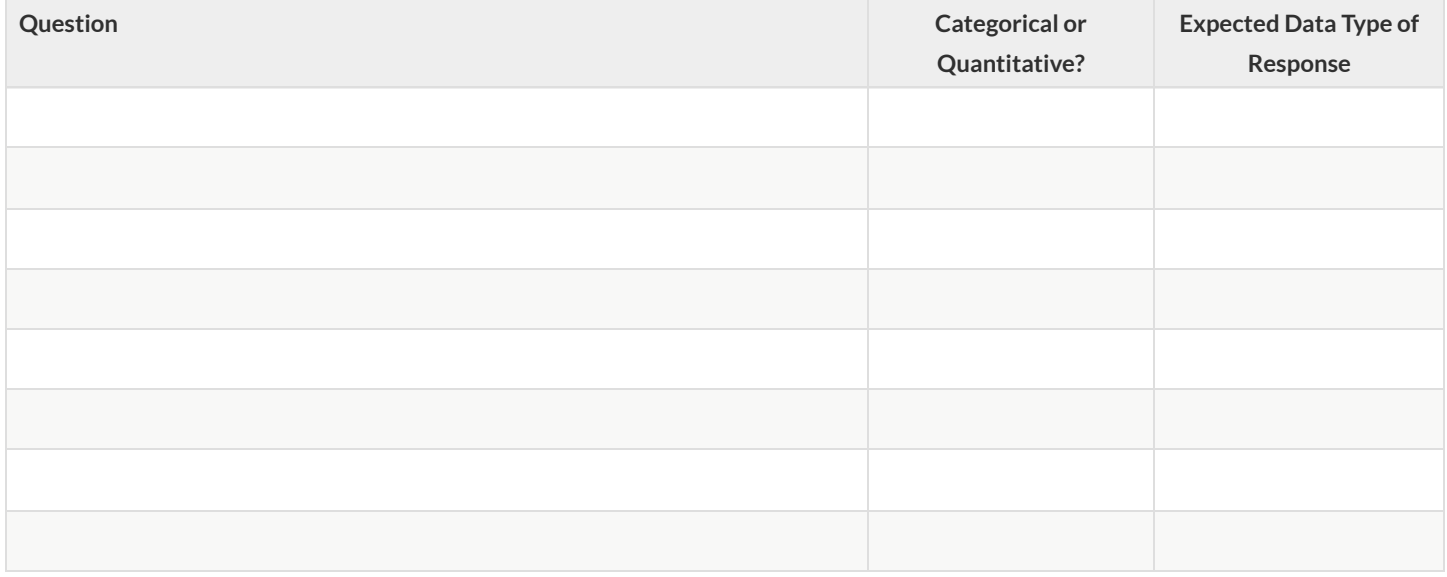

3) What displays would you be interested in seeing as part of your analysis?

4) What grouped samples might you want to explore separately? *(Just the teenagers, just the 8th graders, just the students with siblings, etc.)*

5) Are there any other questions you would need to ask as part of your survey in order to be able to identify the subgroups you want to study?

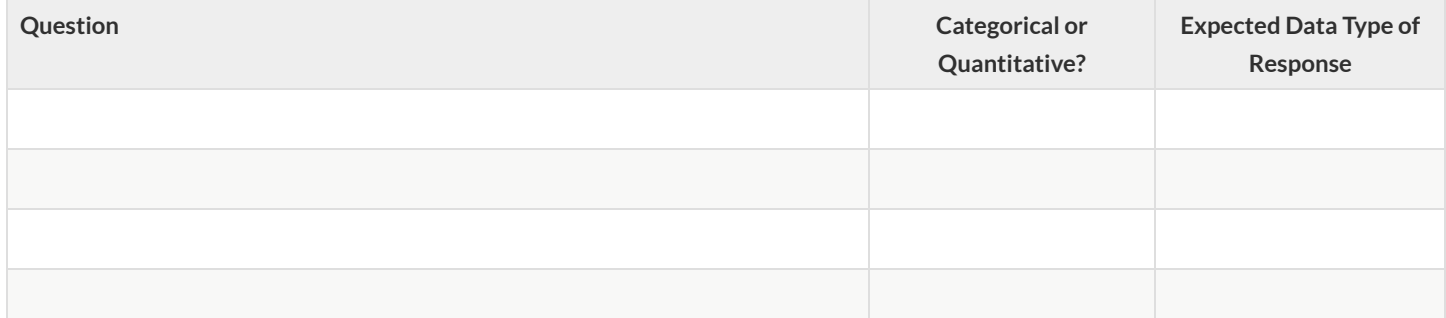

# **SurveyHacking**

Exchange surveys with another group and test the limits of their survey by trying to enter as much "dirty" data as you can!

1) Which survey are you testing out?

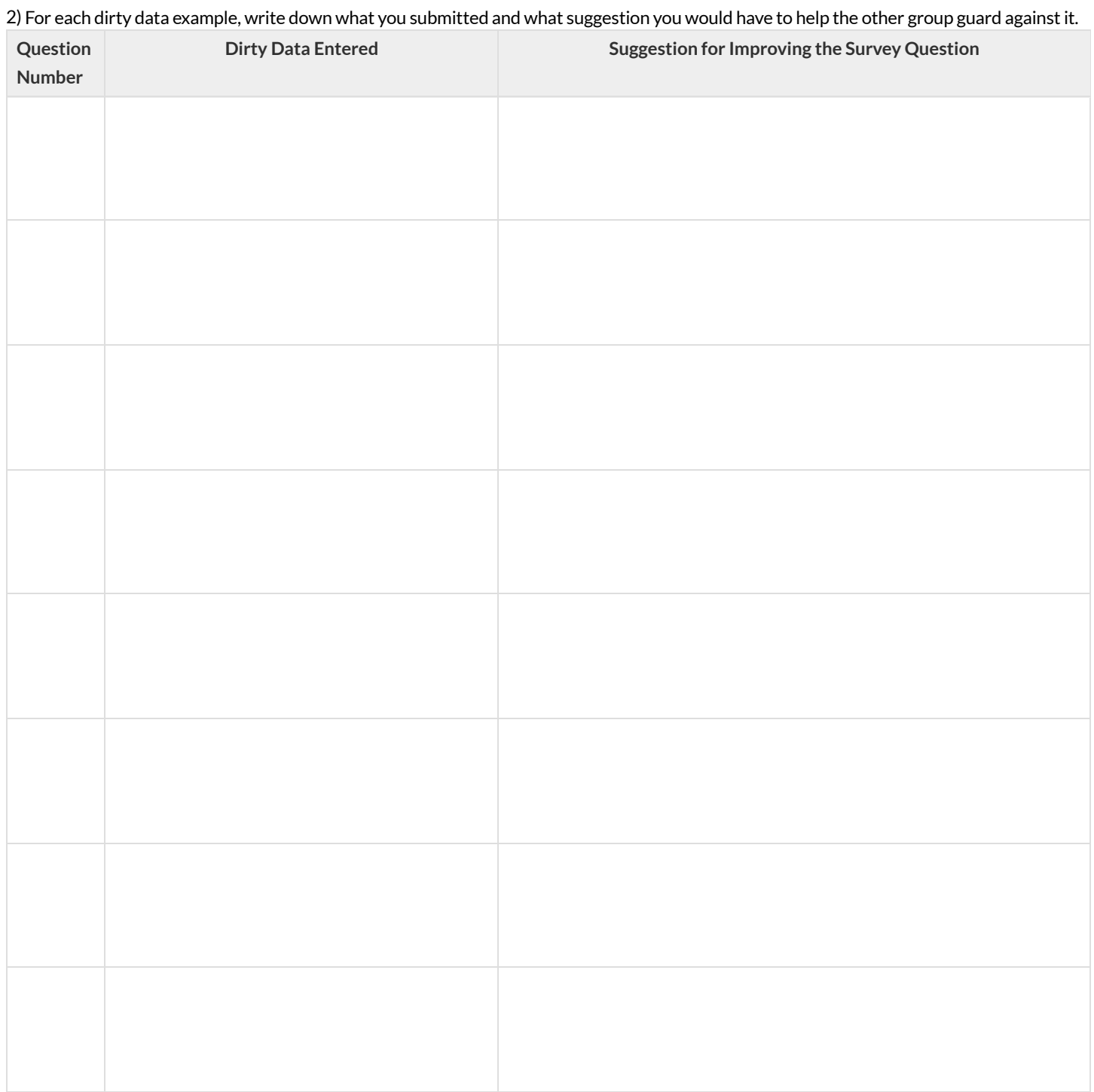

3) What can you learn from seeing the holes in the survey you've been trying to hack that could help you to improve your own survey?

## **Threats to Validity**

**Threats to Validity** can undermine a conclusion, even ifthe analysis was done correctly.

Some examples of threats are:

- **Selection bias** -identifying the favorite food ofthe rabbits won'ttell us anything reliable about what allthe animals eat.
- Study bias If someone is supposed to assess how much cat food is eaten each day on average, but they only measure how much cat food is  $\bullet$ put in the bowls (instead of how much is actually consumed), they'll end up with an over-estimate.
- **Poor choice of summary** Suppose a different shelter that had 10 animals recorded adoption times (in weeks) as 1, 1, 1, 7, 7, 8, 8, 9, 9, 10. Using the mode (1) to report what's typical would make it seem like the animals were adopted more quickly than they really were, since 7 out of 10 animals took at least 7 weeks to be adopted.
- $\bullet$ **Confounding variables** - Some shelter workers might prefer cats, and steer people towards cats as a result. This would make it appear that "cats are more popular with people", when the real variable dominating the sample is what *workers at the shelter* prefer.

## **Identifying Threats to Validity**

Some volunteers from the animal shelter surveyed a group of pet owners at a local dog park. They found that almost all ofthe owners were there with their dogs. From this survey, they concluded that dogs are the most popular pet in the state.

What are some possible threats to the validity of this conclusion?

The animal shelter noticed a large increase in pet adoptions between Christmas and Valentine's Day. They conclude that atthe current rate, there will be a huge demand for pets this spring.

What are some possible threats to the validity of this conclusion?

# **Identifying Threats to Validity (2)**

The animal shelter wanted to find out what kind of food to buy for their animals. They took a random sample of two animals and the food they eat, and *they found thatspider and rabbit food was by farthe most popular cuisine!*

Explain why sampling just two animals can result in unreliable conclusions about what kind of food is needed.

A volunteer opens the shelter in the morning and walks all the dogs. At mid-day, another volunteer feeds all the dogs and walks them again. In the evening, a third volunteer walks the dogs a final time and closes the shelter. The volunteers report that the dogs are much friendlier and more active at *mid-day,so the shelterstaff assume the second volunteer must be better with animalsthan the others.*

What are some possible threats to the validity of this conclusion?

#### **FakeNews**

There are six separate, *unrelated* claims below, and ALL OF THEM ARE WRONG! Your job is to figure out why by looking atthe data.

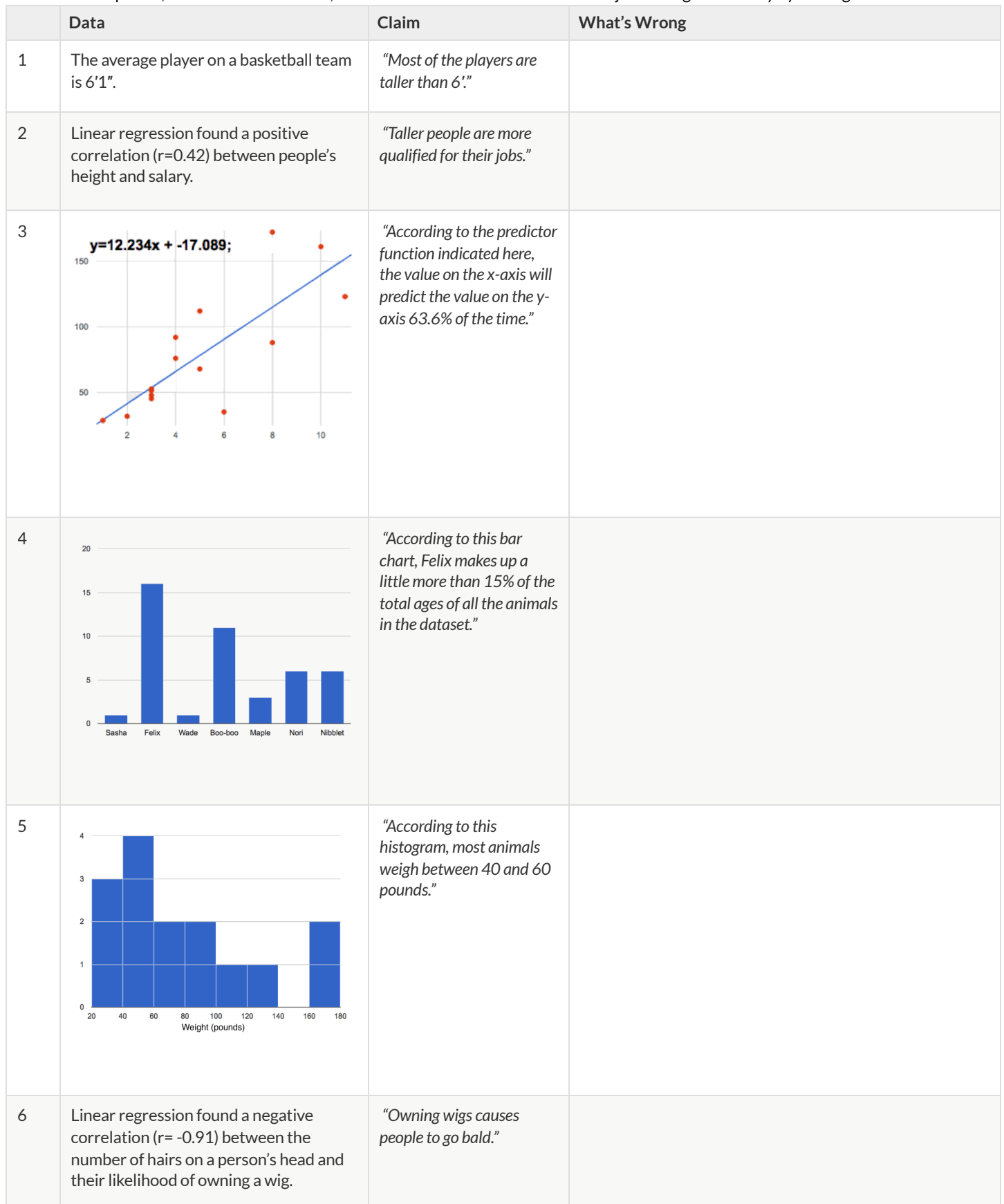

### **Lies,DarnedLies,andStatistics**

1) Using real data and displays from your dataset, come up with a misleading claim.

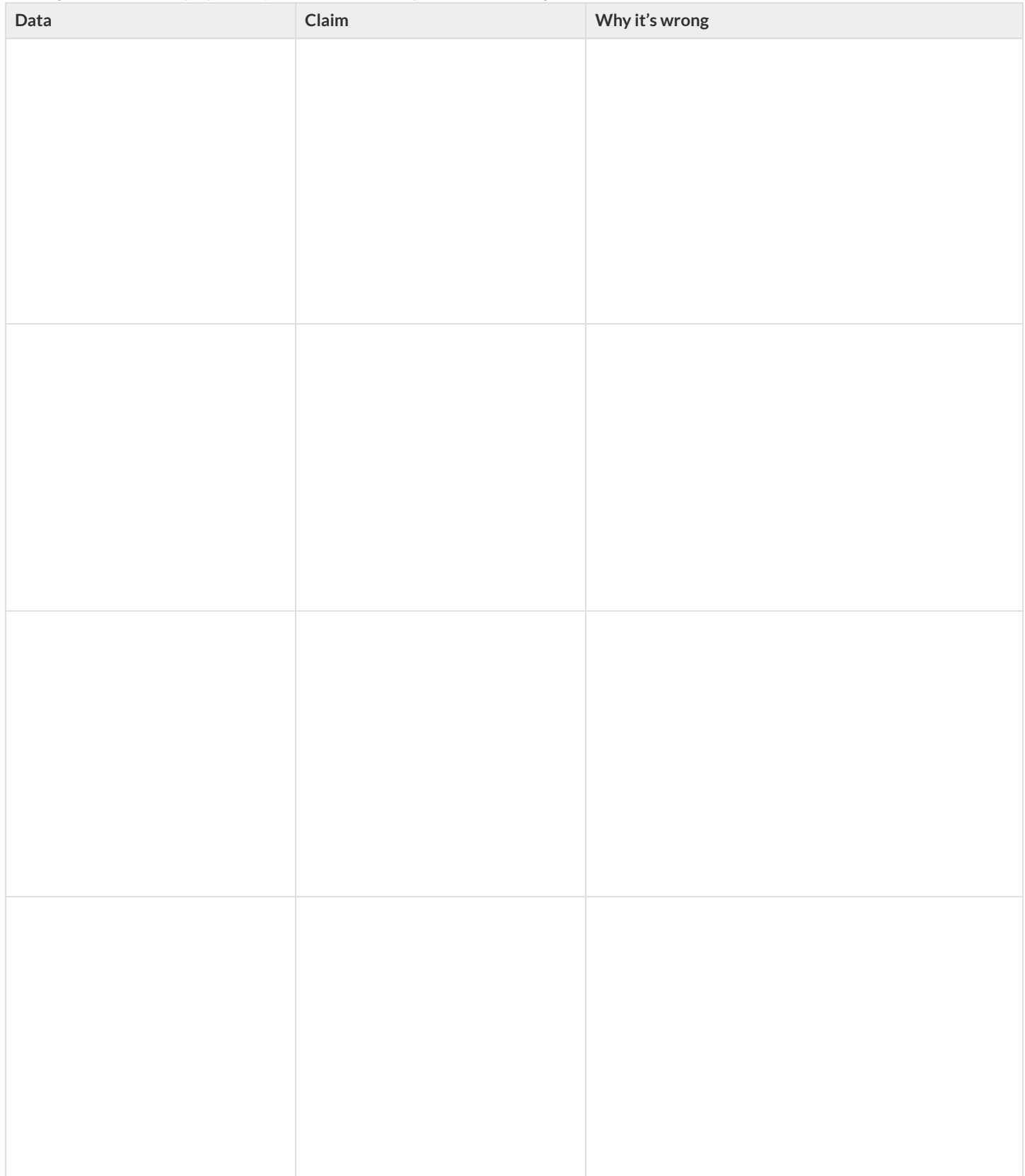

2) Trade papers with someone and figure out why their claims are wrong!

#### **Selection Bias or Biased Study?**

The school newspaper ran an article stating that chicken was more popular than pork in the East Village. **Kendellthinks the study was biased.**

*Would you rather eat pork or delicious crispy fried chicken?* That's such a leading question! It encouraged people to pick chicken. I betthe results would have been different if they had asked about crispy bacon!

#### **Carson thinks the study suffered from selection bias.**

One of the survey sites was outside of a mosque?! Muslims don't even eat pork!

#### **Who's right? How do you know?**

# **Identifying Threats to Validity (3)**

Data scientists want to know if listening to music or podcasts reduces symptoms of stress in individuals.

- They conducted **a study of 1,000 people who were broughtinto a laboratory office for testing**.
- While wearing a heart-rate monitor, participants were asked to listen to either music or a podcast oftheir choosing while completing a  $\bullet$ series of complicated puzzles.
- The data scientists discovered that on average, participants who listened to music had a 5% lower heart rate while completing the tasks **than those who listened topodcasts**.

Before publishing their findings, the data scientists have asked you to review their claim. In the space below, indicate possible threats to **validity** faced by this study.

# **Data Fallacies to Avoid**

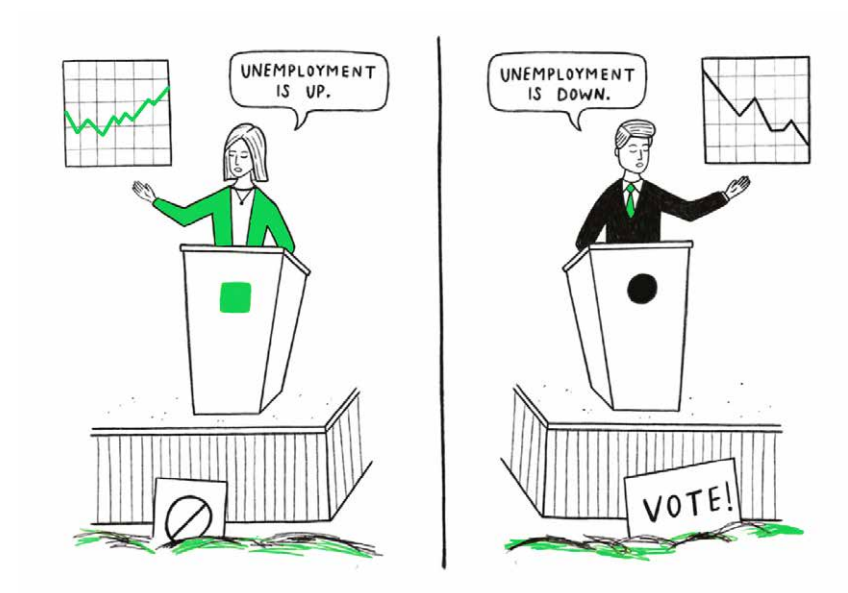

**Read more at**  *geckoboard.com/data-fallacies*

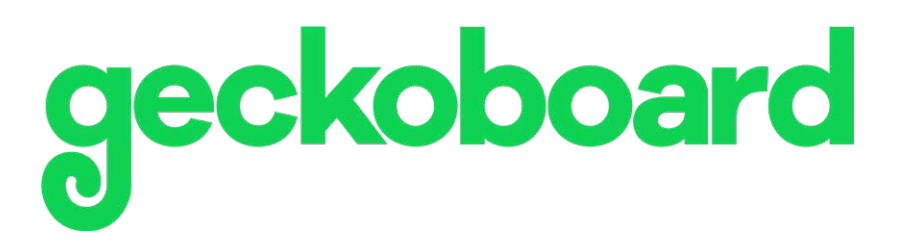

# **Data Dredging**

Repeatedly testing new hypotheses against the same set of data, failing to acknowledge that most correlations will be the result of chance.

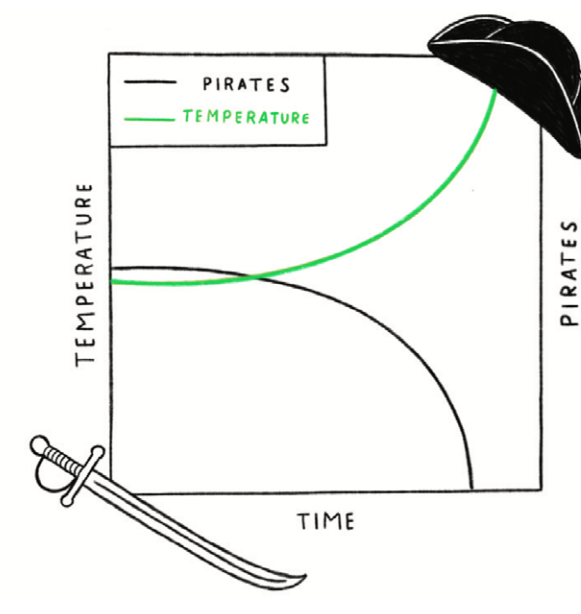

# **Survivorship Bias**

Drawing conclusions from an incomplete set of data, because that data has 'survived' some selection criteria.

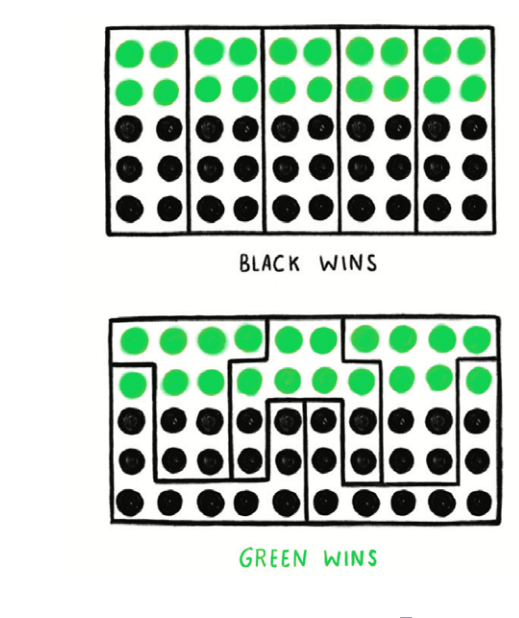

# **Cherry Picking**

Selecting results that fit your claim and excluding those that don't.

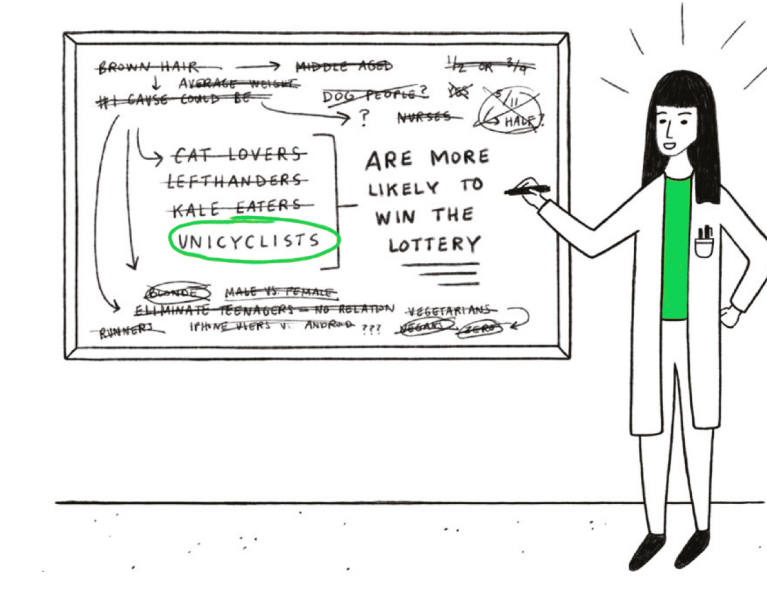

# **False Causality**

Falsely assuming when two events appear

related that one must have caused the other.

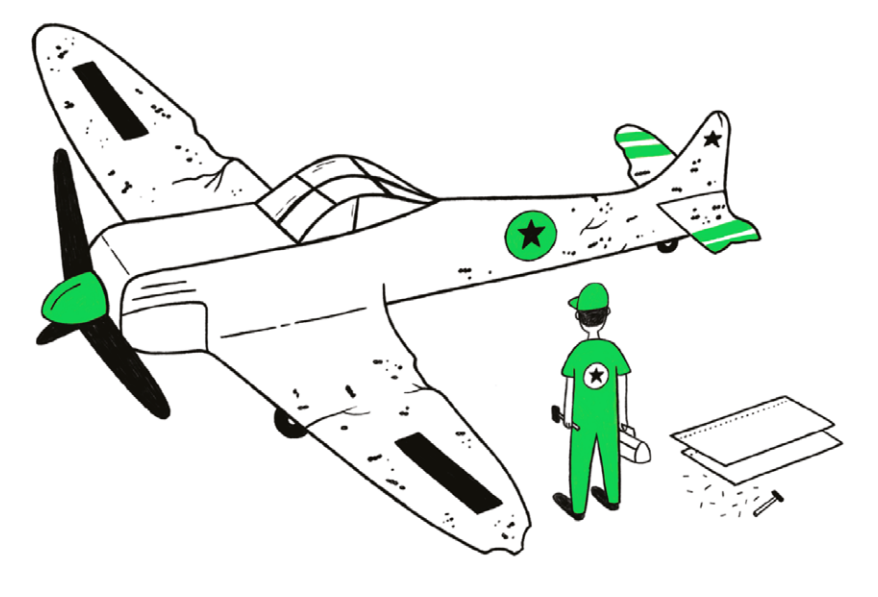

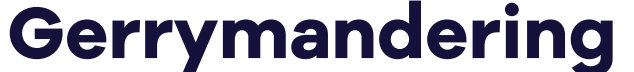

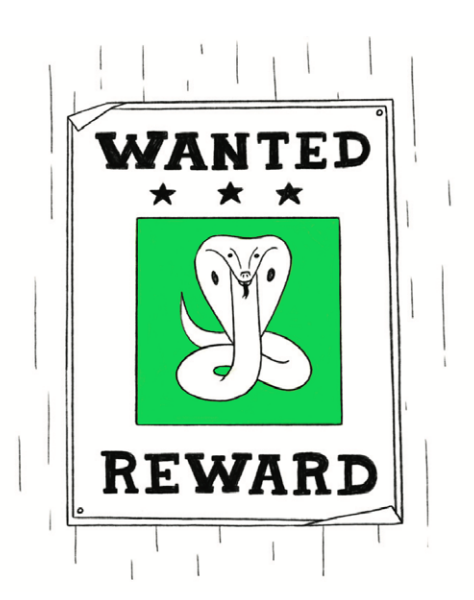

Manipulating the geographical boundaries used to group data in order to change the result.

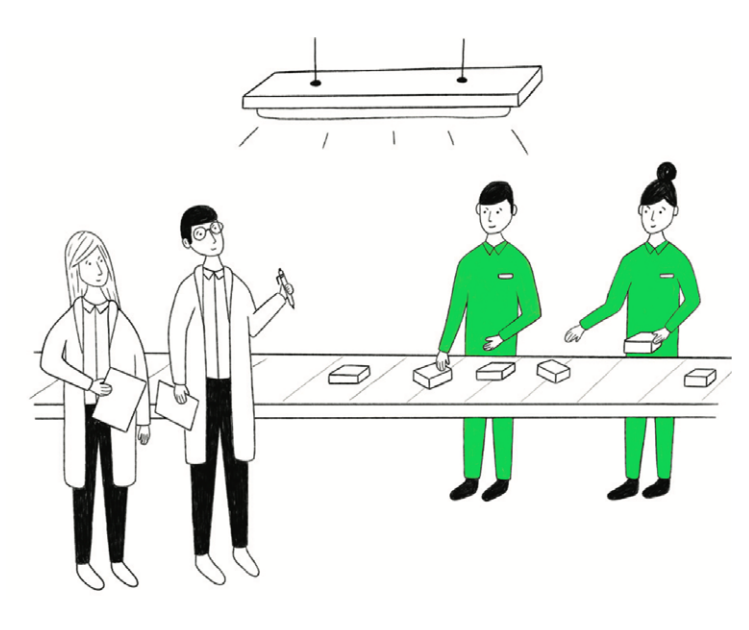

# **Cobra Effect**

Setting an incentive that accidentally produces the opposite result to the one intended. Also known as a Perverse Incentive.

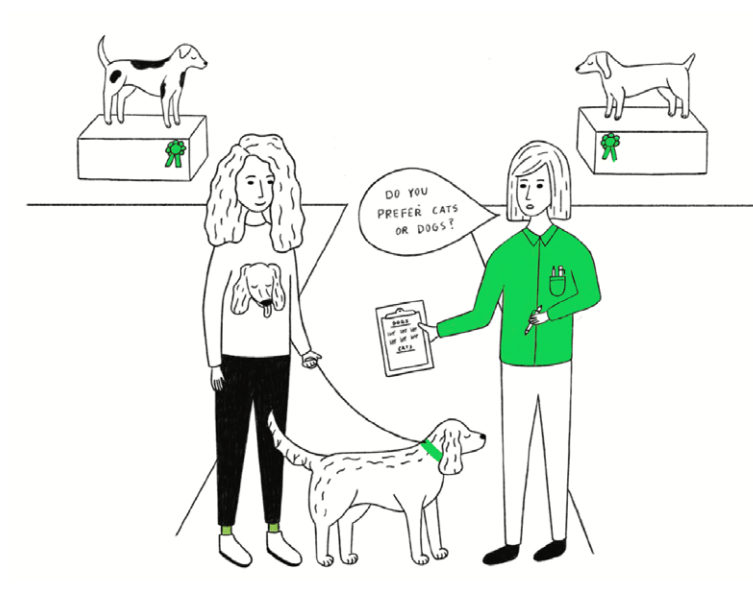

# **Gambler's Fallacy**

Mistakenly believing that because something has happened more frequently than usual, it's now less likely to happen in future (and vice versa).

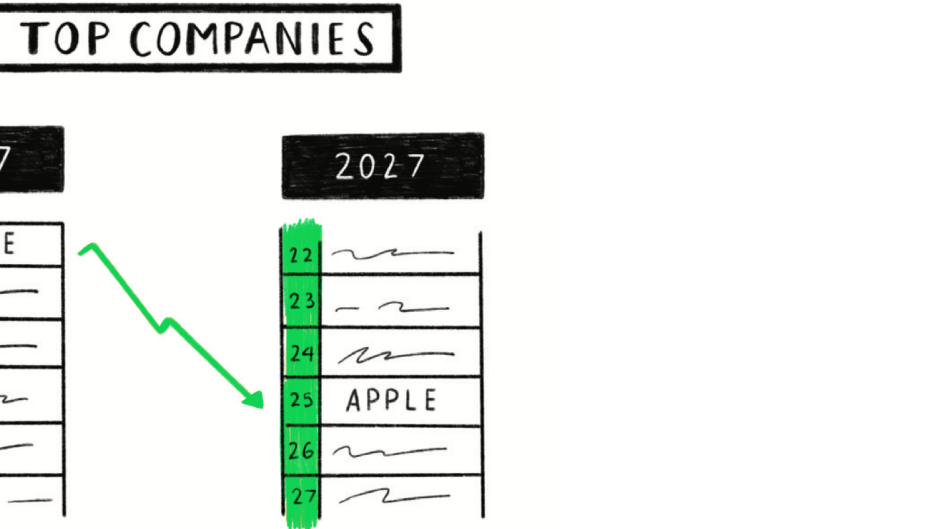

# **Hawthorne Effect**

The act of monitoring someone can affect their behaviour, leading to spurious findings. Also known as the Observer Effect.

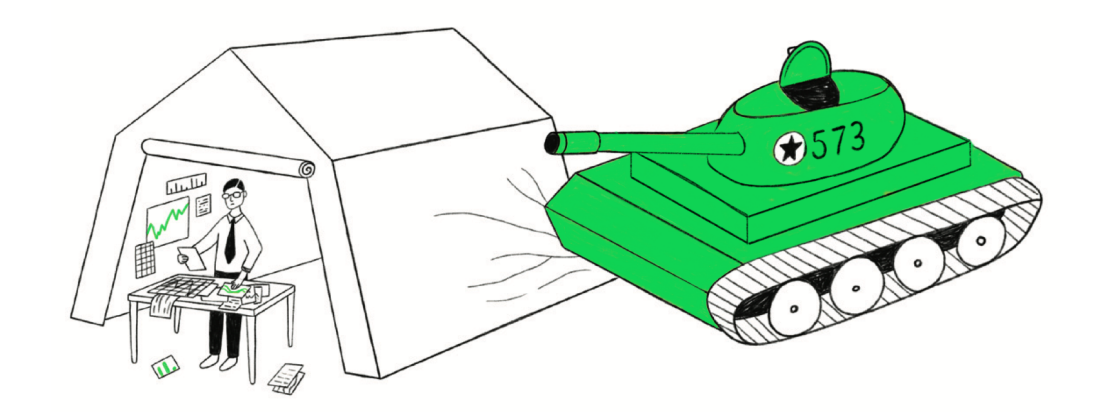

# **Sampling Bias**

Drawing conclusions from a set of data that isn't representative of the population you're trying to understand.

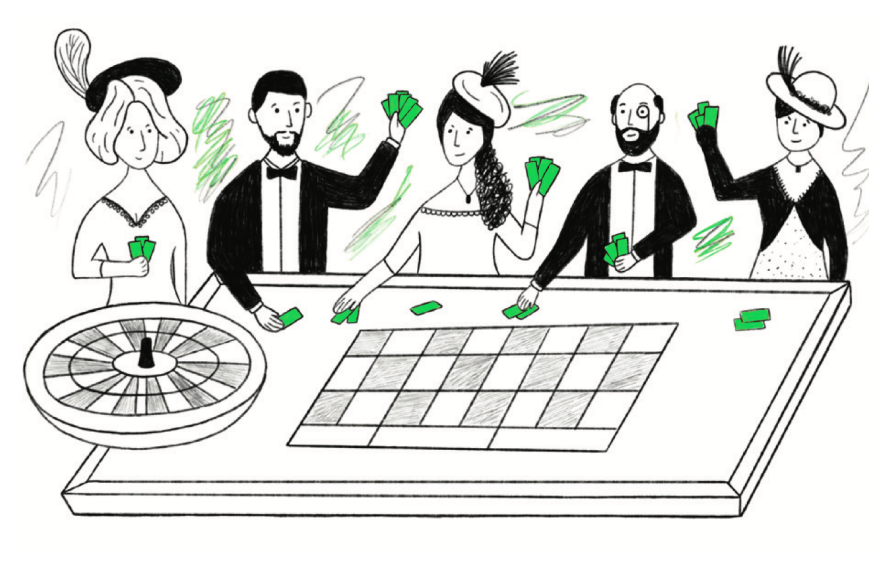

# **Simpson's Paradox**

When a trend appears in different subsets of data but disappears or reverses when the groups are combined.

# **McNamara Fallacy**

Relying solely on metrics in complex situations and losing sight of the bigger picture.

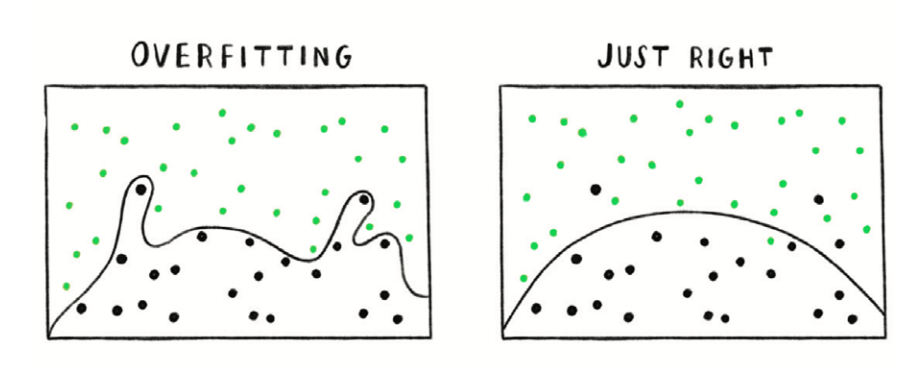

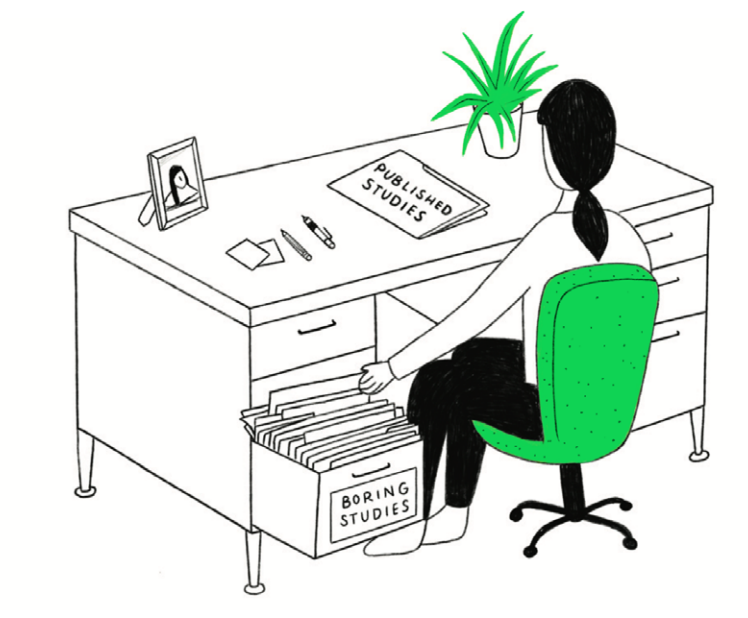

# **Regression Towards the Mean**

2017

APPLE

 $\sim$ 

 $\sim$   $\sim$ 

When something happens that's unusually good or bad, it will revert back towards the average over time.

#### PPLICATION SUCCESS RATE MALE FEMALE  $14 \frac{1}{6}$  $15 \%$ SUBJECT I  $(270 + 1800)$  $(168 of 1200)$  $50%$  $51 \%$ SUBJECT 2  $(400 + 800)$  $(102 + 200)$  $19. \%$  $28^{\degree}$ / $\degree$ TOTAL  $(568 \text{ of } 2000)$  $(372 \text{ of } 2000)$

# **Publication Bias**

Interesting research findings are more likely to be published, distorting our impression of reality.

# **Danger of Summary Metrics**

Only looking at summary metrics and missing big differences in the raw data.

# **Overfitting**

Creating a model that's overly tailored to the data you have and not representative of the general trend.

118

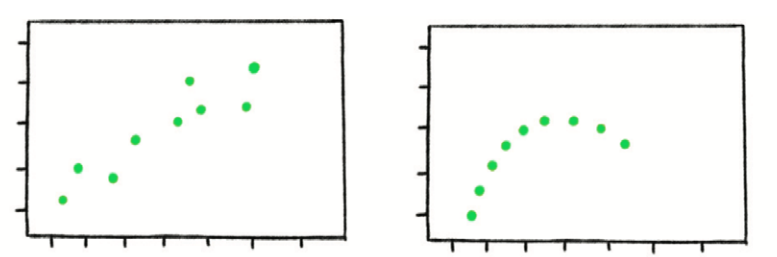

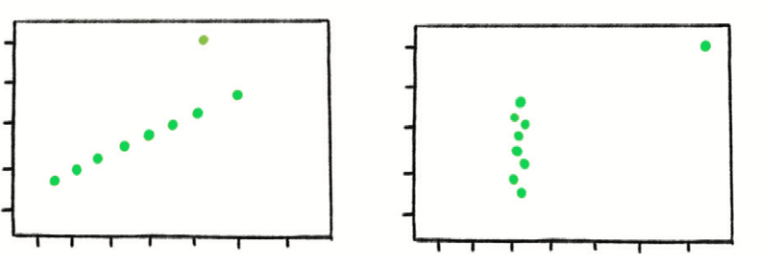

# **DataCycle**

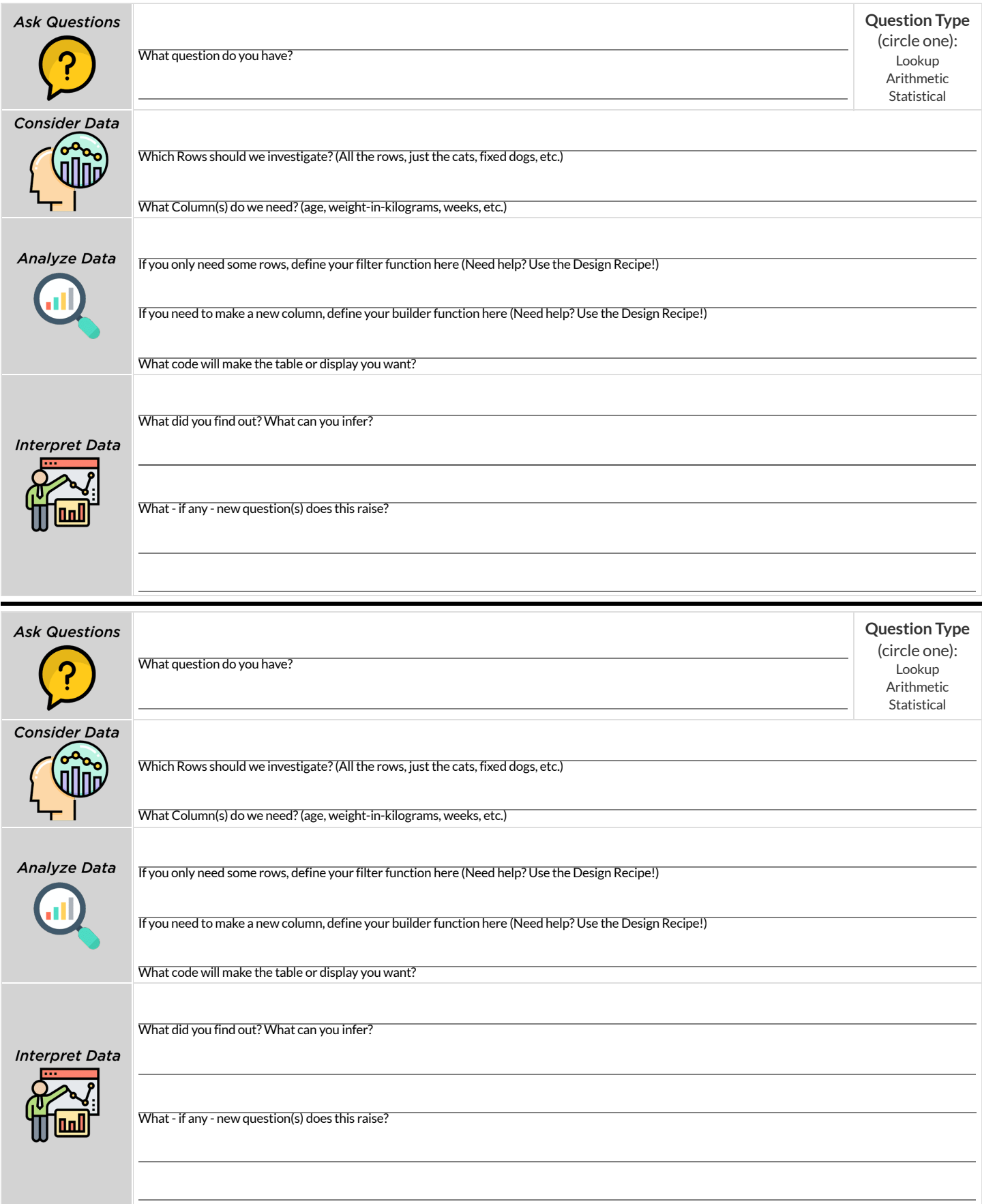

# **DataCycle**

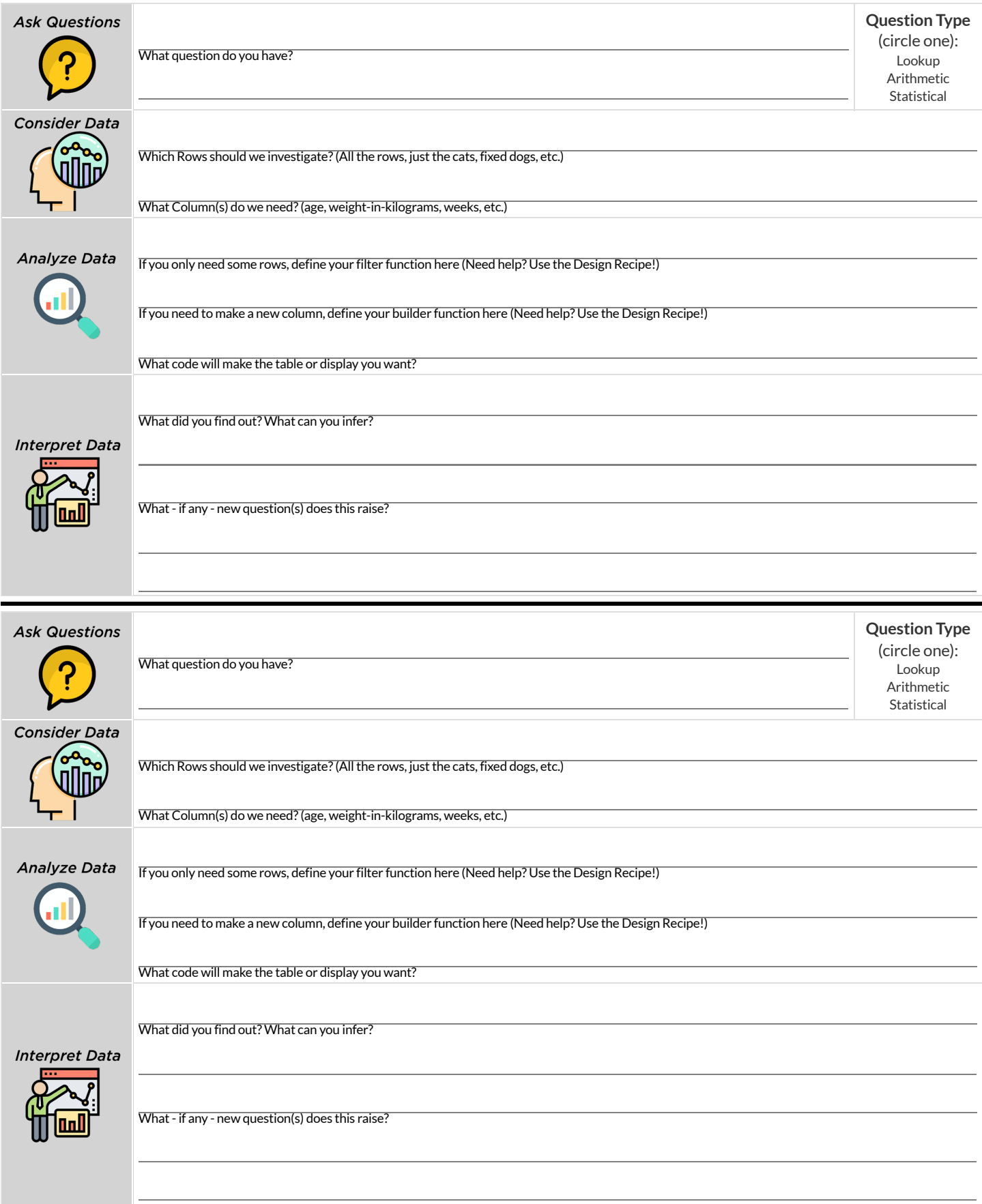

# **DesignRecipe**

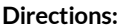

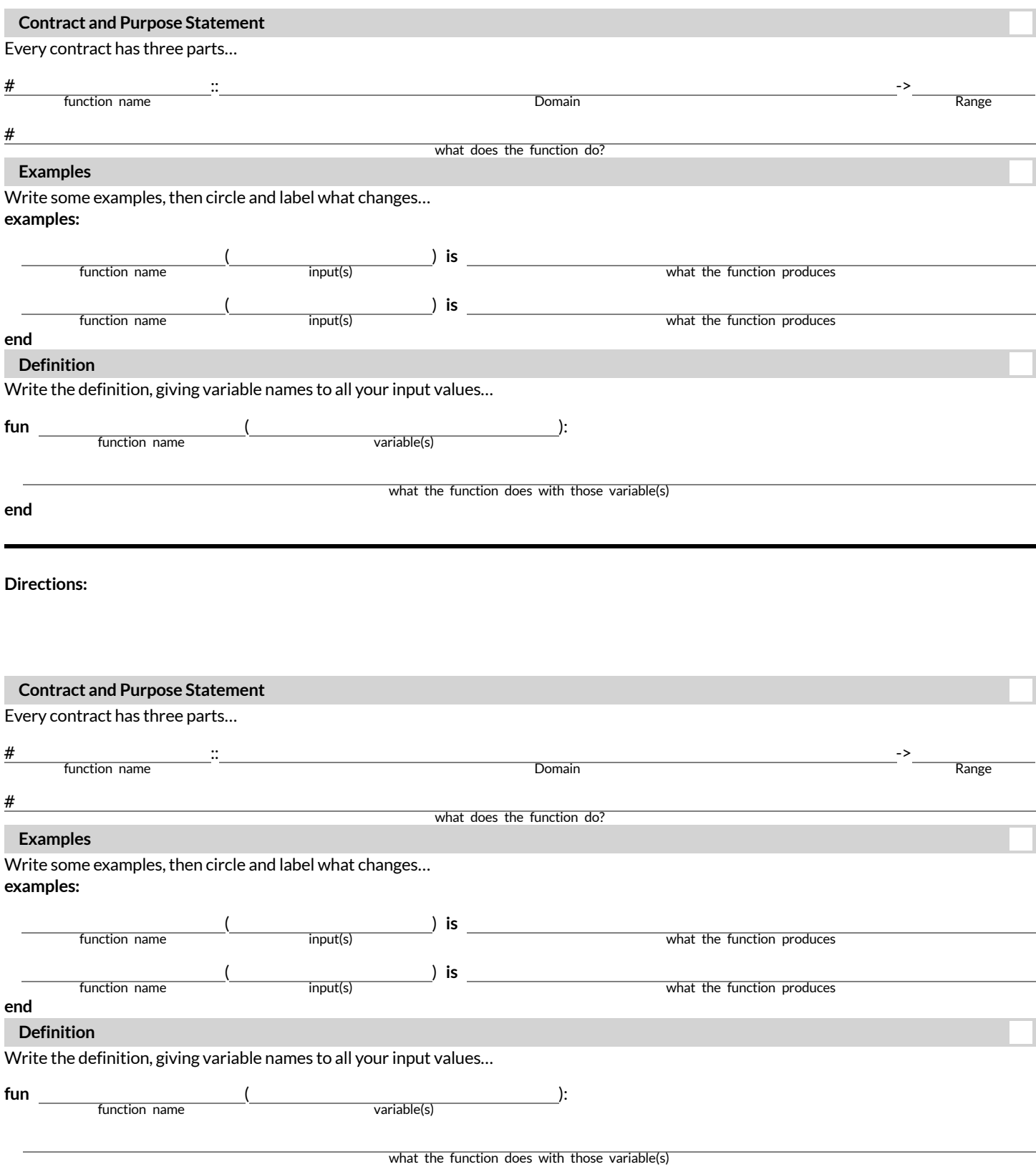

# **DesignRecipe**

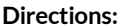

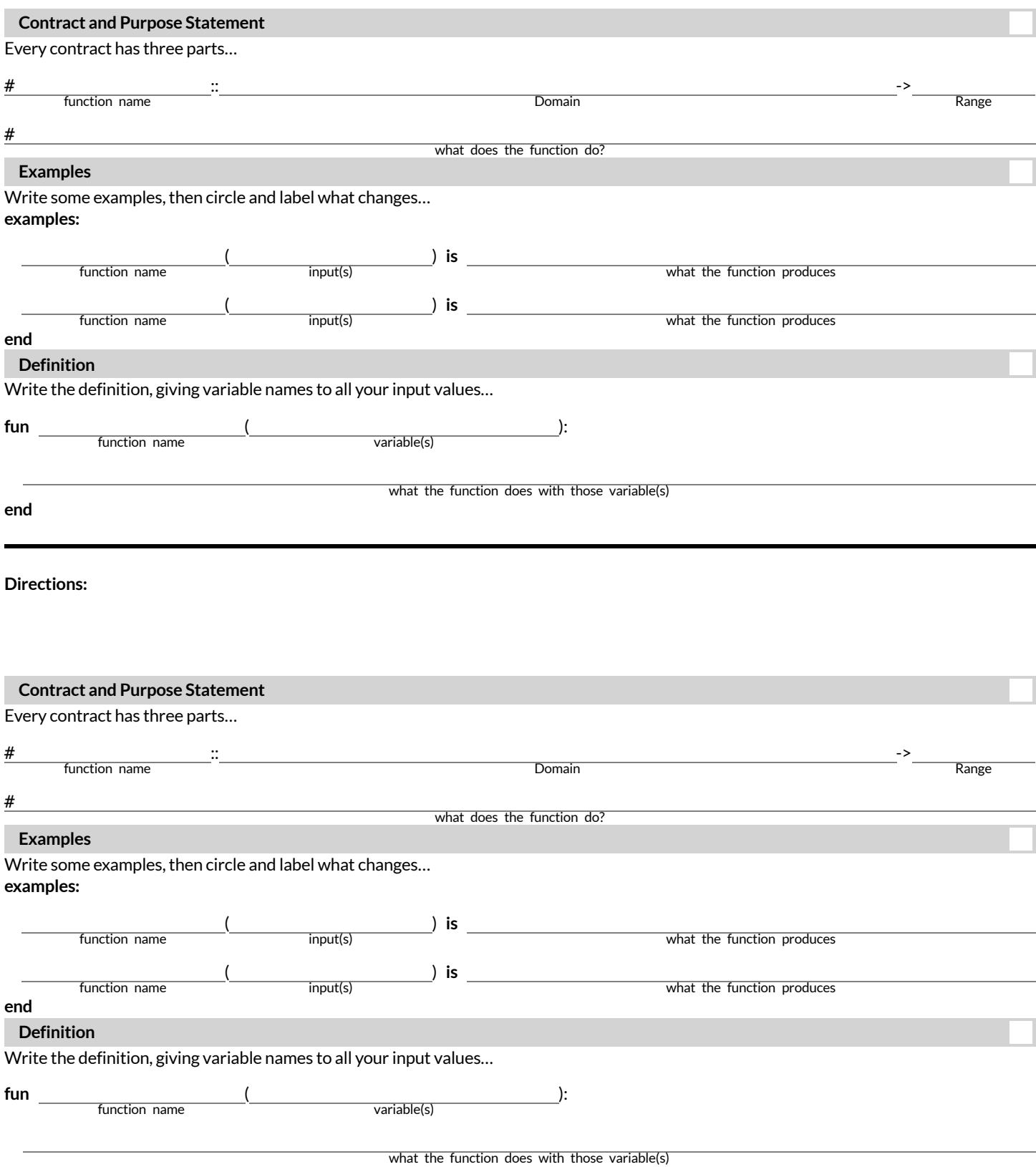

# **TheAnimalsDataset**

#### This is a printed version of the animals spreadsheet.

\*The numbers on the left side are NOT part of the table!\* They are provided to help you identify the index of each row.

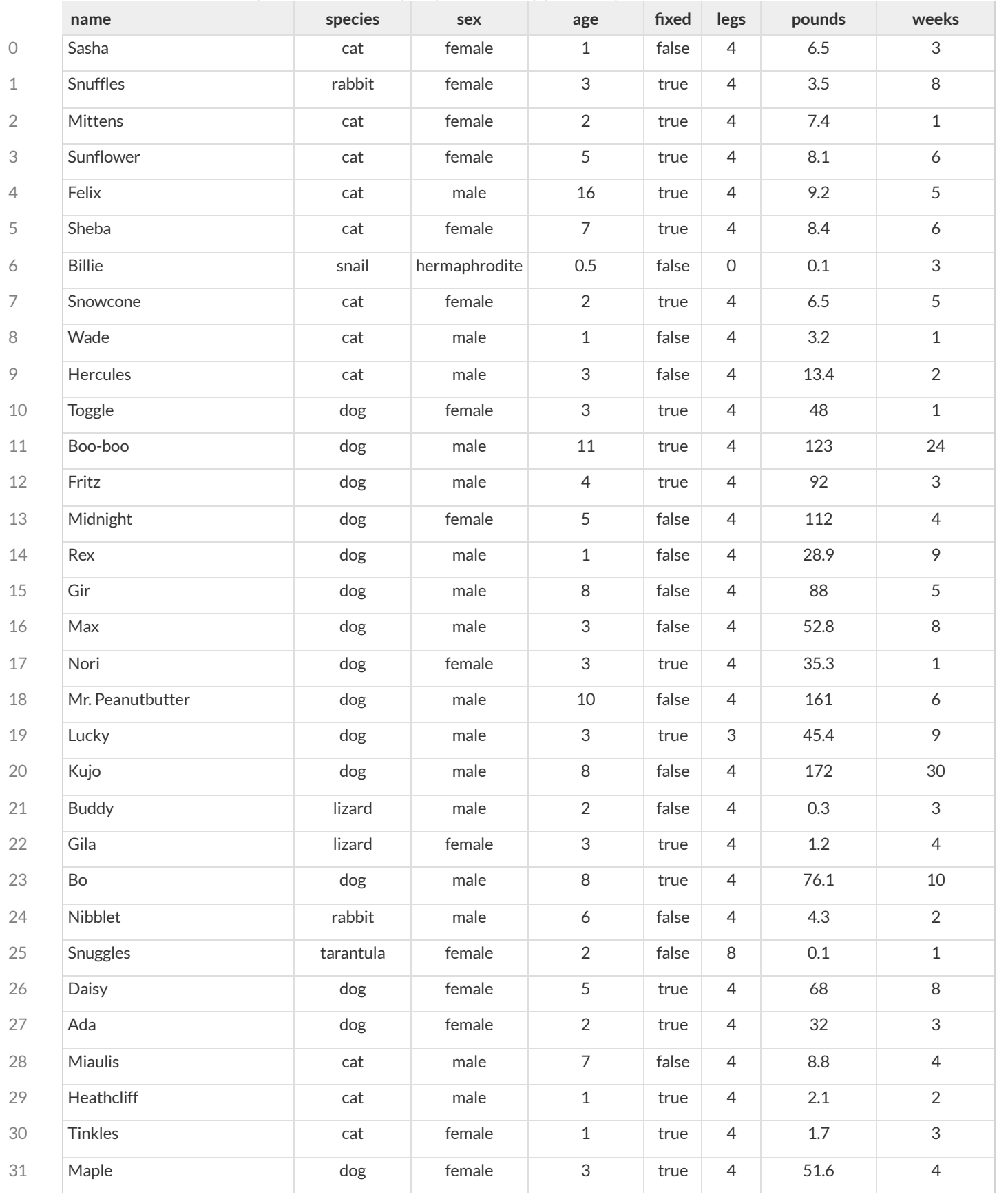

#### **SentenceStarters**

Use these sentence starters to help describe patterns, make predictions, find comparisons, share discoveries, formulate hypotheses, and ask questions.

#### **Patterns:**

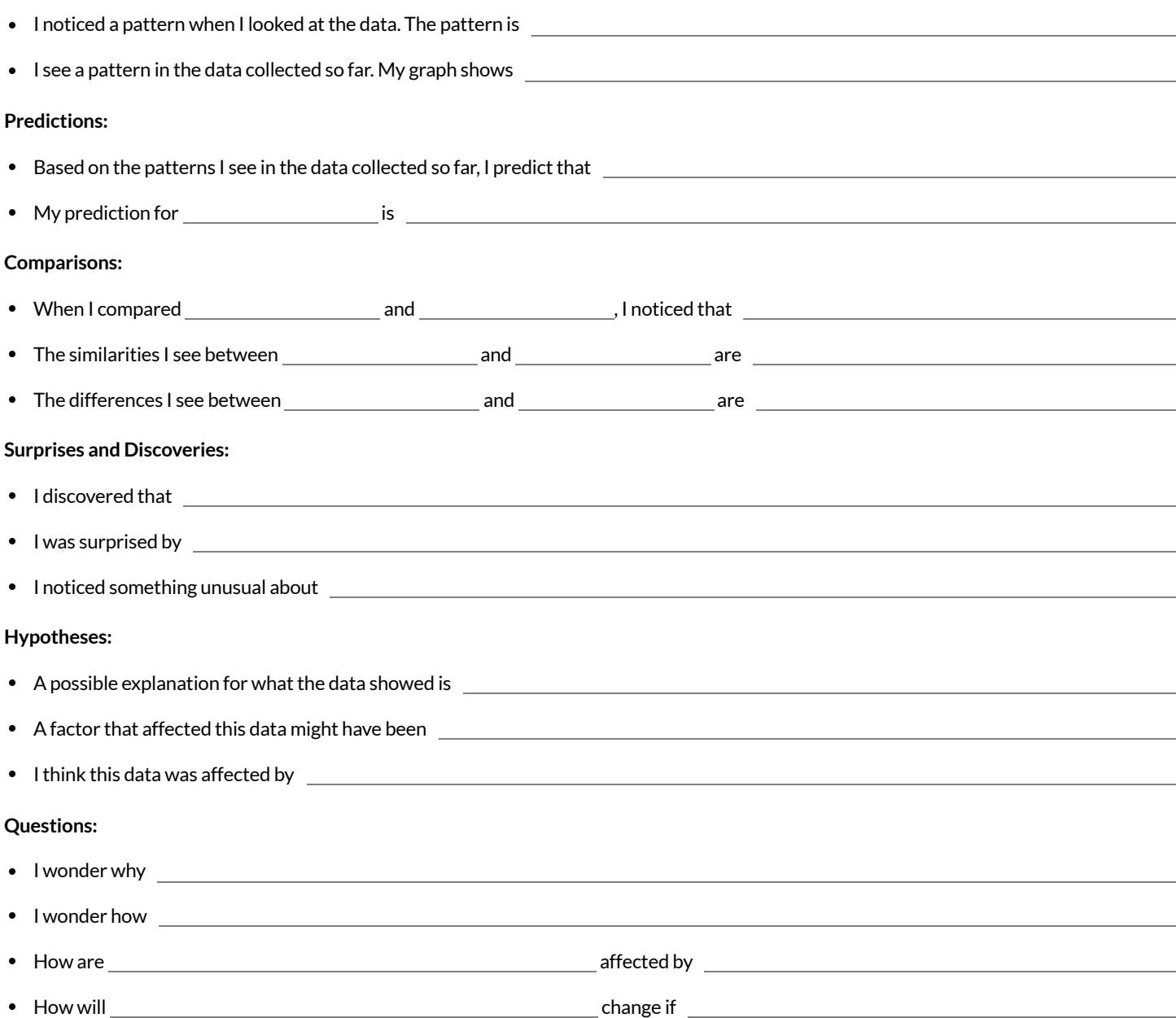

#### **Contracts forDataLiteracy**

Contracts tell us how to use a function, by telling us three important things:

- 1. The **Name**
- 2. The **Domain** of the function what kinds of inputs do we need to give the function, and how many?
- 3. The **Range** of the function what kind of output will the function give us back?

For example: The contract triangle :: (Number, String, String) -> Image tells us that the name of the function is triangle, it needs three inputs (a Number and two Strings), and it produces an Image.

With these three pieces of information, we know that typing triangle(20, "solid", "green") will evaluate to an Image.

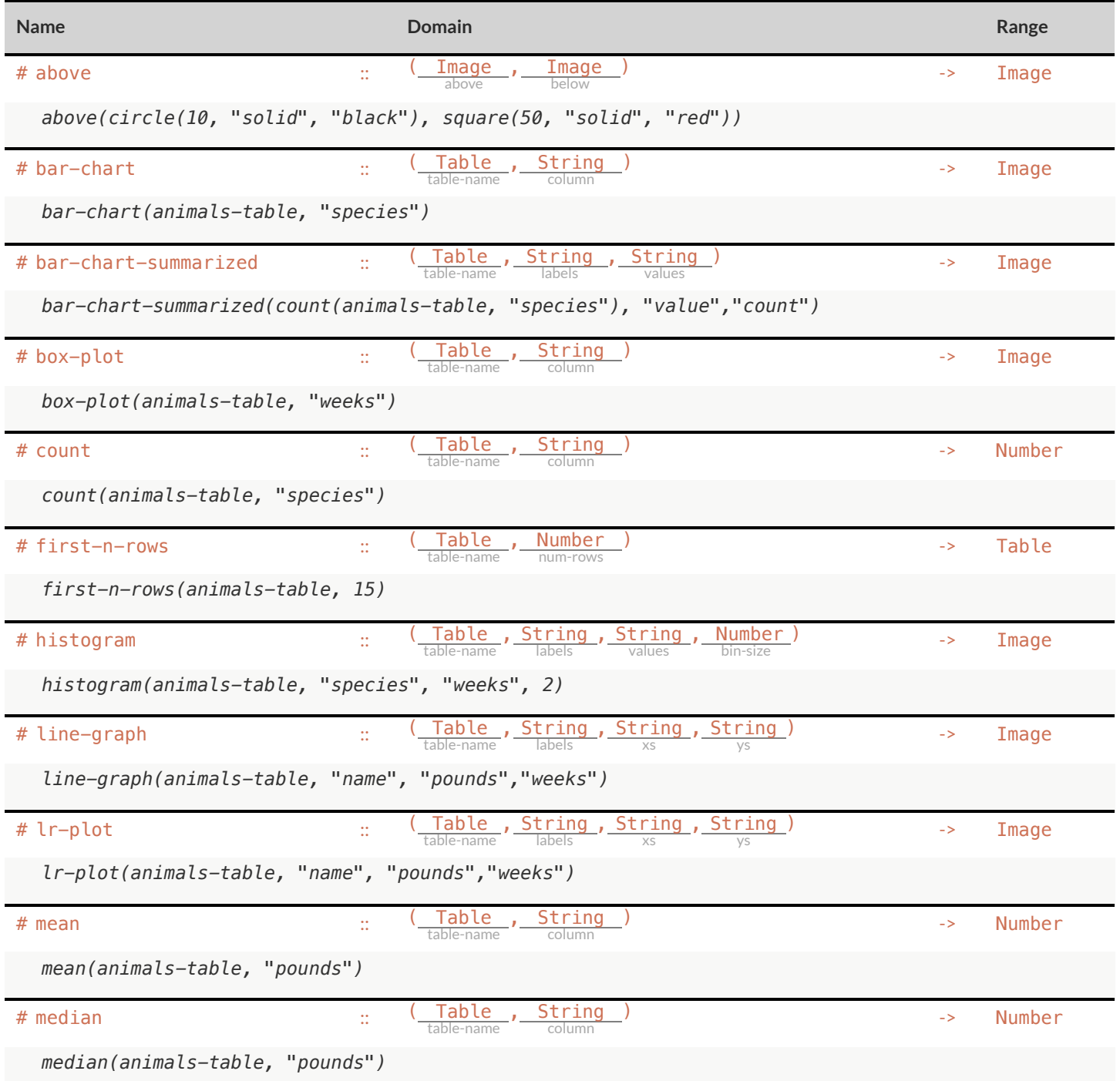

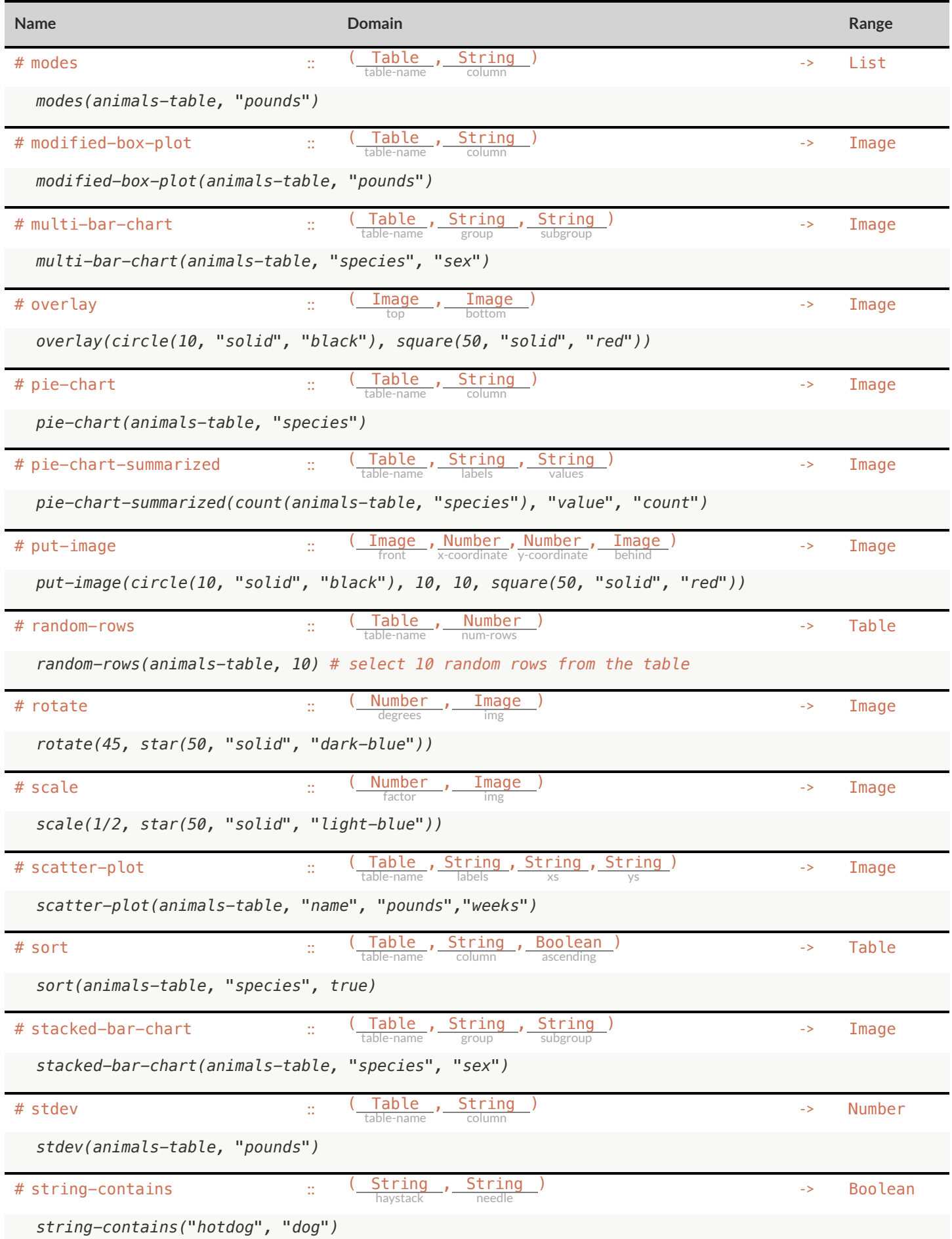

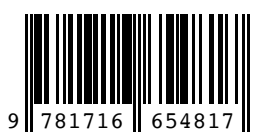

These materials were developed partly through support of the National Science Foundation (awards 1042210, 1535276, 1648684, and 1738598) and are licensed under a Creative Commons 4.0 Unported License. Based on a work at www.BootstrapWorld.org. Permissions beyond the scope of this license may be available by contacting [contact@BootstrapWorld.org](mailto:contact@BootstrapWorld.org).